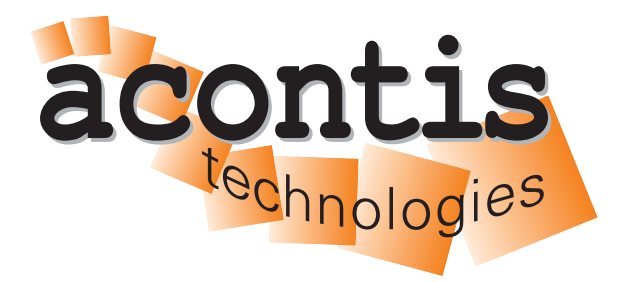

**acontis technologies GmbH**

**SOFTWARE**

# **EC-Simulator**

**User's Manual**

**Version 3.1**

**Edition: September 4, 2023**

EtherCAT® is registered trademark and patented technology, licensed by Beckhoff Automation GmbH, Germany.

#### © Copyright **acontis technologies GmbH**

Neither this document nor excerpts therefrom may be reproduced, transmitted, or conveyed to third parties by any means whatever without the express permission of the publisher. At the time of publication, the functions described in this document and those implemented in the corresponding hardware and/or software were carefully verified; nonetheless, for technical reasons, it cannot be guaranteed that no discrepancies exist. This document will be regularly examined so that corrections can be made in subsequent editions. Note: Although a product may include undocumented features, such features are not considered to be part of the product, and their functionality is therefore not subject to any form of support or guarantee.

n an

# **Contents**

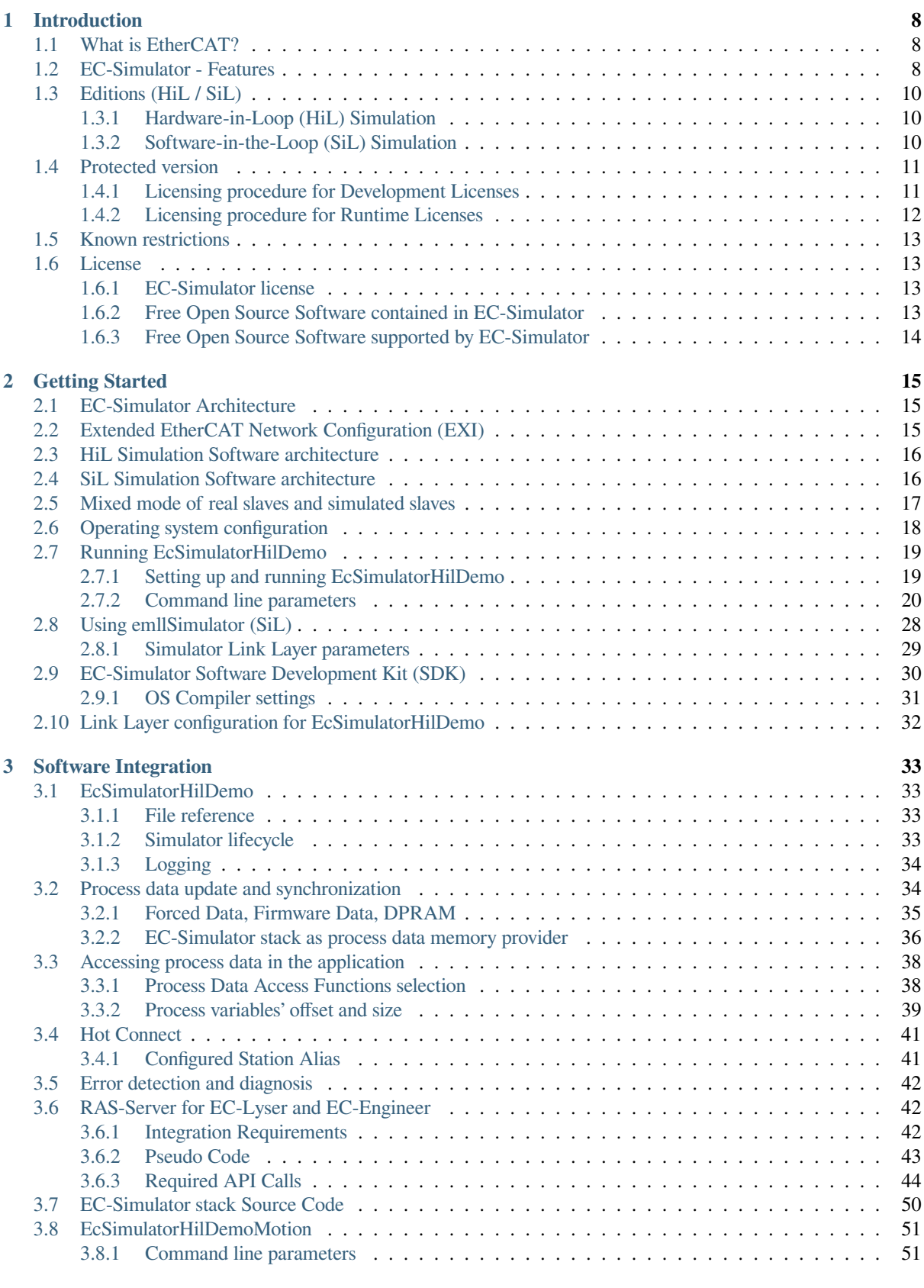

**4 [Platform and Operating Systems \(OS](#page-49-0)) 52**

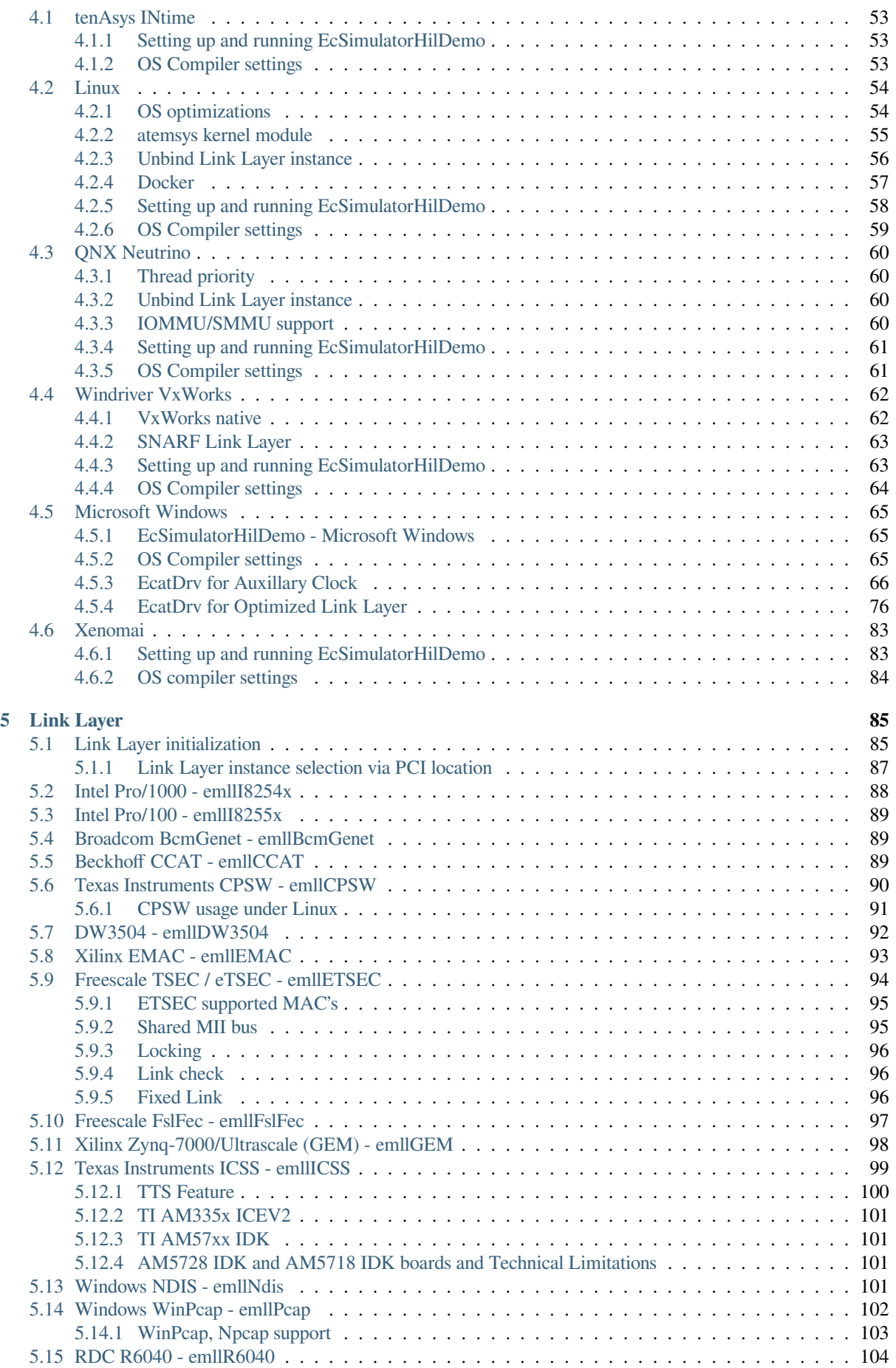

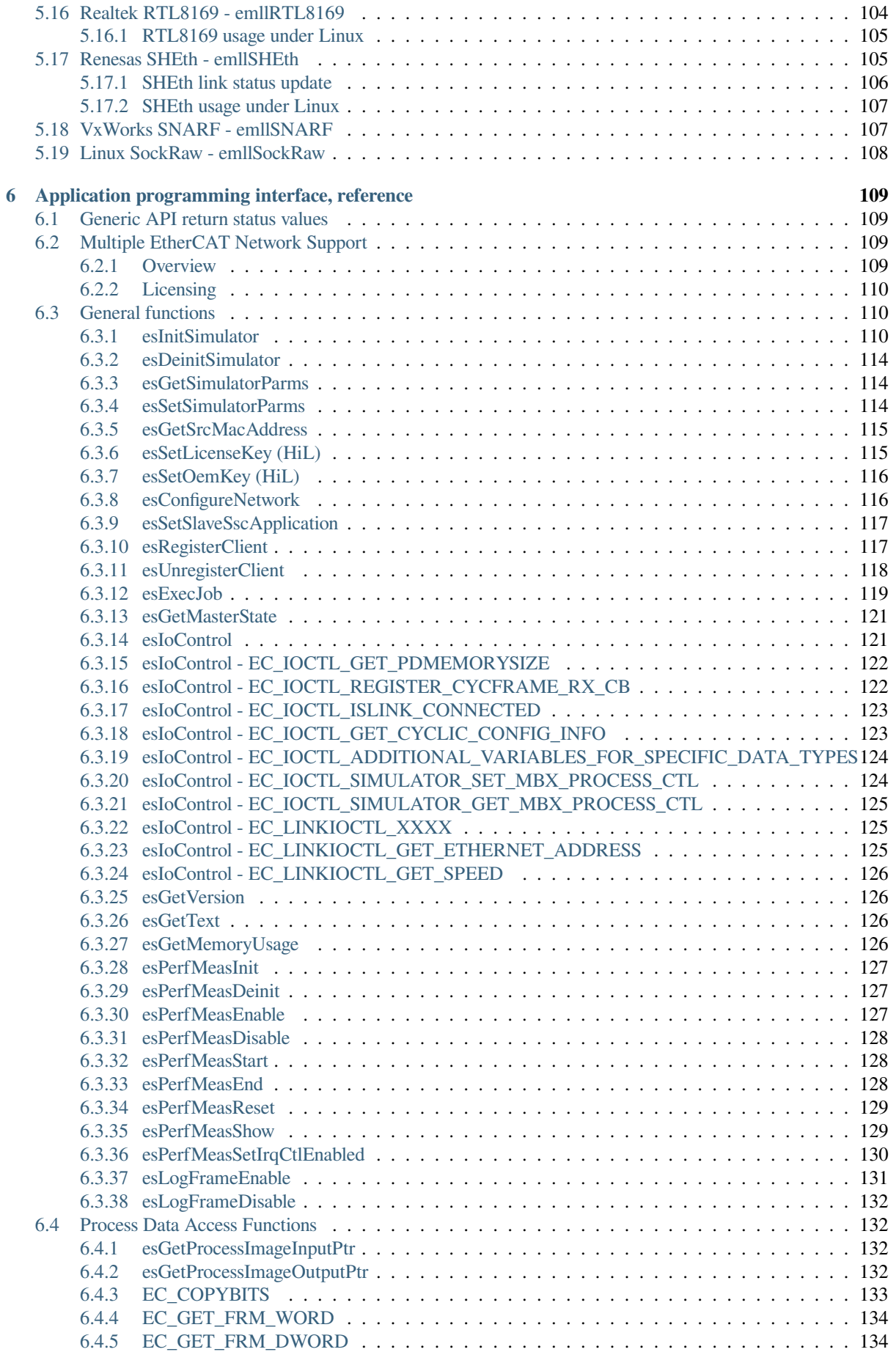

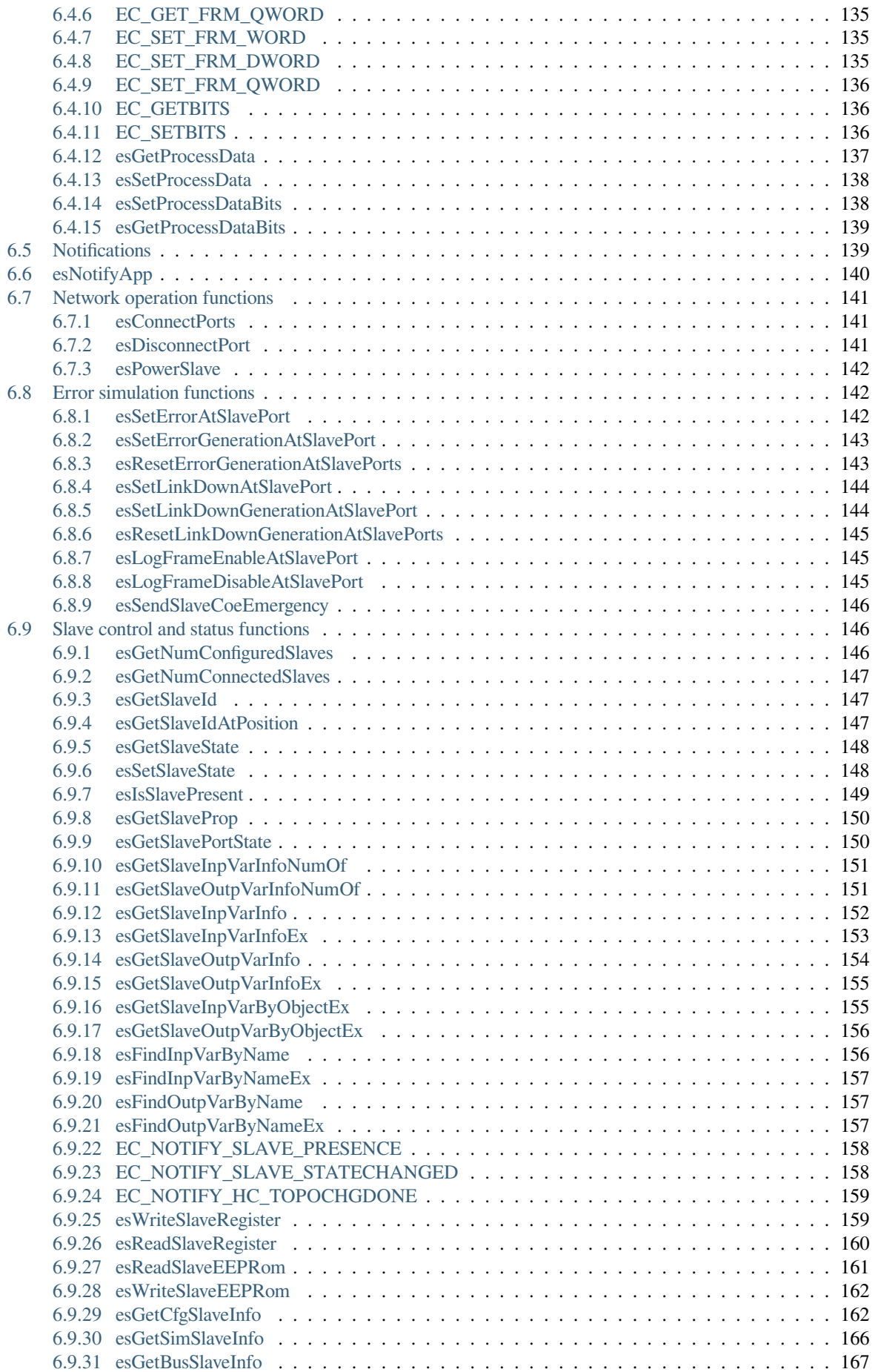

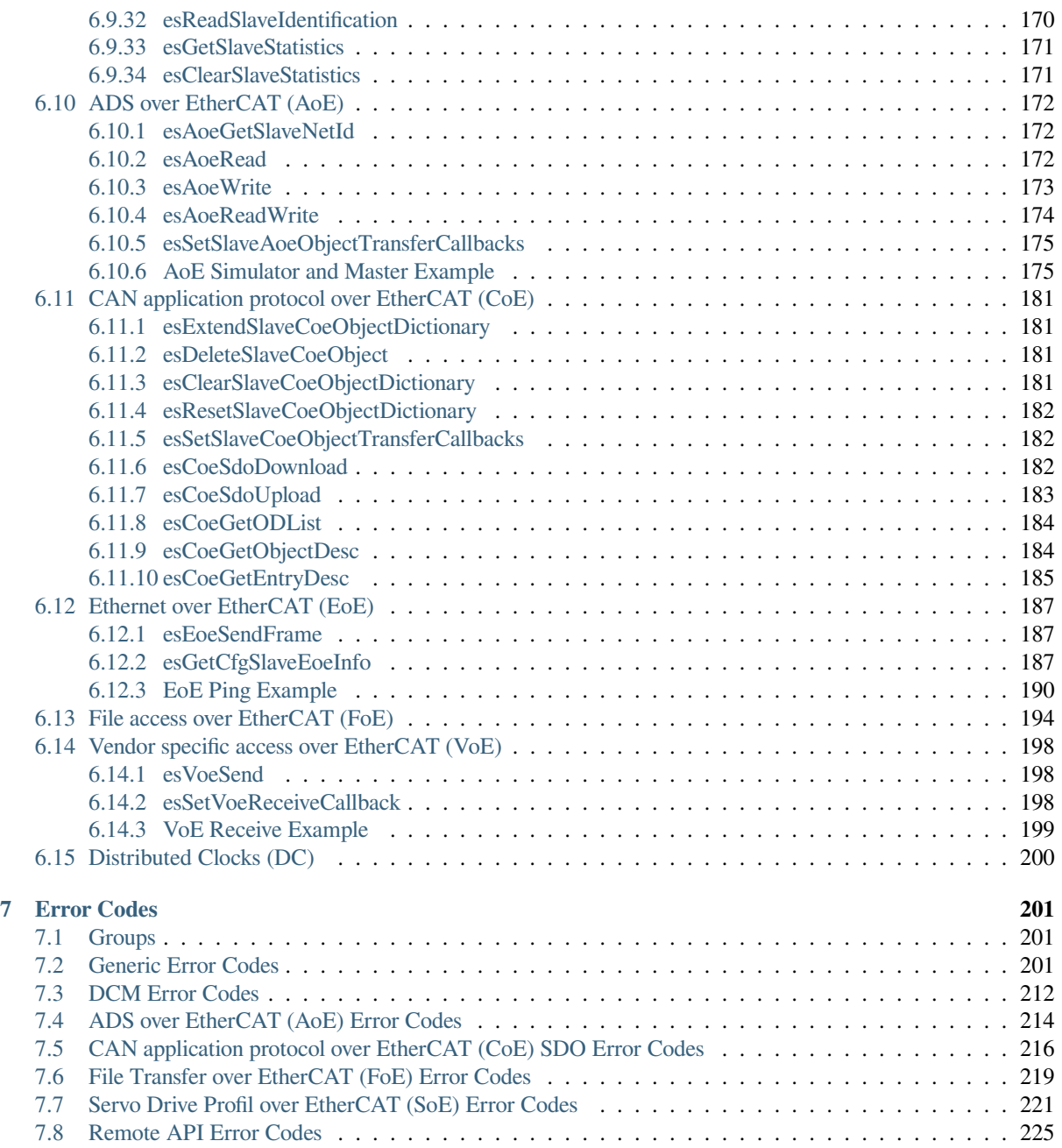

# **1 Introduction**

# <span id="page-7-0"></span>**1.1 What is EtherCAT?**

<span id="page-7-1"></span>EtherCAT® (Ethernet for Control Automation Technology) is a high-performance Ethernet Fieldbus technology that provides a reliable, efficient, and cost-effective communication solution for a wide variety of industrial automation applications. Originally developed as an open technology by Beckhoff Automation in 2003, and subsequently turned over to an independent organization known as the EtherCAT Technology Group, EtherCAT has since become one of the most widely used industrial Ethernet protocols in the world.

#### **See also:**

A comprehensive introduction to EtherCAT technology can be found at https://www.acontis.com/en/ what-is-ethercat-communication-protocol.html.

# **1.2 [EC-Simulator - Features](https://www.acontis.com/en/what-is-ethercat-communication-protocol.html)**

<span id="page-7-2"></span>Feature ID: Unique identification used in ETG.1500 EtherCAT Master Classes

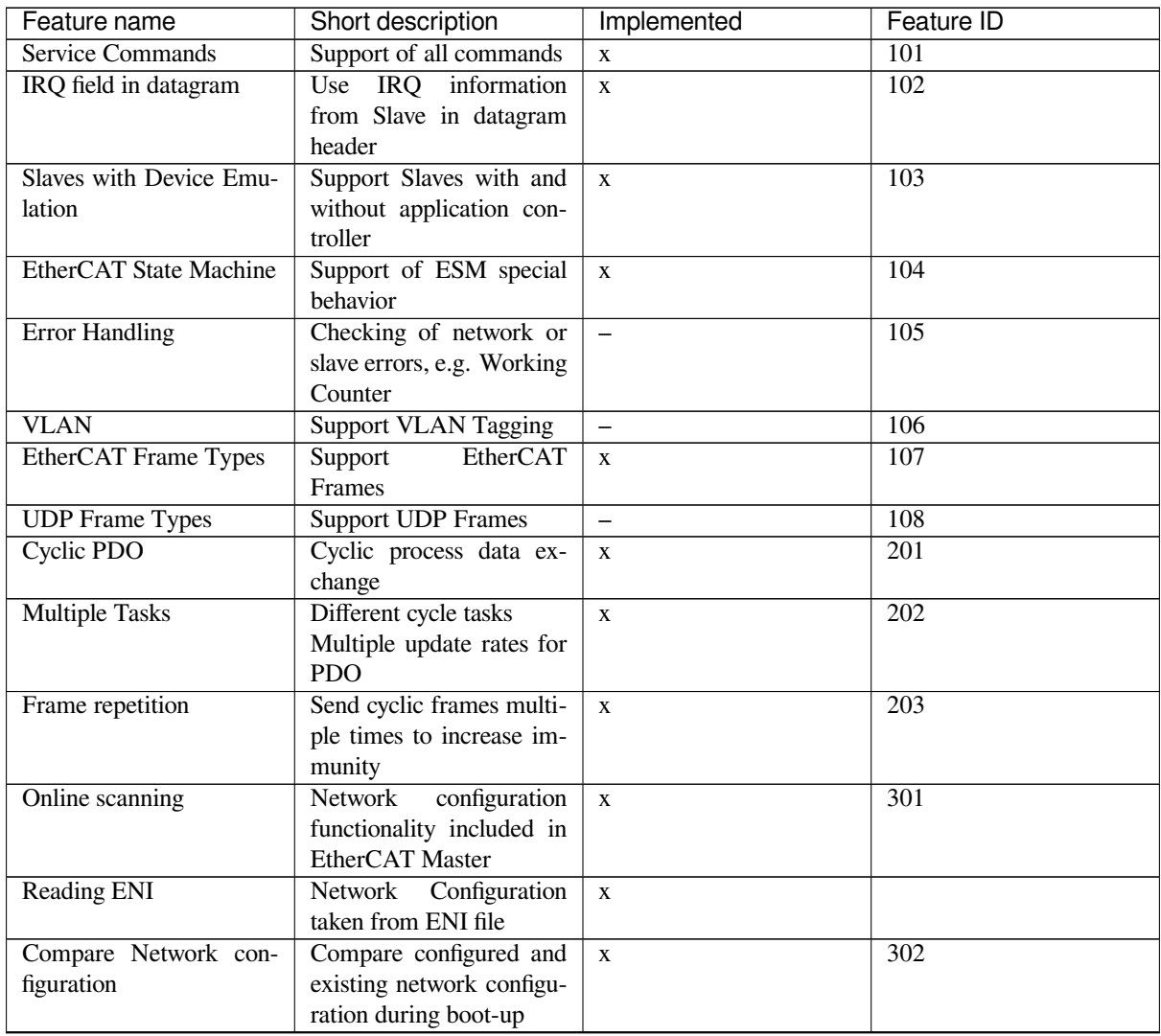

continues on next page

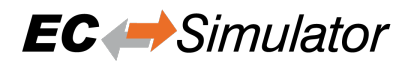

| Feature name                                 | Short description                  | Implemented              | <b>Feature ID</b> |
|----------------------------------------------|------------------------------------|--------------------------|-------------------|
| Explicit Device identifi-                    | Identification<br>used<br>for      | $\mathbf{X}$             | 303               |
| cation                                       | Hot Connect and pre-               |                          |                   |
|                                              | vention<br>against<br>cable        |                          |                   |
|                                              | swapping                           |                          |                   |
| <b>Station Alias Addressing</b>              | Support configured sta-            | $\mathbf{X}$             | 304               |
|                                              | tion alias in slave,               |                          |                   |
|                                              | i.e. enable 2nd Address            |                          |                   |
|                                              | and use it                         |                          |                   |
| Access to EEPROM                             | Support routines to access         | X                        | 305               |
|                                              | EEPROM via ESC regis-              |                          |                   |
|                                              | ter                                |                          |                   |
| <b>Support Mailbox</b>                       | Main functionality for             | $\mathbf{X}$             | 401               |
|                                              | mailbox transfer                   |                          |                   |
| Mailbox Resilient Layer                      | Support<br>underlying              | X                        | 402               |
|                                              | resilient layer                    |                          |                   |
| Multiple Mailbox chan-                       |                                    | $\mathbf X$              | 403               |
| nels<br>Mailbox polling                      |                                    |                          | 404               |
|                                              | Polling Mailbox state in<br>slaves | $\mathbf x$              |                   |
| SDO Up/Download                              | Normal<br>and expedited            |                          | $\overline{501}$  |
|                                              | transfer                           | X                        |                   |
| <b>Segmented Transfer</b>                    | Segmented transfer                 | $\mathbf{X}$             | 502               |
| <b>Complete Access</b>                       | Transfer the entire object         | $\mathbf X$              | 503               |
|                                              | (with all sub-indices) at          |                          |                   |
|                                              | once                               |                          |                   |
| SDO Info service                             | Services to read object            | $\mathbf{X}$             | 504               |
|                                              | dictionary                         |                          |                   |
| <b>Emergency Message</b>                     | Receive Emergency mes-             | $\mathbf{X}$             | 505               |
|                                              | sages                              |                          |                   |
| PDO in CoE                                   | PDO services transmitted           | $\overline{\phantom{0}}$ | 506               |
|                                              | via CoE                            |                          |                   |
| EoE protocol                                 | Services for tunneling             | $\mathbf x$              | 601               |
|                                              | Ethernet frames. includes          |                          |                   |
|                                              | all specified EoE services         |                          |                   |
| <b>Virtual Switch</b>                        | Virtual Switch functional-         |                          | 602               |
|                                              | ity                                |                          |                   |
| EoE Endpoint to Opera-                       | Interface to the Operation         |                          | 603               |
| tion Systems                                 | System on top of the EoE           |                          |                   |
|                                              | layer                              |                          |                   |
| <b>FoE Protocol</b>                          | <b>Support FoE Protocol</b>        | $\mathbf x$              | 701               |
| Firmware Up-/Download                        | Password,<br>FileName              | X                        | 702               |
|                                              | should be given by the             |                          |                   |
|                                              | application                        |                          |                   |
| <b>Boot State</b>                            | Support Boot-State for             | $\mathbf X$              | 703               |
|                                              | Firmware Up/Download               |                          |                   |
| <b>SoE Services</b>                          | <b>Support SoE Services</b>        | X                        | 801               |
| <b>AoE</b> Protocol                          | <b>Support AoE Protocol</b>        | X                        | 901               |
| <b>VoE Protocol</b>                          | External<br>Connectivity           | X                        | 1001              |
|                                              | supported                          |                          |                   |
| DC support                                   | Support of Distributed             | $\qquad \qquad -$        | 1101              |
|                                              | Clock                              |                          |                   |
| Continuous Propagation<br>Delay compensation | Continuous<br>Calculation          | $\equiv$                 | 1102              |
|                                              | of the propagation delay           |                          |                   |

Table 1 – continued from previous page

continues on next page

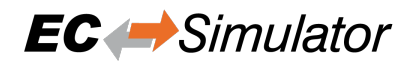

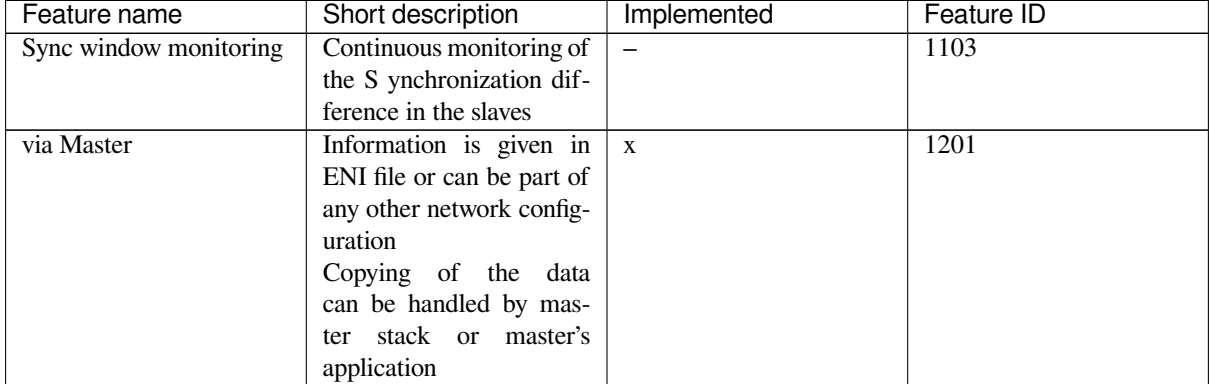

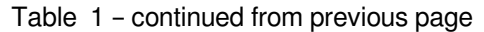

# <span id="page-9-0"></span>**1.3 Editions (HiL / SiL)**

### <span id="page-9-1"></span>**1.3.1 Hardware-in-Loop (HiL) Simulation**

The System-Under-Test (SUT) is communicating via an EtherCAT cable with the EC-Simulator software running on an external hardware, the HiL System. In this setup the unchanged application together with the EtherCAT master can be tested using the standard physical network interface.

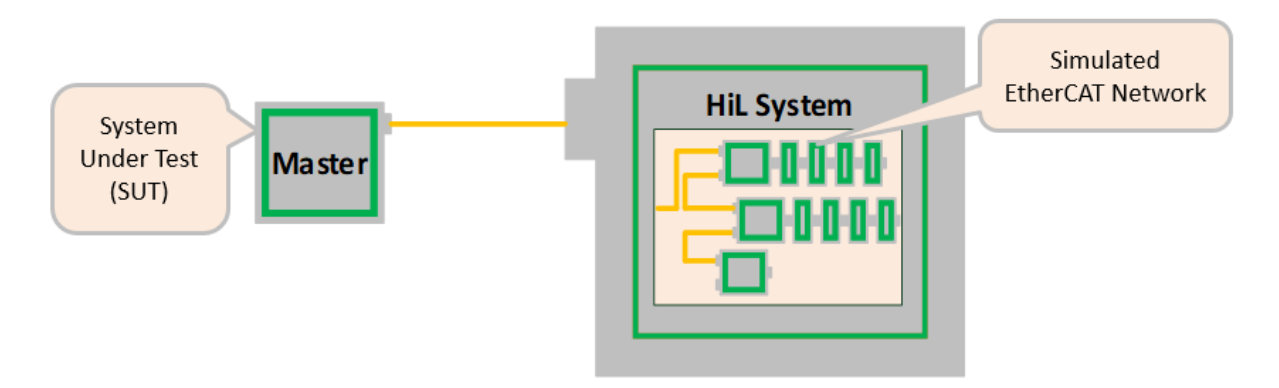

### <span id="page-9-2"></span>**1.3.2 Software-in-the-Loop (SiL) Simulation**

The EtherCAT network is simulated by a software running on the System Under Test (SUT). Instead of communicating with the Ethernet Controller, the EC-Master EtherCAT master is directly exchanging EtherCAT frames with the simulation software.

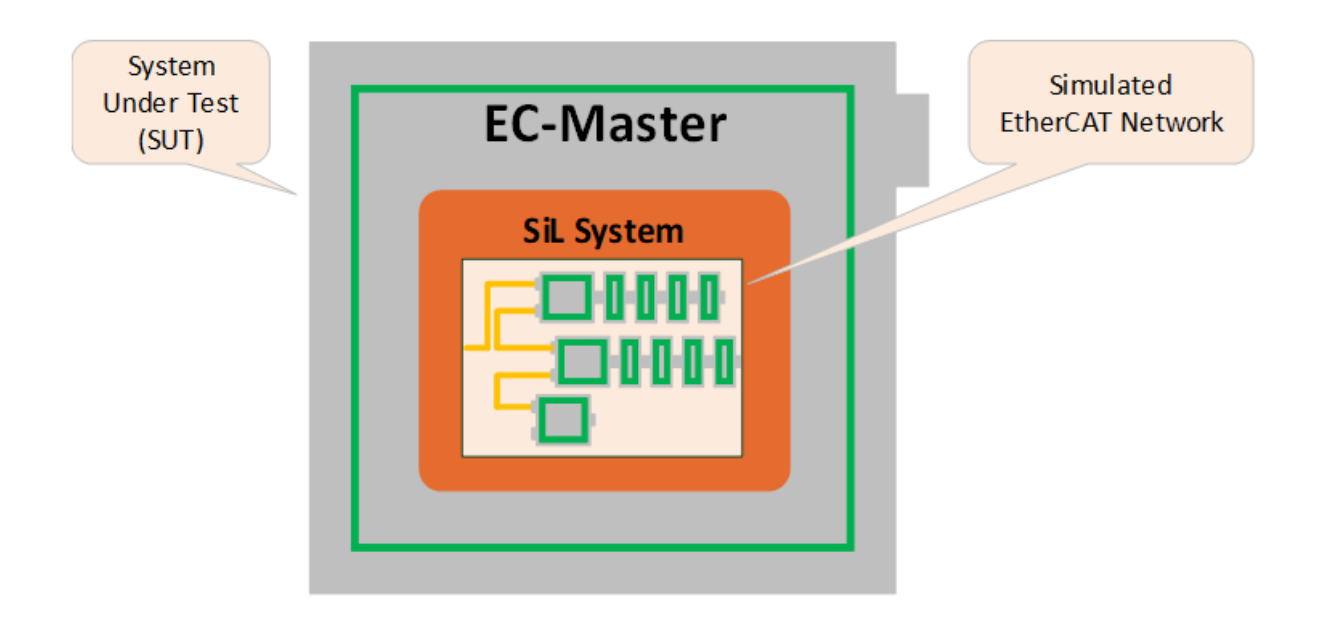

# **1.4 Protected version**

<span id="page-10-0"></span>The EC-Simulator software is available in different protected versions:

#### **Dongled**

Binary with dongle protection (Linux x64, x86, Windows only)

#### **Protected**

Binary with MAC protection. Requires a physical network adapter for license check (HiL/SiL).

#### **Source**

Binary and source code without protection

#### **Unrestricted:**

Binary without MAC protection

The protected version is limited to 5 slaves and will automatically stop after about 10 minutes of continuous operation. In order to remove this restriction a valid runtime license key or a dongle is required. The runtime license protection with license key is based on the MAC address of the Ethernet controller used for the EtherCAT protocol. With a valid license key and Protected version the purchased features are automatically unlocked. The Dongled version needs the Dongle and WIBU service to be installed and running. The purchased features stored on the Dongle are automatically unlocked.

#### **See also:**

*esSetLicenseKey()* , *Simulator Link Layer parameters*

### **1.4.1 Licensing procedure for Development Licenses**

- 1. [Installation of EC-S](#page-114-2)i[mulator Protected or Dongled ver](#page-28-0)sion accordingly
- <span id="page-10-1"></span>2. In case of EC-Simulator Protected: Determine the MAC Address by calling esGetSrcMacAddress(0, &oSrc-MacAddress)/ecatGetSrcMacAddress(&oSrcMacAddress) or from a sticker applied on the hardware near the Ethernet controller.
- 3. Send an Email with the subject **"Development License Key Request"** with the MAC address to sales@acontis.com
- 4. Acontis will create the license keys and return them in a **License Key Text File (CSV format)**.

```
Number;MAC Address;License Key
1;00-00-5A-11-77-FE;DA1099F2-15C249E9-54327FBC-3BA579B2-318AB2B6-CD13B221
2;64-31-50-80-20-4E;A2B4C98D-00185EF9-22134567-DA1099F2-15C249E9-54327FBC
```
5. Activate the License Key by calling *esSetLicenseKey()* or EC\_T\_LINK\_PARMS\_SIMULATOR (SiL) with the license key that corresponds to the MAC address on the hardware and check the return code. The license key is 53 characters long. For HiL the API *esSetLicenseKey()* must be called after *esInitSimulator()* and before *esConfigureNetwork()*. For SiL the license key must be set at EC\_T\_SIMULATOR\_INIT\_PA[RMS::szLicenseKey](#page-114-2) .

Example HiL:

[esSetLicenseKey\(0,](#page-109-3) "A2B4C98[D-00185EF9-22134567-DA10](#page-115-2)99F2-15C249E9-54327FBC");

Example SiL:

```
$ EcMasterDemo -simulator 1 1 eni.xml --lic
,→ A2B4C98D-00185EF9-22134567-DA1099F2-15C249E9-54327FBC --link -i8254x 1 1
```
### **1.4.2 Licensing procedure for Runtime Licenses**

- 1. Installation of EC-Simulator Protected or Dongled version accordingly
- <span id="page-11-0"></span>2. In case of EC-Simulator Protected: Determine the MAC Address by calling esGetSrcMacAddress(0, &oSrc-MacAddress)/ecatGetSrcMacAddress(&oSrcMacAddress) or from a sticker applied on the hardware near the Ethernet controller.
- 3. Provide the MAC Addresses and numbers from **previously ordered and unused runtime license stickers** in a text file to acontis as described in the example below. Please use a separate line for each runtime license sticker number and MAC Address.

```
100-105-1-1/1603310001;00-00-5A-11-77-FE
100-105-1-1/1603310002;64-31-50-80-20-4E
```
- 4. Send an Email with the subject "Runtime License Key Request" with the MAC address to sales@acontis.com
- 5. Acontis will create the license keys and return them in a **License Key Text File (CSV format)**.

```
Number;MAC Address;License Key
1;00-00-5A-11-77-FE;DA1099F2-15C249E9-54327FBC
2;64-31-50-80-20-4E;A2B4C98D-00185EF9-22134567-DA1099F2-15C249E9-54327FBC
```
6. Activate the License Key by calling *esSetLicenseKey()* or EC\_T\_LINK\_PARMS\_SIMULATOR (SiL) with the license key that corresponds to the MAC address on the hardware and check the return code. The license key is 53 characters long. For HiL the API *esSetLicenseKey()* must be called after *esInitSimulator()* and before *esConfigureNetwork()*. For SiL the license key must be set at EC\_T\_SIMULATOR\_INIT\_PA[RMS::szLicenseKey](#page-114-2) .

Example HiL:

[esSetLicenseKey\(0,](#page-109-3) "A2B4C98[D-00185EF9-22134567-DA10](#page-115-2)99F2-15C249E9-54327FBC");

Example SiL:

```
$ EcMasterDemo -simulator 1 1 eni.xml --lic
,→ A2B4C98D-00185EF9-22134567-DA1099F2-15C249E9-54327FBC --link -i8254x 1 1
```
# **1.5 Known restrictions**

Some slaves require extended information to be simulated.

#### <span id="page-12-0"></span>**See also:**

*Extended EtherCAT Network Configuration (EXI)*

The "<ExtendedInfo>"-Tag in EXI are currently not importable to EC-Engineer and must be removed before importing EXI as ENI file. Simulator settings contained in the extended information are stored in the .ecc file and can [be copied between EC-Engineer instances using C](#page-14-2)opy and Paste.

Value Information (Default, Min, Max) from object dictionary cannot be retrieved using SSC, see SSC\sdoserv : "the transmission of the value info is not supported yet of the sample code".

Occasional start up error (timeout) in case of DCM Bus Shift (DC control loop not included in EC-Simulator), work-around with OsQueryMsecCount() replacement possible.

# **1.6 License**

### <span id="page-12-1"></span>**1.6.1 EC-Simulator license**

According to EC-Simulator Software License Agreement (SLA).

### <span id="page-12-2"></span>**1.6.2 Free Open Source Software contained in EC-Simulator**

### **Expat XML parser license**

<span id="page-12-3"></span>Copyright (c) 1998, 1999, 2000 Thai Open Source Software Center Ltd and Clark Cooper Copyright (c) 2001, 2002, 2003, 2004, 2005, 2006 Expat maintainers.

Permission is hereby granted, free of charge, to any person obtaining a copy of this software and associated documentation files (the "Software"), to deal in the Software without restriction, including without limitation the rights to use, copy, modify, merge, publish, distribute, sublicense, and/or sell copies of the Software, and to permit persons to whom the Software is furnished to do so, subject to the following conditions:

The above copyright notice and this permission notice shall be included in all copies or substantial portions of the Software.

THE SOFTWARE IS PROVIDED "AS IS", WITHOUT WARRANTY OF ANY KIND, EXPRESS OR IMPLIED, INCLUDING BUT NOT LIMITED TO THE WARRANTIES OF MERCHANTABILITY, FITNESS FOR A PARTICULAR PURPOSE AND NONINFRINGEMENT. IN NO EVENT SHALL THE AUTHORS OR COPYRIGHT HOLDERS BE LIABLE FOR ANY CLAIM, DAMAGES OR OTHER LIABILITY, WHETHER IN AN ACTION OF CONTRACT, TORT OR OTHERWISE, ARISING FROM, OUT OF OR IN CONNECTION WITH THE SOFTWARE OR THE USE OR OTHER DEALINGS IN THE SOFTWARE.

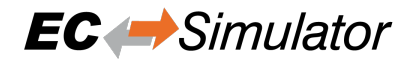

### <span id="page-13-0"></span>**1.6.3 Free Open Source Software supported by EC-Simulator**

The following components are not part of EC-Simulator, but relate to it:

#### **acontis atemsys Linux kernel module**

The acontis atemsys is licensed under the GPL:

```
Copyright (c) 2009 - 2020 acontis technologies GmbH, Ravensburg, Germany
All rights reserved.
This program is free software; you can redistribute it and/or modify it
under the terms of the GNU General Public License as published by the
Free Software Foundation; either version 2 of the License, or (at your
option) any later version.
```
#### **WinPCap**

The WinPCap library is supported, but not shipped with EC-Simulator.

#### **Npcap**

The Npcap library is supported, but not shipped with EC-Simulator.

# <span id="page-14-0"></span>**2 Getting Started**

# <span id="page-14-1"></span>**2.1 EC-Simulator Architecture**

The EC-Simulator library is implemented in C++ and can be easily ported to any embedded OS platforms using an appropriate C++ compiler. The API interfaces are C language interfaces, thus the stack can be used in ANSI-C as well as in C++ environments.

There are two different architecture editions as described below. The architectures contain the following:

- EC-Simulator stack Core: In the core module cyclic (process data update) and acyclic (mailbox) EtherCAT commands are sent and received. Among others there exist some state machines to handle for example the mailbox protocols.
- Configuration Layer: The EC-Simulator stack is configured using a XML file whose format is fixed in the EtherCAT specification ETG.2100 (ENI) with extended information (EXI). The EC-Simulator contains an OS independent XML parser.
- Ethernet Link Layer: This layer exchanges Ethernet frames between the master and the simulator. If hard real-time requirements exist, this layer has to be optimized for the network adapter card in use.
- OS Layer: All OS dependent system calls are encapsulated in a small OS layer. Most functions are that easy that they can be implemented using simple C macros.

# <span id="page-14-2"></span>**2.2 Extended EtherCAT Network Configuration (EXI)**

The EC-Simulator stack has to know about the EtherCAT bus topology and the cyclic/acyclic frames to exchange with the slaves. This configuration is determined in a configuration file which has to be available in the EtherCAT Network Information Format (ENI). This format is completely independent from EtherCAT slave vendors, from master stack vendors and from EtherCAT configuration tools. Thus inter-operability between those vendors is guaranteed.

Because the ENI file does not include information about the slave hardware, the EXI (EtherCAT Extended Information) file includes EEPROM content and Slave Object Dictionary from ESI and ESC register values from real network is typically needed. The EXI file can be exported using EC-Engineer.

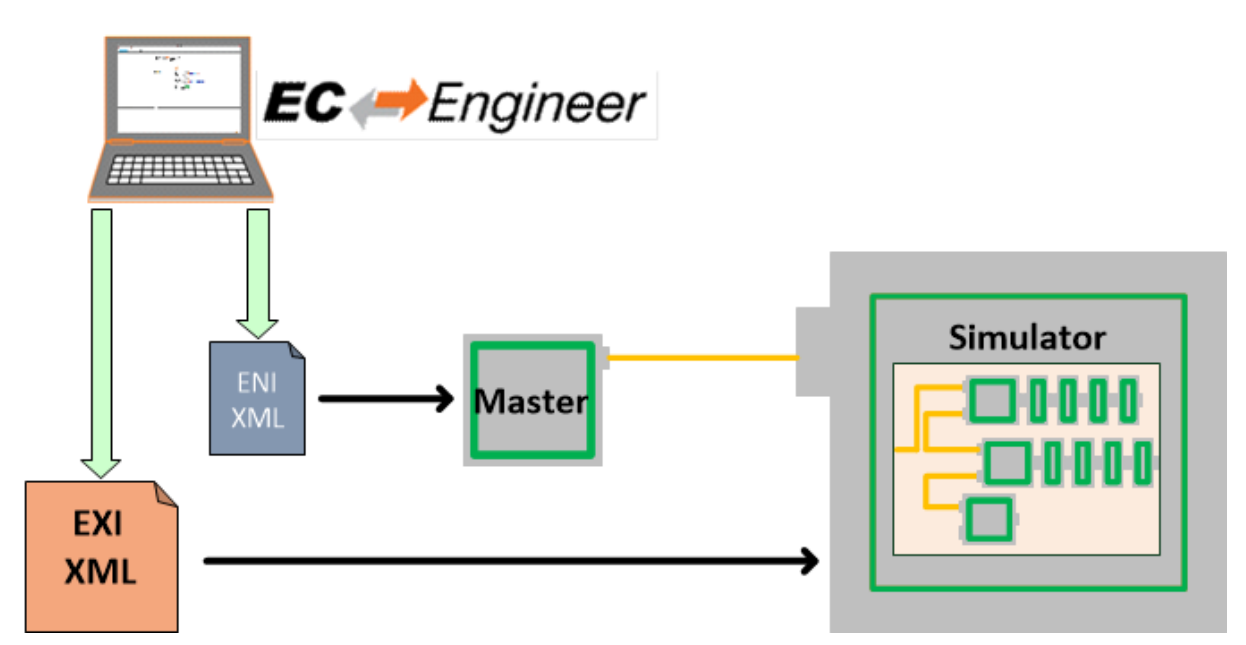

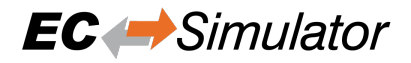

# <span id="page-15-0"></span>**2.3 HiL Simulation Software architecture**

The EC-Simulator software is ready-to-run on various operating systems, e. g. Linux and Windows, and makes use of the acontis Real-time Ethernet drivers, the so called link layers.

The EC-Simulator offers a "C" language API for integration into a Software PLC (LogicLab, logi.cals) or into professional simulation software like ISG Virtuos, etc.

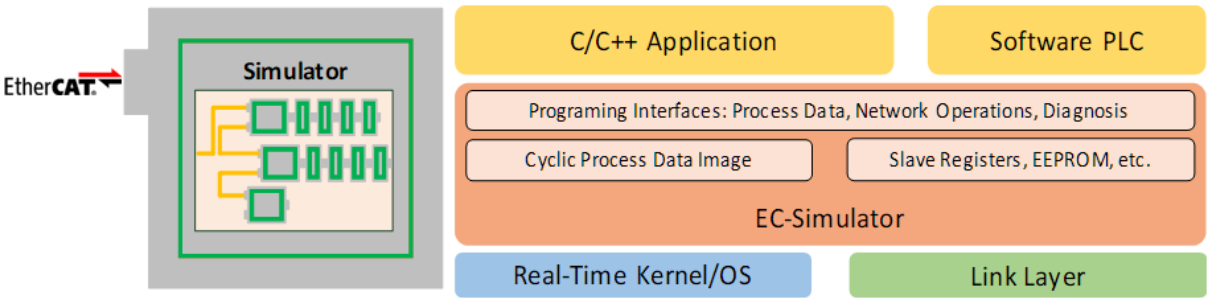

# <span id="page-15-1"></span>**2.4 SiL Simulation Software architecture**

The SiL Simulation Software architecture does not need a physical network interface for slave simulation. The EC-Simulator is loaded as Link-Layer instead to simulate the EtherCAT Network on a System controller running the EC-Master.

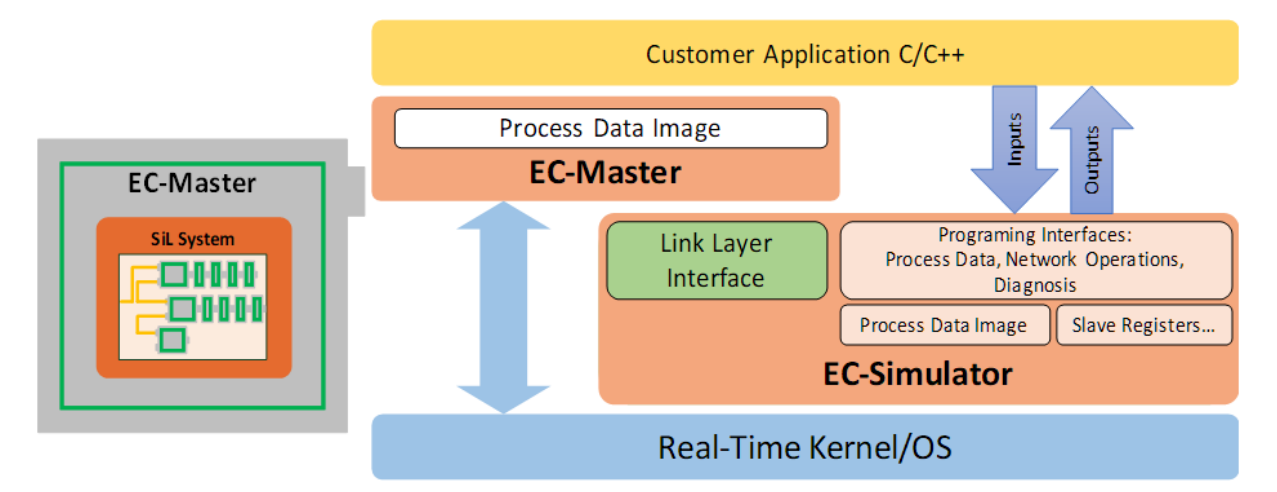

# <span id="page-16-0"></span>**2.5 Mixed mode of real slaves and simulated slaves**

In order to implement restbus simulation it is possible to mix real slaves and simulated slaves like this:

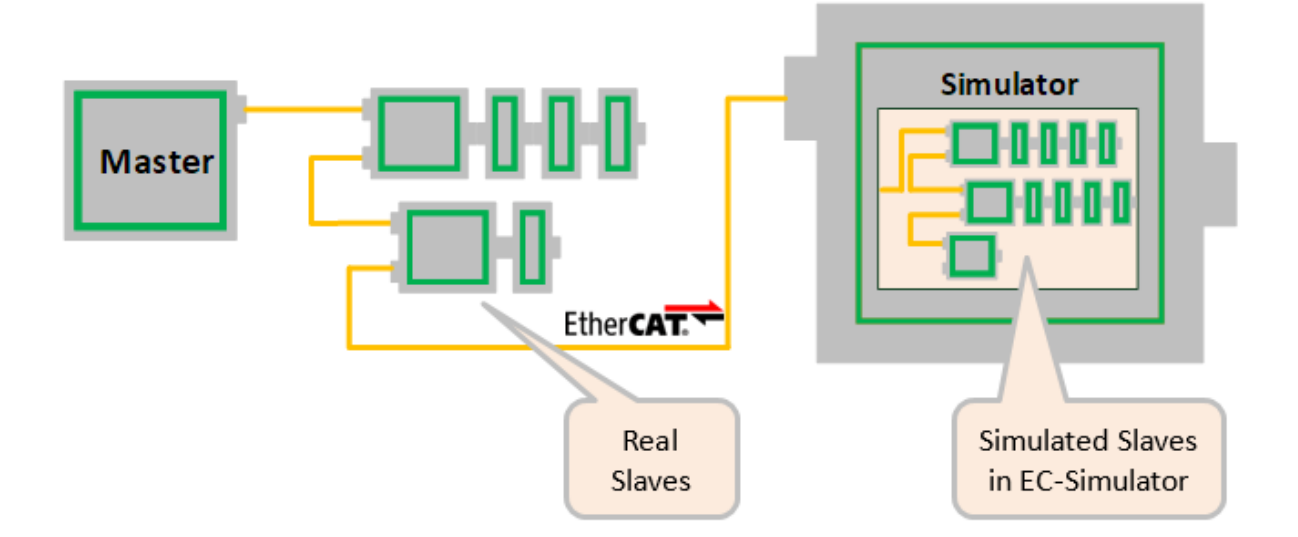

All real slaves must be configured accordingly:

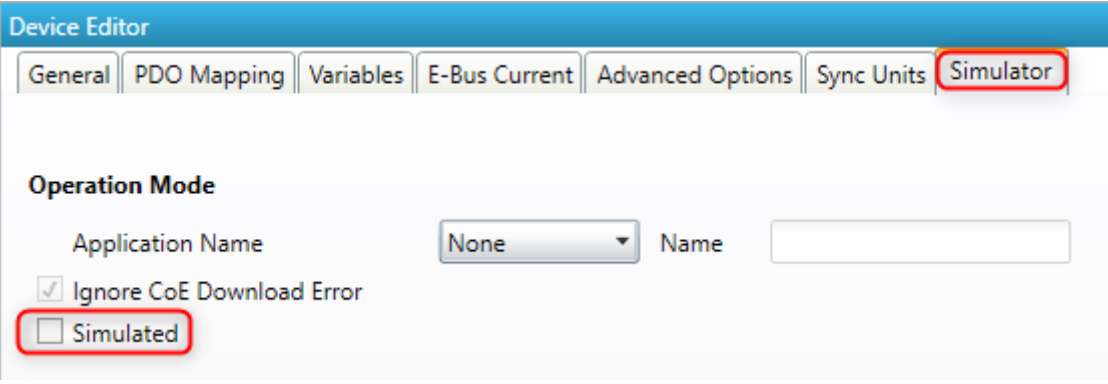

See also /EtherCATConfig/ExtendedConfig/Slaves/Slave/Simulated in the EXI file:

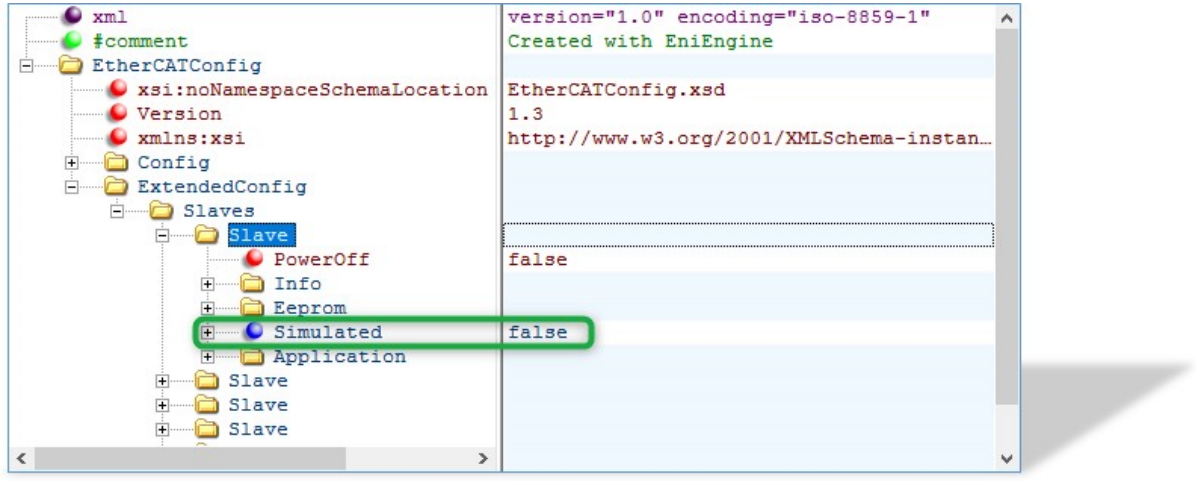

The EC-Simulator will automatically assign the network adapters to the corresponding ports in order of configuration.

**See also:**

*EC\_T\_SIMULATOR\_INIT\_PARMS::apLinkParms* at *esInitSimulator()*.

# **2.6 [Operating system configurati](#page-110-0)o[n](#page-109-3)**

<span id="page-17-0"></span>The main task is to setup the operating system to support the appropriate network adapter for EtherCAT usage and for some systems real-time configuration may be needed.

The operating system-specific settings and configurations are described in *Platform and Operating Systems (OS)*.

# **2.7 Running EcSimulatorHilDemo**

The EcSimulatorHilDemo is an EC-Simulator example application that handles the following tasks:

- <span id="page-18-0"></span>• Showing basic EtherCAT communication
- Stack initialization
- Process Data operations for e.g. Beckhoff EL2004, EL1004 and EL4132
- Periodic diagnosis task
- Periodic Job Task
- Logging to EcSimulator0.log, error0.log

The EcSimulatorHilDemo is available "out of the box" for different operating systems. The operating system must be prepared for running EtherCAT® applications,

#### **See also:**

*Operating system configuration*

# **2.7.1 Setting up and running EcSimulatorHilDemo**

### <span id="page-18-1"></span>**Linux (EcSimulatorHilDemo)**

- 1. Operating system configuration: See the section Operating system configuration for how to prepare the operating system
- 2. Starting EcSimulatorHilDemo

```
$ cd /opt/EC-Simulator/Bin/Linux/x64
$ LD_LIBRARY_PATH=. ./EcSimulatorHilDemo -f exi.xml -i8254x 2 1 -perf
```
### **Microsoft Windows (EcSimulatorHilDemo)**

- 1. Windows configuration: See the section Operating system configuration for how to prepare the operating system
- 2. Determine the network interface: Using the command line option the network interface card used by the example application can be determined. For example the option -ndis 192.168.157.2 0 will be using the network adapter card with the IP address 192.168.157.2 .
- 3. Simulating EtherCAT modules: The simulator has to be connected with the target system using an Ethernet switch or a patch cable. Local IT infrastructure should not be mixed with EtherCAT modules at the same switch as the master will send many broadcast packets! EtherCAT® requires a 100Mbit/s connection. Gigabit-Ethernet connections between simulator and master can be typically used, too.
- 4. Copy all of the example application files into one directory: The application EcSimulatorHilDemo.exe together with the stack DLL EcSimulator.dll, the link-layer DLL emllPcap.dll and the EXI file have to be copied into one directory.
- 5. Run the example application: EcSimulatorHilDemo.exe has to be executed. The file name of the EXI file has to be given as a command line parameter as well as the appropriate Link Layer settings.

\$ EcSimulatorHilDemo.exe -ndis 192.168.157.2 0 -f exi.xml -t 0 -v 3

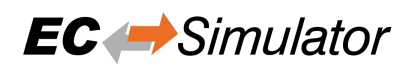

### <span id="page-19-0"></span>**2.7.2 Command line parameters**

```
EcSimulatorHilDemo <LinkLayer> [-f ENI-FileName] [-t cycle time] [-
b time] [-a affinity] [-v level] [-perf [level]] [-log prefix [msg cnt]] [-
lic key] [-oem key] [-flash address] [-sp [port]] [-auxclk period] [-
rec [prefix [frame cnt]]]
```
The parameters are as follows:

```
-f <configFileName>
    Path to ENI file
```
**-t** <time>

Running duration in msec. When the time expires the demo application exits completely.

**<time>**

Time in msec,  $0 =$  forever (default = 120000)

**-b** <cycle time>

Specifies the bus cycle time. Defaults to  $1000 \mu s$  (1 ms).

#### **<cycle time>**

Bus cycle time in µsec

#### **-a** <affinity>

The CPU affinity specifies which CPU the demo application ought to use.

#### **<affinity>**

 $0 =$  first CPU,  $1 =$  second, ...

#### **-v** <level>

The verbosity level specifies how much console output messages will be generated by the demo application. A high verbosity level leads to more messages.

#### **<level>**

Verbosity level: 0=off (default), 1..n=more messages

#### **-perf** [<level>]

Enable max. and average time measurement in us for all EtherCAT jobs (e.g. ProcessAllRxFrames).

#### **<level>**

Depending on level the performance histogram can be activated as well.

**-log** <prefix> [<msg cnt>]

Use given file name prefix for log files.

#### **<prefix>**

#### **<msg cnt>**

Messages count for log buffer allocation

-lic <key>

Use License key.

**<key>**

26 characters long license key.

**-oem** <key>

Use OEM key

**<key>**

64 bit OEM key.

-flash <address> Flash outputs

**<address>**

 $0=$ all,  $>0$  = slave station address

#### **-sp** [<port>]

If platform has support for IP Sockets, this command-line option enables the Remote API Server to be started. The Remote API Server is going to listen on TCP Port 6000 (or port parameter if given) and is available for connecting Remote API Clients.

#### **<port>**

RAS server port

```
-auxclk <period>
```
Use auxiliary clock

**<period>**

Clock period in µs (if supported by Operating System).

**-rec** [<prefix> [<frame cnt>]]

Packet capture file recording

**<prefix>**

File name prefix

#### **<frame cnt>**

Frame count for log buffer allocation

#### **Link Layer**

Using one of the following demo application Link Layer options, the EC-Simulator will dynamically load the network driver for the specified network adapter card and use the appropriate network driver to access the Ethernet adapter for EtherCAT©. ShowSyntaxLinkLayer() in Common/EcSelectLinkLayer.cpp is called automatically if the Demo application is started without parameters and lists the possibilities.

**Note:** Not all link layers are available on all operating systems or architectures. A detailed view in the form of a matrix can be found in the developer center.

**-alteratse** <instance> <mode>

**<instance>**

Device instance  $1 =$  first,  $2 =$  second, ...

**<mode>**

 $0 =$  Interrupt mode  $|1 =$  Polling mode

#### **-antaios**

Device instance fixed to 2

Mode fixed to  $1 =$  Polling mode

**-bcmgenet** <instance> <mode>

#### **Hardware: Broadcom BcmGenet**

#### **<instance>**

Device instance  $1 =$  first,  $2 =$  second, ...

**<mode>**

 $0 =$  Interrupt mode  $1 =$  Polling mode

**-ccat** <instance> <mode>

#### **Hardware: Beckhoff CCAT**

#### **<instance>**

Device instance  $1 =$  first,  $2 =$  second, ...

**<mode>**  $0 =$  Interrupt mode  $|1 =$  Polling mode

-cpsw <instance> <mode> <portpriority> <masterflag> <refboard>

#### **Hardware: TI CPSW**

**<instance>**

Device instance  $1 =$  first,  $2 =$  second, ...

**<mode>**

 $0 =$  Interrupt mode,  $1 =$  Polling mode

#### **<portpriority>**

Low priority (0) or high priority (1)

#### **<masterflag>**

(m) Master (Initialize Switch), (s) Slave

#### **<RefBoard>**

bone | am3359-icev2 | am437x-idk | am572x-idk | 387X\_evm | custom | osdriver

#### **If custom:**

**<CpswType>** am33XX | am437X | am57X | am387X

**<PhyAddress>** 0 … 31

**<PhyInterface>** rmii | gmii | rgmii | osdriver

**<NotUseDmaBuffers>**  $0 =$ FALSE |  $1 =$ TRUE

-dw3504 <instance> <mode> <RefBoard>

#### **Hardware: Synopsys DesignWare 3504-0 Universal 10/100/1000 Ethernet MAC (DW3504)**

#### **<instance>**

Device instance  $1 = \text{first}$ ,  $2 = \text{second}$ , ...

#### **<mode>**

 $0 =$  Interrupt mode  $| 1 =$  Polling mode

#### **<RefBoard>**

Reference Board: intel\_atom | lces1 | rd55up06 | r12ccpu | rzn1 | socrates | stm32mp157adk1 | custom

#### **If custom:**

#### **<DW3504Type>**

intel\_atom | cycloneV | lces1 | stm32mp157a-dk1

#### **<PhyInterface>**

fixed | mii | rmii | gmii | sgmii | rgmii | osdriver

#### **<PhyAddress>**

0 … 31 (don't use if osdriver)

**-eg20t** <instance> <mode>

#### **Hardware: Intel EG20T Gigabit Ethernet Controller**

**<instance>** Device instance  $1 =$  first,  $2 =$  second, ...

#### **<mode>**

 $0 =$  Interrupt mode  $| 1 =$  Polling mode

**-emac** <instance> <mode> <refboard>

#### **Hardware: Xilinx LogiCORE IP XPS EMAC**

**<instance>** Device instance  $1 =$  first,  $2 =$  second, ...

**<mode>**

 $0 =$  Interrupt mode  $| 1 =$  Polling mode

**<RefBoard>** MC2002E | custom

#### **If custom:**

**<RegisterBase>** Register base address as hex value

**<RegisterLength>** Register length as hex value

**<NotUseDmaBuffers>**  $0 =$ FALSE |  $1 =$ TRUE

**-fsletsec** <instance> <mode> <refboard>

#### **Hardware: Freescale TSEC / eTSEC V1 / eTSEC V2 (VeTSEC)**

**<instance>**

Device instance  $1 =$  first,  $2 =$  second, ...

**<mode>**

 $0 =$  Interrupt mode  $| 1 =$  Polling mode

**<RefBoard>**

p2020rdb | twrp1025 | istmpc8548 | xj\_epu20c | twrls1021a | tqmls\_ls102xa | custom

#### **If custom:**

**<PhyAddress>**

0 … 31

**<RxIrq>** Default depending on ETSEC type

#### **<NotUseDmaBuffers>**  $0 = FALSE$  | 1 = TRUE

**-fslfec** <instance> <mode> <refboard>

#### **Hardware: Freescale FEC/ENET**

**<instance>** Device instance  $1 = \text{first}, 2 = \text{second}, ...$ 

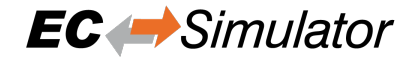

**<mode>**  $0 =$  Interrupt mode  $| 1 =$  Polling mode

#### **<RefBoard>**

mars | sabrelite | sabresd | imx28evk | topaz | imxceetul2 | custom

#### **If custom:**

**<FecType>** imx25 | imx28 | imx53 | imx6 | vf6 | imx7 | imx8 | imx8m | imxrt1064

**<PhyInterface>** fixed | mii | rmii | rmii50Mhz | gmii | sgmii | rgmii | osdriver

**<PhyAddress>**

0 … 31, default 0 (don't use if osdriver)

#### **Optional:**

# **<nopinmuxing>**

no pin muxing

#### **<nomacaddr>**

don't read MAC address

-gem <instance> <mode> <refboard>

#### **Hardware: Xilinx Zynq-7000/Ultrascale (GEM)**

**<instance>** Device instance for GEM,  $1 = \text{GEM0}$ ,...

**<mode>**

 $0 =$  Interrupt mode  $| 1 =$  Polling mode

#### **<RefBoard>**

zc702 | zedboard | microzed | zcu102 | zcu104 | KR260 | custom

#### **If custom:**

**<PhyAddress>** 0 … 31

**<PhyConnectionMode>**  $MIO$  (0) or  $EMIO$  (1)

**<UseGmiiToRgmii>** Use Xilinx GmiiToRgmii converter TRUE (1) or FALSE (0)

#### **<GmiiToRgmiiPort>**

GmiiToRgmii converter PHY address 0 … 31

**<GemType>** zynq7000 or ultrascale

#### **Optional:**

**<PhyInterface>** osdriver

**<ClkDivType\_K26>** Clock divisor

**<Pnopinmuxing>** Don't use pin muxing

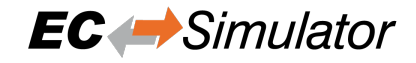

#### **-i8254x** <instance> <mode>

#### **Hardware: Intel Pro/1000 network adapter card**

**<instance>** Device instance  $1 =$  first,  $2 =$  second, ...

**<mode>**  $0 =$  Interrupt mode  $| 1 =$  Polling mode

**-i8255x** <instance> <mode>

**Hardware: Intel Pro/100 network adapter card**

**<instance>**

Device instance  $1 =$  first,  $2 =$  second, ...

**<mode>**

 $0 =$  Interrupt mode  $| 1 =$  Polling mode

```
-
```
icss <instance> <mode> <masterflag> <refboard> [<PhyInterface> <PhyAddress>] [<NoPhyReset> cleTime TtsSendOffset]

**Hardware: Texas Instruments Board with PRUSS**

```
<instance>
```
ICSS Port (100 Mbit/s) 1 … 4

**<mode>**

 $0 =$  Interrupt mode  $| 1 =$  Polling mode

#### **<MasterFlag>**

(m) Master (Initialize board, mdio, both phy) or (s) Slave

#### **<RefBoard>**

am572x-idk | am571x-idk | am3359-icev2 | am574x

#### **Optional:**

**<PhyInterface>** mii | osdriver

**<PhyAddress>**

0 … 31 (only for mii)

#### **Optional:**

**<NoPhyReset>** NoPhyReset

#### **Optional:**

**<TtsEnable>** tts

**<TtsCycleTime>** TTS cycle time (usec)

**<TtsSendOffset>**

TTS cyclic frame send offset from cycle start (usec)

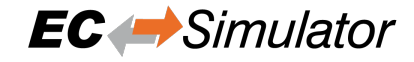

#### -icssg <instance> <mode> <masterflag> <refboard>

#### **Hardware: Texas Instruments AARCH64 Board with Gigabit PRUSS**

```
<instance>
   ICSSG Port 1 … 6
<mode>
```
 $0 =$  Interrupt mode  $| 1 =$  Polling mode

#### **<MasterFlag>**

(m) Master (Initialize board, mdio, both phy) or (s) Slave

**<RefBoard>** am654x-idk

**-l9218i** <instance> <mode>

#### **Hardware: SMSC LAN9218i/LAN9221**

#### **<instance>**

Device instance  $1 =$  first,  $2 =$  second, ...

**<mode>**

 $0 =$  Interrupt mode  $| 1 =$  Polling mode

**-lan743x** <instance> <mode>

**Hardware: Microchip LAN743x**

```
<instance>
```
Device instance  $1 =$  first,  $2 =$  second, ...

**<mode>**

1= Polling mode

#### **-ndis** <IpAddress> <mode>

**Hardware: Hardware independent, only available for Windows.**

#### **<IpAddress>**

IP address of network adapter card, e.g. 192.168.157.2 or 0.0.0.0 if name given

#### **<mode>**

 $0 =$  Interrupt mode  $| 1 =$  Polling mode

#### **Optional:**

#### **--name**

Adapter name. Service name from HKEY\_LOCAL\_MACHINE\SOFTWARE\Microsoft\Windows NT\CurrentVersion\NetworkCards

#### **<DisablePromiscuousMode>**

Disable promiscuous mode

#### **<DisableForceBroadcast>**

#### **-ndisuio** <adapter>

**Hardware: Hardware independent, only available for Windows CE.**

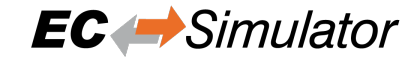

**<Adapter>** Device name (registry), ex. PCI\RTL81391

**-r6040** <instance> <mode>

#### **Hardware: RDC R6040**

**<instance>**

Device instance  $1 =$  first,  $2 =$  second, ...

**<mode>**

 $1$  = Polling mode

**-rin32m3** <instance> <mode>

#### **Hardware: Renesas R-IN32M3-EC**

```
<instance>
```
Device instance  $1 =$  first,  $2 =$  second, ...

#### **<mode>**

 $1 =$  Polling mode

**-rtl8139** <instance> <mode>

#### **Hardware: Realtek RTL8139**

**<instance>**

Device instance  $1 =$  first,  $2 =$  second, ...

#### **<mode>**

 $0 =$  Interrupt mode  $| 1 =$  Polling mode

#### **-rtl8169** <instance> <mode>

#### **Hardware: Realtek RTL8168 / RTL8169 / RTL8111**

#### **<instance>**

Device instance  $1 =$  first,  $2 =$  second, ...

**<mode>**

 $0 =$  Interrupt mode  $| 1 =$  Polling mode

**-rzt1** <instance>

**Hardware: Renesas RZ/T1**

**<instance>**

Device instance  $1 = Port\ 0 \mid 2 = Port\ 1$ 

-sheth <instance> <mode> <RefBoard>

#### **Hardware: Renesas RZG1 or Armadillo-800 EVA**

**<instance>**

Device instance  $1 =$  first,  $2 =$  second, ...

**<mode>**  $1$  = Polling mode

**<RefBoard>**

rzg1e | a800eva

-snarf <adapterName>

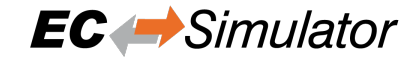

#### **Hardware: Hardware independent, only available for VxWorks**

**<adapterName>** Adapter name, e.g. fei0

**-sockraw** <device>

**Hardware: Hardware independent, only available for Linux.**

**<device>** Network device, e.g. eth1

**Optional:**

**<mode>**  $0 =$  Interrupt mode  $| 1 =$  Polling mode

**--nommaprx** Disable PACKET\_MMAP for receive

**-stm32eth** <instance> <mode>

**Hardware: STM32H7 Ethernet**

**<instance>**

Device instance 1=first, 2=second, …

```
<mode>
```
 $1$  = Polling mode

**-winpcap** <ipAddress> <mode>

**Hardware: Hardware independent, only available for Windows.**

```
<ipAddress>
```
IP address of network adapter card, e.g. 192.168.157.2

**<mode>**

 $0 =$  Interrupt mode  $| 1 =$  Polling mode

# <span id="page-27-0"></span>**2.8 Using emllSimulator (SiL)**

The EcSimulatorSilDemo example program as well as all EC-Master example programs like EcMasterDemo, Ec-MasterDemoDc, etc. support the EC-Simulator (SiL) link layer emllSimulator. In this case no physical link layer is passed to the EC-Master. Instead the emllSimulator (SiL) simulates the physical network. The command line syntax is for example:

\$ EcSimulatorSilDemo -simulator 1 1 <exi-file> -f <eni-file> -t 0 -sp

The EC-Simulator Instance ID when calling EC-Simulator APIs is the Link Layer Instance ID given at command line:

\$ EcSimulatorSilDemo -simulator <Instance-ID> 1 exi.xml -f exi.xml -t 0 -sp

Valid values for Instance ID of emllSimulator are 1 … 24 .

emllSimulator is dynamically loaded within ecatInitMaster(). In contrast to HiL, in case of SiL, ecatInitMaster() automatically calls esInitSimulator(), so the EC-Simulator SiL application may not call esInitSimulator() for the given Instance ID.

The EC-Simulator APIs can be used in the EcMasterDemo, too. The APIs are declared in SDK\INC\EcSimulator.h and EcSimulator.lib / libEcSimulator.so must be linked to the application to import the EC-Simulator APIs.

The EC-Simulator SiL Protected version with MAC based protection needs the corresponding link layer settings provided.

#### **See also:**

*Protected version*

### **2.8.1 Simulator Link Layer parameters**

<span id="page-28-0"></span>[The parameters to](#page-10-0) the Simulator Link Layer are setup-specific. The function CreateLinkParmsSimulator() in EcSelectLinkLayer.cpp demonstrates how to initialize the Link Layer instance.

struct **EC\_T\_LINK\_PARMS\_SIMULATOR**

### **Public Members**

*EC\_T\_LINK\_PARMS* **linkParms** Common link parameters. Signature must be set to EC\_LINK\_PARMS\_SIGNATURE\_SIMULATOR

struct \_EC\_T\_OS\_PARMS \***pOsParms** [OS layer parame](#page-84-2)ters

- *EC\_T\_CNF\_TYPE* **eCnfType** optional: create slaves from ENI/EXI, see esConfigureNetwork
- EC\_T\_BYTE \***pbyCnfData** [optional: crea](#page-115-3)te slaves from ENI/EXI, see esConfigureNetwork
- EC\_T\_DWORD **dwCnfDataLen** optional: create slaves from ENI/EXI, see esConfigureNetwork
- EC\_T\_SIMULATOR\_DEVICE\_CONNECTION\_DESC **oDeviceConnection** See EC\_SIMULATOR\_DEVICE\_CONNECTION\_TYPE\_…
- EC\_T\_BOOL **bConnectHcGroups** Connect hot connect groups in topology (floating group heads to free ports)
- EC\_T\_DWORD **dwSimulatorAddress** Reserved
- EC\_T\_DWORD **dwBusCycleTimeUsec** Cycle time of simulator job task
- EC\_T\_BOOL **bDisableProcessDataImage** Don't allocate Process Data Image at simulator (legacy support, CiA402 simulation)
- <span id="page-28-1"></span>EC\_T\_UINT64 **qwOemKey** 64 bit OEM key (optional)
- EC\_T\_BYTE **abyMac**[6] MAC address
- EC\_T\_DWORD **dwRxBufferCnt** Frame buffer count for IST

#### EC\_T\_BOOL **bJobsExecutedByApp**

EC\_FALSE: esExecJob explicitly called by application, EC\_TRUE: implicitly by emllSimulator

EC\_T\_CHAR **szLicenseKey**[EC\_SIMULATOR\_KEY\_SIZE]

License key (zero terminated string)

### *EC\_T\_LINK\_PARMS* \***apLinkParms**[EC\_SIMULATOR\_MAX\_LINK\_PARMS]

link parameters of network adapters passed to EC-Simulator Core, e.g. for validation of MAC address of license key

- [EC\\_T\\_WORD](#page-84-2) **wRasServerPort** RAS server port
- EC\_T\_CPUSET **oRasCpuAffinityMask** RAS server threads CPU affinity mask
- EC\_T\_DWORD **dwRasPriority**

RAS server threads priority

EC\_T\_DWORD **dwRasStackSize** RAS server threads stack size

# *EC\_T\_PERF\_MEAS\_INTERNAL\_PARMS* **PerfMeasInternalParms**

Internal performance measurement parameters

emllSimulator accepts optional parameters, e.g.:

```
$ -simulator 1 1 <exi-file> [--mac <address>] [--lic <key>] [--link <link-parms>]
,→ [--sp] [--connect <type> <id> <address> <port>]
```
# **2.9 EC-Simulator Software Development Kit (SDK)**

<span id="page-29-0"></span>The EC-Simulator SDK is needed to write applications based on the EC-Simulator stack. The EC-Simulator stack is shipped as a library which is linked together with the application.

The following components are supplied together with an SDK:

- ….Bin: Executables containing the EC-Simulator stack
- ….Doc: Documentation
- ....Examples: Example application(s)
- **Libraries and header files to build C/C++-applications.**
	- **–** ….SDKINC: header files to be included with the application
	- **–** ….SDKLIB: libraries to be linked with the application
- ....SourcesCommon: Shared C++-files

For all operating systems the same principal rules to generate the example applications can be used.

Include search path

The header files are located in the following two directories:

- 1. <InstallPath>Examples<ExampleName> (whith e.g. <ExampleName>=EcSimulatorHilDemo)
- 2. <InstallPath>ExamplesCommon<OS> (where <OS> is a placeholder for the operating system)
- 3. <InstallPath>ExamplesCommon

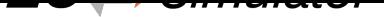

- 4. <InstallPath>SDKINC<OS> (where <OS> is a placeholder for the operating system)
- 5. <InstallPath>SDKINC
- 6. <InstallPath>SourcesCommon

### Preprocessor macro

The demo applicatons are the same for all operating systems. The appropriate pre-processor macro has to be set for the operating system.

### **See also:**

*OS Compiler settings*

Libraries

The libraries located in <InstallPath>SDKLIB<OS><ARCH> have to be added (<OS> is a placeholder for the op[erating system used a](#page-30-0)nd <ARCH> for the architecture if different archtitectures are supported).

### **2.9.1 OS Compiler settings**

#### **Linux Compiler settings**

<span id="page-30-0"></span>The following settings are necessary to build the example application for Linux.

• Possible ARCHs (see ATECAT\_ARCHSTR in SDK/INC/Linux/EcOsPlatform.h):

armv4t-eabi, armv6-vfp-eabihf, x64 (aka amd64), x86 (aka i686), PPC (with "-te500v2")

armv4t-eabi and armv6-vfp-eabihf are incompatible with each other. A potentially armv6-vfp-eabihf-compatible system returns success on "readelf -A /proc/self/exe | grep Tag\_ABI\_VFP\_args". If "readelf" isn't available on the target, the matching ARM version can be figured out by trying to run EcSimulatorHilDemo.

#### • **Extra include paths:**

<InstallPath>/Examples/EcSimulatorHilDemo <InstallPath>/SDK/INC/Linux <InstallPath>/SDK/INC <InstallPath>/Sources/Common

• **Extra source paths:**

<InstallPath>/Examples/EcSimulatorHilDemo <InstallPath>/Sources/Common/EcTimer.cpp

- **Extra library paths to the main EtherCAT components (replace "x86" according to ARCH):** <InstallPath>/SDK/LIB/Linux/x86
- **Extra libraries (in this order)** AtesRasSrv EcSimulator pthread dl rt

### **Microsoft Windows**

The following settings are necessary to build the example application for Windows:

- **Library path of the main EtherCAT components:** <InstallPath>/SDK/LIB/Windows/<Arch>
- **Include path:**

<InstallPath>/SDK/INC/Windows <InstallPath>/SDK/INC <InstallPath>/Sources/Common

# **2.10 Link Layer configuration for EcSimulatorHilDemo**

<span id="page-31-0"></span>The different Link Layer modules are selected and parametered by a common structure (shared by all Link Layers) and a Link Layer specific structure, pointed to by an element within the common structure. This parameter set is given to the EC-Simulator stack with the call of *esInitSimulator()*.

**See also:**

*esInitSimulator()*

# **3 Software Integration**

# <span id="page-32-0"></span>**3.1 EcSimulatorHilDemo**

<span id="page-32-1"></span>The example application EcSimulatorHilDemo will handle the following tasks:

- Stack initialization
- Flash process data
- **Out of the box solution for different operating systems:**
	- **–** Windows
	- **–** Linux
	- **–** LxWin
	- **–** …
- Example implementation for polled mode or interrupt mode operation
- Thread with periodic tasks and application thread already implemented
- The output messages of the demo application will be printed on the console as well as in log files (\*.log).

### **3.1.1 File reference**

The Demo application consists of the following files:

<span id="page-32-2"></span>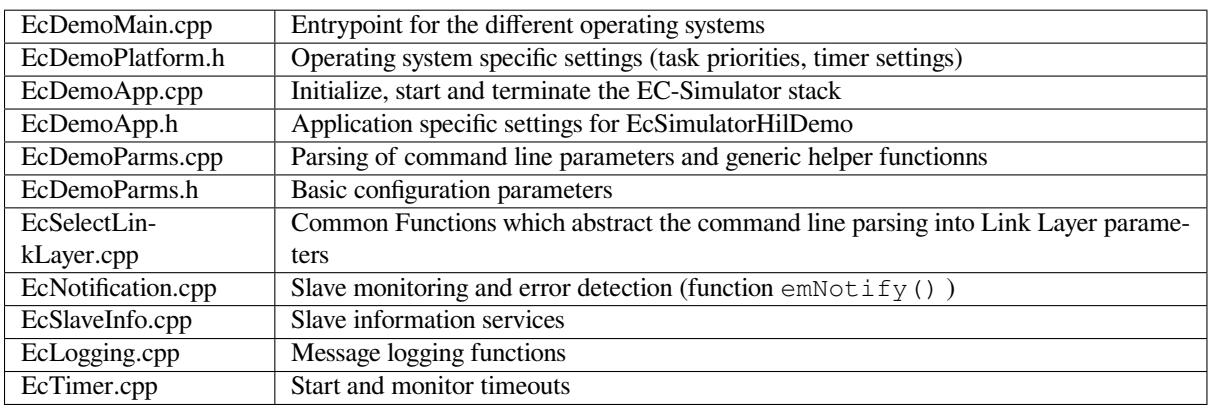

### **3.1.2 Simulator lifecycle**

This chapter gives brief information about the starting and stopping of the EC-Simulator.

<span id="page-32-3"></span>Basically the operation of the EC-Simulator stack is wrapped between the functions

- *esInitSimulator()*
- *esConfigureNetwork()*
- *esDeinitSimulator()*

### **3.1.3 Logging**

The Example programs cpp demonstrates how messages can be processed by the application, see ExamplesCommonEcLogging.cpp.

<span id="page-33-0"></span>The messages handled by EcLogging.cpp are of different type, e.g. EC-Simulator Log Messages and Application Messages are logged to console and/or to files. The verbosity of the demo given as console parameter "-v" is used to determine the log level of the application, see "set application log level" in Ec-SimulatorHilDemoMain.cpp. Logging is configured on initialization, see the structure documentation of EC\_T\_SIMULATOR\_INIT\_PARMS::LogParms in *esInitSimulator()*. The EC-Simulator automatically filters log messages according to EC\_T\_SIMULATOR\_INIT\_PARMS::LogParms.dwLogLevel . Log messages which are less relevant according their severity (see EC\_LOG\_LEVEL…) are filtered out.

CAtEmLogging has various parameters beside the log level, like Roll Over setting, log task prio and affinity, log buffer size, etc. See InitLogging in EcLogging.h, Ec[SimulatorHilDemoMain.cp](#page-109-3)p for reference.

The application can override CAtEmLogging::PrintConsole / CAtEmLogging::PrintMsg if the default handler in EcLogging.cpp does not fulfill the application's needs.

**Important:** The callback is typically called from the Job Task's context and should return as fast as possible.

**Important:** logging to files is disabled by default for some OS. Because e.g. a file system must be added explicitely. Setting bLogFileEnb to 1 is needed for some operating systems to enable file logging.

Identical messages are skipped automatically by default.

# **3.2 Process data update and synchronization**

<span id="page-33-1"></span>The EtherCAT© Master cyclically sends frames containing the outputs of the Process Data Image to the EtherCAT© network and the Simulator synchronizes the Process Data Image with the frames from the Master and sends the response back to the Master. The Master cyclically receives the inputs of the Process Data Image from the Simulator.

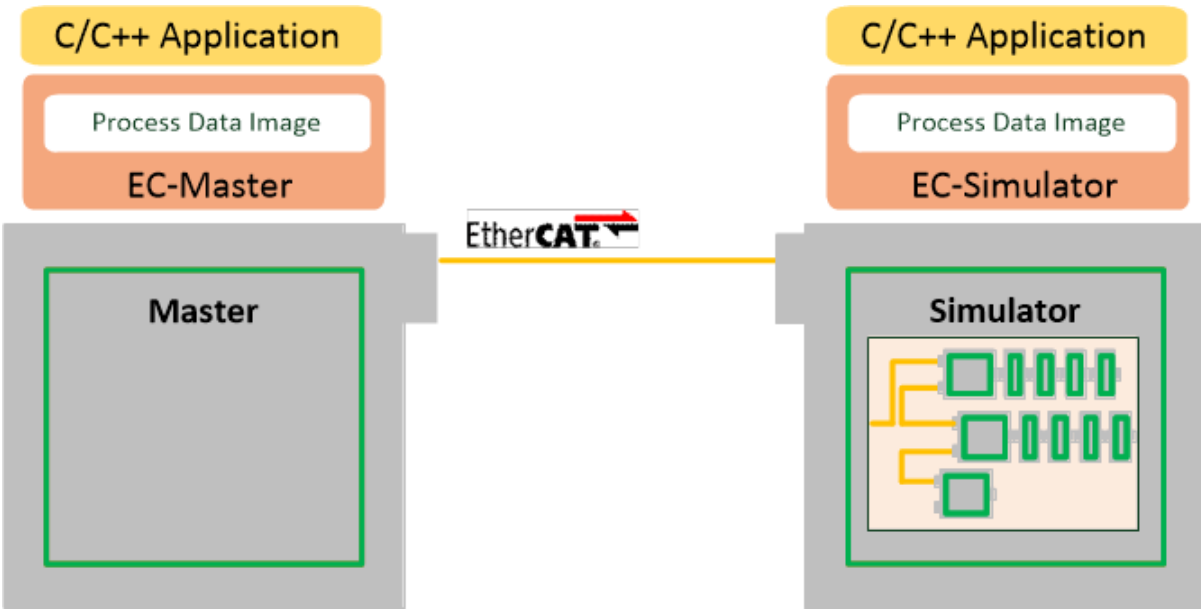

The HiL Application directly accesses the Process Data Image at Simulator:

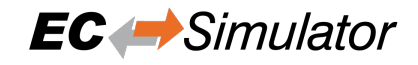

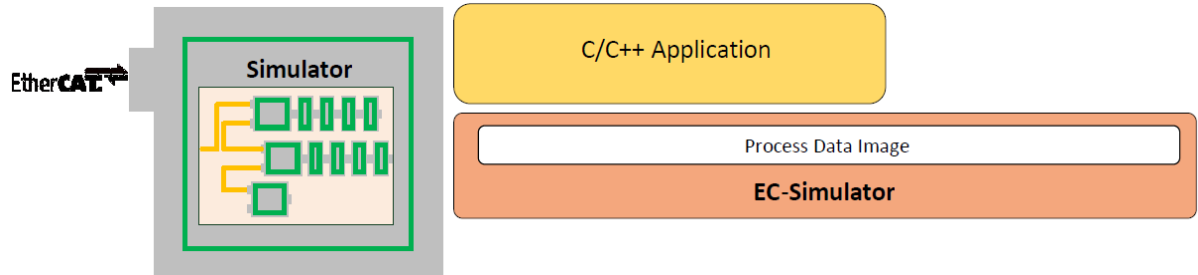

The SiL Application directly accesses the Process Data Image at Master and Simulator:

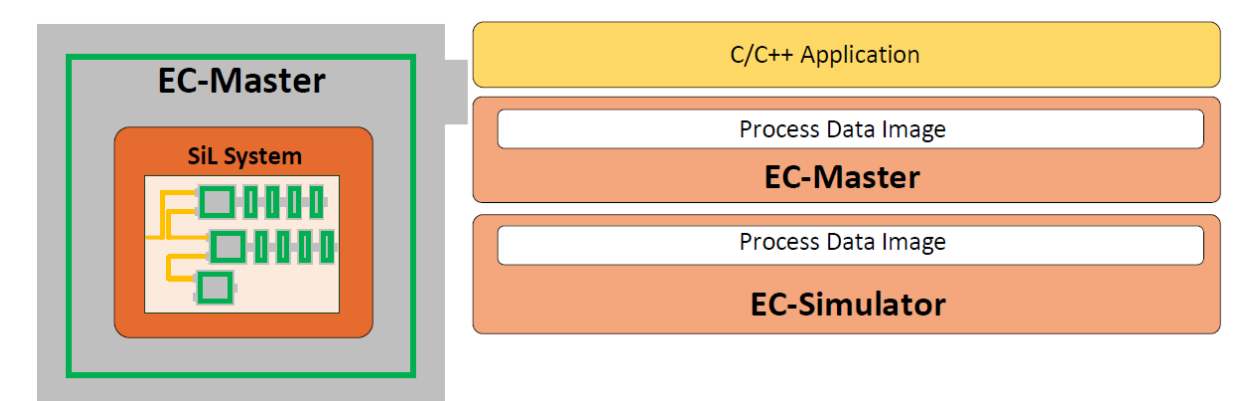

### <span id="page-34-0"></span>**3.2.1 Forced Data, Firmware Data, DPRAM**

The EC-Simulator stack synchronizes the outputs and inputs from the Process Data Image and the slave DPRAM areas containing process data objects individually.

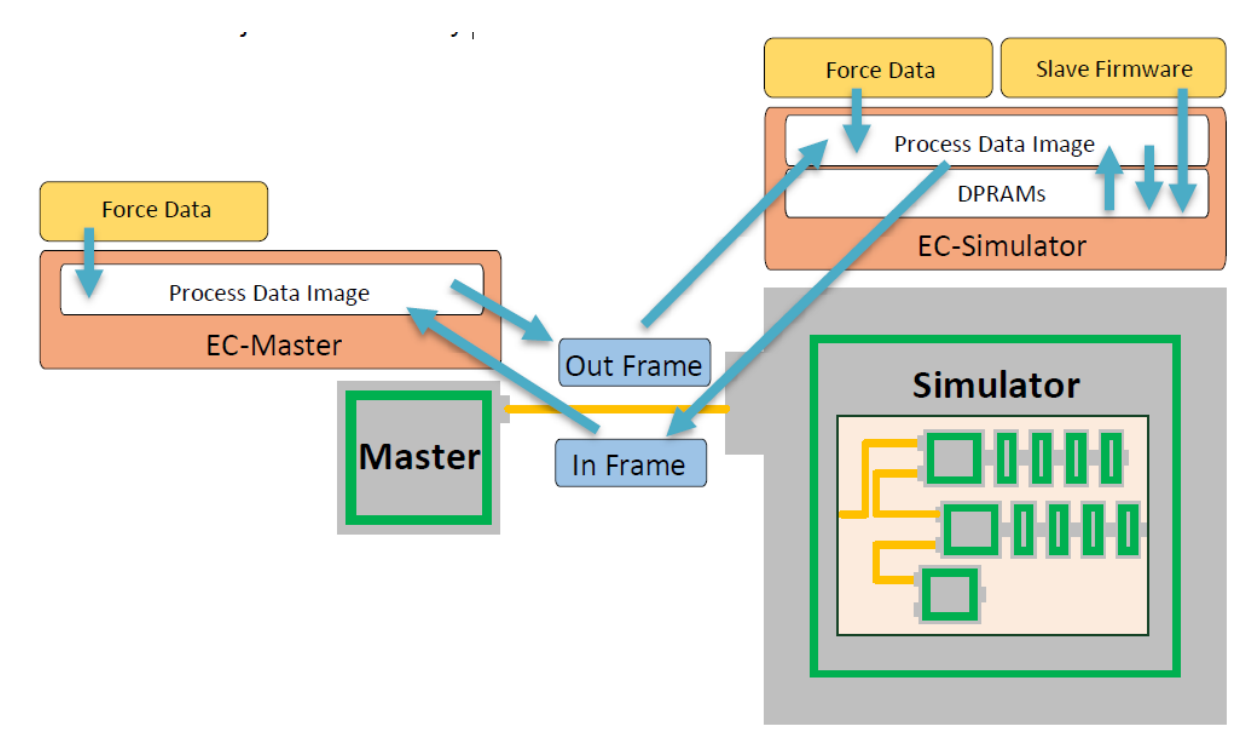

### **3.2.2 EC-Simulator stack as process data memory provider**

By default the EC-Simulator stack internally allocates the memory needed to store input and output process data values.

<span id="page-35-0"></span>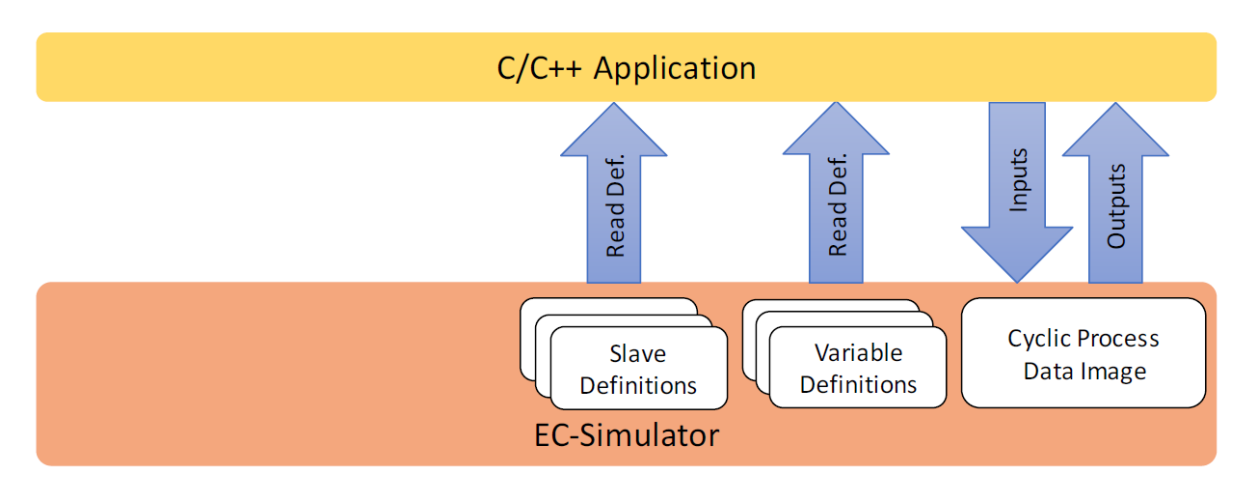

In order to update process data, the application's JobTask has to call:

- **eUsrJob\_ProcessAllRxFrames (polling mode only)** Process all received frames from link layer
- **eUsrJob\_SimulatorTimer** Trigger state machines

**Important:** In polling mode, the master cycle time must be at least two times higher than the simulator cycle time. E.g. if the simulator runs with 1 ms, the master cycle time must be at least 2 ms. If the Link Layer is running in interrupt mode (non-standard), processing of received frames is done immediately after the frame is received.

#### **See also:**

*EC\_T\_SIMULATOR\_INIT\_PARMS::bDisableProcessDataImage* at *esInitSimulator()* (HiL) or *EC\_T\_LINK\_PARMS\_SIMULATOR::bDisableProcessDataImage* (SiL) for how to disable allocation and usage of the process data image.

#### **[Cyclic frames - Link layer in polling mode](#page-28-1)**

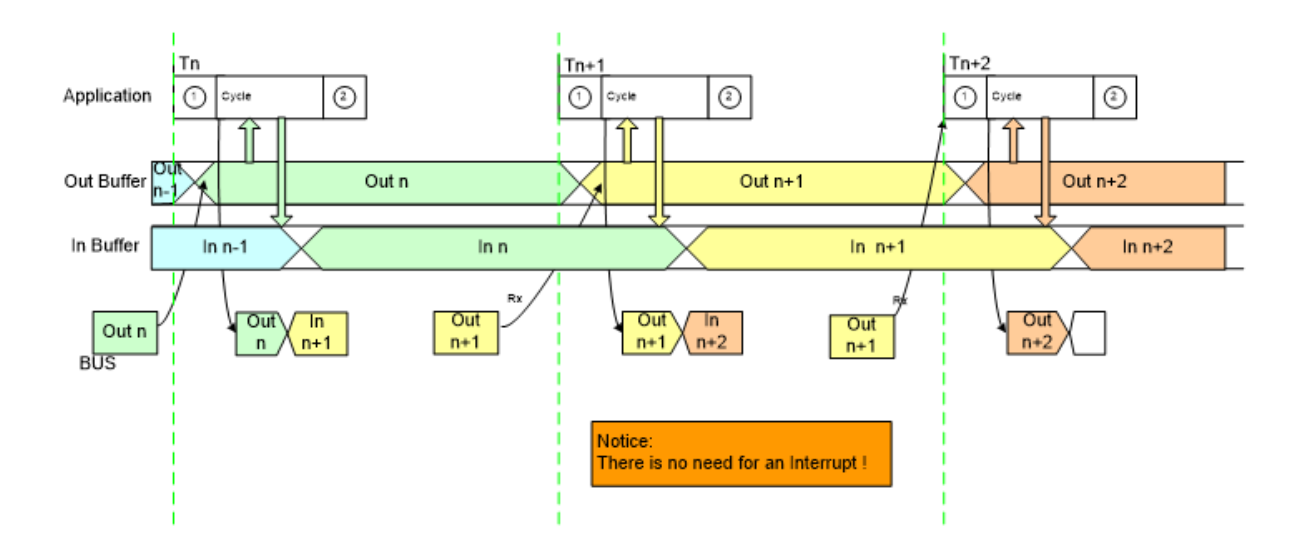
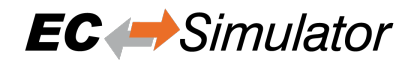

#### Application has to perform:

```
/* Job 1: incoming process data is stored to Process data image (polling mode␣
,→only) */
esExecJob(dwSimulatorInstanceId, eUsrJob_ProcessAllRxFrames, &bPrevCycProcessed);
...
...
/* do process data cycle */
...
...
/* Job 2: trigger state machines, which are necessary to perform any status change␣
,→or internal administration tasks */
esExecJob(dwSimulatorInstanceId, eUsrJob_SimulatorTimer, EC_NULL);
```
For closer details find an example project "EcSimulatorHilDemo" in the folder "Examples".

# **3.3 Accessing process data in the application**

The process data, exchanged between the EC-Simulator stack and the slaves in every cycle, are stored in the process data image. There are two separate memory areas, one for the input data and another one for the output data. The base addresses of these areas are provided by calling the functions  $\epsilon sGetProcessImageInputPtr()$  and *esGetProcessImageOutputPtr()*. The size of the process data image is defined in the ENI file under "Ether-CATConfig/Config/ProcessImage/Inputs/ByteSize" and "EtherCATConfig/Config/ProcessImage/Outputs/ByteSize" and is returned by *esIoControl - EC\_IOCTL\_GET\_PDMEMORYSIZE* and *esRegisterClient()* at *EC\_T\_REGISTERRESULTS::dwPDOutSize* and *EC\_T\_REGI[STERRESULTS::dwPDInSize](#page-131-0)*.

# **[See also:](#page-131-1)**

- *esGetProces[sImageOutputPtr\(\)](#page-121-0)*
- *[esGetProcessImageInputPtr\(\)](#page-117-0)*
- *esIoControl EC\_IOCTL\_GET\_PDMEMORYSIZE*
- *[esRegisterClient\(\)](#page-131-1)*: *EC\_T\_REGISTERRESULTS::dwPDOutSize*, *[EC\\_T\\_REGISTERRESULTS::dwPDI](#page-131-0)nSize*

# **3.3.1 [Process Data Acc](#page-116-0)ess Functions selec[tion](#page-117-0)**

Proce[ss data variables that are packed as array of bits ar](#page-117-1)e bit aligned and not byte aligned in process data.

#### **See also:**

*EC\_COPYBITS* for how to copy data areas with bit offsets that are not byte aligned.

Getting and setting bits that are bit aligned and not byte aligned should be done using EC\_SETBITS and EC\_GETBITS. Accessing complete EC\_T\_BYTE, EC\_T\_WORD, EC\_T\_DWORD, EC\_T\_QWORD can be accessed [more efficiently](#page-132-0) using the appropriate macros according to the following table.

Note that these function do not initiate any transfer on wire. Typically process data is transferred as little endian on wire and therefor must be swapped on big endian systems like PPC to be correctly interpreted, see hints in table below.

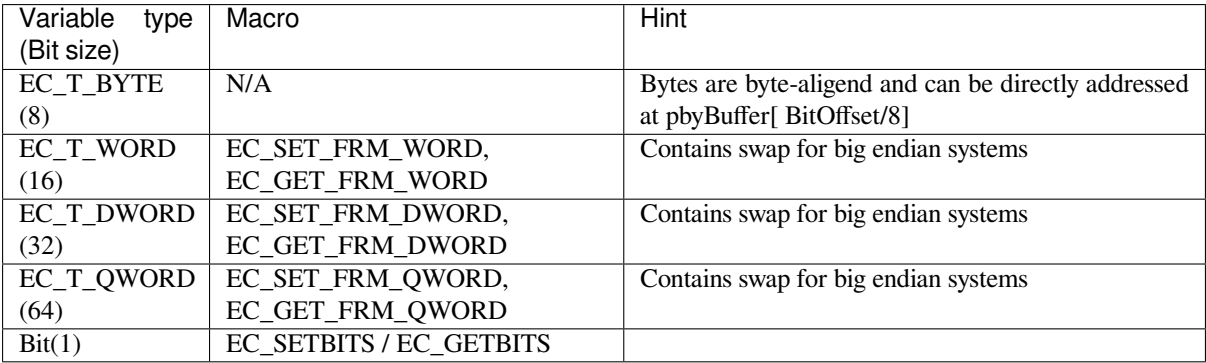

# **3.3.2 Process variables' offset and size**

The following screenshot shows variables' offset and size within the Process Data Image:

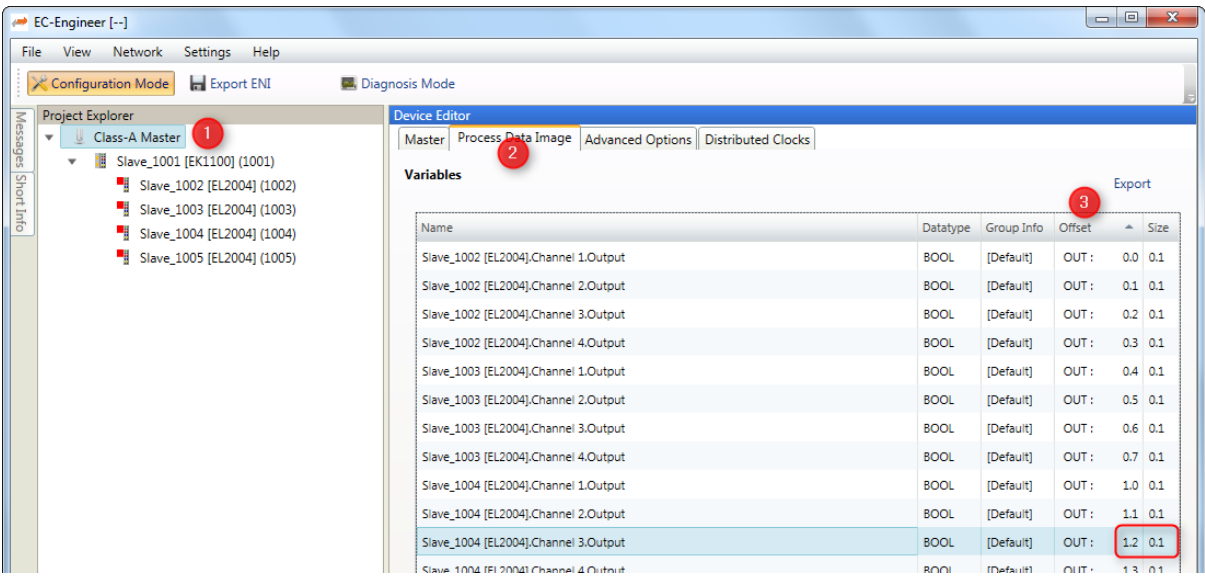

Accessing the process data of a specific slave always works by adding an offset to the base address.

There are different ways possible to get this offset. All offsets are given as bit offsets! The offset values will not change until a new configuration is provided (s.a. *esConfigureNetwork()*) therefore it is sufficient to load them once right after *esConfigureNetwork()*, it is not needed every cycle.

## **Manually hard coded offsets (com[piled in application\)](#page-115-0)**

The offset [value is figured out from the](#page-115-0) EtherCAT configuration tool. It's not recommended to use fixed values because the offsets changes in case of adding/removing slaves to/from the configuration.

As listed in the screenshot above "Slave\_1004 [EL2004].Channel 3.Output" in the example is at offset 1.2 with size 0.1. The numbering is Byte.Bit so the offset in the example is Byte 1, Bit 2 means bit offset  $8*1+2 = 10$  and size is  $0*8+1=1$ .

Sample code:

```
EC_T_BYTE by NewValue = 0x01;/* get variable from process data */
EC_GETBITS(esGetProcessImageOutputPtr(dwSimulatorInstanceId), &byNewValue, 10 /*␣
,→offset in bits */, 1 /* size in bits */);
```
## **Generated PD Layout (compiled in application)**

The EC-Engineer can export the process variables to a PD Layout File (C-Header) using the menu item "Network > Export Process Variables" as shown in the following screenshots:

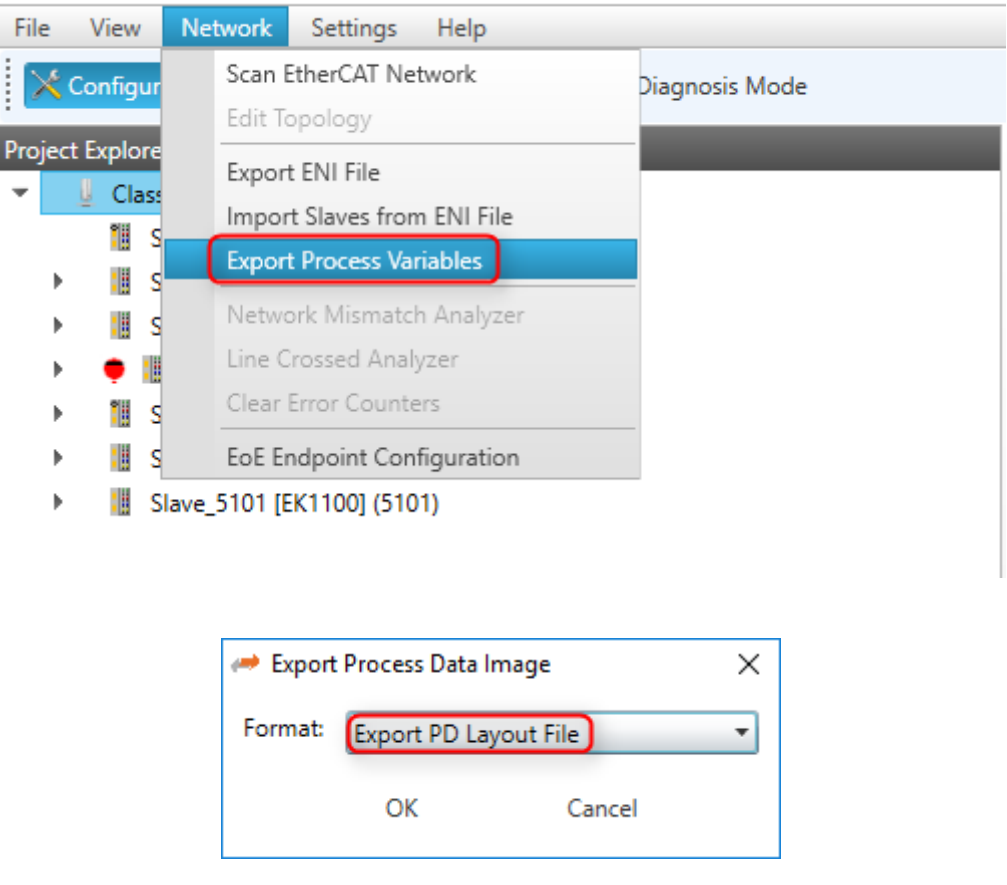

EC-Engineer [D:\Proj\Latest\ATEM\Tests\EcMasterTests\Config\UnitTests.ecc]

This will generate a header file containing the slaves' variables like this:

```
[...]
#include EC_PACKED_INCLUDESTART(1)
#define PDLAYOUT_OUT_OFFSET_SLAVE_2002 22
typedef struct _T_PDLAYOUT_OUT_SLAVE_2002
{
   EC_T_SWORD swChannel_1_Output; // Slave_2002 [EL4132].Channel 1.Output ...
   EC_T_SWORD swChannel_2_Output; // Slave_2002 [EL4132].Channel 2.Output ...
} EC_PACKED(1) T_PDLAYOUT_OUT_SLAVE_2002;
#include EC_PACKED_INCLUDESTOP
```
Example for changing values in e.g. myAppWorkPd:

 $EC_T_WORD$  wVal =  $EC_GET_FRM_WORD$  ( $\alpha$  ((T\_PDLAYOUT\_OUT\_SLAVE\_2002\*)(pbyPDOut + PDLAYOUT\_OUT\_OFFSET\_SLAVE\_2002))->swChannel\_1\_Output);

#### **Slave / variable offset from configuration**

#### **esGetCfgSlaveInfo**

Figure out the slave offsets dynamically by calling the function *esGetCfgSlaveInfo()*: The offsets are stored in *EC\_T\_CFG\_SLAVE\_INFO::dwPdOffsIn* and *EC\_T\_CFG\_SLAVE\_INFO::dwPdOffsOut*. E.g. setting "Slave\_1004 [EL2004].Channel 3.Output" according to the screenshot above is like:

EC\_T\_BYTE byNewValue = 0x01;

[EC\\_T\\_CFG\\_SLAVE\\_INFO](#page-162-0) SlaveInfo;

(continues on next page)

(continued from previous page)

```
dwRes = esGetCfgSlaveInfo(dwSimulatorInstanceId, EC_TRUE, 1004, &SlaveInfo);
/* get variable from process data */
EC_GETBITS(esGetProcessImageOutputPtr(dwSimulatorInstanceId), &byNewValue, _
,→SlaveInfo.dwPdOffsOut + 2 /* variable relative offset in bits within slave sync␣
,→unit */, 1 /* variable size in bits */);
```
#### **esFindInpVarByName**

Figure out the variable offset by calling the function *esFindInpVarByName()* or *esFindOutpVar-ByName()*: The offset is stored in *EC\_T\_PROCESS\_VAR\_INFO::nBitOffs*. Each input or output has a unique variable name. All variables names are stored in the ENI file under "EtherCATConfig/Config/ProcessImage/Inputs/Variable". E.g. setting "Slave\_1004 [EL2004].Channel 3.Output" according to the screenshot above is like:

```
EC T BYTE byNewValue = 0x01;
EC_T_PROCESS_VAR_INFO VarInfo;
dwRes = esFindOutpVarByName(dwSimulatorInstanceId, "Slave_1004 [EL2004].Channel 3.
,→Output", &VarInfo)
/* get variable from process data */
EC_GETBITS(esGetProcessImageOutputPtr(dwSimulatorInstanceId), &byNewValue, VarInfo.
,→nBitOffs /* variable absolute offset in bits within Process Data Image */,␣
,→VarInfo.nBitSize /* size in bits */);
```
# **3.4 Hot Connect**

The EC-Simulator supports Hot Connect. The initial presence of Hot Connect groups can be configured. If bConnectHcGroups is set, all Hot Connect groups will be initially connected, else only the mandatory slaves will be initially connected.

**See also:**

- HiL: *EC\_T\_SIMULATOR\_INIT\_PARMS::bConnectHcGroups* at *esInitSimulator()*
- SiL *EC\_T\_LINK\_PARMS\_SIMULATOR::bConnectHcGroups* at ecatInitMaster
- *esPowerSlave()* , *esDisconnectPort()* , *esConnectPorts()*

# **3.4.1 C[onfigured Station Alias](#page-28-0)**

The n[etwork configuration c](#page-141-0)[ontains the initial setting of](#page-140-0)t[he Configured Station Al](#page-140-1)ias e.g. used by the Master to identify Hot Connect Group Heads.

In order to change the Configured Station Alias after loading the configuration, the EEPROM must be updated and the slave needs to be power cycled.

The following examples demonstrates this:

**Configured Station Alias Update Example**

```
EC_T_WORD wSlaveAddress = 1001;
EC_T_WORD wAlias = 1234;
EC_T_WORD wEepromVal = EC_GET_FRM_WORD(&wAlias);
/* write new station alias to EEPROM */
```
(continues on next page)

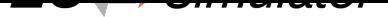

(continued from previous page)

```
dwRes = esWriteSlaveEEPRom(dwSimulatorId, EC_TRUE, wSlaveAddress, ESC_SII_REG_
,→ALIASADDRESS, &wEepromVal, 1, EEPROM_TIMEOUT);
   if (dwRes != EC_E_NOERROR)
   {
       goto Exit;
   }
   /* power cycle slave to apply station alias from ESC_SII_REG_ALIASADDRESS␣
,→(EEPROM) to ECREG_STATION_ADDRESS_ALIAS (ESC register 0x0012) */
   dwRes = esPowerSlave(dwSimulatorId, wSlaveAddress, EC_FALSE);
   if (dwRes != EC_E_NOERROR)
   {
       goto Exit;
   }
   dwRes = esPowerSlave(dwSimulatorId, wSlaveAddress, EC_TRUE);
   if (dwRes != EC_E_NOERROR)
   {
       goto Exit;
   }
```
# **3.5 Error detection and diagnosis**

The EC-Simulator API generally return EC\_E\_NOERROR or an error code.

Messages are logged as descrined in *esInitSimulator()*.

**Important:** Logging is typically from JobTask context so the handler should queue the messages and process in a low priority task. See logging in Ec[SimulatorHilDemo .](#page-109-0)

# **3.6 RAS-Server for EC-Lyser and EC-Engineer**

# **3.6.1 Integration Requirements**

To use the diagnosis tool EC-Lyser with a customer application, some modifications have to be done during integration of the EC-Simulator. The task is to integrate and start the Remote API Server system within the custom application, which provides a socket based uplink, which later on is connected by the EC-Lyser.

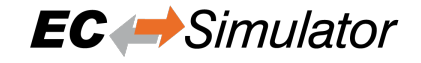

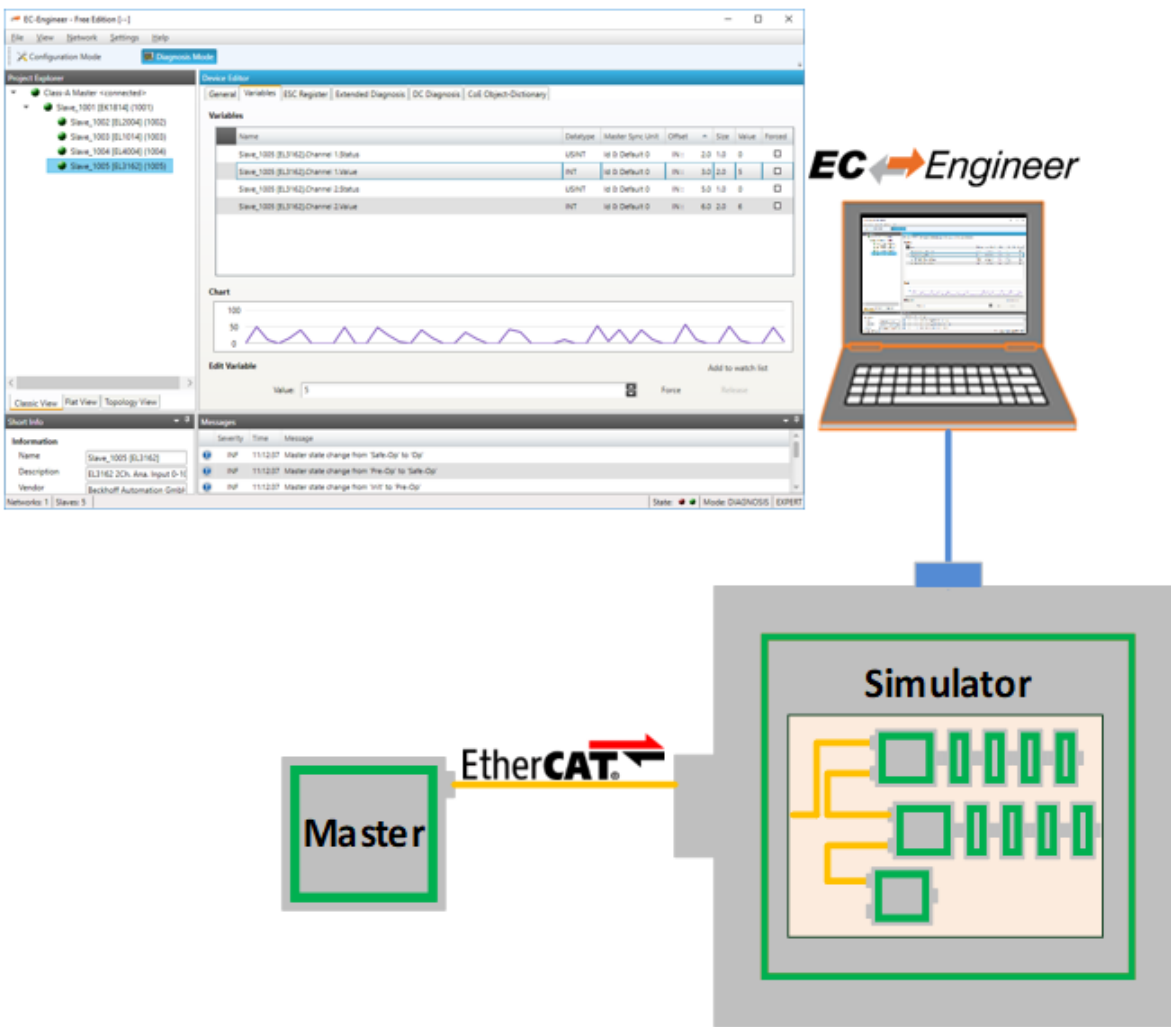

An example on how to integrate the Remote API Server within the application is given with the example application EcSimulatorHilDemo, which in case is preconfigured to listen for EC-Lyser on TCP Port 6000 when commandline parameter "-sp" is given.

To clarify the steps, which are needed within a custom application, a developer may use the following pseudo-code segment as a point of start. The Remote API Server library "AtesRasSrv" must be linked.

# **3.6.2 Pseudo Code**

```
#include "AtEmRasSrv.h"
/* custom Remote API Notification handler, example in EcSimulatorHilDemo␣
,→(EcNotification.cpp) */
EC_T_DWORD RasNotifyCallback(
    EC_T_DWORD dwCode, /**< [in] Notification code identifier */
    EC_T_NOTIFYPARMS* pParms /**< [in] Notification data portion */
                   \left( \begin{array}{c} \end{array} \right){
    /* custom notification handler */
}
    /* initialization */
```

```
ATEMRAS_T_SRVPARMS oRemoteApiConfig = {0};
```
(continues on next page)

(continued from previous page)

```
EC_T_PVOID pvRemApiHandle;
oRemoteApiConfig.dwSignature = ATEMRASSRV_SIGNATURE;
oRemoteApiConfig.dwSize = sizeof(ATEMRAS_T_SRVPARMS);
/* INADDR_ANY */
oRemoteApiConfig.oAddr.dwAddr = 0;
/*< default is port 6000 > */
oRemoteApiConfig.wPort = wServerPort;
/*< default is 2 msec */
oRemoteApiConfig.dwCycleTime = ATEMRAS_CYCLE_TIME;
oRemoteApiConfig.dwCommunicationTimeout = ATEMRAS_MAX_WATCHDOG_TIMEOUT;
EC_CPUSET_ZERO(oRemoteApiConfig.oAcceptorThreadCpuAffinityMask);
oRemoteApiConfig.dwAcceptorThreadPrio = MAIN_THREAD_PRIO;
oRemoteApiConfig.dwAcceptorThreadStackSize = JOBS_THREAD_STACKSIZE;
EC_CPUSET_ZERO(oRemoteApiConfig.oClientWorkerThreadCpuAffinityMask);
oRemoteApiConfig.dwClientWorkerThreadPrio = MAIN_THREAD_PRIO;
oRemoteApiConfig.dwClientWorkerThreadStackSize = JOBS_THREAD_STACKSIZE;
/* RAS notification callback function */
oRemoteApiConfig.pfnRasNotify = RasNotifyCallback;
/* RAS notification callback function context */
oRemoteApiConfig.pvRasNotifyCtxt = pAppContext->pNotificationHandler;
/* pre-allocation */
oRemoteApiConfig.dwMaxQueuedNotificationCnt = 100;
/* pre-allocation */
oRemoteApiConfig.dwMaxParallelMbxTferCnt = 50;
/* span between to consecutive cyclic notifications of same type */
oRemoteApiConfig.dwCycErrInterval = 500;
/* init simulator */
esInitSimulator(...);
/* start remote API server */
esRasSrvStart(dwSimulatorInstanceId, &oRemoteApiConfig, &pvRemApiHandle);
/* stop remote API server */
esRasSrvStop(dwSimulatorInstanceId, pvRemApiHandle, 2000)
esDeinitSimulator(...);
```
# **3.6.3 Required API Calls**

## **esRasSrvStart**

}

```
EC_T_DWORD EC_NAMESPACE::esRasSrvStart(
     ATEMRAS_T_SRVPARMS *pParms,
     EC_T_PVOID *ppHandle
)
```
Initializes and start remote API Server Instance.

#### **[Parameters](#page-43-0)**

- **pParms** [in] Server start-up parameters
- **ppHandle** [out] Handle to opened instance, used for ctrl access

#### **Returns**

EC\_E\_NOERROR or error code

<span id="page-43-0"></span>struct **ATEMRAS\_T\_SRVPARMS**

# **Public Members**

- EC\_T\_DWORD **dwSignature** [in] Set to ATEMRASSRV\_SIGNATURE
- EC\_T\_DWORD **dwSize** [in] Set to sizeof(ATEMRAS\_T\_SRVPARMS)
- *EC\_T\_LOG\_PARMS* **LogParms** [in] Logging parameters
- ATEMRAS\_T\_IPADDR **oAddr** [\[in\] Server Bind](#page-111-0) IP Address
- EC\_T\_WORD **wPort** [in] Server Bind IP Port
- EC\_T\_WORD **wMaxClientCnt** [in] Max. clients in parallel (0: unlimited)
- EC\_T\_DWORD **dwCycleTime** [in] Cycle Time of RAS Network access (acceptor, worker)
- EC\_T\_DWORD **dwCommunicationTimeout** [in] timeout before automatically closing connection
- EC\_T\_CPUSET **oAcceptorThreadCpuAffinityMask** [in] Acceptor Thread CPU affinity mask
- EC\_T\_DWORD **dwAcceptorThreadPrio** [in] Acceptor Thread Priority
- EC\_T\_DWORD **dwAcceptorThreadStackSize** [in] Acceptor Thread Stack Size
- EC\_T\_CPUSET **oClientWorkerThreadCpuAffinityMask** [in] Client Worker Thread CPU affinity mask
- EC\_T\_DWORD **dwClientWorkerThreadPrio** [in] Client Worker Thread Priority
- EC\_T\_DWORD **dwClientWorkerThreadStackSize** [in] Client Worker Thread Stack Size
- EC\_T\_DWORD **dwMaxQueuedNotificationCnt** [in] Amount of concurrently queue able Notifications
- EC\_T\_DWORD **dwMaxParallelMbxTferCnt** [in] Amount of concurrent active mailbox transfers
- *EC\_PF\_NOTIFY* **pfnRasNotify**

[in] Function pointer called to notify error and status information generated by Remote API Layer

# EC\_T\_VOID \***pvRasNotifyCtxt**

[\[in\] Notific](#page-117-2)ation context returned while calling pfNotification

# EC\_T\_DWORD **dwCycErrInterval**

[in] Interval which allows cyclic Notifications

# **esRasSrvStop**

EC\_T\_DWORD EC\_NAMESPACE::**esRasSrvStop**( EC\_T\_PVOID pvHandle, EC\_T\_DWORD dwTimeout )

Stop and de-initialize remote API Server Instance.

#### **Parameters**

- **pvHandle** [in] Handle to previously started Server
- **dwTimeout** [in] Timeout [ms] used to shut down all spawned threads, it's multiplied internally by the amount of threads spawned.

#### **Returns**

EC\_E\_NOERROR or error code

# **RasNotifyCallback - xxx**

Callback function called by Remote API Server in case of State changes or error situations.

Data structure filled with detailed information about the according notification.

struct *EC\_T\_NOTIFYPARMS*

EC\_T\_VOID \**pCallerData* [EC\\_T\\_BYTE \\*](#page-138-0)*pbyInBuf* EC\_T\_DWORD *dwInBufSize* EC\_T\_BYTE \**[pbyOutBuf](#page-139-0)* EC\_T\_DWORD *[dwOutB](#page-139-1)ufSize* EC\_T\_DWORD \**[pdwNumOu](#page-139-2)tData*

# **RasNotifyCallback [- ATEMRAS\\_](#page-139-3)NOTIFY\_CONNECTION**

Notification about a cha[nge in the Remote](#page-139-4) API's state.

# **emRasNotify - ATEMRAS\_NOTIFY\_CONNECTION**

## **Parameter**

- pbyInBuf: [in] Pointer to data of type ATEMRAS\_T\_CONNOTIFYDESC
- dwInBufSize: [in] Size of the input buffer in bytes
- pbyOutBuf: [out] Should be set to EC\_NULL
- dwOutBufSize: [in] Should be set to 0
- pdwNumOutData: [out] Should be set to EC\_NULL

Data structure containing the new Remote API state and the cause of state change.

#### struct **ATEMRAS\_T\_CONNOTIFYDESC**

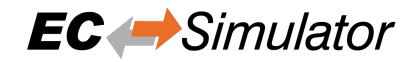

## **Public Members**

#### EC\_T\_DWORD **dwCause**

[in] Cause of state connection state change

#### EC\_T\_DWORD **dwCookie**

[in] Unique identification cookie of connection instance.

#### <span id="page-46-0"></span>**RasNotifyCallback - ATEMRAS\_NOTIFY\_REGISTER**

Notification about a connected application registered a client to the stack.

#### **emRasNotify - ATEMRAS\_NOTIFY\_REGISTER**

#### **Parameter**

- pbyInBuf: [in] Pointer to data of type ATEMRAS\_T\_REGNOTIFYDESC
- dwInBufSize: [in] Size of the input buffer in bytes
- pbyOutBuf: [out] Should be set to EC\_NULL
- dwOutBufSize: [in] Should be set to 0
- pdwNumOutData: [out] Should be set to EC\_NULL

#### struct **ATEMRAS\_T\_REGNOTIFYDESC**

#### **Public Members**

EC\_T\_DWORD **dwCookie** [in] Unique identification cookie of connection instance

# EC\_T\_DWORD **dwResult**

[in] Result of registration request

- EC\_T\_DWORD **dwInstanceId** [in] Master Instance client registered to
- EC\_T\_DWORD **dwClientId** [in] Client ID of registered client

#### **RasNotifyCallback - ATEMRAS\_NOTIFY\_UNREGISTER**

Notification about a connected application un-registered a client from the simulator stack.

#### **emRasNotify - ATEMRAS\_NOTIFY\_UNREGISTER**

#### **Parameter**

- pbyInBuf: [in] Pointer to data of type ATEMRAS\_T\_REGNOTIFYDESC
- dwInBufSize: [in] Size of the input buffer in bytes
- pbyOutBuf: [out] Should be set to EC\_NULL
- dwOutBufSize: [in] Should be set to 0
- pdwNumOutData: [out] Should be set to EC\_NULL

*RasNotifyCallback - ATEMRAS\_NOTIFY\_REGISTER*

# **RasNotifyCallback - ATEMRAS\_NOTIFY\_MARSHALERROR**

[Notification about an error during marshalling in Rem](#page-46-0)ote API Server connection layer.

# **emRasNotify - ATEMRAS\_NOTIFY\_MARSHALERROR**

# **Parameter**

- pbyInBuf: [in] Pointer to data of type ATEMRAS\_T\_MARSHALERRORDESC
- dwInBufSize: [in] Size of the input buffer in bytes
- pbyOutBuf: [out] Should be set to EC\_NULL
- dwOutBufSize: [in] Should be set to 0
- pdwNumOutData: [out] Should be set to EC\_NULL

# struct **ATEMRAS\_T\_MARSHALERRORDESC**

# **Public Members**

# EC\_T\_DWORD **dwCookie**

[in] Unique identification cookie of connection instance

# EC\_T\_DWORD **dwCause**

[in] Cause of the command marshalling error

#### EC\_T\_DWORD **dwLenStatCmd** [in] Length faulty command

EC\_T\_DWORD **dwCommandCode** [in] Command code of faulty command

# **RasNotifyCallback - ATEMRAS\_NOTIFY\_ACKERROR**

Notification about an error during creation of ack / nack packet.

# **emRasNotify - ATEMRAS\_NOTIFY\_ACKERROR**

# **Parameter**

- pbyInBuf: [in] Pointer to EC\_T\_DWORD containing error code
- dwInBufSize: [in] Size of the input buffer in bytes
- pbyOutBuf: [out] Should be set to EC\_NULL
- dwOutBufSize: [in] Should be set to 0
- pdwNumOutData: [out] Should be set to EC\_NULL

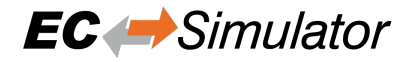

#### **RasNotifyCallback - ATEMRAS\_NOTIFY\_NONOTIFYMEMORY**

Notification given, when no empty buffers for notifications are available in pre-alloced notification store. This points to a configuration error.

#### **emRasNotify - ATEMRAS\_NOTIFY\_NONOTIFYMEMORY**

#### **Parameter**

- pbyInBuf: [in] Pointer to EC\_T\_DWORD containing unique identification cookie of connection instance
- dwInBufSize: [in] Size of the input buffer in bytes
- pbyOutBuf: [out] Should be set to EC\_NULL
- dwOutBufSize: [in] Should be set to 0
- pdwNumOutData: [out] Should be set to EC\_NULL

#### **RasNotifyCallback - ATEMRAS\_NOTIFY\_STDNOTIFYMEMORYSMALL**

Notification given, when buffersize for standard notifications available in pre-alloced notification store are too small to carry a specific notification. This points to a configuration error.

#### **RasNotifyCallback - ATEMRAS\_NOTIFY\_MBXNOTIFYMEMORYSMALL**

Notification given, when buffersize for Mailbox notifications available in pre-alloced notification store are too small to carry a specific notification. This points to a configuration error.

#### **emRasNotify - ATEMRAS\_NOTIFY\_MBXNOTIFYMEMORYSMALL**

#### **Parameter**

- pbyInBuf: [in] Pointer to EC\_T\_DWORD containing unique identification cookie of connection instance
- dwInBufSize: [in] Size of the input buffer in bytes
- pbyOutBuf: [out] Should be set to EC\_NULL
- dwOutBufSize: [in] Should be set to 0
- pdwNumOutData: [out] Should be set to EC\_NULL

This is a serious error. If this error is given, Mailbox Transfer objects may have been become out of sync and therefore no more valid usable.

#### **See also:**

esRasSrvStart() for Mailbox notifications should be dimensioned correctly.

# **3.7 EC-Simulator stack Source Code**

In a source code delivery the stack sources are divided into 4 parts:

- SDK Header files
- Link layer files (multiple Link Layers may be shipped)
- Link OS layer files (only valid for the Link Layers)
- stack files (configuration, core and interface layer)
- OS layer files (only valid for the stack)

The stack can be ported to several different operating systems and CPU architectures with different compilers and development environments. Typically no supported build environment files like IDE projects are shipped with the source code.

To build the stack the appropriate build environment for the target operating system has to be used. If an integrated development environment (IDE) exists (Visual Studio, Eclipse, etc.) several projects containing all necessary files are needed to build the artefacts. If no integrated development environment is available makefiles and dependency rules may have to be created which contain the necessary stack source and header files.

For most platforms three separate independent binaries will have to be generated: #. Link Layer Binary (e.g. a DLL in Windows). The Link Layer binary will be dynamically bound to the application at runtime. (currently not for On Time RTOS-32 and T-Kernel these use static libraries) #. Stack Library #. Remote API Server Library

Link Layer Libraries: the following files have to be included into an IDE project or makefile:

- Link layer files. Only one single Link Layer must be selected even if multiple Link Layers are shipped. For each Link Layer a separate binary has to be created.
- Link OS layer files
- Windows: a dynamic link library (.dll) has to be created. The name of the DLL has to be emllXxxx.dll where Xxxx shall be replaced by the Link Layer type (e.g. emllI8255x.dll for the I8255x Link Layer).
- Linux/QNX: a shared object library (.so) has to be created.
- RTX a RTX dynamic link library (.rtdll) has to be created. The name of the DLL has to be emllXxxx.dll where Xxxx shall be replaced by the Link Layer type (e.g. emllI8255x.dll for the I8255x Link Layer).
- INtime: a shared library (.rsl) has to be created. The name of the RSL has to be emllXxxx.rsl where Xxxx shall be replaced by the Link Layer type (e.g. emllI8255x.rsl for the I8255x Link Layer).

Stack Libraries: the following files have to be included into an IDE project or makefile:

- stack files
- OS layer files
- For all platforms a static library has to be created. This library will have to be linked together with the application.

Remote API Server Binaries: the following files have to be included into an IDE project or makefile:

- Remote API server files.
- For all platforms a static library has to be created. This library will have to be linked together with the application.

#### **See also:**

*OS Compiler settings* for required toolchain settings

# **3.8 EcSimulatorHilDemoMotion**

The EcSimulatorHilDemoMotion is an extension of the EcSimulatorHilDemo that handles the following additional tasks:

• Simulating CiA402 capabilities of slaves

The EcSimulatorHilDemoMotion is available "out of the box" for different operating systems.

**See also:**

*EcSimulatorHilDemo*

# **3.8.1 Command line parameters**

[EcSimulatorHilDemo](#page-32-0)Motion supports all parameters supported by *EcSimulatorHilDemo* . The following additional parameters are supported:

• "-ds402 <FixedAddress1,...,FixedAddressN>": Simulate CiA402 capability of slaves. Slaves are passed as comma separated list of fixed Slave adresses to simulate.

The Demo uses the following files in addition to the files used by th[e EcSimulatorHilDem](#page-32-0)o:

• Examples\Common\EcSimulatorDs402.h: Simulation of CiA402 capabilities using slave application's callback functions, see *esSetSlaveSscApplication()* .

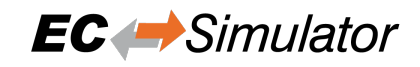

# **4 Platform and Operating Systems (OS)**

# **4.1 tenAsys INtime**

Optimized Link Layers are available for INtime. If using INtime with Windows running in parallel on the same host the network adapter card has to be assigned to INtime The network adapters should be passed to INtime using the "INtime Device Manager". Please refer to the INtime user manual for this.

Search locations for Optimized Link Layers can be adjusted using the PATH environment variable

# **4.1.1 Setting up and running EcSimulatorHilDemo**

The file EcSimulatorHilDemo.rta has to be executed. The full path and file name of the configuration file has to be given as a command line parameter as well as the appropriate Link Layer. To start the application from the command prompt, enter following commands:

```
> nodemgr start NodeA
> sleep 5
> piperta.exe -node NodeA -stderr EcSimulatorHilDemo.rta -i8254x 1 0 -f exi.xml
```
**See also:**

*Running EcSimulatorHilDemo*

# **4.1.2 OS Compiler settings**

[The following settings are nece](#page-18-0)ssary to build the example application for INtime.

# **Extra include paths**

```
<InstallPath>\SDK\INC\INtime
<InstallPath>\Examples\Common\INtime
```
## **Extra source paths**

```
<InstallPath>\Examples\Common\INtime
<InstallPath>\Sources\OsLayer\INtime
```
# **Extra library paths to the main EtherCAT components**

<InstallPath>\SDK\LIB\INtime

# **4.2 Linux**

# **4.2.1 OS optimizations**

Linux itself is not real-time capable, so it is recommended to use it with the additional *PREEMPT\_RT* patch.

The power management can disrupt cyclical processing, it is advisable to disable the *CPUIDLE sub-system* and *CPUFREQ sub-system*. The sub-systems can be disabled by changing the kernel command line parameters in the boot loader. On x86, x86\_64 systems this is usually *grub*, on embedded devices with ARM, ARM64 is usually *u-boot*. It is also possible to build a custom kernel without these sub-systems.

Running a EC-Simulator application on a dedicated CPU core that is isolated from the Li[nux scheduler \(](#page-53-0)*ISOLCPUS*) [can provide additional](#page-53-1) stability.

# **CPUIDLE sub-system**

# <span id="page-53-0"></span>**Check if CPUFREQ sub-system is enabled:**

\$ ls /sys/devices/system/cpu/

If cpuidle appears in the list, it is enabled.

# **Disable CPUIDLE via the kernel command-line in grub:**

linux /boot/vmlinuz-4.19.0-16-rt-amd64 cpuidle.off=1

# **CPUFREQ sub-system**

# <span id="page-53-1"></span>**Check if CPUFREQ sub-system is enabled:**

\$ ls /sys/devices/system/cpu/

If cpufreq appears in the list, it is enabled.

## **Disable CPUFREQ sub-system via the kernel command-line grub:**

linux /boot/vmlinuz-4.19.0-16-rt-amd64 cpufreq.off=1

If CPUFREQ is not to be deactivated, the governor should be set to performance.

## **The currently active governor can be determined as follows:**

\$ cat /sys/devices/system/cpu/cpu\*/cpufreq/scaling\_governor

## **The available governors with:**

\$ cat /sys/devices/system/cpu/cpu\*/cpufreq/scaling\_available\_governors

## **To change governor use:**

\$ echo performance > /sys/devices/system/cpu/cpu0/cpufreq/scaling\_governor

# **ISOLCPUS**

**Isolate CPU core number 4 of a quad-core processor via the kernel command-line grub:**

```
linux /boot/vmlinuz-4.19.0-16-rt-amd64 isolcpus=3
```
**Running EcSimulatorHilDemo on the isolated CPU core by setting the CPU affinity -a:**

```
$ ./EcSimulatorHilDemo -a 3
```
# **4.2.2 atemsys kernel module**

To use Optimized Link Layers under Linux, the atemsys kernel module must be compiled and loaded. atemsys grants direct access to hardware to improve the performance.

All necessary scripts, source code and a detailed description of the installation can be found on https://github.com/ acontis/atemsys. A ready-to-use Yocto recipe is also available on https://github.com/acontis/meta-acontis

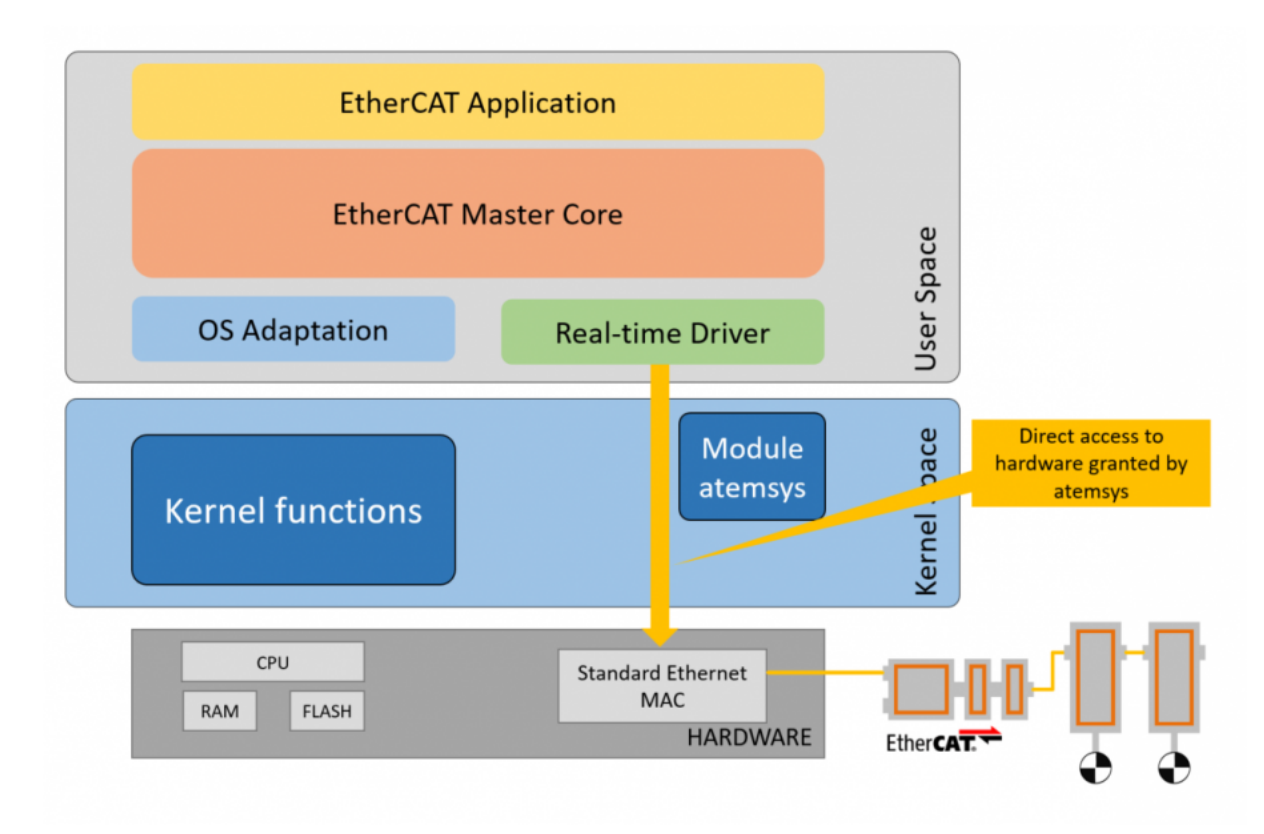

# **atemsys as Device Tree Ethernet Driver**

atemsys can also be used as a device tree driver to avoid certain conflicts between the link layer and the Linux kernel, e.g. power management, shared MDIO bus, etc..

A detailed guide on how to customize the device tree accordingly can also be found on https://github.com/acontis/ atemsys. Example device tree modifications for different link layers/SoC can be found in https://github.com/acontis/ atemsys/wiki.

**[Note:](https://github.com/acontis/atemsys)** This is the preferred solution on all embedded devices with device tree support.

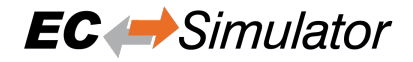

#### **atemsys and PHY OS Driver**

To use the PHY OS Driver, the acontis kernel module atemsys has to be included in the kernel device tree as an official driver for the Ethernet controller and doesn't required any additional configuration at the application level. As a result atemsys can interact with Linux drivers.

# **4.2.3 Unbind Link Layer instance**

Link Layer instances used by optimized Link Layers may not be bound by kernel drivers modules! Unbind can be done by unloading the kernel driver module, via the unbind interface of the driver or by modifying the device tree.

#### **Unbind from kernel driver**

The following command unbinds an instance without unloading the kernel driver module:

#### **PCI**

```
$ echo "<Instance-ID>" > /sys/bus/pci/drivers/<driver-name>/unbind
```
Example:

\$ echo "0000:00:19.0" > /sys/bus/pci/drivers/e1000e/unbind

This call requires the PCI bus, device, function codes (in the above example it is 0000:00:19.0). The codes can be found using Linux commands like, for example:

\$ ls /sys/bus/pci/drivers/e1000e

#### **SoC**

\$ echo "<Instance-ID>" > /sys/bus/platform/drivers/<driver-name>/unbind

Example:

\$ echo "2188000.ethernet" > /sys/bus/platform/drivers/fec/unbind

## **Unload kernel driver**

Not all drivers allow unbinding of network adapters. If unbinding is not supported the corresponding Linux kernel driver must not be loaded.

The following command lists the loaded kernel modules that may conflict with optimized Link Layers:

\$ lsmod | egrep "<module-name>"

Example:

```
$ lsmod | egrep "e1000|e1000e|igb"
```
PCI/PCIe: The command *lspci -v* shows which driver is assigned to which network card, e.g.:

```
$ lspci -v
```
...

```
11:0a.0 Ethernet controller: Intel Corporation 82541PI Gigabit Ethernet Controller␣
,→(rev 05)
...
Kernel driver in use: e1000e
```
Modules can be prevented from loading with the following commands:

```
$ echo blacklist <module-name> | sudo tee -a /etc/modprobe.d/blacklist.conf
$ update-initramfs -k all -u
$ sudo reboot
```
Chip Link Layer Name | Kernel driver(s) Remarks Broadcom Genet emllBcmGenet genet Unbind not supported Beckhoff CCAT emllCCAT ex\_bhf CPSW emllCPSW ti\_cpsw DesignWare 3504 emllDW3504 stmmac emllEG20T Freescale TSEC/eTSEC v1/2 emllETSEC gianfar driver Freescale FEC and ENET controller emllFslFec fec<sub>t</sub> fec<sub>t</sub> fect ptp Xilinx Zynq-7000/Ultrascale emllGEM Intel Pro/1000 emllI8254x igb, e1000, e1000e  $Intel Pro/100$  emllI8255x e100 ICSS emllICSS prueth,pruss Unbind not supported RDC R6040 emllR6040 Realtek RTL8139 emllRTL8139 8139too, 8139cp Realtek RTL8169 / RTL8111 / RTL8168 emllRTL8169 r8169 Unbind not supported SuperH emllSHEth sh\_eth Unbind not supported

The following table shows the Kernel modules related to the Optimized Link Layers:

# **4.2.4 Docker**

It is possible to operate EC-Simulator within a Docker container with realtime priority. The atemsys kernel module should be installed on the host in order to operate the container with the lowest possible capabilities and privileges.

The following additional settings, permissions for docker run are required:

**Add atemsys device to container**

-device=/dev/atemsys:/dev/atemsys

Generic emllSockRaw

**Allow max realtime priority**

```
-ulimit rtprio=99
```
**Add capability to set priority an lock memory**

```
-cap-add=sys_nice
-cap-add=ipc_lock
```
#### **Publish RAS server port** *6000*

-p 6000:6000

# **4.2.5 Setting up and running EcSimulatorHilDemo**

# 1. **Unbind Link Layer instance, e.g.**

\$ echo 0000:00:19.0 > /sys/bus/pci/drivers/e1000e/unbind

## 2. **Load atemsys kernel module**

\$ insmod atemsys.ko

- 3. Copy files from EC-Simulator package /bin and a exi.xml to directory e.g. /tmp.
- 4. **Adjust** *LD\_LIBRARY\_PATH* **search locations for Optimized Link Layers if necessary, e.g.**
	- \$ export LD\_LIBRARY\_PATH=/tmp:\$LD\_LIBRARY\_PATH

## 5. **Run EcSimulatorHilDemo**

```
$ cd /tmp
$ ./EcSimulatorHilDemo -f exi.xml -i8254x 1 0 -perf
```
#### **See also:**

*Running EcSimulatorHilDemo*

# **Run in Docker container**

- 1. [Unbind Link Layer insta](#page-18-0)nce and load atemsys on the host.
- 2. Create a directory on the host (e.g.  $\sim$ /docker) and copy files from EC-Simulator package /bin and exi. xml into this directory.
- 3. **Start bash console in container**

```
$ sudo docker run -it --name atem_container
→ --device=/dev/atemsys:/dev/atemsys --ulimit rtprio=99
--cap-add=sys_nice --cap-add=ipc_lock -v ~/docker:/home/docker
,→
-p 6000:6000 ubuntu bash
,→
```
## **Command line arguments:**

- $-i$ t Allocate a pseudo-TTY and run container
- --name atem\_container Container name
- --device=/dev/atemsys:/dev/atemsys Add *atemsys* device to container
- --ulimit rtprio=99 Allow max realtime priority
- --cap-add=sys\_nice Add Linux capability to set priority
- $\bullet$  --cap-add=ipc\_lock Add Linux capability to lock memory
- $\bullet$  -v  $\sim$ /docker:/home/docker Mount previously create directory to container
- -p 6000:6000 Publish RAS server port *6000*
- ubuntu bash Use Docker image ubuntu and start bash

## 4. **Run EcSimulatorHilDemo in container**

```
# cd /home/docker
# export LD_LIBRARY_PATH=.
# ./EcSimulatorHilDemo -f exi.xml -i8254x 1 0 -perf
```
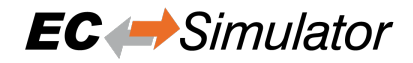

# **4.2.6 OS Compiler settings**

The following settings are necessary to build the example application for Linux

**Possible ARCHs (see ATECAT\_ARCHSTR in SDK/INC/Linux/EcOsPlatform.h):**

- armv4t-eabi
- armv6-vfp-eabihf
- aarch64
- $x64$  (aka amd $64$ )
- x86 (aka i686)
- PPC

*armv4t-eabi* **and** *armv6-vfp-eabihf* **are incompatible with each other. A potentially** *armv6-vfp-eabihf* **compatible system returns success on**

\$ readelf -A /proc/self/exe | grep Tag\_ABI\_VFP\_args

#### **Extra include paths**

```
<InstallPath>/SDK/INC/Linux
<InstallPath>/Examples/Common/Linux
```
#### **Extra source paths**

```
<InstallPath>/Examples/Common/Linux
<InstallPath>/Sources/OsLayer/Linux
```
**Extra library paths to the main EtherCAT components**

```
<InstallPath>/SDK/LIB/Linux/<Arch>
```
#### **Extra libraries (in this order)**

AtesRasSrv EcSimulator pthread dl rt

# **4.3 QNX Neutrino**

# **4.3.1 Thread priority**

QNX supports a total of 256 scheduling priority levels. A non-root thread can set its priority to a level from 1 to 63 (the highest priority).

Using priorities higher than 63 is only possible if the allowed priority range is changed for non-root processes:

\$ procnto -P priority

For more information's about changing the priority range refer to the QNX documentation.

Attention: Don't changing the priority range leads to bad timing performance!

# **4.3.2 Unbind Link Layer instance**

The network interface must be unloaded if it is used by an operating system driver. Depending on the QNX version, a corresponding command must be executed in the QNX Shell or the QNX Build Script.

#### **QNX6.3**

umount /dev/io-net/en1

#### **QNX >= 6.5**

ifconfig en1 destroy

## **QNX >= 7.1**

umount /dev/io-sock/devs-em.so/em1

# **4.3.3 IOMMU/SMMU support**

**For systems that have to use an IOMMU/SMMU for security reasons, it is possible to create predefined typed memory region that is used by the Link Layer. The definition has to be done in the QNX BSP build file and the name must match following pattern:**

**smm\_** *LinkLayerName* **-** *InstanceNumber(32Bit Hex)*

#### **Example: Link Layer emllI8254x with instance number 1**

smm\_emllI8254x-0x00000001

A separate typed memory region must be defined for each Link Layer instance. The typed memory is automatically used by the Link Layer if it matches the pattern, otherwise the default memory is used.

# **4.3.4 Setting up and running EcSimulatorHilDemo**

# 1. **QNX Neutrino OS configuration**

In order to get real-time priority (e.g. 250), see *Thread priority* and also set JOBS\_PRIORITY. The applications needs root privileges to increase the priority above 63.

2. **Unbind Link Layer instance, e.g.**

\$ ifconfig en1 destroy

- 3. Copy files from EC-Simulator package /bin and exi.xml to directory, e.g. /tmp.
- 4. **Adjust** *LD\_LIBRARY\_PATH* **search locations for Optimized Link Layers if necessary, e.g.**
	- \$ export LD\_LIBRARY\_PATH=/tmp:\$LD\_LIBRARY\_PATH

# 5. **Run EcSimulatorHilDemo**

```
$ cd /tmp
$ ./EcSimulatorHilDemo -f exi.xml -i8254x 1 0 -perf
```
#### **See also:**

*Running EcSimulatorHilDemo*

# **4.3.5 OS Compiler settings**

[The following settings are nece](#page-18-0)ssary to build the example application for QNX Neutrino.

# **Extra include paths**

```
<InstallPath>/SDK/INC/QNX
<InstallPath>/Examples/Common/QNX
```
## **Extra source paths**

```
<InstallPath>/Examples/Common/QNX
<InstallPath>/Sources/OsLayer/QNX
```
## **Extra library paths to the main EtherCAT components**

<InstallPath>/SDK/LIB/QNX

## **Extra libraries (in this order)**

AtesRasSrv EcSimulator socket

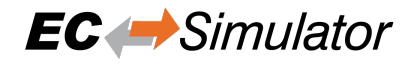

# **4.4 Windriver VxWorks**

Optimized Link Layers for VxWorks are available. If none of the optimized Link Layers can be used, the SNARF Link Layer must be selected.

The identification of the Link Layer is done like this:

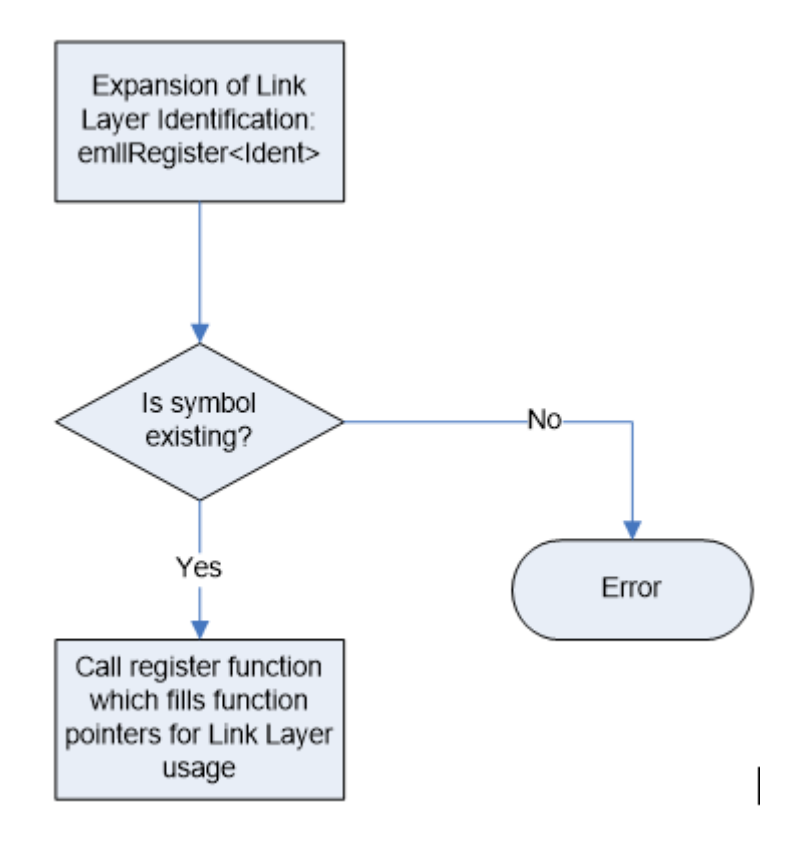

# **4.4.1 VxWorks native**

The BSP has to be prepared to support Optimized Link Layers:

- 1. To use an optimized Link Layer the adapter memory has to be mapped into VxWorks memory space (VxWorks 5.x only). I.e. for the Intel Pro/100 Link Layer this can be achieved by setting the INCLUDE\_FEI\_END macro in the BSP configuration file config.h.
- 2. To avoid conflicts with the VxWorks network driver which normally will be loaded when INCLUDE\_FEI\_END is set the file configNet.h has to be adjusted in a way that the network driver is not loaded. The network driver entry has to be removed from the endDevTbl[]:

```
END_TBL_ENTRY endDevTbl [] =
      {
      : \mathbf{r} : \mathbf{r} : \mathbf{r} : \mathbf{r} :
      : : :
      : \mathbf{r} : \mathbf{r} : \mathbf{r} : \mathbf{r} :
/*
#ifdef INCLUDE_FEI_END
      {0, FEI82557_LOAD_FUNC, FEI82557_LOAD_STRING, FEI82557_BUFF_LOAN,
      NULL, FALSE},
#endif /* INCLUDE_FEI_END */
^{\star} /
      : \mathbf{r} : \mathbf{r} : \mathbf{r} : \mathbf{r} :
      : \mathbf{r} : \mathbf{r} : \mathbf{r} : \mathbf{r} :
```
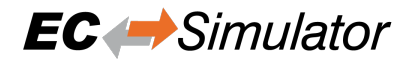

Warning: Do not call muxDevUnload () for a device managed by a VxBus driver. VxBus drivers expect to call muxDevUnload() themselves in their {vxbDrvUnlink}( ) methods, and instability may result if muxDevUnload() is called for a VxBus network device instance by other code.

#### **See also:**

The VxWorks Device Driver Developer's Guide for more information about unloading VxBus network devices

# **4.4.2 SNARF Link Layer**

The SNARF Link Layer is only needed if none of the optimized Link Layers can be used. The appropriate network adapter drivers have to be added to the VxWorks image.

# **4.4.3 Setting up and running EcSimulatorHilDemo**

#### 1. **VxWorks OS configuration**

- See sections above.
- 2. **Determine the network interface**

Using the command line option the network interface card and Link Layer to be used in the example application can be determined.

#### 3. **Connection of the EtherCAT slaves**

The slaves have to be connected with the VxWorks system using an Ethernet switch or a patch cable. Local IT infrastructure should not be mixed with EtherCAT modules at the same switch as the EC-Simulator will send many broadcast packets! EtherCAT requires a 100Mbit/s connection. If the VxWorks network adapter card does not support this speed an 100Mbit/s (!) Ethernet switch has to be used.

#### 4. **Download a Link Layer module**

The Link Layer library (e.g. emllI8254x.out) which contains hardware support for the corresponding NIC must be downloaded. By default the Link Layers emllSnarfGpp are contained with the binary delivery.

#### 5. **Download the example application**

The target has to be started and a target-server connection will have to be established. After this the example application can be downloaded into the target.

#### 6. **Set up a FTP server connection on host**

The demo application needs to load a XML file (exi.xml) for the configuration of the master. This file can be accessed using a FTP server. The screen shot below show, how to configure the FTP server. The directory contents can be checked via FTP using the  $1s$  command. The file  $exi$ , xml will have to be accessed using the default directory.

#### 7. **Check for exclusive hardware access**

Be sure that the network adapter instance dedicated to EtherCAT is not controlled by a VxWorks driver, this can be verified using:

-> muxShow

If it is needed, first unload the driver using: (e.g. first instance of the Intel Pro/100):

-> muxDevUnload "fei", 1

(e.g. second instance of the Intel Pro/1000):

-> muxDevUnload "gei", 2

(e.g. first instance of the Realtek 8139):

-> muxDevUnload "rtl", 1

(e.g. first instance of the Realtek 8169):

```
-> muxDevUnload "rtg", 1
```
(e.g. first instance of the FEC on Freescale iMX platform):

-> muxDevUnload "motfec", 1

(e.g. first instance of the ETSEC on Freescale PPC platform):

```
-> muxDevUnload "motetsec", 1
```
## 8. **Run the example application**

The downloadable module EcSimulatorHilDemo.out has to be executed. The configuration file exi.xml will be used and thus has to be accessible in the current working directory. The appropriate Link Layer and network adapter card have to be selected. If the log files shall be written the global variable bLogFileEnb has to be set to 1 prior to starting the demo.

Loading and running the demo:

```
-> ld<EcSimulatorHilDemo.out
\Rightarrow sp EcMasterAppMain, "-f exi.xml -i8254x 1 0 -v 2"
```
#### **See also:**

*Running EcSimulatorHilDemo*

# **4.4.4 OS Compiler settings**

[The following settings are nece](#page-18-0)ssary to build the example application for VxWorks.

#### **Extra include paths**

```
<InstallPath>/SDK/INC/VxWorks
<InstallPath>/Examples/Common/VxWorks
```
#### **Extra source paths**

```
<InstallPath>/Examples/Common/VxWorks
<InstallPath>/Sources/OsLayer/VxWorks
```
#### **Extra library paths to the main EtherCAT components**

```
<InstallPath>/SDK/LIB/VxWorks/<ARCH>
```
VxWorks V6.1 .. V6.4: In case the SNARF Link Layer shall be used and ifconfig() is available  $-D$  IFCON-FIG\_SUPPORT has to be set.

GNU/PowerPC: -mlongcall compiler option may be needed to avoid relocation offset errors when downloading .out files.

# **4.5 Microsoft Windows**

# **4.5.1 EcSimulatorHilDemo - Microsoft Windows**

# 1. **Install EC-Simulator**

Run setup.exe from EC-Simulator package, which will guide you through the installation process.

# 2. **Determine the network interface**

For example the option *-ndis 192.168.1.1 0* will be using the network adapter card with the IP address 192.168.1.1.

# 3. **Connect EtherCAT Master**

The EtherCAT Master can be directly connected to the target system. In rare cases an interposing Ethernet switch helps reducing frame loss on Master startup due to triggered auto-negotiation.

**Warning:** The local IT infrastructure should not be mixed with EtherCAT modules on the same Ethernet adapter. The EtherCAT Master sends many broadcast packets!

# 4. **Run the example application**

```
Execute <InstallPath>\Bin\Windows\<Arch>\EcSimulatorHilDemo.exe, with x86
or x64 for <Arch> accordingly. At least a Link Layer option has to be given.
```
C: > EcSimulatorHilDemo -ndis 192.168.1.1 0 -f exi.xml

#### **See also:**

*Running EcSimulatorHilDemo* for a detailed description of the demo application.

# **4.5.2 OS Compiler settings**

[The following settings are nece](#page-18-0)ssary to build the example application for Windows.

#### **Extra include paths**

```
<InstallPath>\SDK\INC\Windows
<InstallPath>\Examples\Common\Windows
```
#### **Extra source paths**

```
<InstallPath>\Examples\Common\Windows
<InstallPath>\Sources\OsLayer\Windows
```
#### **Extra library paths to the main EtherCAT components**

<InstallPath>\SDK\LIB\Windows

# **4.5.3 EcatDrv for Auxillary Clock**

Due to the non-real-time behavior of Windows, it is not possible to get accurate timing when using the standard timer API. The EcatDrv implements an auxillary clock that is accurate enough to get DCM in sync. The EcatDrv does not guarantee response to the cycle's deadline.

#### **Prerequisites of the EcatDrv**

#### **Microsoft Windows: 32 bit or 64 bit?**

On Windows the System Properties dialog contains the information about the PC's architecture. The System type states if it is a 64-bit Operating System or 32-Bit.

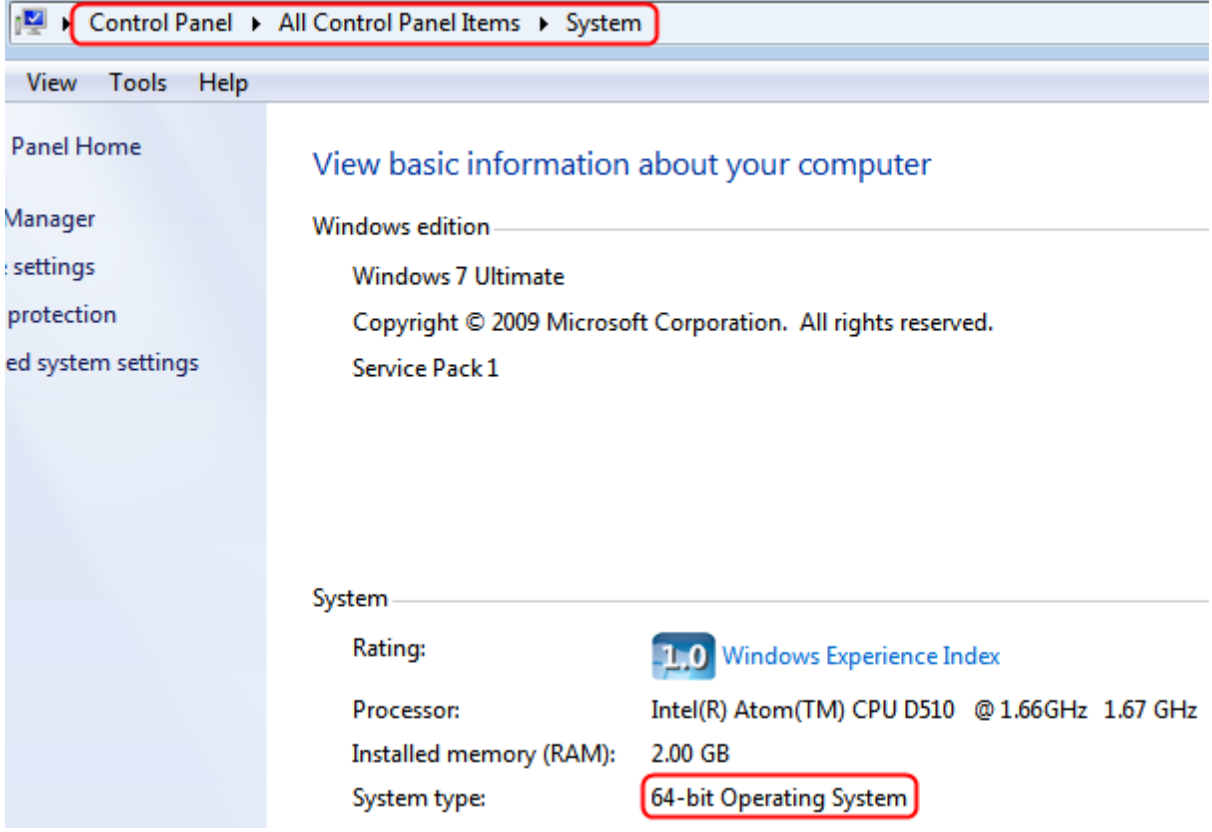

#### **Disable CPU Power Management Driver**

To prevent influences from the Intel-PPM-driver, the driver can be disabled. The registry file "intelppmOFF.reg" to disable the Intel-PPM-driver can be merged into the registry and is located in the  $\langle \text{Instead} \rangle \$ Windows-folder of the EC-Simulator installation directory. Merging "intelppmON.reg" would enable it again.

#### **Disable Local APIC usage of Windows**

To make sure that there is no collision between Windows and the EcatDrv, disable the use of the Local APIC timer for Windows. This can be done by changing the boot configuration with the following command in the Windows console as an administrator:

\$ bcdedit.exe /set current useplatformtick yes

#### **No Local APIC support since Windows 10**

Since Windows 10, direct access to the local APIC timer is no longer allowed and can cause an BSOD. In this case the EcatDrv can use the Windows Kernel Timer as clock source. To use the Windows Kernel Timer an additional OS layer parameter EC\_T\_OS\_PARMS::PlatformParms::bUseKernelTimerForAuxClk must be set before AuxClkInit():

```
EC_T_OS_PARMS oOsParms;
OsMemset(&oOsParms, 0, sizeof(EC_T_OS_PARMS));
oOsParms.dwSignature = EC_OS_PARMS_SIGNATURE;
oOsParms.dwSize = sizeof(EC_T_OS_PARMS);
oOsParms.PlatformParms.bUseKernelTimerForAuxClk = EC_TRUE;
OsInit(&oOsParms);
```
# **Installing and configuring the EcatDrv on Windows**

## 1. **Start the "Add Hardware Wizard" and click "Next"**

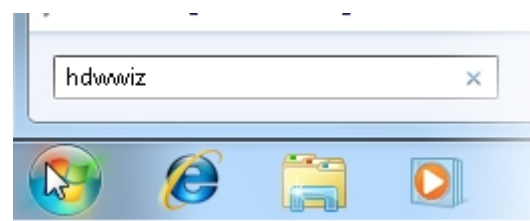

The Add Hardware Wizard shows up:

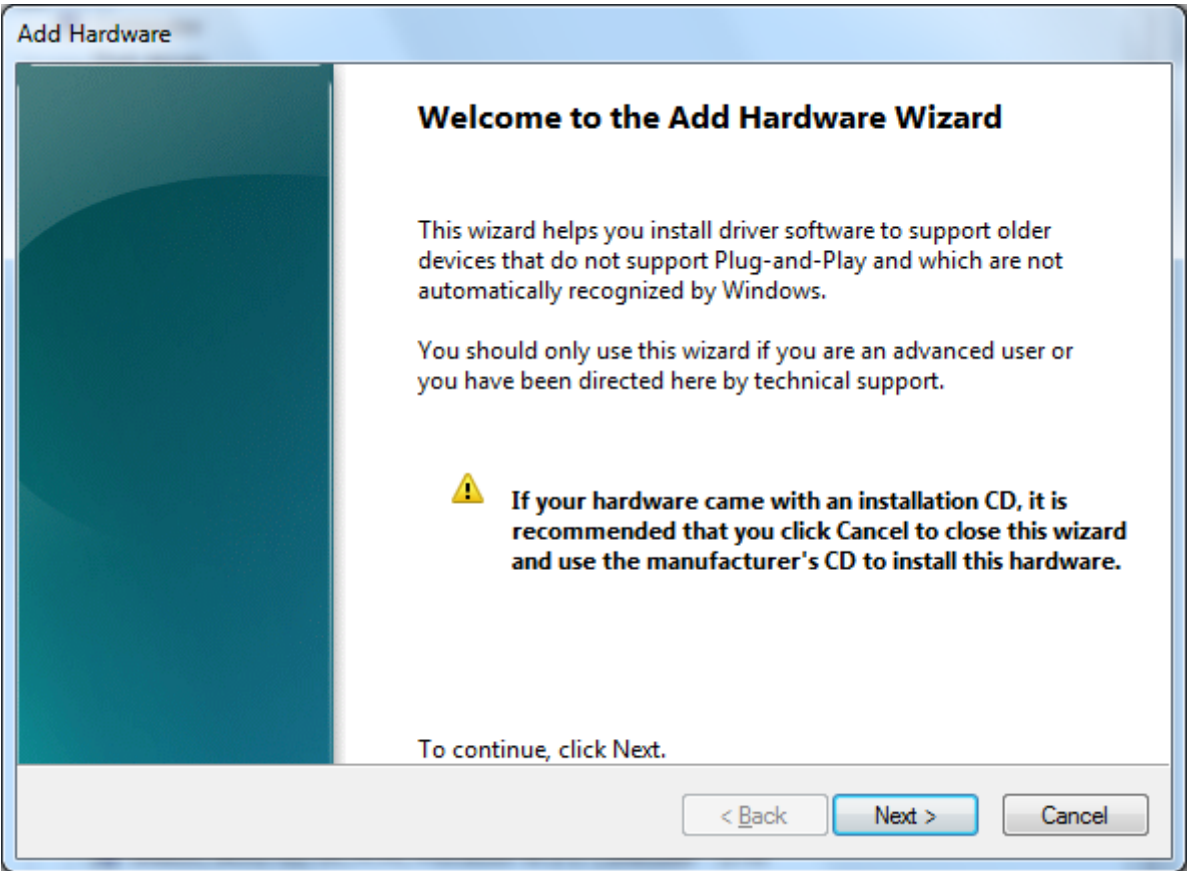

# 2. **Select "Install the hardware…" and proceed**

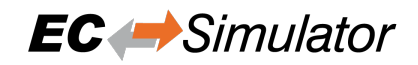

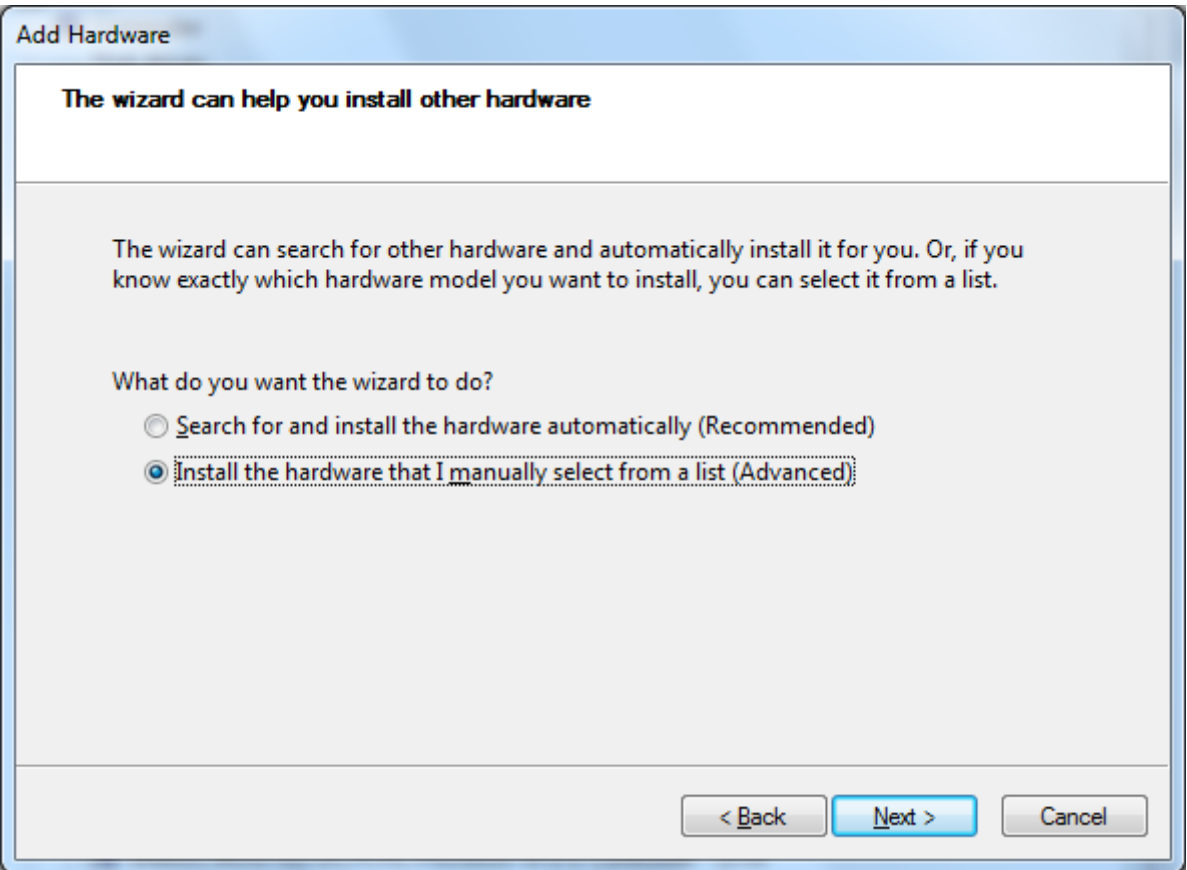

3. **Select "System devices" and proceed**

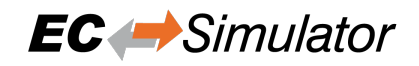

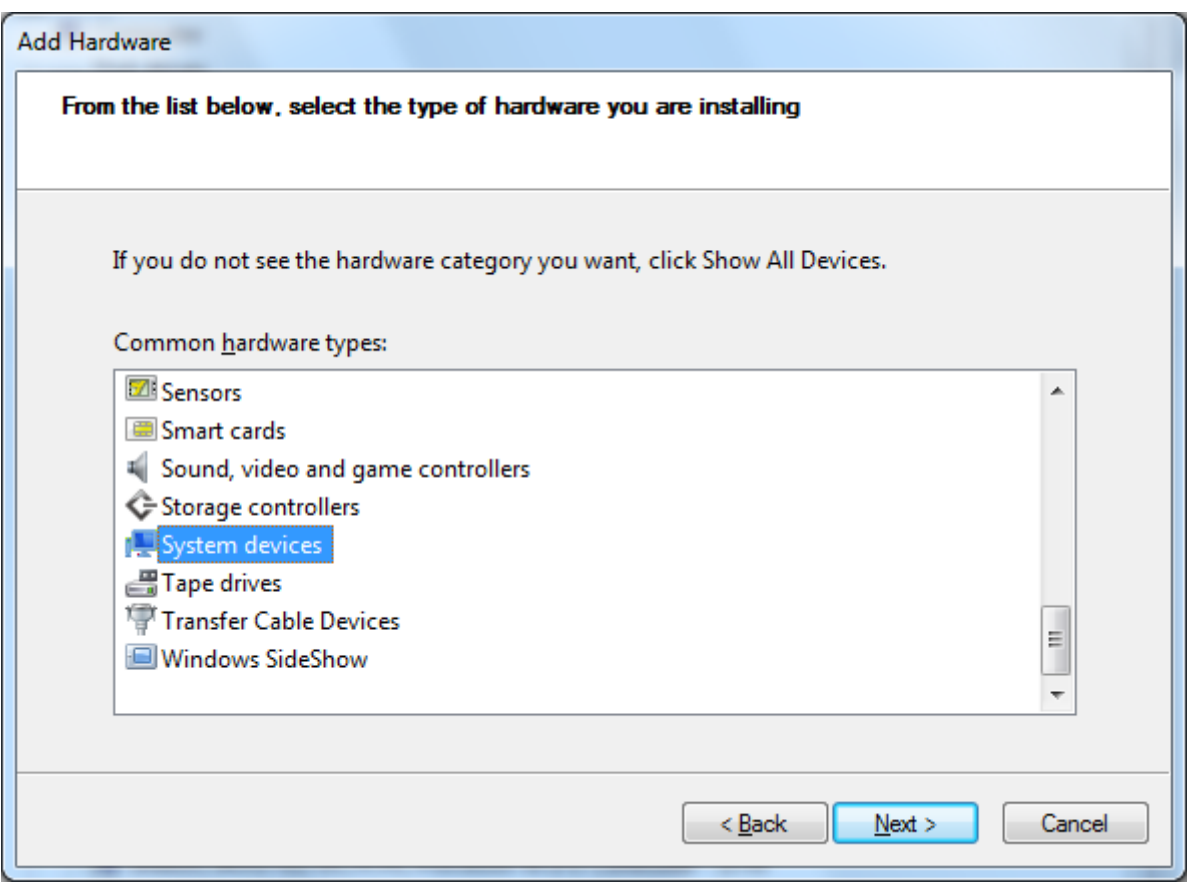

4. **Click to "Have Disk…" and proceed**

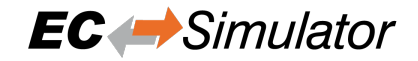

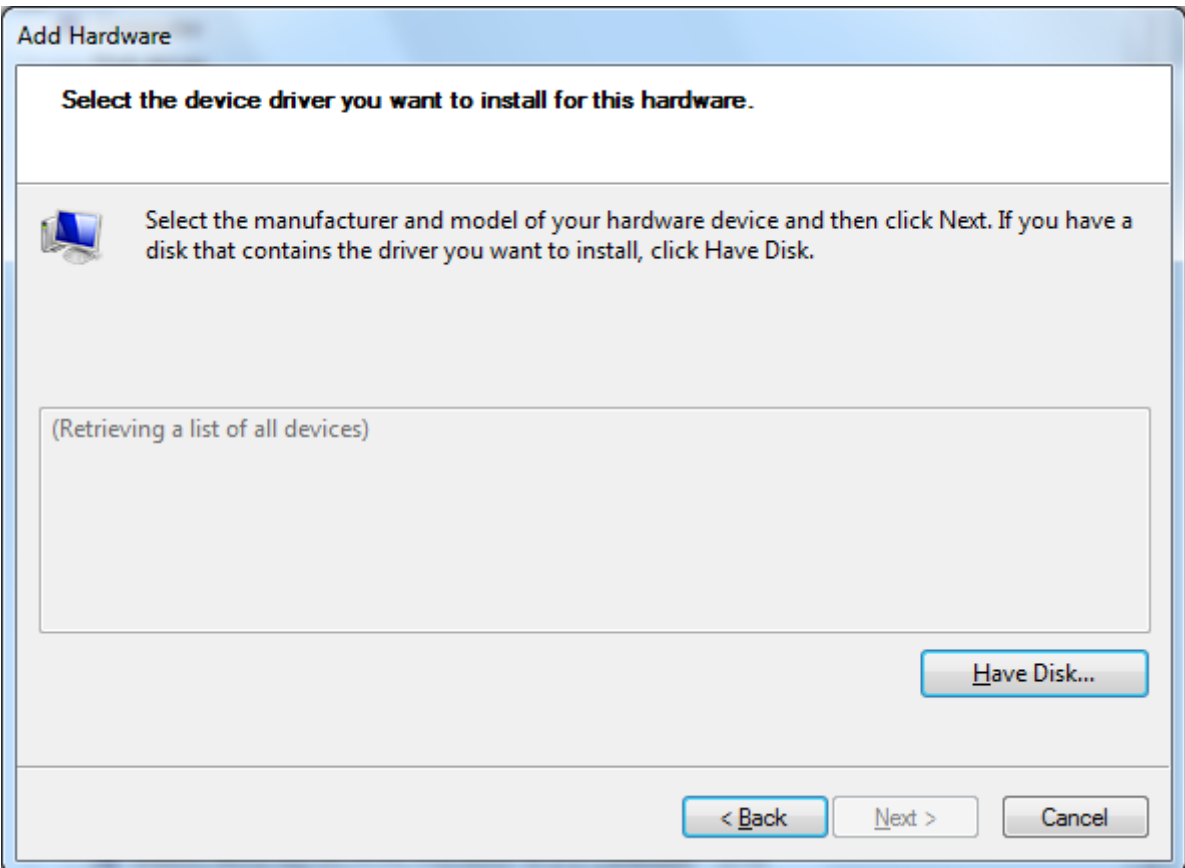

#### 5. **Enter the directory to the correct driver version (32 bit or 64 bit)**

The folder is <InstallPath>\Bin\Windows\<Arch>, with x86 or x64 for <Arch> accordingly.

**Attention:** There are two different drivers available: 32 bit and 64 bit. The subfolder x86 contains the 32 bit driver files. The subfolder x64 contains the 64 bit driver files.

Enter the correct directory at the input box:

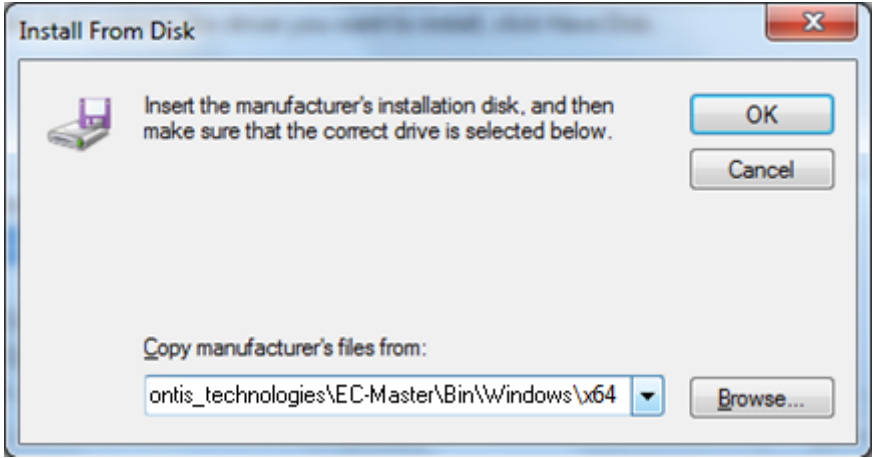

Press OK to proceed.

#### 6. **Choose the EcatDrv and click "Next" and confirm the installation**

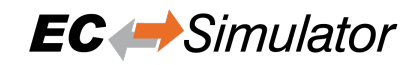

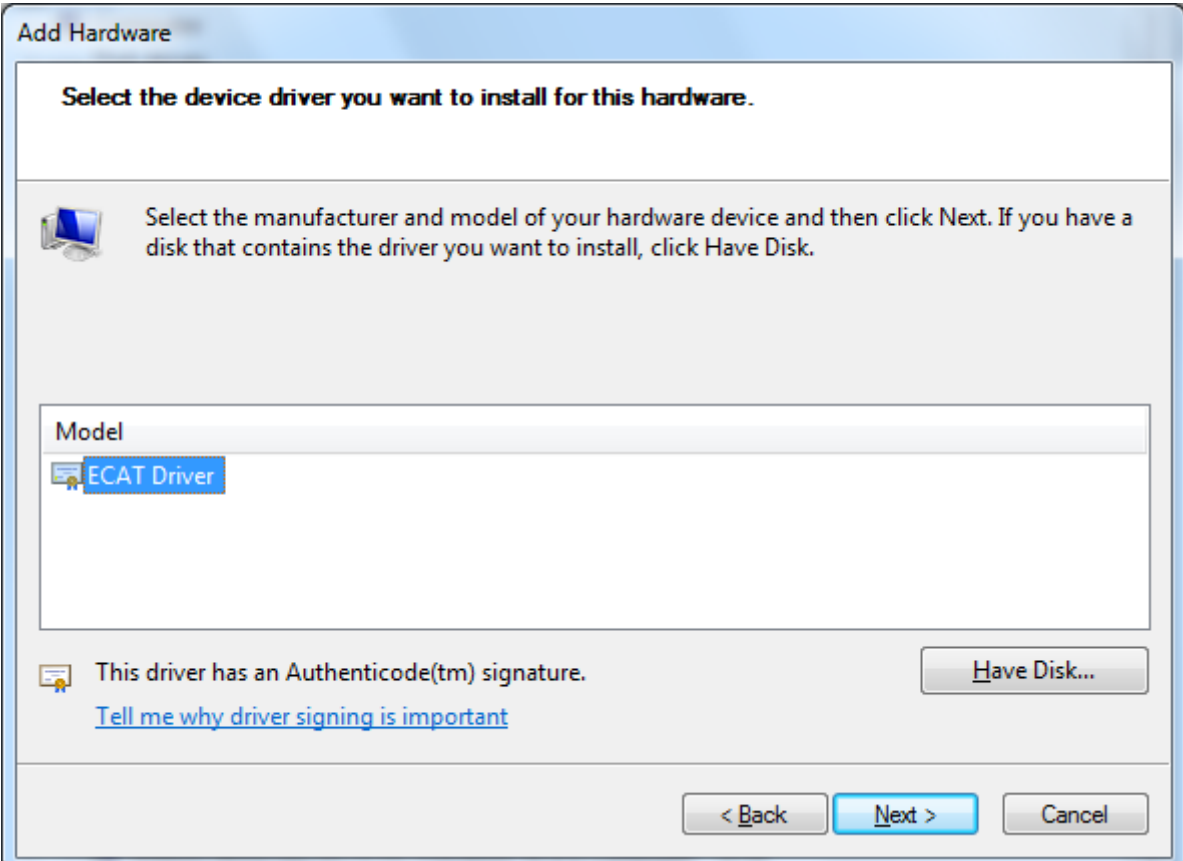

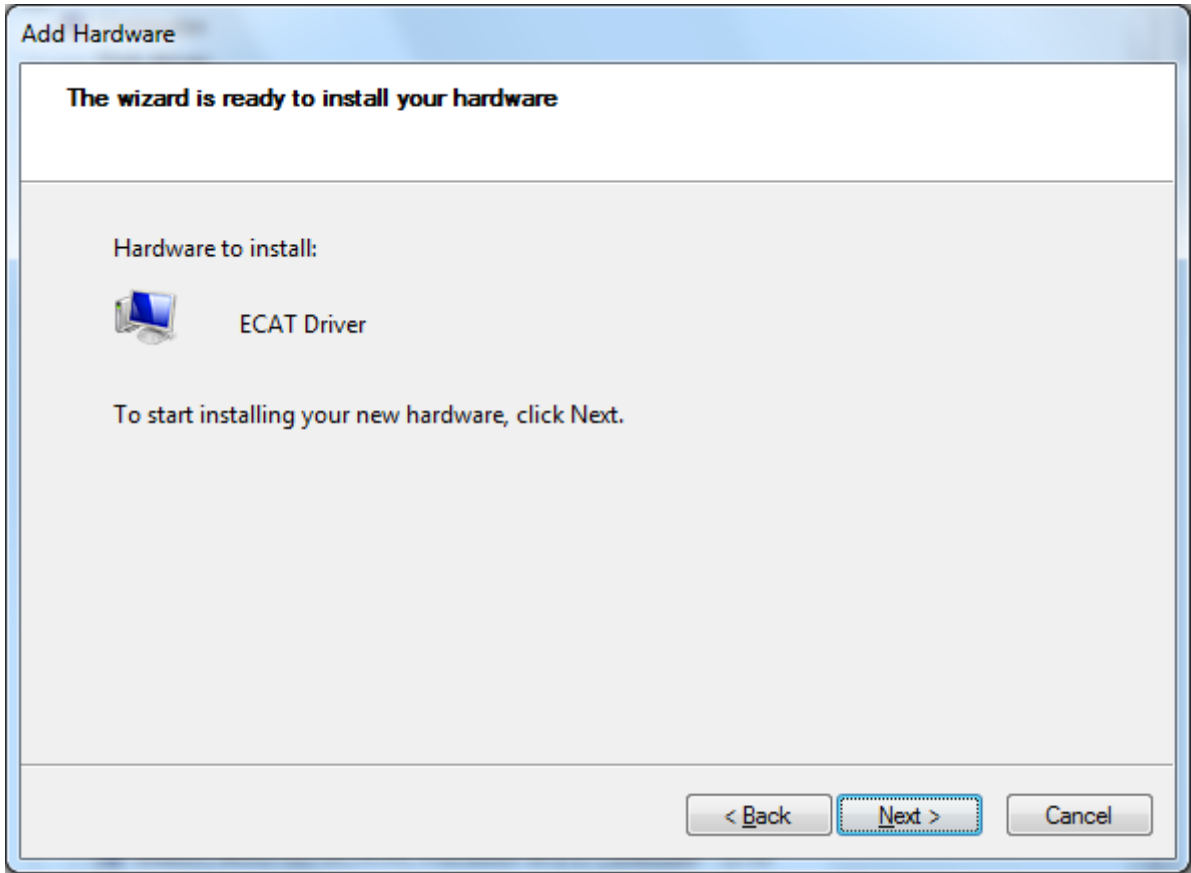
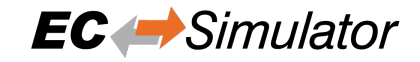

7. **Continue on any warning about unsigned driver**

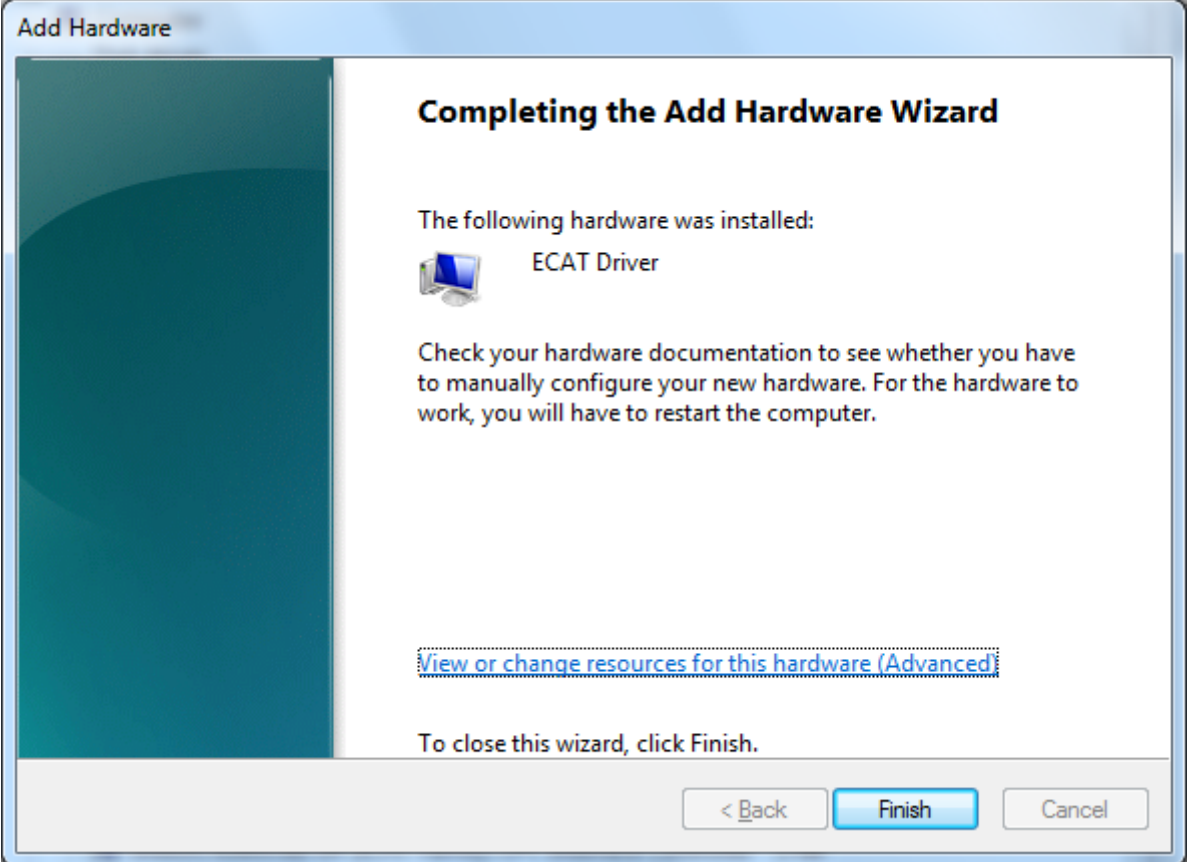

8. **Configure the driver for local APIC usage**

**Attention:** This is not required for Windows 10 !

- Open the Device Manager and open the properties of the EcatDrv
- Uncheck "Use automatic settings"
- Change "Current Configuration" to "Basic configuration 0001"
- Double-click the "IRQ"-label and adjust the Interrupt Request Value until "No conflicts" is shown.

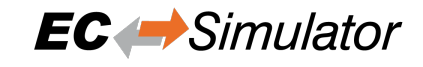

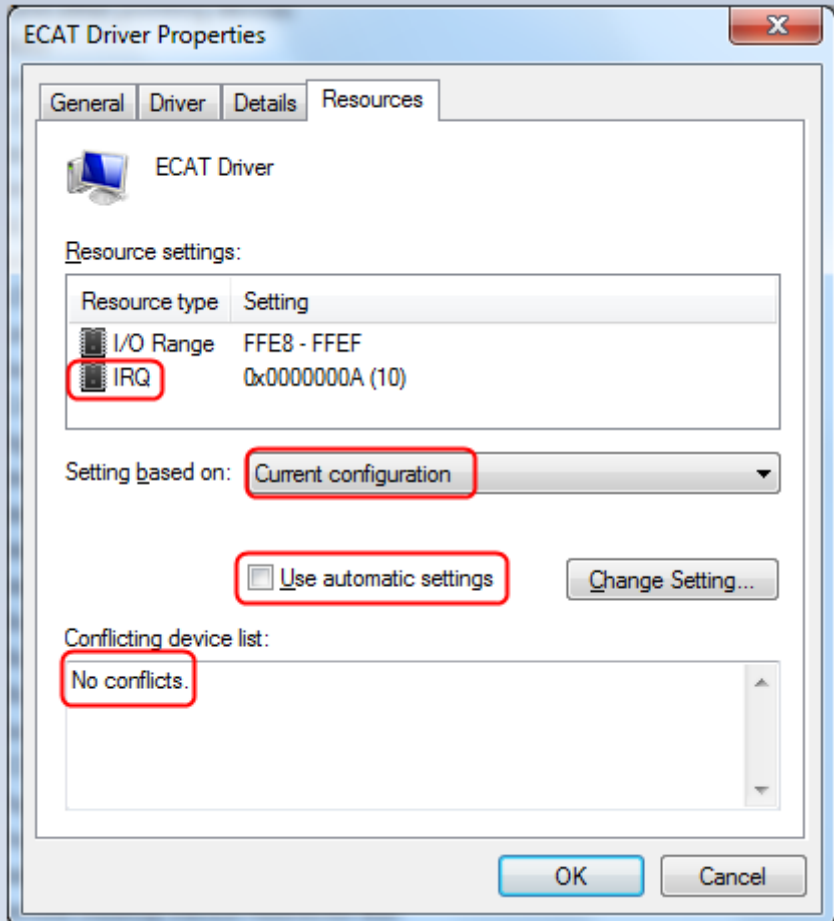

- 9. **Press "OK" to close and apply the settings** Confirm the manual settings
- 10. Restart the PC

#### **Enable Realtime Priority Class**

In order to comply with the timing as best as possible, it is necessary that the application / EcSimulatorHilDemo runs with realtime priority. By default, an application on Windows can not be run with real-time priority. To allow this the Increase scheduling priority user rights policy setting must be set. Also, the application must be run as an administrator.

#### **Increase scheduling priority setting**

*Local Security Policy ‣ User Rights Assignment ‣ Increase scheduling priority ‣ Add User or Group … ‣ Everyone*

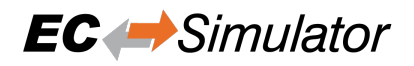

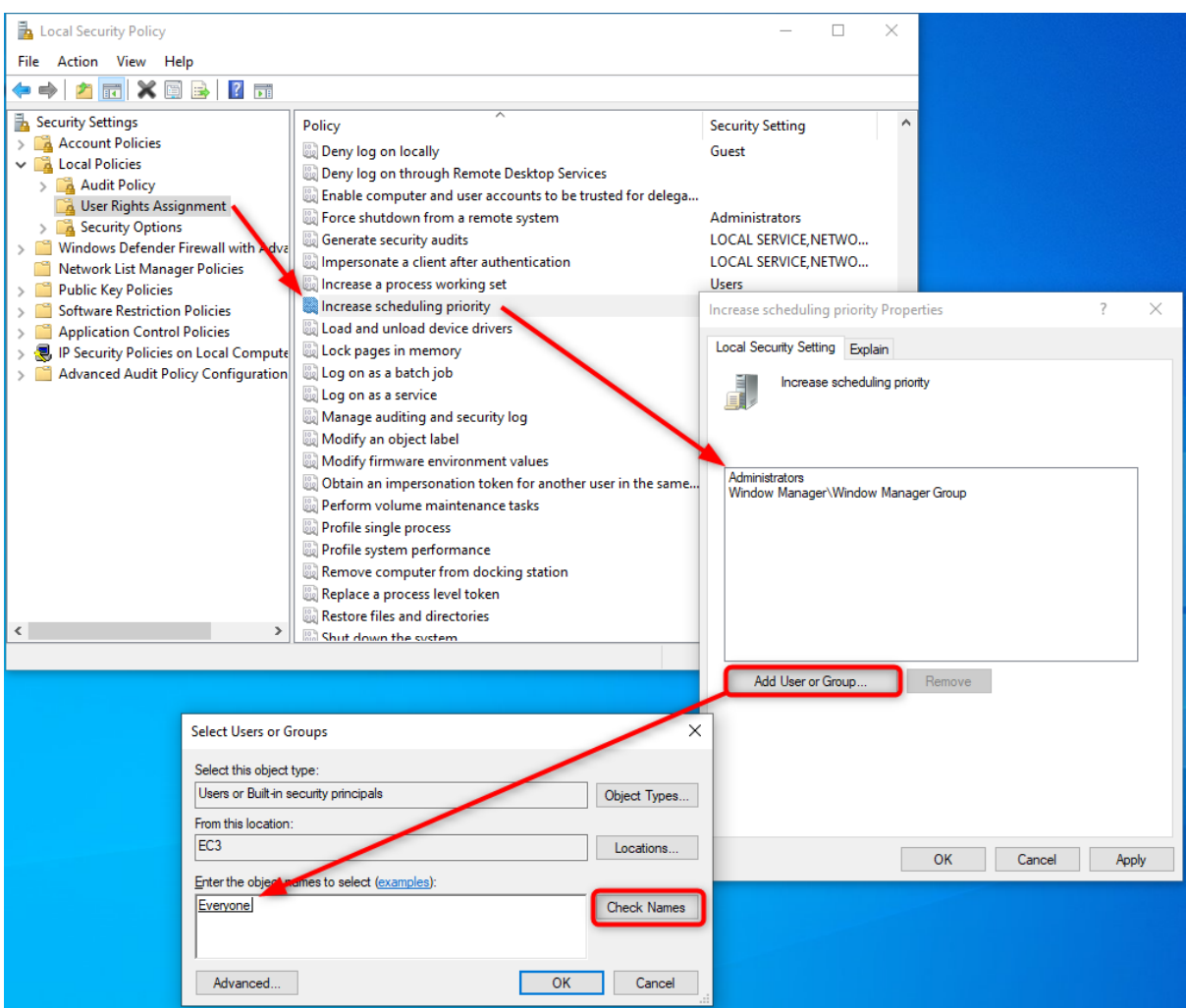

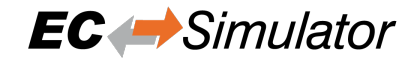

## **4.5.4 EcatDrv for Optimized Link Layer**

As alternative to the NDIS based or Pcap based Link Layer, an optional Real-time Link Layer on Windows can be installed. The Link Layer replaces the original Windows driver and also requires an extra license.

To use the optimized Link Layers under Windows, it is necessary to install the EcatDrv driver included in the optimized Link Layer delivery:

1. **Start the "Device Manager"**

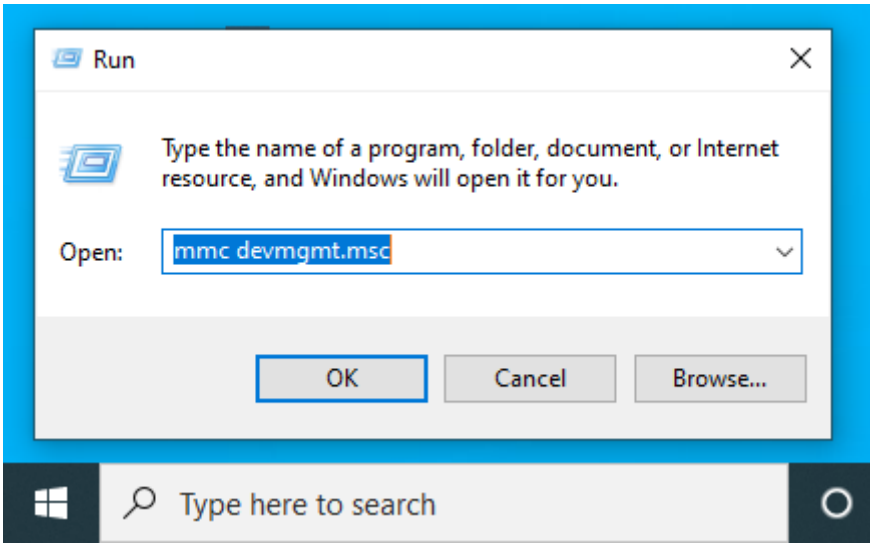

2. **Assign EcatDrv to the network adapter**

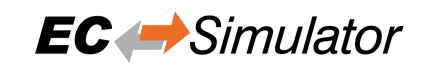

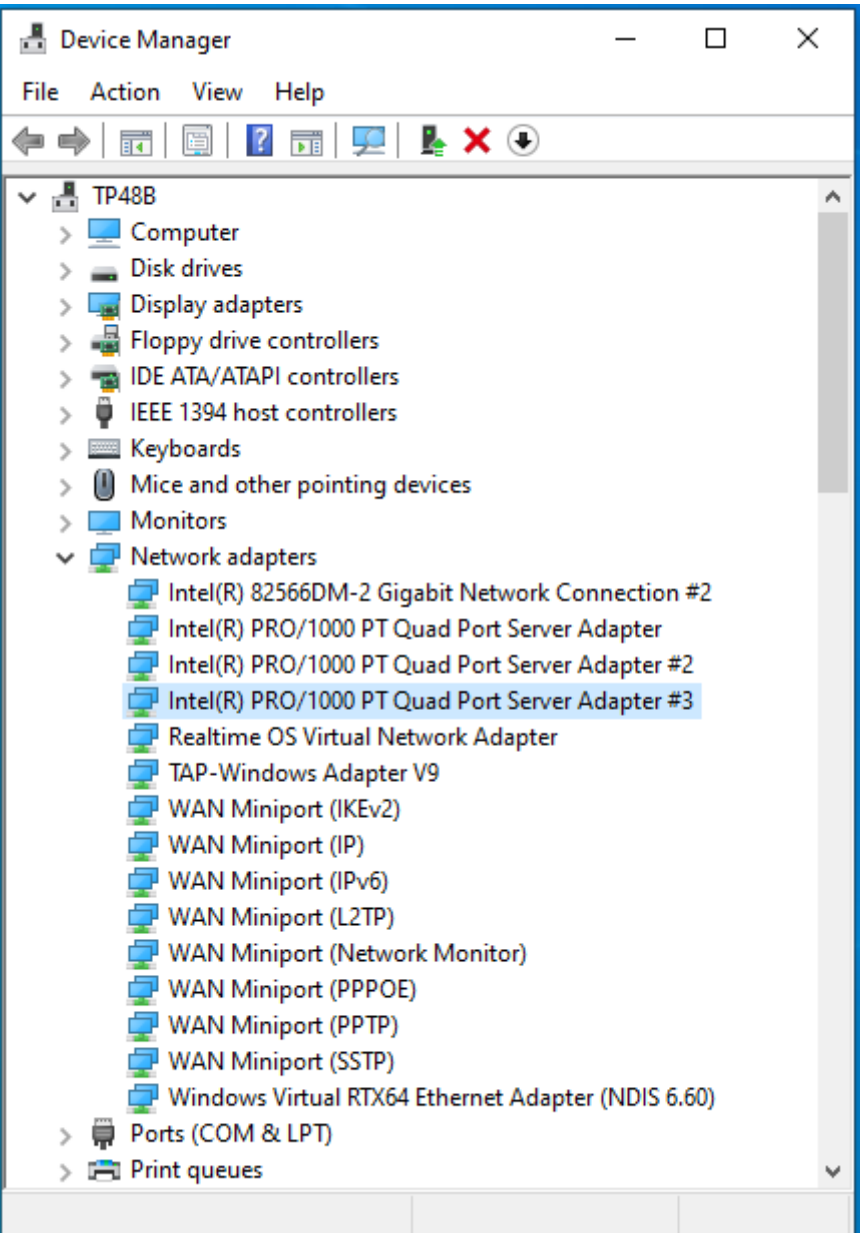

## ↓ P Network adapters

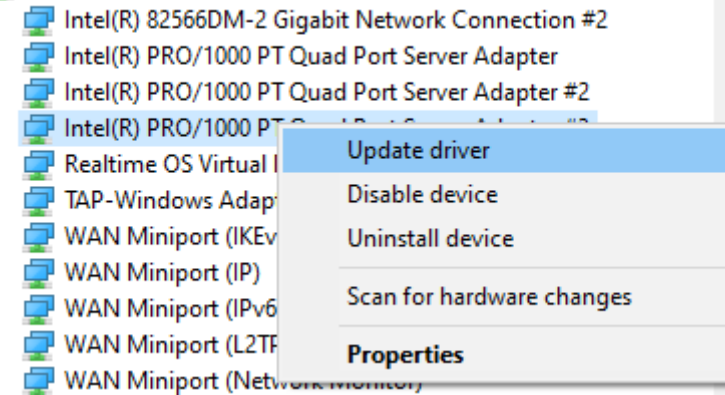

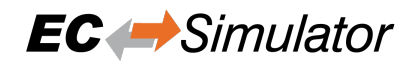

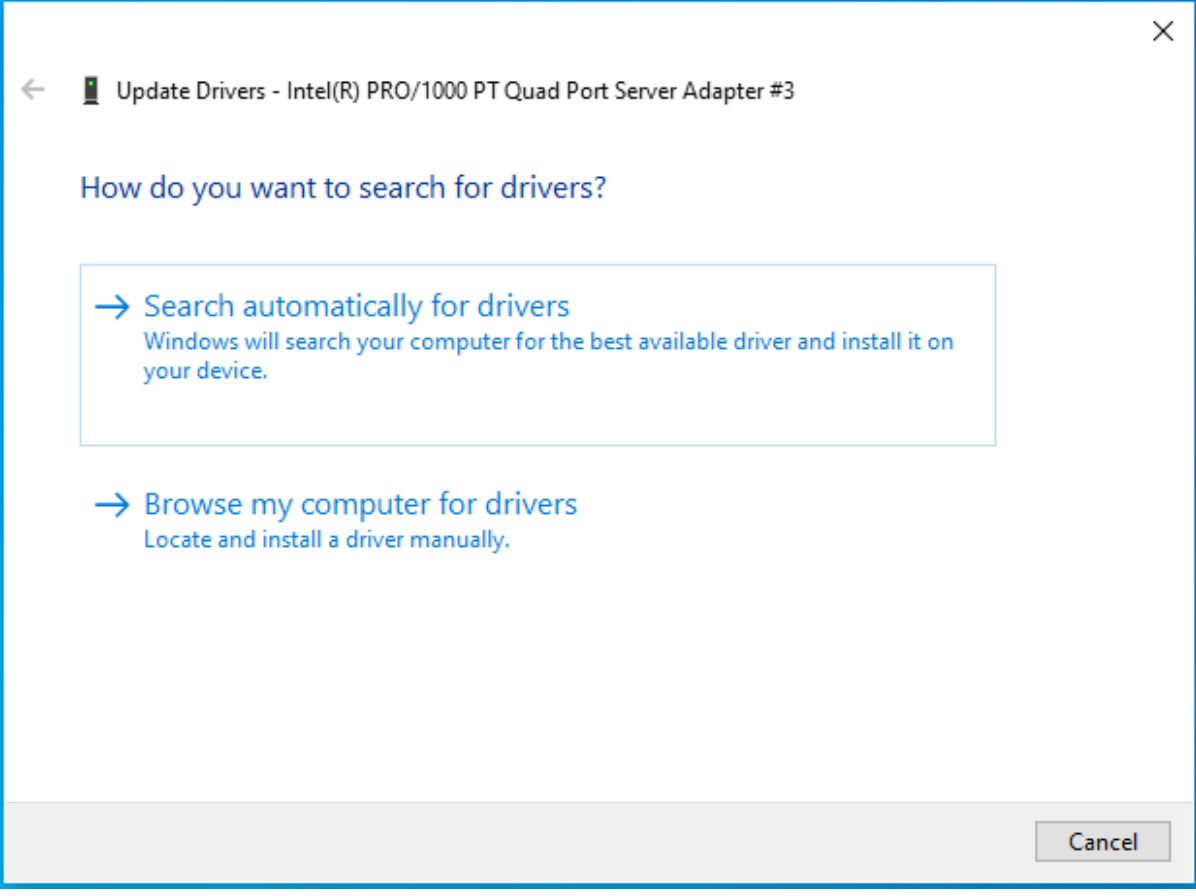

Click on "Browse my computer for driver"

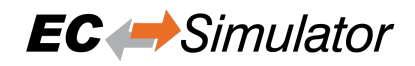

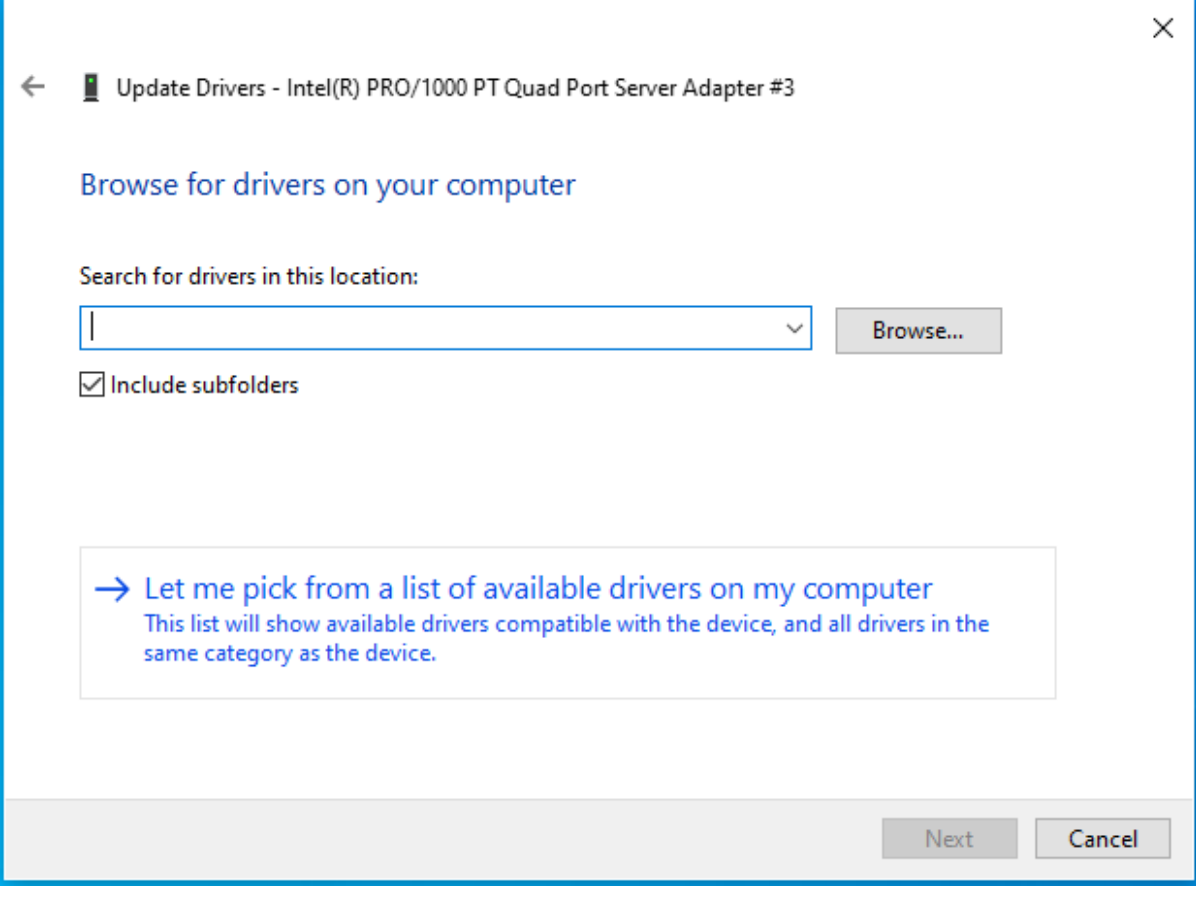

Click on "Let me pick…"

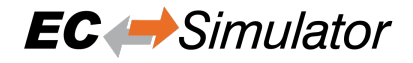

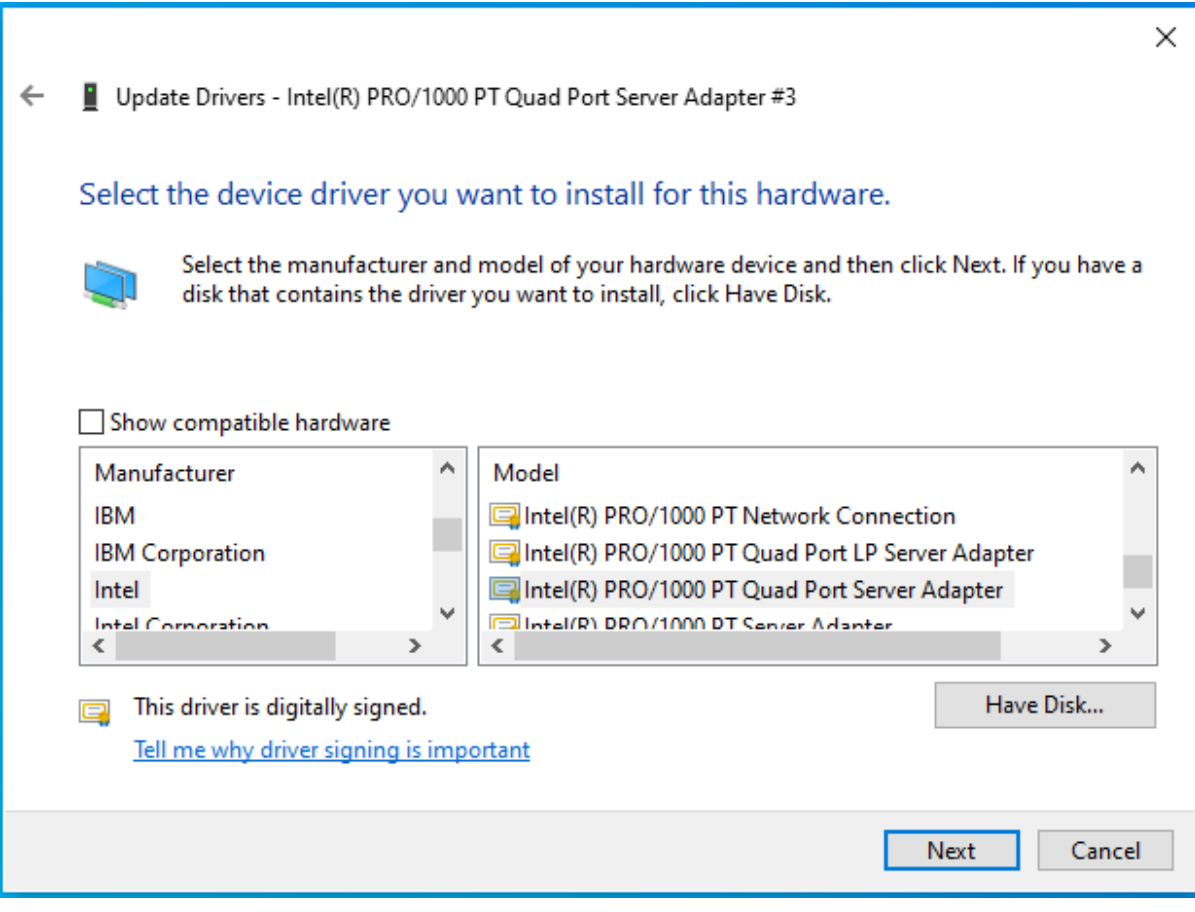

Click on "Have Disk…"

3. Enter the directory of EcatDrv

The folder is <InstallPath>\Bin\Windows\<Arch>, with x86 or x64 for <Arch>accordingly.

**Attention:** Two different versions are available: 32 bit (subfolder **x86**) and 64 bit (subfolder **x64**).

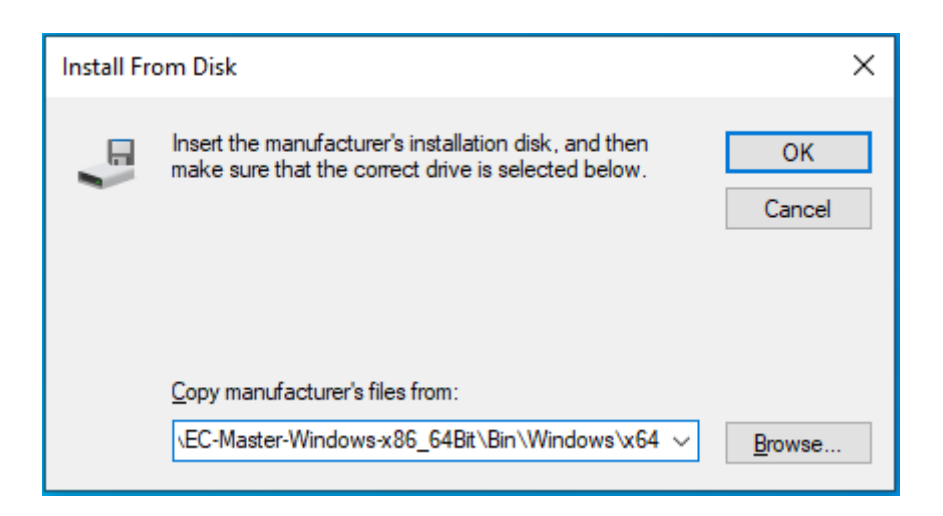

Enter the correct directory at the input box and press OK to proceed.

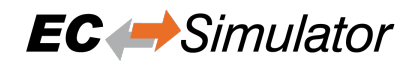

#### 4. **Choose the EcatDrv and click "Next" and confirm the installation**

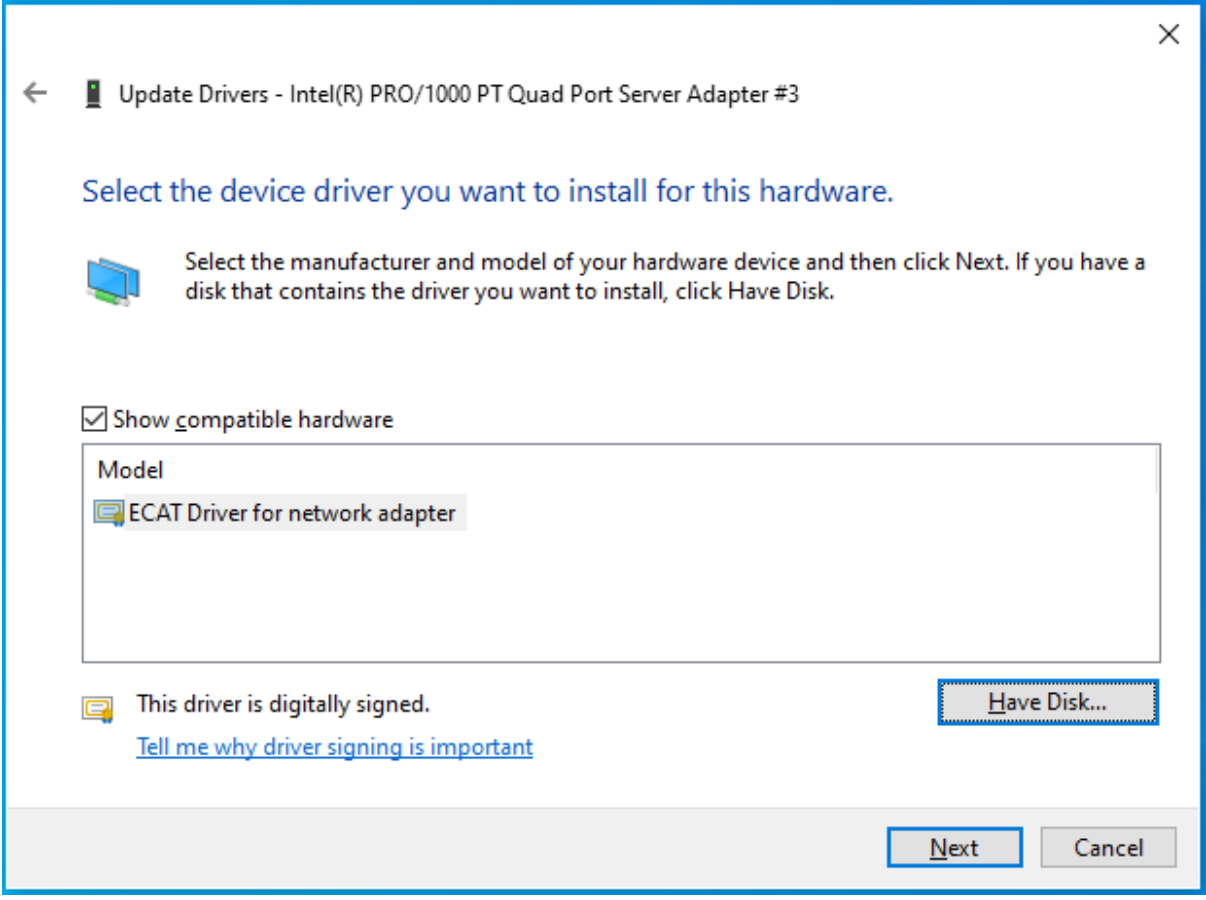

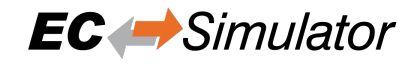

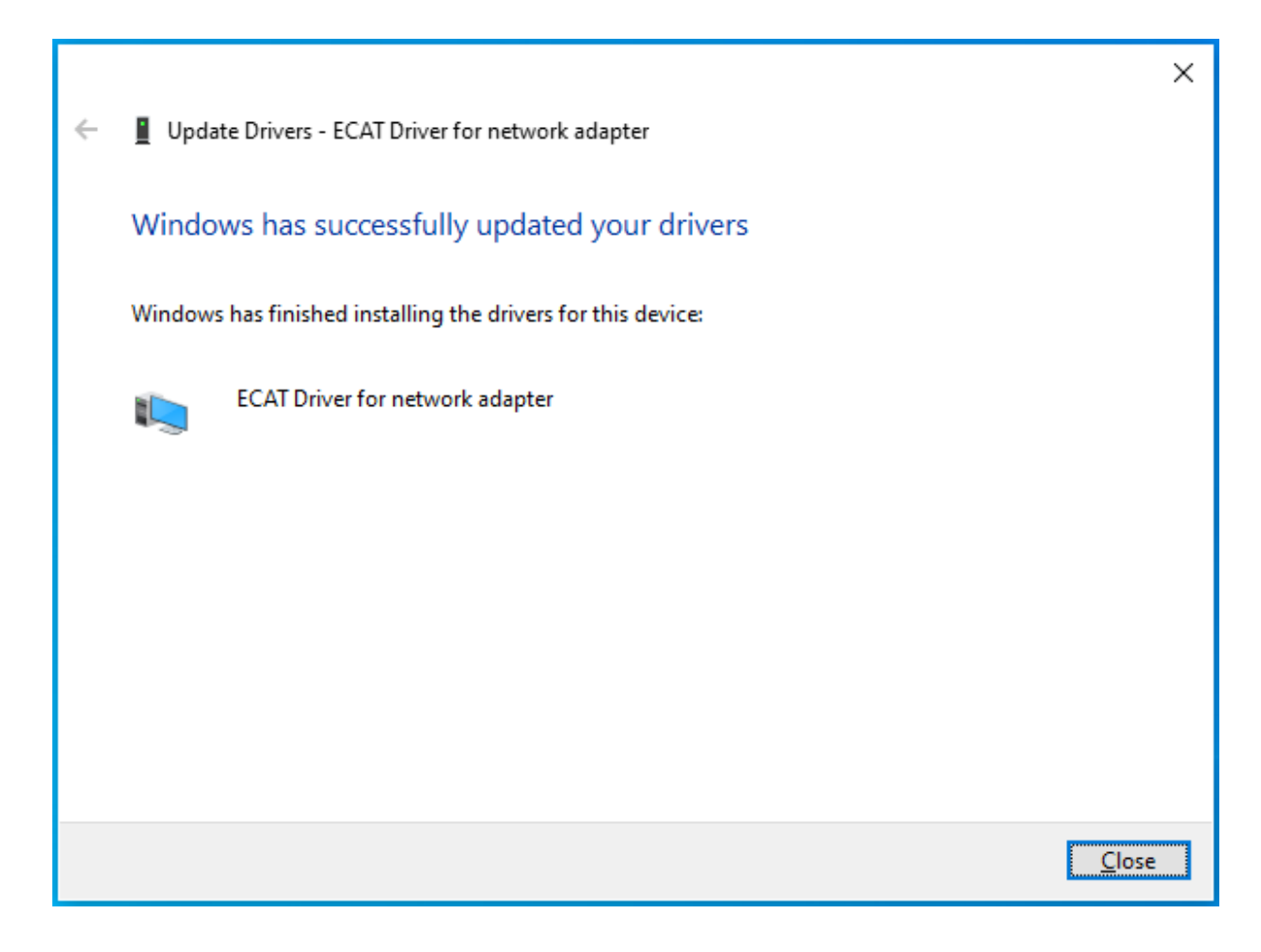

Optionally modify search location for Optimized Link Layers

Search locations for Optimized Link Layers can be adjusted using the PATH environment variable.

# **4.6 Xenomai**

The system must be setup first the same way as for EC-Simulator for Linux, especially installation of the atemsys module and optimized Link Layer usage preparation.

**See also:**

#### Chapter *Linux*

The binaries are built using the following versions:

- **armv6-vfp-eabihf:**
	- **–** Xenomai 2.6.3, tested on Linux Kernel 3.8.13-xenomai-2.6.4
- **x64:**
- **–** Xenomai 3.0.2, tested on Linux Kernel 3.18.20 (Cobalt)
- **x86:**
- **–** Xenomai 2.6.2.1, tested on Linux Kernel 3.5.7
- **–** Xenomai 3.0.2, tested on Linux Kernel 3.18.20 (Cobalt) and 3.10.32-rt31 (Mercury)

### **4.6.1 Setting up and running EcSimulatorHilDemo**

#### 1. **Prepare system**

Prepare the system to run EcSimulatorHilDemo on Linux as described in chapter *Linux*

#### 2. **Compile EcSimulatorHilDemo**

As a starting point there is the Eclipse project for EcSimulatorHilDemo for Xenomai located at Workspace/Xenomai/EcSimulatorHilDemo. Ensure OPERATING\_SYSTEM, ARCH, CFLAGS, LDFLAGS, LD LIBRARY PATH are set accordingly (export ARCH=x86, ...) [when c](#page-53-0)ompiling using Eclipse!

#### 3. **Run using GDB**

Provide search path for Xenomai libraries and prevent GDB to stop execution on SIGXCPU:

```
$ export LD_LIBRARY_PATH=../../Bin/Xenomai/x86:/usr/xenomai/lib:.
$ gdb --args ./EcSimulatorHilDemo -i8254x 1 0 -f exi.xml -v 3
$ [...]$ (gdb) handle SIGXCPU nostop noprint nopass
$ (gdb) run
```
#### **See also:**

*Running EcSimulatorHilDemo*

## **4.6.2 OS compiler settings**

The following settings are necessary to build the example application for Xenomai.

#### **Extra include paths**

```
<InstallPath>/SDK/INC/Xenomai
<InstallPath>/Examples/Common/Xenomai
```
#### **Extra source paths**

<InstallPath>/Examples/Common/Xenomai <InstallPath>/Sources/OsLayer/Xenomai

#### **Extra library paths to the main EtherCAT components**

<InstallPath>/SDK/LIB/Xenomai

#### **Extra libraries (in this order)**

• Xenomai 2:

AtesRasSrv EcSimulator pthread dl rt native xenomai

• Xenomai 3:

AtesRasSrv EcSimulator pthread dl rt

xeno-config --cflags and xeno-config --ldflags of the Xenomai installation return the needed CFLAGS and LDFLAGS. If further information is needed, please refer to http://xenomai.org/ .

# **5 Link Layer**

The EC-Simulator stack currently supports a variety of different Link Layer modules, each of which contained in a single library file, which is loaded by the core library dynamically. Which library actually is loaded, is depending on the Link Layer parameters at runtime.

The principle of the Link Layer selection is that the Link Layer name (Link Layer identification) is used to determine the location and name of a registration function called by EC-Simulator and registers function pointers that allow access to the Link Layer functional entries.

The EtherCAT Link Layer will be initialized using a Link Layer specific configuration parameter set. A pointer to this parameter set is part of EC-Simulator's initialization settings when calling the function  $e \sin i t \sin u \sin v$  () .

EC-Simulator supports two Link Layer operating modes: If the Link Layer operates in interrupt mode all received Ethernet frames will be processed immediately in the context of the Link Layer receiver task. In polling mode, the application must cyclically call *esExecJob()* with job *eUsrJob\_ProcessAllRxFrames* [in order to trigger](#page-109-0) EC-Simulator to call the Link Layer receiver polling function and process received frames.

**Important:** In polling mode, the master cycle time must be at least two times higher than the simulator cycle time. E.g. if the simulator runs wit[h 1 ms, the maste](#page-118-0)r cycle ti[me must be at least 2 ms. If the Link L](#page-118-1)ayer is running in interrupt mode (non-standard), processing of received frames is done immediately after the frame is received.

#### **Optimized Link Layer drivers**

Optimized means operating directly on the network device's register set instead of using the operating system's native driver.

**Note:** Link Layer modules not listed here may be available if purchased additionally. Not all Link Layer modules support interrupt mode.

# **5.1 Link Layer initialization**

The different Link Layer modules are selected and parameterized by a Link Layer specific structure. Each Link Layer specific structure start with a common *EC\_T\_LINK\_PARMS* structure, followed by some Link Layer specific members. The common link parameter structure is passed to EC\_T\_INIT\_SIMULATOR\_PARMS::pLinkParms with the call of  $e$ sInitSimulator() like in the following example:

```
/* identify Link Layer in the common struture */
oLinkParmsSockRaw.linkParms.dwSignature = EC_LINK_PARMS_SIGNATURE_SOCKRAW;
oLinkParmsSockRaw.linkParms.dwSize = sizeof(EC_T_LINK_PARMS_SOCKRAW);
oLinkParmsSockRaw.linkParms.szDriverIdent, EC_LINK_PARMS_IDENT_SOCKRAW, _
,→EC_DRIVER_IDENT_MAXLEN);
/* specific Link Layer parameters should be set here */
/* pass Link Layer parameters */
oInitMasterParms.dwSignature = ATECAT_SIGNATURE;
oInitMasterParms.dwSize = sizeof(EC_T_INIT_MASTER_PARMS);
oInitMasterParms.pLinkParms = &oLinkParmsSockRaw.linkParms;
/* more parameters should be set here */
/* initialize master */
emInitMaster(dwInstanceId, &oInitMasterParms);
```
#### struct **EC\_T\_LINK\_PARMS**

## **Public Members**

#### EC\_T\_DWORD **dwSignature**

[in] Signature of the adapter specific structure containing the *EC\_T\_LINK\_PARMS* structure

#### EC\_T\_DWORD **dwSize**

[in] Size of the adapter specific structure containing the *EC\_T\_LINK\_PARMS* structure

#### *EC\_T\_LOG\_PARMS* **LogParms**

[in] Logging parameters

### EC\_T\_CHAR **szDriverIdent**[EC\_DRIVER\_IDENT\_NAMESIZE]

[\[in\] Name of L](#page-111-0)ink Layer module (driver identification) for Link Layer Selection

### EC\_T\_DWORD **dwInstance**

[in] Instance of the adapter. if EC\_LINKUNIT\_PCILOCATION is set: contains PCI address

#### <span id="page-85-0"></span>EC\_T\_LINKMODE **eLinkMode** [in] Mode of operation

#### EC\_T\_CPUSET **cpuIstCpuAffinityMask** [in] Interrupt service thread CPU affinity mask

### EC\_T\_DWORD **dwIstPriority**

[in] Task priority of the interrupt service task (not used in polling mode)

## enum **EC\_T\_PHYINTERFACE**

*Values:*

<span id="page-85-1"></span>enumerator **ePHY\_UNDEFINED** undefined

enumerator **ePHY\_FIXED\_LINK** No PHY access at all

enumerator **ePHY\_MII** MII 10 / 100 MBit

#### enumerator **ePHY\_RMII** Reduced MII, 10 / 100 MBit

enumerator **ePHY\_GMII** Gigabit MII, 10, 100, 1000 MBit

enumerator **ePHY\_SGMII** Serial (SERDES) Gigabit MII, 10, 100, 1000 MBit

#### enumerator **ePHY\_RGMII** Reduced Gigabit MII, 10, 100, 1000 MBit

enumerator **ePHY\_OSDRIVER** Get interface type from OS

enumerator **ePHY\_RMII\_50MHZ** ePHY\_RMII with 50 MHz clock mode

#### struct **EC\_T\_LINK\_TTS**

#### <span id="page-86-0"></span>**Public Members**

EC\_T\_BOOL **bEnabled** [in] Use Time-Triggered Send

EC\_T\_DWORD **dwCycleTimeUsec** [in] Cycle time between 2 pfnStartCycle calls

EC\_T\_DWORD **dwSendOffsetUsec** [in] Time between pfnStartCycle call and frame transmission

EC\_T\_LINK\_TTS\_CALLBACK **pfnStartCycle** [in] Callback function called cyclically according dwCycleTimeUsec

### EC\_T\_VOID \***pvStartCycleContext**

[in] Context passed to each pfnTtsStartCycle call

## **5.1.1 Link Layer instance selection via PCI location**

For some operating systems it is possible to address the Link Layer instance using its PCI address as an alternative. To do this, EC\_LINKUNIT\_PCILOCATION (0x01000000) and the PCI location must be set as *EC\_T\_LINK\_PARMS::dwInstance*.

On Linux the PCI address can be shown using e.g.:

\$ lspci | grep Ethernet

[\\$ 00:19.0 Ethernet controller:](#page-85-0) Intel Corporation Ethernet Connection I217-LM (rev 04) \$ 04:00.0 Ethernet controller: Intel Corporation 82574L Gigabit Network Connection \$ 05:00.0 Ethernet controller: Intel Corporation 82574L Gigabit Network Connection

The format of *EC\_T\_LINK\_PARMS::dwInstance* using PCI bus address is:

*0x01bbddff*

- *bb* [Bus Number](#page-85-0)
- *dd* Device Number
- *ff* Function Number

EC\_T\_LINK\_PARMS::dwInstance = 0x01001900; *//"0000:00:19.0"*

On Windows the integer value displayed in properties dialog must be converted to HEX. E.g the number from the following dialog *(PCI bus 11, device 0, function 0)* corresponds to *0x010B0000* (bus *0x0B*).

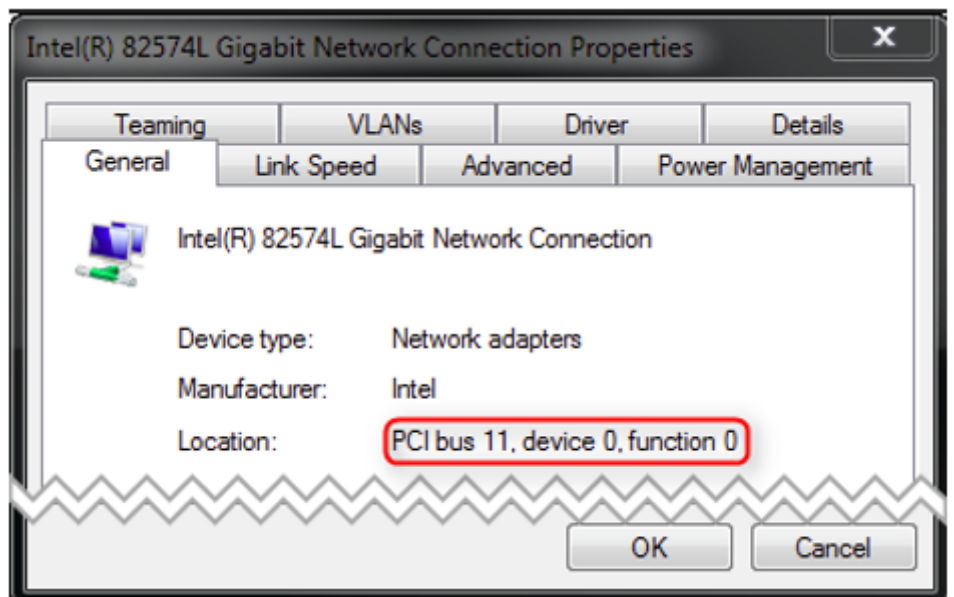

## **5.2 Intel Pro/1000 - emllI8254x**

The parameters to the Intel Pro/1000 Link Layer are setup-specific. The function CreateLinkParmsFrom-CmdLinei8254x() in EcSelectLinkLayer.cpp demonstrates how to initialize the Link Layer instance.

struct **EC\_T\_LINK\_PARMS\_I8254X**

#### **Public Members**

#### *EC\_T\_LINK\_PARMS* **linkParms**

Common link parameters. Signature must be set to EC\_LINK\_PARMS\_SIGNATURE\_I8254X

- EC\_T\_WORD **wRxBufferCnt** [Receive buffer c](#page-84-0)ount, 0: default to 96
- EC\_T\_WORD **wRxBufferSize** Receive buffer size for a single Ethernet frame. 0: buffer optimized for standard Ethernet frame.
- EC\_T\_WORD **wTxBufferCnt** Transmit buffer count, 0: default to 96
- EC\_T\_WORD **wTxBufferSize** Transmit buffer size for a single Ethernet frame. 0: buffer optimized for standard Ethernet frame.
- EC\_T\_BOOL **bDisableLocks** Disable locks
- EC\_T\_DWORD **dwAutoNegTimeout** Timeout [ms] for auto negotiation
- EC\_T\_BOOL **bNotUseDmaBuffers** Use buffers from DMA (EC\_FALSE) or from heap for receive. AllocSend is not supported, when

EC\_TRUE.

# **5.3 Intel Pro/100 - emllI8255x**

The parameters to the Intel Pro/100 Link Layer are setup-specific. The function CreateLinkParmsFromCmd-Linei8255x() in EcSelectLinkLayer.cpp demonstrates how to initialize the Link Layer instance.

```
struct EC_T_LINK_PARMS_I8255X
```
## **Public Members**

#### *EC\_T\_LINK\_PARMS* **linkParms**

Common link parameters. Signature must be set to EC\_LINK\_PARMS\_SIGNATURE\_I8255X

```
#include "EcLink.h"
EC_T_LINK_PARMS_I8255X oLinkParmsAdapter;
OsMemset(&oLinkParmsAdapter, 0, sizeof(EC_T_LINK_PARMS_I8255X));
oLinkParmsAdapter.linkParms.dwSignature = EC_LINK_PARMS_SIGNATURE_I8255X;
oLinkParmsAdapter.linkParms.dwSize = sizeof(EC_T_LINK_PARMS_I8255X);
OsStrncpy(oLinkParmsAdapter.linkParms.szDriverIdent,
       EC_LINK_PARMS_IDENT_I8255X, MAX_DRIVER_IDENT_LEN - 1);
oLinkParmsAdapter.linkParms.dwInstance = 1;oLinkParmsAdapter.linkParms.eLinkMode = EcLinkMode_POLLING;
oLinkParmsAdapter.linkParms.dwIstPriority = dwIstPriority;
```
# **5.4 Broadcom BcmGenet - emllBcmGenet**

The parameters to the BcmGenet Link Layer are setup-specific. The function CreateLinkParmsFromCmd-LineBcmGenet() in EcSelectLinkLayer.cpp demonstrates how to initialize the Link Layer instance.

```
struct EC_T_LINK_PARMS_BCMGENET
```
**Public Members**

```
EC_T_LINK_PARMS linkParms
```
Common link parameters. Signature must be set to EC\_LINK\_PARMS\_SIGNATURE\_BCMGENET

# **5.5 [Beckhoff CC](#page-84-0)AT - emllCCAT**

The parameters to the CCAT Link Layer are setup-specific. The function CreateLinkParmsFromCmdLineC-CAT() in EcSelectLinkLayer.cpp demonstrates how to initialize the Link Layer instance. Because the link status cannot be read quickly from a register of the adapter, it will not be automatically refreshed like by the other Link Layers.

struct **EC\_T\_LINK\_PARMS\_CCAT**

### **Public Members**

#### *EC\_T\_LINK\_PARMS* **linkParms** Common link parameters. Signature must be set to EC\_LINK\_PARMS\_SIGNATURE\_CCAT

- *EC\_T\_CCAT\_TYPE* **eCcatType** [CCAT connecti](#page-84-0)on type
- EC\_T\_UINT64 **qwCcatBase** [Physical addre](#page-89-0)ss of register block, only for eCCAT\_EIM

EC\_T\_DWORD **dwCcatSize** Size of register block, only for eCCAT\_EIM

EC\_T\_DWORD **dwRxBufferCnt** Receive buffer count, only for eCCAT\_EIM

EC\_T\_DWORD **dwTxBufferCnt** Transmit buffer count, only for eCCAT\_EIM

enum **EC\_T\_CCAT\_TYPE**

*Values:*

<span id="page-89-0"></span>enumerator **eCCAT\_PCI** CCAT connected to PCI bus

enumerator **eCCAT\_EIM** CCAT connected via EIM. Used in ARM systems, no DMA

## **5.6 Texas Instruments CPSW - emllCPSW**

The parameters to the CPSW Link Layer are setup-specific. The function CreateLinkParmsFromCmd-LineCPSW() in EcSelectLinkLayer.cpp demonstrates how to initialize the Link Layer instance.

struct **EC\_T\_LINK\_PARMS\_CPSW**

**Public Members**

*EC\_T\_LINK\_PARMS* **linkParms** Common link parameters. Signature must be set to EC\_LINK\_PARMS\_SIGNATURE\_CPSW

*EC\_T\_CPSW\_TYPE* **eCpswType** [CPSW type](#page-84-0)

EC\_T\_DWORD **dwPhyAddr** [PHY address](#page-90-0)

EC\_T\_DWORD **dwPortPrio** 0 (lowest), 1 (highest)

EC\_T\_BOOL **bMaster** EC\_TRUE: Initialize MAC

# EC\_T\_BOOL **bPhyRestartAutoNegotiation**

EC\_TRUE: Restart auto negotiation on initialization

### *EC\_T\_PHYINTERFACE* **ePhyInterface**

PHY connection type

EC\_T\_DWORD **dwRxInterrupt**

[Receive interrupt n](#page-85-1)umber (IRQ)

### EC\_T\_BOOL **bNotUseDmaBuffers**

Use buffers from DMA (EC\_FALSE) or from heap for receive. AllocSend is not supported, when EC\_TRUE

enum **EC\_T\_CPSW\_TYPE**

*Values:*

<span id="page-90-0"></span>enumerator **eCPSW\_AM33XX** TI AM33xx (e.g. Beaglebone)

enumerator **eCPSW\_AM387X** TI DM814x/AM387x (e.g. Mistral/TI 814X/387X BASE EVM)

enumerator **eCPSW\_AM437X** TI AM437x

enumerator **eCPSW\_AM57X** TI AM57x

## **5.6.1 CPSW usage under Linux**

Due to lacking unbind-feature of the CPSW driver, the target's Kernel must not load the CPSW driver when starting. If the CPSW was built as a module, it can be renamed or removed to ensure, it never gets loaded. If it was compiled into the Kernel, the Kernel needs to be recompiled without it.

It is possible to use one CPSW port for Linux kernel (TCP/IP) and another CPSW port for EC-Simulator. To do this, the CPSW kernel driver must be patched.

Currently following Linux versions are supported:

- linux-4.1.6 from TI Linux SDK 2.0
- linux-4.4.4-rt11 from Lenze
- linux-3.10.93-rt101 from Canon

**Note:** A patch for other Linux versions can also be created on request.

The patch needs:

- Linux kernel with enabled CPSW driver.
- Patch applied to Linux kernel.
- EC\_ETHERNET\_PORT defined according to target in cpsw.c and davinci\_mdio.c files.
- Kernel must be rebuilt and installed

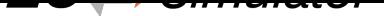

After that Linux will have only 1 Ethernet device, another can be used by EC-Simulator.

**Note:** EtherCAT ports should be used as "slave" since "master" is the Linux driver.

# **5.7 DW3504 - emllDW3504**

The parameters to the Synopsys DesignWare 3504-0 Universal 10/100/1000 Ethernet MAC (DW3504) Link Layer are setup-specific. The function CreateLinkParmsFromCmdLineDW3504() in EcSelectLinkLayer. cpp demonstrates how to initialize the Link Layer instance.

### struct **EC\_T\_LINK\_PARMS\_DW3504**

### **Public Members**

### *EC\_T\_LINK\_PARMS* **linkParms**

Common link parameters. Signature must be set to EC\_LINK\_PARMS\_SIGNATURE\_DW3504

- EC\_T\_DWORD **dwPhyAddr** [PHY address](#page-84-0)
- EC\_T\_DWORD **dwRegisterBasePhys** Physical base address of register block (8k)

#### *EC\_T\_DW3504\_TYPE* **eDW3504Type** System on Chip type

*EC\_T\_PHYINTERFACE* **ePhyInterface** [PHY connection](#page-91-0) type

- EC\_T\_BOOL **bNotUseDmaBuffers** [Use buffers from](#page-85-1) DMA (EC\_FALSE) or from heap for receive. AllocSend is not supported, when EC\_TRUE
- EC\_T\_DWORD **dwTxDmaDesCnt** Transmit DMA descriptor buffer count. Must be a power of 2, maximum 256

## EC\_T\_DWORD **dwRxDmaDesCnt**

Receive DMA descriptor buffer count. Must be a power of 2, maximum 256

#### EC\_T\_BOOL **bNotUseCacheSync**

Default use of CacheSync EC\_FALSE, Don't call CacheSync on older systems EC\_TRUE

#### EC\_T\_BOOL **bUsePhyLib**

Use PhyLib instead of Legacy PHY handling for eDW3504\_CycloneV, eDW3504\_LCES1 or eDW3504\_RZN1, for all others the PhyLib is mandatory

#### enum **EC\_T\_DW3504\_TYPE**

*Values:*

<span id="page-91-0"></span>enumerator **eDW3504\_CycloneV** MAC on Cyclone V SoC

enumerator **eDW3504\_LCES1** MAC on LCES1 SoC

enumerator **eDW3504\_RZN1** MAC on Renesas RZN1

enumerator **eDW3504\_STM32MP15x** MAC on STM32MP15x

enumerator **eDW3504\_ATOM** MAC on Atom 6000

enumerator **eDW3504\_STM32MP13x** MAC on STM32MP13x

enumerator **eDW3504\_RK3328** MAC on Rockchip 3328 Rock64

enumerator **eDW3504\_RK3399** MAC on Rockchip 3399 Orange Pi 4

enumerator **eDW3504\_RK3588S** MAC on Rockchip 3588s Orange Pi 5

enumerator **eDW3504\_RK3568** MAC on Rockchip 3568 Radxa Rock3 a

## **5.8 Xilinx EMAC - emllEMAC**

The parameters to the EMAC Ethernet MAC Link Layer are setup-specific. The function CreateLinkParms-FromCmdLineEMAC() in EcSelectLinkLayer.cpp demonstrates how to initialize the Link Layer instance.

struct **EC\_T\_LINK\_PARMS\_EMAC**

#### **Public Members**

*EC\_T\_LINK\_PARMS* **linkParms** Common link parameters. Signature must be set to EC\_LINK\_PARMS\_SIGNATURE\_EMAC

EC\_T\_DWORD **dwRegisterBase** [Physical base ad](#page-84-0)dress of register block (4k)

- EC\_T\_DWORD **dwPhyAddr** PHY address
- EC\_T\_DWORD **dwRxInterrupt** Receive interrupt number (IRQ)
- EC\_T\_DWORD **dwRegisterLength** Physical length of register block

#### EC\_T\_BOOL **bNotUseDmaBuffers**

EC\_TRUE: copy buffer before processing, EC\_FALSE: Use buffers from DMA (default)

# **5.9 Freescale TSEC / eTSEC - emllETSEC**

The parameters to the ETSEC Link Layer are setup-specific. The function CreateLinkParmsFromCmdLineETSEC() in EcSelectLinkLayer.cpp demonstrates how to initialize the Link Layer instance.

#### struct **EC\_T\_LINK\_PARMS\_ETSEC**

### **Public Members**

#### *EC\_T\_LINK\_PARMS* **linkParms**

Common link parameters. Signature must be set to EC\_LINK\_PARMS\_SIGNATURE\_ETSEC

#### EC\_T\_DWORD **dwRegisterBase**

[Physical base ad](#page-84-0)dress of register block (4k)

#### EC\_T\_DWORD **dwLocalMdioBase**

Physical base address of local MDIO register block (4k). For the eTSEC V1 or TSEC this is the same as dwRegisterBase, for the eTSEC V2 it's not.

#### EC\_T\_DWORD **dwPhyMdioBase**

Physical base address of MDIO register block (4k). This is the MDIO base of the (e)TSEC where the PHY (MII bus) is physically connected to (MII interface is shared by (e)TSEC's).

#### EC\_T\_DWORD **dwPhyAddr**

PHY address on MII bus. ETSEC\_FIXED\_LINK if fixed link configuration

#### EC\_T\_DWORD **dwTbiPhyAddr**

Address of internal TBI PHY. Any address from [0..31] can be used here, but the address shouldn't collide with any external PHY connected to the external MII bus

#### EC\_T\_DWORD **dwFixedLinkVal**

Only evaluated if dwPhyAddr == FIXED\_LINK. Set to one of the ETSEC\_LINKFLAG\_\* macros. I.e. ETSEC\_LINKFLAG\_1000baseT\_Full

## EC\_T\_BYTE **abyStationAddress**[6]

MAC address

#### EC\_T\_VOID \***oMiiBusMtx**

This mutex protect the access to the (shared) MII bus. Set to 0 if mutex shouldn't be used. The MII bus is shared between eTSEC instances. So this mutex should be created once and assigned here for all Linklayer instances

#### EC\_T\_DWORD **dwRxInterrupt**

Receive interrupt number (IRQ)

#### EC\_T\_BOOL **bNotUseDmaBuffers**

EC\_TRUE: copy buffer before processing, EC\_FALSE: Use buffers from DMA (default)

### *EC\_T\_ETSEC\_TYPE* **eETSECType**

System on Chip type

#### EC\_T\_BOOL **bMaster**

[Full control ove](#page-94-0)r the MAC and need to initialize MAC and the connections to the PHYs

#### enum **EC\_T\_ETSEC\_TYPE**

*Values:*

<span id="page-94-0"></span>enumerator **eETSEC\_P2020RDB** MAC on Freescale P2020

enumerator **eETSEC\_TWRP1025** MAC on Freescale TWRP1025

enumerator **eETSEC\_ISTMPC8548** MAC on Freescale ISTMPC8548

enumerator **eETSEC\_XJ\_EPU20C** MAC on Freescale XJ EPU20C

enumerator **eETSEC\_TWRLS1021A** MAC on Freescale TWRLS1021A

enumerator **eETSEC\_TQMLS\_LS102XA** MAC on Freescale TQMLS LS102XA

## **5.9.1 ETSEC supported MAC's**

- TSEC (not tested): Legacy hardware. Should be supported, because eTSEC is compatible to TSEC if the enhanced functionality is not used.
- eTSEC v1 (tested): This chip is used for QorIQ (i.e. P2020E) and PowerQUICC devices (i.e. MPC8548). It has 4k of IO memory.
- eETSEC v2, also called vETSEC, v read as "virtualization" (tested): This chip is used for newer QorIQ devices (i.e. P1020). It has 12k of IO memory (4k MDIO, 4k Register group0, 4k Register group1)

## **5.9.2 Shared MII bus**

The driver will access the Ethernet PHY for the following reasons:

- Check for link (or timeout), if the driver instance is opened.
- Configure MAC according to the auto-negotiated PHY speed (mandatory).
- Check link (and reconfigure MAC) during cyclic run. Therefore EC\_LINKIOCTL\_UPDATE\_LINKSTATUS should not be called explicitly in parallel!

**Note:** The external PHYs are connected physically to the MII bus of the first eTSEC (and/or eTSEC3, depending on SoC type). From SoC reference manuals: "14.5.3.6.6 MII Management Configuration Register (MIIMCFG) … Note that MII management hardware is shared by all eTSECs. Thus, only through the MIIM registers of eTSEC1 can external PHYs be accessed and configured."

That means that the acontis TSEC / eTSEC driver will also mmap the register set of the corresponding eTSEC. The following initialization parameters are used to specify the MII settings:

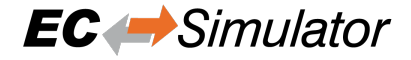

1. Memory map of eTSEC which will manage the MII bus (connection of external PHY's):

poDrvSpecificParam->dwPhyMdioBase = dwCcsrbar + 0x24000;

1. Dummy address assigned to internal TBI PHY. Use any address (from 0 .. 31) which will not collide with any of the physical PHY's addresses:

```
poDrvSpecificParam->dwTbiPhyAddr = 16;
```
## **5.9.3 Locking**

The optional lock is acquired each time the MDIO register (specified by poDrvSpecificParam->dwPhyMdioBase) are accessed:

```
poDrvSpecificParam->oMiiBusMtx = EC_NULL;
/* implement locking by using return value of LinkOsCreateLock(eLockType_DEFAULT);␣
,→*/
```
## **5.9.4 Link check**

The driver's API function EcLinkGetStatus (pfEcLinkGetStatus) is called by the EC-Simulator stack. On eTSEC the link status can't be obtained directly by reading eTSEC registers without access to the MII bus (Use mutex, poll for completion). Accessing the bus would violate timing constraints and is therefore not possible.

The following IOCTL updates the link status and accesses the PHY. The IOCTL is blocking and may therefore be not called from the JobTask's context. I.e. use:

```
dwRes = esIoControl(dwSimulatorInstanceId, EC_IOCTL_LINKLAYER | EC_LINKIOCTL_
,→UPDATE_LINKSTATUS, EC_NULL);
```
EcLinkGetStatus always returns the last known link status.

#### **5.9.5 Fixed Link**

PHY access can be effectively disable at all to avoid concurrent access if link speed and mode as define to be fixed. This functionality is mainly provided for L2-Switch-IC's like Vertesse VSC7385 which haven't any PHY and are attached to the eTSEC MAC with fixed speed and mode.

The driver's open function will not wait until the link is up on EC-Simulator start up. Auto-negotiation of following PHY's are not affected by this parameter and still active. There is no forced link and no PHY access at all.

Parameters for fixed link:

```
pETSECParam->dwPhyAddr = ETSEC_FIXED_LINK;
pETSECParam->dwFixedLinkVal = ETSEC_LINKFLAG_1000baseT_Full | ETSEC_LINKFLAG_
,→LINKOK;
```
# **5.10 Freescale FslFec - emllFslFec**

The parameters to the FslFec Link Layer are setup-specific. The function CreateLinkParmsFromCmdLineFslFec() in EcSelectLinkLayer.cpp demonstrates how to initialize the Link Layer instance.

#### struct **EC\_T\_LINK\_PARMS\_FSLFEC**

#### **Public Members**

- *EC\_T\_LINK\_PARMS* **linkParms** Common link parameters. Signature must be set to EC\_LINK\_PARMS\_SIGNATURE\_FSLFEC
- EC\_T\_DWORD **dwRxBuffers** [Receive buffer c](#page-84-0)ount
- EC\_T\_DWORD **dwTxBuffers** Transmit buffer count
- *EC\_T\_FEC\_TYPE* **eFecType** System on Chip type

*EC\_T\_PHYINTERFACE* **ePhyInterface** [PHY interfac](#page-96-0)e type

- EC\_T\_BOOL **bUseDmaBuffers** [Use buffers from D](#page-85-1)MA (EC\_TRUE) or from heap for receive and AllocSend not supported (EC\_FALSE)
- EC\_T\_DWORD **dwPhyAddr** PHY Address
- EC\_T\_BOOL **bNoPinMuxing** No clock configuration and pin muxing

EC\_T\_BOOL **bDontReadMacAddr** Read of MAC address disabled

EC\_T\_DWORD **dwRxInterrupt** Receive interrupt number (IRQ)

#### enum **EC\_T\_FEC\_TYPE**

*Values:*

<span id="page-96-0"></span>enumerator **eFEC\_IMX25** MAC on Freescale i.MX25 (ARM9; ARMv5)

enumerator **eFEC\_IMX28** MAC on Freescale i.MX28 (ARM9; ARMv5)

enumerator **eFEC\_IMX53** MAC on Freescale i.MX53 (ARM Cortex-A8; ARMv7-a)

enumerator **eFEC\_IMX6** MAC on Freescale i.MX6 (ARM Cortex-A9 Single/Dual/Quad; ARMv7-a) enumerator **eFEC\_VF6** MAC on Freescale VYBRID VF6xx (ARM Cortex-A5 + Cortex-M4)

enumerator **eFEC\_IMX7** MAC on Freescale i.MX7 (ARM Cortex-A9 Single/Dual/Quad; ARMv7-a)

enumerator **eFEC\_IMX8** MAC on Freescale i.MX8 (ARM Cortex-A72/A53 Single/Dual/Quad; ARMv8-a)

enumerator **eFEC\_IMX8M** MAC on Freescale i.MX8M (ARM Cortex-A53 Single/Dual/Quad; ARMv8-a)

enumerator **eFEC\_IMXRT1064** MAC on NXP i.MX RT 1064 (ARM Cortex-M7 )

# **5.11 Xilinx Zynq-7000/Ultrascale (GEM) - emllGEM**

The parameters to the GEM Link Layer are setup-specific. The function CreateLinkParmsFromCmdLineGEM() in EcSelectLinkLayer.cpp demonstrates how to initialize the Link Layer instance.

## struct **EC\_T\_LINK\_PARMS\_GEM**

## **Public Members**

#### *EC\_T\_LINK\_PARMS* **linkParms**

Common link parameters. Signature must be set to EC\_LINK\_PARMS\_SIGNATURE\_GEM

#### *EC\_T\_GEM\_RXSOURCE* **eRxSource**

[Source of RX cl](#page-84-0)ock, control and data signals

#### EC\_T\_DWORD **dwPhyAddr**

[PHY address](#page-98-0)

EC\_T\_DWORD **dwRxInterrupt**

Receive interrupt number (IRQ)

#### EC\_T\_BOOL **bUseDmaBuffers**

Use buffers from DMA (EC\_TRUE) or from heap for receive. AllocSend is not supported, when EC\_FALSE.

#### EC\_T\_BOOL **bNoPhyAccess**

EC\_FALSE: Link layer should initialize PHY and read link status (connected/disconnected). EC\_TRUE: Client is responsible of PHY initialization and clock initialization

# EC\_T\_BOOL **bUseGmiiToRgmiiConv**

Use XILINX GMIITORGMII Converter (EC\_TRUE)

#### EC\_T\_DWORD **dwConvPhyAddr**

PHY address used to communicate with converter. In Linux doc it named "reg"

#### EC\_T\_DWORD **dwTxDmaDesCnt**

Transmit DMA descriptor buffer count. Must be a power of 2, maximum 256

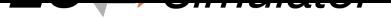

#### EC\_T\_DWORD **dwRxDmaDesCnt**

Receive DMA descriptor buffer count. Must be a power of 2, maximum 256

#### *EC\_T\_GEM\_TYPE* **eGemType**

System on Chip type

*EC\_T\_PHYINTERFACE* **ePhyInterface** [PHY connecti](#page-98-1)on type

EC\_T\_BOOL **bNoPinMuxing** [No clock configura](#page-85-1)tion and pin muxing

#### EC\_T\_GEM\_CLK\_DIV\_TYPE **eClkDivType** Change Ref Clock settings

### enum **EC\_T\_GEM\_RXSOURCE**

*Values:*

<span id="page-98-0"></span>enumerator **eGemRxSource\_MIO** MIO as source for RX clock, control and data signals

enumerator **eGemRxSource\_EMIO** EMIO as source for RX clock, control and data signals

#### enum **EC\_T\_GEM\_TYPE** *Values:*

<span id="page-98-1"></span>enumerator **eGemType\_Zynq7000** Xilinx Zynq 7000

enumerator **eGemType\_ZynqUltrascale** Xilinx Zynq Ultrascale

## **5.12 Texas Instruments ICSS - emllICSS**

The parameters to the ICSS Link Layer are setup-specific. The function CreateLinkParmsFromCmdLine-ICSS() in EcSelectLinkLayer.cpp demonstrates how to initialize the Link Layer instance.

struct **EC\_T\_LINK\_PARMS\_ICSS**

#### <span id="page-98-2"></span>**Public Members**

*EC\_T\_LINK\_PARMS* **linkParms** Common link parameters. Signature must be set to EC\_LINK\_PARMS\_SIGNATURE\_ICSS

#### *EC\_T\_LINK\_ICSS\_BOARD* **eBoardType**

[TI System on C](#page-84-0)hip board type

#### EC\_T\_BOOL **bMaster**

[Initialize whole PRUS](#page-99-0)S subsystem, not only port. This flag is always required when link layer is used on single ICSS port. This flag is also required, when link layer is used in "Redundancy mode" und two ICSS ports are used. In this case, first port should be master, and second port should be slave

#### EC\_T\_BOOL **bNoMacAddr**

EC\_TRUE: No MAC address registers access

#### *EC\_T\_LINK\_TTS* **TtsParms**

Time Triggered Send parameters

EC\_T\_DWORD **dwPhyAddr** [PHY address](#page-86-0)

## *EC\_T\_PHYINTERFACE* **ePhyInterface**

PHY connection type

EC\_T\_BOOL **bNoPhyReset** [No hardware reset](#page-85-1) of the PHY

#### EC\_T\_BOOL **bUseAllSendQueues**

Use the additional 3 queues with lower priority to send more frames per cycle

#### EC\_T\_BOOL **bLegacyFirmware**

For am57xx use legacy ICSS firmware from pdk\_am57xx\_1\_0\_6, instead of pdk\_am57xx\_1\_0\_17 with patch for Rx error issue, see https://e2e.ti.com/support/processors-group/processors/f/ processors-forum/1022410/am5746-rx\_error\_offset-conditions/3788558#3788558

#### enum **EC\_T\_LINK\_ICSS\_BOARD**

*Values:*

<span id="page-99-0"></span>enumerator **EcLinkIcssBoard\_Unsupported**

enumerator **EcLinkIcssBoard\_am572x** TI AM572x

enumerator **EcLinkIcssBoard\_am571x** TI AM571x

enumerator **EcLinkIcssBoard\_am3359** TI AM3359

enumerator **EcLinkIcssBoard\_am572x\_emerson** TI AM572x on Emerson board

enumerator **EcLinkIcssBoard\_am574x** TI AM574x

## **5.12.1 TTS Feature**

PRU ICSS Link Layer can optionally use Time-Triggered Send feature http://processors.wiki.ti.com/index.php/ ICSS\_EMAC\_LLD\_developers\_guide#Time\_Triggered\_Send

To test it, you need to build a demo application with INCLUDE\_TTS macro. Additionally, you need to set bTts flag and configure other tts parameters in *EC\_T\_LINK\_PARMS\_ICSS* str[ucture. Please note, we have already TTS](http://processors.wiki.ti.com/index.php/ICSS_EMAC_LLD_developers_guide#Time_Triggered_Send) [Demo applications for some of the operating systems \(for ex. L](http://processors.wiki.ti.com/index.php/ICSS_EMAC_LLD_developers_guide#Time_Triggered_Send)inux and TI RTOS).

dwTtsSendTimeUsec time is determined experimentally. It depends to how long your own real project prepares cyclic and acyclic frames to be sent in the curre[nt cycle.](#page-98-2)

Main purpose of the TTS feature is to reduce jitter to 40 ns (nanoseconds). To measure jitter accurately you need to have special software and hardware. For example:

- Old version of Wire Shark, ex. 1.8.4
- Dissect plugin for Wire Shark (this plugin is available only for this version of WireShark)
- ET2000 device to insert accurate timestamps with nanoseconds resolution.

Details can be found here: https://infosys.beckhoff.com/index.php?content=../content/1031/et2000/1309654283. html&id=

## **5.12.2 TI AM335xI[CEV2](https://infosys.beckhoff.com/index.php?content=../content/1031/et2000/1309654283.html&id=)**

[After the](https://infosys.beckhoff.com/index.php?content=../content/1031/et2000/1309654283.html&id=) two 100 MBit ports have been deactivated, there are no longer any Ethernet ports that can be used for TCP/IP. The board cannot work in mixed mode, i.e. there is no CPSW+ICSS support. It is also necessary to configure the board to start in ICSS rather than CPSW mode. Set both jumpers on the board to ICSS mode.

### **See also:**

http://processors.wiki.ti.com/index.php/AM335x\_Industrial\_Communication\_Engine\_EVM\_Rev2\_1\_HW\_User\_ Guide

## **5.12.3 [TI AM57xx IDK](http://processors.wiki.ti.com/index.php/AM335x_Industrial_Communication_Engine_EVM_Rev2_1_HW_User_Guide)**

[After t](http://processors.wiki.ti.com/index.php/AM335x_Industrial_Communication_Engine_EVM_Rev2_1_HW_User_Guide)he four 100 MBit ports of the ICSS have been deactivated, the other two 1 GBit ports (CPSW) remain active and can be used for other purposes (e.g. TCP / IP).

## **5.12.4 AM5728 IDK and AM5718 IDK boards and Technical Limitations**

The main difference between these two boards is number of available ICSS ports. AM5728 IDK supports only two 100 Mbit ports: port 3 and 4. It is a technical limitation of this board. On AM5718 IDK all four 100 Mbit ports are available for EtherCAT purposes.

Another limitation: PRUICSS link layer can use maximum 2 ports together (in redundancy mode) and these two ports should correspond to the same PRUSS. I.e. Port 3 and 4 OR Port 1 and 2, but not Port 1 and 4, Port 1 and 3 and etc. This technical limitation exists, because PRU firmware for PRU0 and PRU1 uses the same memory areas of OCMC Memory. In future, this limitation can be removed.

# **5.13 Windows NDIS - emllNdis**

As default EC-Simulator for Windows contains emllNdis.dll to use a native Windows driver for EtherCAT.

The acontis ECAT Protocol Driver is needed to use the NDIS Link Layer and can be installed from Bin/Windows/x64/EcatNdisSetup-x86\_64Bit.msi or Bin/Windows/x86/EcatNdisSetupx86\_32Bit.msi respectively depend on the Windows Operating System Type of 64 Bit or 32 Bit.

IPv4 must be installed for the network adapter as the NDIS Link Layer uses the IP address to identify the network adapter.

The parameters to the NDIS Link Layer are setup-specific. The function CreateLinkParmsFromCmdLineNDIS() in EcSelectLinkLayer.cpp demonstrates how to initialize the Link Layer instance.

struct **EC\_T\_LINK\_PARMS\_NDIS**

## **Public Members**

#### *EC\_T\_LINK\_PARMS* **linkParms**

Common link parameters. Signature must be set to EC\_LINK\_PARMS\_SIGNATURE\_NDIS

EC\_T\_CHAR **szAdapterName**[EC\_NDIS\_ADAPTER\_NAME\_SIZE]

[ServiceName](#page-84-0) of network adapter, see HKLM\SOFTWARE\Microsoft\Windows NT\CurrentVersion\NetworkCards in registry (zero terminated)

### EC\_T\_BYTE **abyIpAddress**[4]

IP address of network adapter

## EC\_T\_BOOL **bDisablePromiscuousMode**

Disable adapter promiscuous mode

## EC\_T\_BOOL **bDisableForceBroadcast**

Don't change target MAC address to FF:FF:FF:FF:FF:FF

In case of problems while using the Link layer, it is advised to set the windows registry entry DontSetPromiscuous-Mode of the ECAT NDIS Protocol driver. This option is available since V3.1.3.02 of the driver. This can be done through the following steps:

- Install ECAT NDIS Protocol driver (V3.1.3.02 or newer version)
- Open the registry editor
- Switch to Computer\HKEY\_LOCAL\_MACHINE\SYSTEM\CurrentControlSet\Services\Ecatndis, or just look for Ecatndis in the editor
- Create a new entry named DontSetPromiscuousMode
- Change the value of DontSetPromiscuousMode to 1
- Close the registry editor and restart your computer

# **5.14 Windows WinPcap - emllPcap**

A Link Layer based on the WinPcap library is shipped with the EC-Simulator stack. This Link Layer is implemented using a network filter driver that enables the software to send and receive raw Ethernet frames. Using this Link Layer any Windows standard network drivers can be used. The Windows network adapter card has to be assigned a unique IP address (private IP address range). This IP address is used by the EtherCAT WinPcap Link Layer driver to select the appropriate adapter.

It is recommended to use a separate network adapter to connect EtherCAT devices. If the main network adapter is used for both EtherCAT devices and the local area network there may be a main impact on the local area network operation. The network adapter card used by EtherCAT has to be set to a fixed private IP address, e.g. 192.168.x.y.

The parameters to the WinPcap Link Layer are setup-specific. The function CreateLinkParmsFromCmd-LineWinPcap() in EcSelectLinkLayer.cpp demonstrates how to initialize the Link Layer instance.

#### struct **EC\_T\_LINK\_PARMS\_WINPCAP**

### **Public Members**

#### *EC\_T\_LINK\_PARMS* **linkParms**

Common link parameters. Signature must be set to EC\_LINK\_PARMS\_SIGNATURE\_WINPCAP

- EC\_T\_BYTE **abyIpAddress**[4] [IP address](#page-84-0)
- EC\_T\_CHAR **szAdapterId**[MAX\_LEN\_WINPCAP\_ADAPTER\_ID] Adapter ID, format: {XXXXXXXX-XXXX-XXXX-XXXX-XXXXXXXXXXXX}

#### EC\_T\_BOOL **bFilterInput**

Filter input if EC\_TRUE. This is needed on some system if the winpcap library notify the sent frames to the network adapter

## **5.14.1 WinPcap, Npcap support**

At least WinPcap version 4.1.2 or Npcap 0.07 r17 must be used.

WinPcap version 4.1.2 is the preferred library. The EC-Simulator installer installs WinPcap by default.

If using Npcap 0.07 r17, the WinPcap API-compatible mode must be chosen:

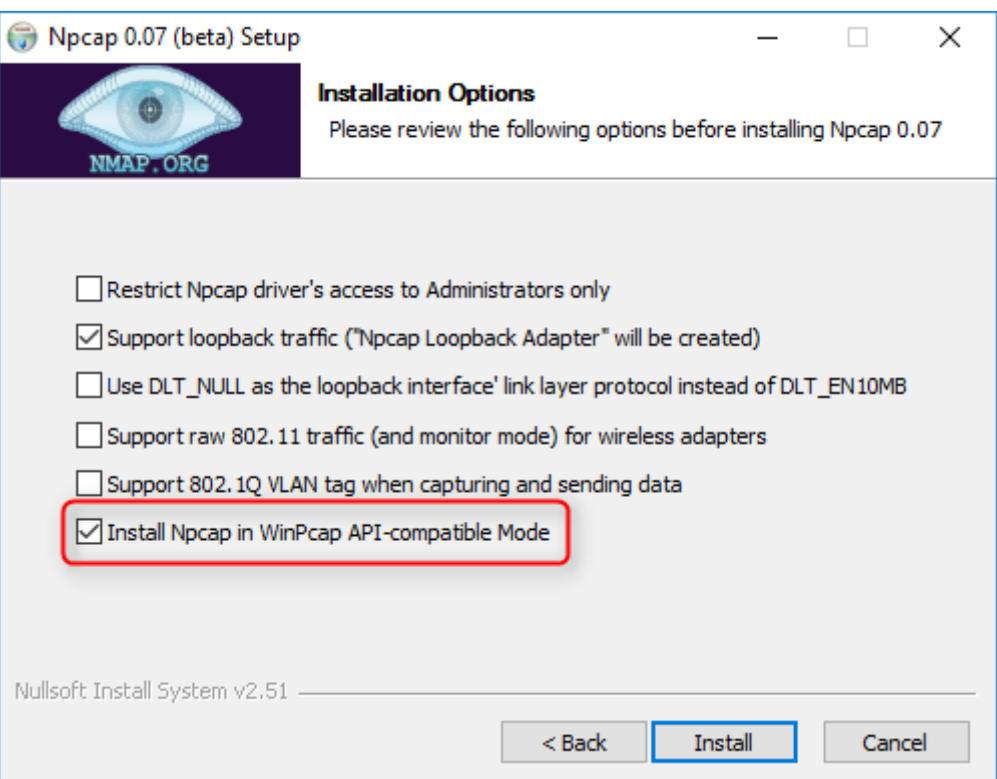

# **5.15 RDC R6040 - emllR6040**

The parameters to the RDC R6040 Link Layer are setup-specific. The function CreateLinkParmsFromCmd-LineR6040() in EcSelectLinkLayer.cpp demonstrates how to initialize the Link Layer instance.

struct **EC\_T\_LINK\_PARMS\_R6040**

### **Public Members**

- *EC\_T\_LINK\_PARMS* **linkParms** Common link parameters. Signature must be set to EC\_LINK\_PARMS\_SIGNATURE\_R6040
- EC\_T\_DWORD **dwTxDmaDesCnt** [Transmit DMA](#page-84-0) descriptor buffer count. Must be a power of 2, maximum 256
- EC\_T\_DWORD **dwRxDmaDesCnt** Receive DMA descriptor buffer count. Must be a power of 2, maximum 256

# **5.16 Realtek RTL8169 - emllRTL8169**

The parameters to the Realtek RTL8169 Link Layer are setup-specific. The function CreateLinkParmsFrom-CmdLineRTL8169() in EcSelectLinkLayer.cpp demonstrates how to initialize the Link Layer instance.

struct **EC\_T\_LINK\_PARMS\_RTL8169**

## **Public Members**

- *EC\_T\_LINK\_PARMS* **linkParms** Common link parameters. Signature must be set to EC\_LINK\_PARMS\_SIGNATURE\_RTL8169
- EC\_T\_BOOL **bNotUseDmaBuffers** [EC\\_TRUE: cop](#page-84-0)y buffer before processing, EC\_FALSE: Use buffers from DMA (default)
- EC\_T\_BOOL **bAckErrInIrq** Acknowledge errors in interrupt handler
- EC\_T\_DWORD **dwRxBuffers** Receive buffer count. Must be a power of 2, maximum 1024
- EC\_T\_DWORD **dwTxBuffers** Transmit buffer count. Must be a power of 2, maximum 1024
- EC\_T\_BOOL **bNoPhyAccess** Don't use MDIO to set up the PHY

## **5.16.1 RTL8169 usage under Linux**

Because the Linux Kernel module de-initializes the PHY on unloading, Linux must be prevented from loading the r8169 module on startup.

# **5.17 Renesas SHEth - emllSHEth**

The parameters to the Renesas SuperH Ethernet Link Layer are setup-specific. The function CreateLinkParms-FromCmdLineSHEth() in EcSelectLinkLayer.cpp demonstrates how to initialize the Link Layer instance.

struct **EC\_T\_LINK\_PARMS\_SHETH**

#### **Public Members**

- *EC\_T\_LINK\_PARMS* **linkParms** Common link parameters. Signature must be set to EC\_LINK\_PARMS\_SIGNATURE\_SHETH
- *EC\_T\_SHETH\_TYPE* **eType** [System on Chip](#page-84-0) type
- EC\_T\_BYTE **abyStationAddress**[6] [MAC address](#page-104-0)
- EC\_T\_DWORD **dwBaseAddr** Physical address of register block
- EC\_T\_BYTE **byPhyAddr** PHY address
- EC\_T\_BOOL **bNotUseDmaBuffers** EC\_TRUE: copy buffer before processing, EC\_FALSE: Use buffers from DMA (default)
- EC\_T\_DWORD **dwTxDmaDesCnt** Transmit DMA descriptor buffer count. Must be a power of 2, maximum 256
- EC\_T\_DWORD **dwRxDmaDesCnt** Receive DMA descriptor buffer count. Must be a power of 2, maximum 256

## enum **EC\_T\_SHETH\_TYPE**

*Values:*

<span id="page-104-0"></span>enumerator **eSHEth\_R8A777X** Renesas R8A777X

enumerator **eSHEth\_R8A779X** Renesas R8A779X

enumerator **eSHEth\_SH7724** Renesas SH7724

enumerator **eSHEth\_SH7757** Renesas SH7757

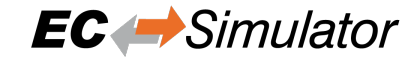

enumerator **eSHEth\_SH7757\_GIGA** Renesas SH7757\_GIGA

enumerator **eSHEth\_SH7734** Renesas SH7734

enumerator **eSHEth\_SH7763** Renesas SH7763

enumerator **eSHEth\_R8A7740** Renesas R8A7740

enumerator **eSHEth\_R7S72100** Renesas R7S72100

enumerator **eSHEth\_SH7619** Renesas SH7619

enumerator **eSHEth\_SH771X** Renesas SH771X

enumerator **eSHEth\_R8A77400** Renesas R8A77400

enumerator **eSHEth\_R8A77435** Renesas R8A77435

enumerator **eSHEth\_R8A77430** Renesas R8A77430

enumerator **eSHEth\_R8A77450** Renesas R8A77450

## **5.17.1 SHEth link status update**

On some targets like *Armadillo A800 eva* the link status can't be obtained directly by reading MAC PHY status register without access to the MII bus. Accessing the bus would violate timing constraints and is therefore not possible.

The following IOCTL updates the link status and accesses the PHY. The IOCTL is blocking and may therefore be not called from the JobTask's context.

```
dwRes = esIoControl(dwSimulatorInstanceId, EC_IOCTL_LINKLAYER | EC_LINKIOCTL_
,→UPDATE_LINKSTATUS, EC_NULL);
```
ecLinkGetStatus() always retuns the last known link status.

## **5.17.2 SHEth usage under Linux**

Due to lacking unbind-feature of the SuperH driver, the target's Kernel must not load the SuperH driver when starting. If the SuperH was built as a module, it can be renamed to ensure, it never gets loaded. If it was compiled into the Kernel, the Kernel needs to be recompiled without it.

## **5.18 VxWorks SNARF - emllSNARF**

Using the EC-Simulator stack's SNARF Link Layer it is possible to use any of the standard network drivers shipped with VxWorks. In VxWorks every network adapter is identified using a short string and a unit number in case of multiple identical network adapters. The unit numbers start with a value of 0. For example the string for the Intel Pro/100 network adapter driver is "fei". The first unit is identified using the string "fei0":

The network adapter driver has to be loaded prior to initialize the EC-Simulator stack.

Using the SNARF Link Layer has some disadvantages. As the VxWorks network layering is involved in this architecture, the drivers are usually not optimized for realtime behavior the needed CPU time is often too high to reach cycle times less than 300 to 500 microseconds. Additionally there is an impact if in parallel to EtherCAT traffic the VxWorks application needs to use a second network card for transferring TCP/IP data. The single tNetTask is shared by all network drivers. Using a dedicated EtherCAT driver these disadvantages can be overcome.

The parameters to the SNARF Link Layer are setup-specific. The function CreateLinkParmsFromCmdLineSNARF() in EcSelectLinkLayer.cpp demonstrates how to initialize the Link Layer instance.

#### struct **EC\_T\_LINK\_PARMS\_SNARF**

#### **Public Members**

#### *EC\_T\_LINK\_PARMS* **linkParms**

Common link parameters. Signature must be set to EC\_LINK\_PARMS\_SIGNATURE\_SNARF

EC\_T\_CHAR **szAdapterName**[EC\_SNARF\_ADAPTER\_NAME\_SIZE] [SNARF adapter](#page-84-0) name (zero terminated)

#### EC\_T\_DWORD **dwRxBuffers**

Receive buffer count, only used in RTP context, 0: default to 20

```
#include "EcLink.h"
EC_T_LINK_PARMS_SNARF oLinkParmsAdapter;
OsMemset(&oLinkParmsAdapter, 0, sizeof(EC_T_LINK_PARMS_SNARF));
oLinkParmsAdapter.linkParms.dwSignature = EC_LINK_PARMS_SIGNATURE_SNARF;
oLinkParmsAdapter.linkParms.dwSize = sizeof(EC_T_LINK_PARMS_SNARF);
OsStrncpy(oLinkParmsAdapter.linkParms.szDriverIdent,
       EC_LINK_PARMS_IDENT_SNARF, MAX_DRIVER_IDENT_LEN - 1);
OsStrncpy(oLinkParmsAdapter.szAdapterName, "fei0", MAX_DRIVER_IDENT_LEN - 1);
```
# **5.19 Linux SockRaw - emllSockRaw**

The SockRaw Link Layer is always part of the EC-Simulator for Linux package. It does not need the atemsys driver and uses already established Ethernet adapters, e.g. eth0, eth1, etc. It is strongly recommended to use a separate network adapter to connect EtherCAT devices. If the main network adapter is used for both EtherCAT devices and the local area network there may be a main impact on the local area network operation.

**Note:** The SockRaw cannot be used for real time applications and may need cycle time of 4 ms or higher.

The parameters to the SockRaw Link Layer are setup-specific. The function CreateLinkParmsFromCmdLineSockRaw() in EcSelectLinkLayer.cpp demonstrates how to initialize the Link Layer instance.

### struct **EC\_T\_LINK\_PARMS\_SOCKRAW**

## **Public Members**

### *EC\_T\_LINK\_PARMS* **linkParms**

Common link parameters. Signature must be set to EC\_LINK\_PARMS\_SIGNATURE\_SOCKRAW

- EC\_T\_CHAR **szAdapterName**[EC\_SOCKRAW\_ADAPTER\_NAME\_SIZE] [Native ETH dev](#page-84-0)ice name, e.g. "eth0" (zero terminated)
- EC\_T\_BOOL **bDisableForceBroadcast** Don't change target MAC address to FF:FF:FF:FF:FF:FF
- EC\_T\_BOOL **bReplacePaddingWithNopCmd** Prevent adding Ethernet padding to work-around EtherCAT corruption bugs from native Linux driver(s).

#### EC\_T\_BOOL **bUsePacketMmapRx** Use PACKET\_MMAP PACKET\_RX\_RING for receive

#### EC\_T\_BOOL **bSetCoalescingParms**

Set Coalescing parameters to enhance the link layer performance
# **6 Application programming interface, reference**

Function prototypes, definitions etc. of the API can be found in the header file EcSimulator.h which is the main header file to include when using EC-Simulator.

# **6.1 Generic API return status values**

Most of the functions and also some notifications will return an error status value to indicate whether a function was successfully executed or not. Some of the return status values have a generic meaning unspecific to the called API function.

- EC\_E\_NOERROR: The function was successfully executed.
- EC\_E\_NOTSUPPORTED: Unsupported feature or functionality.
- EC\_E\_BUSY: The stack currently is busy and the function has to be re-tried at a later time.
- EC\_E\_NOMEMORY: Not enough memory or frame buffer resources available.
- EC\_E\_INVALIDPARM: Invalid or inconsistent parameters.
- EC\_E\_TIMEOUT: Timeout error.
- EC\_E\_SLAVE\_ERROR: A slave error was detected.
- EC\_E\_INVALID\_SLAVE\_STATE: The slave is not in the requested state to execute the operation (e.g. when initiating a mailbox transfer the slave must be at least in PREOP state).
- EC\_E\_SLAVE\_NOT\_ADDRESSABLE: The slave does not respond to its station address (e.g. when requesting its AL\_STATUS value). The slave may be removed from the bus or powered-off.
- EC\_E\_LINK\_DISCONNECTED: Link cable not connected.
- EC\_E\_MASTERCORE\_INACCESSIBLE: Master core inaccessible. This result code usually means a remote connected server / EC-Simulator stack does not respond anymore

# **6.2 Multiple EtherCAT Network Support**

### **6.2.1 Overview**

The acontis EC-Simulator stack supports multiple EtherCAT network instances within the same application process. The first parameter of all esXxx API functions is the Instance ID, starting with 0. The maximum Instance ID of the EC-Simulator SDK is defined as MAX\_NUMOF\_SIMULATOR\_INTERFACES - 1. Implementing multiple EtherCAT network instances is realized by using multiple Instance IDs.

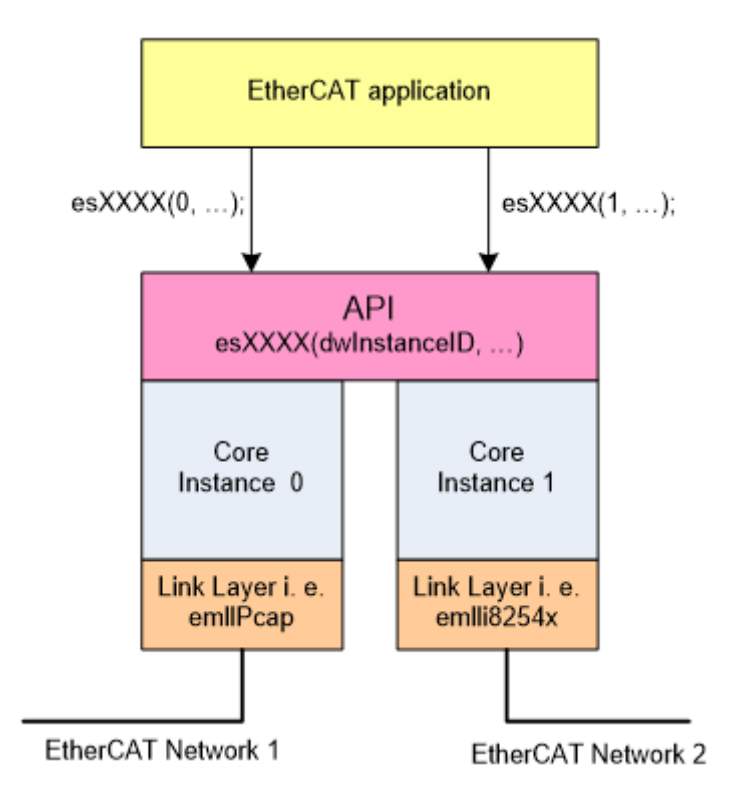

The Link Layers can be of same or different type (emllPcap, emlli8254x, ...).

## **6.2.2 Licensing**

For each network identified with the unique Instance ID a separate runtime license is required.

# **6.3 General functions**

## **6.3.1 esInitSimulator**

```
EC_T_DWORD esInitSimulator(
```

```
EC_T_DWORD dwInstanceId,
```
*EC\_T\_SIMULATOR\_INIT\_PARMS* \*pParms

Initialize EC-Simulator.

<span id="page-109-1"></span>)

**Parameters**

- **dwInstanceId** [in] Simulator Instance ID
- **pParms** [in] Pointer to init parameters

#### **Returns**

EC\_E\_NOERROR or error code

#### <span id="page-109-0"></span>struct **EC\_T\_SIMULATOR\_INIT\_PARMS**

## **Public Members**

### EC\_T\_DWORD **dwSignature** [in] Set to SIMULATOR\_SIGNATURE

- EC\_T\_DWORD **dwSize** [in] Set to sizeof(EC\_T\_SIMULATOR\_INIT\_PARMS)
- EC\_T\_DWORD **dwSimulatorAddress** [in] Reserved
- struct \_EC\_T\_OS\_PARMS \***pOsParms** [in] OS layer parameters
- *EC\_T\_LINK\_PARMS* \***apLinkParms**[EC\_SIMULATOR\_MAX\_LINK\_PARMS] [in] Link layer parameters
- EC\_T\_DWORD **dwBusCycleTimeUsec** [\[in\] \[usec\] bus c](#page-84-0)ycle time in microseconds
- EC\_T\_BOOL **bDisableProcessDataImage** [in] (legacy support, CiA402 simulation)

## EC\_T\_SIMULATOR\_DEVICE\_CONNECTION\_DESC

**aoDeviceConnection**[EC\_SIMULATOR\_MAX\_LINK\_PARMS] [in] see EC\_SIMULATOR\_DEVICE\_CONNECTION\_TYPE\_...

### EC\_T\_BOOL **bConnectHcGroups**

[in] connect hot connect groups in topology (floating group heads to free ports)

## struct **EC\_T\_OS\_PARMS**

## **Public Members**

- EC\_T\_DWORD **dwSignature** [in] Set to EC\_OS\_PARMS\_SIGNATURE
- EC\_T\_DWORD **dwSize**

[in] Set to sizeof(EC\_T\_OS\_PARMS)

struct \_EC\_T\_LOG\_PARMS \***pLogParms** [in] Pointer to logging parameters

## EC\_PF\_SYSTIME **pfSystemTimeGet**

[in] Function to get host time in nanoseconds since 1st January 2000. Used as time base for DC Initialization.

- EC\_T\_DWORD **dwSupportedFeatures** [in/out] reserved
- EC\_PF\_QUERY\_MSEC\_COUNT **pfSystemQueryMsecCount** [in] Function to get system's msec count

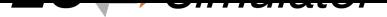

- EC\_PF\_HW\_TIMER\_GET\_INPUT\_FREQUENCY **pfHwTimerGetInputFrequency** [in] Function to get input frequency of HW timer. This function is needed by some DCM modes described in the Class A manual
- EC\_PF\_HW\_TIMER\_MODIFY\_INITIAL\_COUNT **pfHwTimerModifyInitialCount** [in] Function to modify initial count of HW timer. This function is needed by some DCM modes described in the Class A manual
- EC\_PF\_HW\_TIMER\_GET\_CURRENT\_COUNT **pfHwTimerGetCurrentCount** [in] Function to get current count of HW timer. This function is needed by some DCM modes described in the Class A manual

struct **EC\_T\_LOG\_PARMS**

## **Public Members**

EC\_T\_DWORD **dwLogLevel** [in] Log level. See EC\_LOG\_LEVEL\_…

<span id="page-111-1"></span>*EC\_PF\_LOGMSGHK* **pfLogMsg** [in] Log callback function called on every message

struct \_EC\_T\_LOG\_CONTEXT \***pLogContext** [\[in\] Log context](#page-111-0) to be passed to log callback

EC\_LOG\_LEVEL… The following log levels are defined:

**EC\_LOG\_LEVEL\_SILENT**

**EC\_LOG\_LEVEL\_ANY**

**EC\_LOG\_LEVEL\_CRITICAL**

**EC\_LOG\_LEVEL\_ERROR**

**EC\_LOG\_LEVEL\_WARNING**

<span id="page-111-3"></span>**EC\_LOG\_LEVEL\_INFO**

<span id="page-111-2"></span>**EC\_LOG\_LEVEL\_INFO\_API**

**EC\_LOG\_LEVEL\_VERBOSE**

**EC\_LOG\_LEVEL\_VERBOSE\_ACYC**

**EC\_LOG\_LEVEL\_VERBOSE\_CYC**

## **EC\_LOG\_LEVEL\_UNDEFINED**

<span id="page-111-0"></span>typedef EC\_T\_DWORD (\***EC\_PF\_LOGMSGHK**)(struct \_EC\_T\_LOG\_CONTEXT \*pContext, EC\_T\_DWORD dwLogMsgSeverity, const EC\_T\_CHAR \*szFormat, ...)

## **Parameters**

- **pContext** [in] Context pointer. This pointer is used as parameter when the callback function is called
- **dwLogMsgSeverity** [in] Log message severity, EC\_LOG\_LEVEL\_…
- **szFormat** [in] String that contains the text to be written. It can optionally contain embedded format specifiers that are replaced by the values specified in subsequent additional arguments and formatted as requested.

## **Returns**

EC\_E\_NOERROR or error code

Log messages are passed from the EC-Simulator to the callback given at *EC\_T\_LOG\_PARMS::pfLogMsg*. EcLogging.cpp demonstrates how messages can be handled by the application. For performance reasons the EC-Simulator automatically filters log messages according to *EC\_T\_LOG\_PARMS::dwLogLevel*. E.g. messages of severity *EC\_LOG\_LEVEL\_WARNING* are not passed to the application if *EC\_T\_LOG\_PARMS::dwLogLevel* is set to *EC\_LOG\_LEVEL\_ERROR*.

The application can provide customized log message handlers of type *EC\_PF\_LOGMSGHK* if the default handler in EcLogging.cpp does not fulfill the application's need[s. Note: The callback is typically called from the Job Task's](#page-111-1) context [and should return as fast as poss](#page-111-2)ible.

## struct **EC\_T\_PERF\_MEAS\_INTERNAL\_PARMS**

## **Public Members**

## EC\_T\_BOOL **bEnabled**

[in] enable/disable internal performance counters.

- *EC\_T\_PERF\_MEAS\_COUNTER\_PARMS* **CounterParms** [in] Timer function settings. When not provided OsMeasGetCounterTicks is used
- *EC\_T\_PERF\_MEAS\_HISTOGRAM\_PARMS* **HistogramParms** [\[in\] Histogram settings. When not p](#page-112-0)rovided the histogram is disabled.

## struct **EC\_T\_PERF\_MEAS\_COUNTER\_PARMS**

## <span id="page-112-0"></span>**Public Members**

*EC\_PF\_PERF\_MEAS\_GETCOUNTERTICKS* **pfGetCounterTicks** [in] Function returning the current counter ticks

#### EC\_T\_VOID \***pvGetCounterTicksContext** [\[in\] Context passed into GetCounterTic](#page-112-1)ks

EC\_T\_UINT64 **qwFrequency**

[in] Frequency in Hz used by the timer in GetCounterTicks

## typedef EC\_T\_UINT64 (\***EC\_PF\_PERF\_MEAS\_GETCOUNTERTICKS**)(EC\_T\_VOID \*pvContext)

## **Parameters**

**pvContext[in]** – Context pointer

## <span id="page-112-1"></span>struct **EC\_T\_PERF\_MEAS\_HISTOGRAM\_PARMS**

### **Public Members**

#### EC\_T\_DWORD **dwBinCount**

[in] amount of bins to use for the histogram.

#### EC\_T\_UINT64 **qwMinTicks**

[in] results below qwMinTicks are stored in the first bin

### EC\_T\_UINT64 **qwMaxTicks**

[in] results above qwMaxTicks are stored in the last bin

## **6.3.2 esDeinitSimulator**

EC\_T\_DWORD **esDeinitSimulator**(EC\_T\_DWORD dwInstanceId) Deinitialize EC-Simulator.

#### **Parameters**

**dwInstanceId** – [in] Simulator Instance ID

**Returns**

EC\_E\_NOERROR or error code

## **6.3.3 esGetSimulatorParms**

#### EC\_T\_DWORD **esGetSimulatorParms**(

EC\_T\_DWORD dwInstanceId, *EC\_T\_SIMULATOR\_INIT\_PARMS* \*pParms, EC\_T\_DWORD dwParmsBufSize

)

Get Simulator parameters provided by esInitSimulator(...) or esSetSimulatorParms(...).

#### **[Parameters](#page-109-0)**

- **dwInstanceId** [in] Simulator Instance ID
- **pParms** [out] Pointer to simulator parameters
- **dwParmsBufSize** [in] Size of buffer at pParms

#### **Returns**

EC\_E\_NOERROR or error code

#### **See also:**

)

*esInitSimulator()*

## **6.3.4 esSetSimulatorParms**

## EC\_T\_DWORD **esSetSimulatorParms**(

EC\_T\_DWORD dwInstanceId,

*EC\_T\_SIMULATOR\_INIT\_PARMS* \*pParms

Change Simulator parameters provided by esInitSimulator(…).

**[Parameters](#page-109-0)**

• **dwInstanceId** – [in] Simulator Instance ID

• **pParms** – [in] Pointer to simulator parameters

## **Returns**

EC\_E\_NOERROR or error code

### **See also:**

)

*esInitSimulator()*

# **6.3.5 esGetSrcMacAddress**

## EC\_T\_DWORD **esGetSrcMacAddress**(

EC\_T\_DWORD dwInstanceID, ETHERNET\_ADDRESS \*pMacSrc

Gets the source MAC address.

**Parameters**

- **dwInstanceID** [in] Instance ID (Multiple EtherCAT Network Support)
- **pMacSrc** [out] 6-byte buffer to write source MAC address to.

## **Returns**

*EC\_E\_NOERROR* or error code

Refers to adapter from EC\_T\_SIMULATOR\_INIT\_PARMS.pLinkParms at  $e \sin i t \sin u \ln t$  or ().

# **6.3.6 esSet[LicenseKey](#page-200-0) (HiL)**

## EC\_T\_DWORD **esSetLicenseKey**(

EC\_T\_DWORD dwInstanceID, const EC\_T\_CHAR \*pszLicenseKey

)

Sets the license key for the protected version of EC-Master.

Must be called after initialization and before configuration. This function may not be called if a non protected version is used.

#### **Parameters**

- **dwInstanceID** [in] Instance ID (Multiple EtherCAT Network Support)
- **pszLicenseKey** [in] License key as zero terminated string with 26 characters.

#### **Returns**

- *EC\_E\_NOERROR* if successful
- *EC\_E\_INVALIDSTATE* if master isn't initialized
- *EC\_E\_INVALIDPARM* if dwInstanceID is out of range
- *[EC\\_E\\_INVALIDSI](#page-200-0)ZE* the format of the license key is wrong. The correct length is 26 [characters](#page-201-0)
- *[EC\\_E\\_LICENSE\\_MISSI](#page-201-1)NG* the license key doesn't match to the MAC Address

Must be called after *[esInitSimulator](#page-200-1)()* and before *esConfigureNetwork()*.This function may not be called if a non protected version is used.

Example:

dwRes = esSetLicenseKey(dwInstanceID, "DA1099F2-15C249E9-54327FBC");

# **6.3.7 esSetOemKey (HiL)**

static EC\_T\_DWORD **esSetOemKey**(EC\_T\_DWORD dwInstanceID, EC\_T\_UINT64 qwOemKey)

Must be called after *esInitSimulator()* and before *esConfigureNetwork()*.

Example:

<span id="page-115-1"></span>)

dwRes = esSetOemKey(dwInstanceID, 0x1234567812345678);

## **6.3.8 esConfigureNetwork**

### EC\_T\_DWORD **esConfigureNetwork**(

EC\_T\_DWORD dwInstanceId, *EC\_T\_CNF\_TYPE* eCnfType, EC\_T\_PBYTE pbyCnfData, EC\_T\_DWORD dwCnfDataLen

[Configure EtherCAT](#page-115-0) network.

#### **Parameters**

- **dwInstanceId** [in] Instance ID
- **eCnfType** [in] Enum type of configuration data provided
- **pbyCnfData** [in] Configuration data
- **dwCnfDataLen** [in] Length of configuration data in byte

#### **Returns**

EC\_E\_NOERROR or error code

# enum **EC\_T\_CNF\_TYPE**

*Values:*

<span id="page-115-0"></span>enumerator **eCnfType\_Unknown**

enumerator **eCnfType\_Filename** pbyCnfData: ENI filename to read

enumerator **eCnfType\_Data** pbyCnfData: ENI data

enumerator **eCnfType\_Datadiag** pbyCnfData: ENI data for diagnosis

enumerator **eCnfType\_GenPreopENI** Generate ENI based on bus-scan result to get into PREOP state

enumerator **eCnfType\_GenPreopENIWithCRC** same as eCnfType\_GenPreopENI with CRC protection

enumerator **eCnfType\_GenOpENI** Generate ENI based on bus-scan result to get into OP state enumerator **eCnfType\_None** Reset configuration

enumerator **eCnfType\_ConfigData** pbyCnfData: Binary structured configuration

# **6.3.9 esSetSlaveSscApplication**

- EC\_T\_DWORD **esSetSlaveSscApplication**(
	- EC\_T\_DWORD dwInstanceId, EC\_T\_WORD wCfgFixedAddress, struct \_EC\_T\_SLAVE\_SSC\_APPL\_DESC \*pApp

Register slave application's callback functions for slave without device emulation.

### **Parameters**

- **dwInstanceId** [in] Simulator Instance ID
- **wCfgFixedAddress** [in] Slave's station address
- **pApp** [in] Pointer to application descriptor

## **Returns**

EC\_E\_NOERROR or error code

## **See also:**

)

- *ADS over EtherCAT (AoE)*
- *Ethernet over EtherCAT (EoE)*
- *File access over EtherCAT (FoE)*
- *[esInitSimulator\(\)](#page-171-0)*
- *[esConfigureNetwork\(\)](#page-186-0)*

# **6.3.10 [esRegisterClien](#page-109-1)t**

## EC\_T\_DWORD **esRegisterClient**(

EC\_T\_DWORD dwInstanceID, *EC\_PF\_NOTIFY* pfnNotify, EC\_T\_VOID \*pCallerData, *EC\_T\_REGISTERRESULTS* \*pRegResults

<span id="page-116-0"></span>)

[Registers a client](#page-117-0) on the EC-Master.

It must be called after configuration, otherwise the registration handle is lost. This function may not be called [from within the JobTask's co](#page-117-1)ntext.

## **Parameters**

- **dwInstanceID** [in] Instance ID (Multiple EtherCAT Network Support)
- **pfnNotify** [in] Notification callback function. This function will be called every time a state change occurs, an error occurs or a mailbox transfer terminates.
- **pCallerData** [in] Pointer to a caller data area which will be passed to the client on every notification callback.

• **pRegResults** – [out] Registration results, a pointer to a structure of type *EC\_T\_REGISTERRESULTS*.

#### **Returns**

- *[EC\\_E\\_NOERROR](#page-117-2)* if successful
- *EC\_E\_INVALIDSTATE* if master isn't initialized
- *EC\_E\_INVALIDPARM* if dwInstanceID is out of range or the output pointer is EC\_NULL
- *[EC\\_E\\_NOMEMOR](#page-200-0)Y* if some memory cannot be allocated

# <span id="page-117-0"></span>typedef EC\_T\_DWORD (\***[EC\\_PF\\_NOTIF](#page-201-1)Y**)(EC\_T\_DWORD dwCode, *EC\_T\_NOTIFYPARMS* \*pParms)

#### **Parame[ters](#page-201-2)**

- **dwCode** [in] Notification code.
- **pParms** [in] Notification code depending data.

#### struct **EC\_T\_REGISTERRESULTS**

#### <span id="page-117-2"></span><span id="page-117-1"></span>**Public Members**

- EC\_T\_DWORD **dwClntId** [out] Client ID
- EC\_T\_BYTE \***pbyPDIn** [out] Pointer to process data input memory
- EC\_T\_DWORD **dwPDInSize** [out] Size of process data input memory (in bytes)
- <span id="page-117-3"></span>EC\_T\_BYTE \***pbyPDOut** [out] Pointer to process data output memory
- EC\_T\_DWORD **dwPDOutSize** [out] Size of process data output memory (in bytes)

## <span id="page-117-4"></span>**6.3.11 esUnregisterClient**

EC\_T\_DWORD **esUnregisterClient**(EC\_T\_DWORD dwInstanceID, EC\_T\_DWORD dwClntId) Unregister a client from the EtherCAT master.

This function may not be called from within the JobTask's context.

**Parameters**

- **dwInstanceID** [in] Instance ID (Multiple EtherCAT Network Support)
- **dwClntId** [in] Client ID determined when registering with the master.

#### **Returns**

)

# **6.3.12 esExecJob**

## EC\_T\_DWORD **esExecJob**(

EC\_T\_DWORD dwInstanceID, *EC\_T\_USER\_JOB* eUserJob, *EC\_T\_USER\_JOB\_PARMS* \*pUserJobParms

Execute or initiate the requested master job.

[To achieve maximu](#page-118-0)m speed, this function is implemented non re-entrant. It is highly recommended that only [one single task is calling all](#page-119-0) required jobs to run the stack. If multiple tasks are calling this function, the calls have to be synchronized externally. Calling it in a context that doesn't support operating system calls can lead to unpredictable behavior.

## **Parameters**

- **dwInstanceID** [in] Instance ID (Multiple EtherCAT Network Support)
- **eUserJob** [in] user requested job
- **pUserJobParms** [in] optional user job parameters

## **Returns**

- *EC\_E\_NOERROR* if successful
- *EC\_E\_INVALIDSTATE* if master isn't initialized
- *EC\_E\_INVALIDPARM* if dwInstanceID is out of range or the output pointer is EC\_NULL
- *[EC\\_E\\_LINK\\_DISC](#page-200-0)ONNECTED* if the link is disconnected
- *[EC\\_E\\_FEATURE\\_DISA](#page-201-0)BLED* for eUsrJob\_SwitchEoeFrames if [EC\\_IOCTL\\_SET\\_EOE](#page-201-1)\_DEFFERED\_SWITCHING\_ENABLED\_hasn't be called [before](#page-203-0)
- *[EC\\_E\\_ADS\\_IS\\_RUNNING](#page-202-0)* if ADS server is running

*Brief job overview:*

## enum **EC\_T\_USER[\\_JOB](#page-205-0)**

*Values:*

<span id="page-118-0"></span>enumerator **eUsrJob\_Undefined**

enumerator **eUsrJob\_ProcessAllRxFrames**

enumerator **eUsrJob\_SendAllCycFrames**

<span id="page-118-1"></span>enumerator **eUsrJob\_RunMcSm**

<span id="page-118-2"></span>enumerator **eUsrJob\_MasterTimer**

enumerator **eUsrJob\_FlushQueuedCmds**

enumerator **eUsrJob\_SendAcycFrames**

enumerator **eUsrJob\_SendCycFramesByTaskId**

enumerator **eUsrJob\_MasterTimerMinimal**

enumerator **eUsrJob\_ProcessRxFramesByTaskId**

enumerator **eUsrJob\_ProcessAcycRxFrames**

enumerator **eUsrJob\_SwitchEoeFrames**

enumerator **eUsrJob\_StartTask**

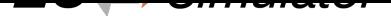

enumerator **eUsrJob\_StopTask** enumerator **eUsrJob\_StampSendAllCycFrames** enumerator **eUsrJob\_StampSendCycFramesByTaskId** enumerator **eUsrJob\_SimulatorTimer** enumerator **eUsrJob\_MonitorTimer** union **EC\_T\_USER\_JOB\_PARMS**

# <span id="page-119-3"></span><span id="page-119-0"></span>**Public Members**

EC\_T\_BOOL **bAllCycFramesProcessed**

## EC\_T\_DWORD **dwNumFramesSent**

EC\_T\_DWORD **dwTaskIdToSend**

struct *EC\_T\_USER\_JOB\_PARMS*::*\_SEND\_CYCFRAME\_BY\_TASKID* **SendCycFramesByTaskId** struct *EC\_T\_USER\_JOB\_PARMS*::*\_PROCESS\_RXFRAME\_BY\_TASKID* **ProcessRxFramesByTaskId** struct *EC\_T\_USER\_JOB\_PARMS*::*\_SWITCH\_EOE\_FRAMES* **SwitchEoeFrames** struct *[EC\\_T\\_USER\\_JOB\\_PARMS](#page-119-0)*::*[\\_START\\_TASK](#page-119-1)* **StartTask** struct *[EC\\_T\\_USER\\_JOB\\_PARMS](#page-119-0)*::*[\\_STOP\\_TASK](#page-119-2)* **StopTask** struct **[\\_PROCESS\\_RXFRAME\\_B](#page-119-0)[Y\\_TASKID](#page-120-0)**

#### **[Public Members](#page-119-0)**

<span id="page-119-2"></span>EC\_T\_BOOL **bCycFramesProcessed** EC\_T\_DWORD **dwTaskId** struct **\_SEND\_CYCFRAME\_BY\_TASKID**

#### **Public Members**

<span id="page-119-1"></span>EC\_T\_DWORD **dwTaskId** struct **\_START\_TASK**

### **Public Members**

EC\_T\_DWORD **dwTaskId** struct **\_STOP\_TASK**

## **Public Members**

EC\_T\_DWORD **dwTaskId**

struct **\_SWITCH\_EOE\_FRAMES**

## <span id="page-120-0"></span>**Public Members**

### EC\_T\_DWORD **dwMaxPortsToProcess**

### EC\_T\_DWORD **dwNumFramesProcessed**

*Detailed job description:*

### 1. *eUsrJob\_ProcessAllRxFrames*

When the Link Layer operates in polling mode this call will process all currently received frames, when the Link Layer operates in interrupt mode all received frames are processed immediately and this call just returns with nothing done.

[pUserJobParms->bAllCycFra](#page-118-1)mesProcessed

This flag is set to a value of EC\_TRUE it indicates that all previously initiated cyclic frames ( *eUsr-Job\_SendAllCycFrames* ) are received and processed within this call. Not used if pUserJobParms set to EC\_NULL.

Return: EC\_E\_NOERROR if successful, error code in case of failures.

### 2. *eUs[rJob\\_SimulatorTimer](#page-118-2)*

This has to be called cyclically to trigger the slave state machines, copy process data from simulated slave firmware as well as the mailbox handling. The slave state machines handle the EtherCAT state change transitions.

[Return: EC\\_E\\_NOERROR](#page-119-3) if successful, error code in case of failures.

# **6.3.13 esGetMasterState**

## EC\_T\_STATE **esGetMasterState**(EC\_T\_DWORD dwInstanceID)

Get the EtherCAT master current state.

## **Parameters**

**dwInstanceID** – [in] Instance ID (Multiple EtherCAT Network Support)

#### **Returns**

EtherCAT master state

# **6.3.14 esIoControl**

With :ref`esIoControl` a generic control interface exists between the application and the EC-Simulator and its Link Layers.

## struct **EC\_T\_IOCTLPARMS**

## **Public Members**

### EC\_T\_BYTE \***pbyInBuf**

[in] Pointer to control input parameter.

## EC\_T\_DWORD **dwInBufSize**

[in] Size of the input buffer provided at pbyInBuf in bytes

## EC\_T\_BYTE \***pbyOutBuf**

[out] Pointer to control output buffer where the results will be copied into

#### EC\_T\_DWORD **dwOutBufSize** [in] Size of the output buffer provided at pbyOutBuf in bytes

## EC\_T\_DWORD \***pdwNumOutData**

[out] Pointer to EC\_T\_DWORD. Amount of bytes written to the output buffer

# **6.3.15 esIoControl - EC\_IOCTL\_GET\_PDMEMORYSIZE**

Queries the necessary size the process data image has got. This IOCTL is to be called after esConfigureNetwork.

## **esIoControl - EC\_IOCTL\_GET\_PDMEMORYSIZE**

#### **Parameter**

- pbyInBuf: [in] Should be set to EC\_NULL
- dwInBufSize: [in] Should be set to 0
- pbyOutBuf: [out] Pointer to memory where the memory size information will be stored (EC\_T\_MEMREQ\_DESC)
- dwOutBufSize: [in] Size of the output buffer provided at pbyOutBuf in bytes.
- pdwNumOutData: [out] Should be set to EC\_NULL

#### struct **EC\_T\_MEMREQ\_DESC**

## **6.3.16 esIoControl - EC\_IOCTL\_REGISTER\_CYCFRAME\_RX\_CB**

<span id="page-121-0"></span>This function call registers a callback function which is called after the cyclic frame is received. Typically this is used when the Link Layer operates interrupt mode to get an event when the new input data (cyclic frame) is available. The callback function has to be registered after calling *esConfigureNetwork()* before starting the job task.

#### **esIoControl - EC\_IOCTL\_REGISTER\_CYCFRAME\_RX\_CB**

#### **Parameter**

- pbyInBuf: [in] Cyclic frame received callback descriptor (EC\_T\_CYCFRAME\_RX\_CBDESC)
- dwInBufSize: [in] Size of the input buffer provided at pbyInBuf in bytes.
- pbyOutBuf: [out] Should be set to EC\_NULL
- dwOutBufSize: [in] Should be set to 0
- pdwNumOutData: [out] Should be set to EC\_NULL

#### struct **EC\_T\_CYCFRAME\_RX\_CBDESC**

## **Public Members**

### EC\_T\_VOID \***pCallbackContext**

[in] Context pointer. This pointer is used as parameter every time when the callback function is called

### *EC\_PF\_CYCFRAME\_RECV* **pfnCallback**

[in] This function will be called after the cyclic frame is received, if there is more than one cyclic frame after the last frame. The application has to assure that these functions will not block.

## <span id="page-122-0"></span>typed[ef EC\\_T\\_VOID \(\\*](#page-122-0)**EC\_PF\_CYCFRAME\_RECV**)(EC\_T\_DWORD dwTaskId, EC\_T\_VOID \*pvContext)

### **Parameters**

- **dwTaskId** [in] Task id of the received cyclic frame.
- **pvContext** [in] Context pointer. This pointer is used as parameter every time when the callback function is called.

# **6.3.17 esIoControl - EC\_IOCTL\_ISLINK\_CONNECTED**

Determine whether link between the EC-Simulator stack and the first slave is connected.

## **esIoControl - EC\_IOCTL\_ISLINK\_CONNECTED**

#### **Parameter**

- pbyInBuf: [in] Should be set to EC\_NULL
- dwInBufSize: [in] Should be set to 0
- pbyOutBuf: [out] Pointer to EC\_T\_DWORD. If value is EC\_TRUE link is connected, if EC\_FALSE it is not.
- dwOutBufSize: [in] Size of the output buffer provided at pbyOutBuf in bytes.
- pdwNumOutData: [out] Should be set to EC\_NULL

**Important:** With cable redundancy support enabled, EC\_FALSE is only set if all links are down.

# **6.3.18 esIoControl - EC\_IOCTL\_GET\_CYCLIC\_CONFIG\_INFO**

Get cyclic configuration details from ENI configuration file.

## **esIoControl - EC\_IOCTL\_GET\_CYCLIC\_CONFIG\_INFO**

## **Parameter**

- pbyInBuf: [in] Pointer to dwCycEntryIndex: cyclic entry index for which to get information
- dwInBufSize: [in] Size of the input buffer provided at pbyInBuf in bytes.
- pbyOutBuf: [out] Pointer to EC\_T\_CYC\_CONFIG\_DESC data type

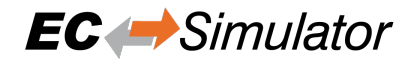

- dwOutBufSize: [in] Size of the output buffer provided at pbyOutBuf in bytes.
- pdwNumOutData: [out] Pointer to EC\_T\_DWORD. Amount of bytes written to the output buffer.

#### struct **EC\_T\_CYC\_CONFIG\_DESC**

#### **Public Members**

- EC\_T\_DWORD **dwNumCycEntries** [out] Total number of cyclic entries
- EC\_T\_DWORD **dwTaskId** [out] Task id of selected cyclic entry
- EC\_T\_DWORD **dwPriority** [out] Priority of selected cyclic entry
- EC\_T\_DWORD **dwCycleTime** [out] Cycle time of selected cyclic entry

## **6.3.19 esIoControl - EC\_IOCTL\_ADDITIONAL\_VARIABLES\_FOR\_SPECIFIC\_DATA\_TYPES**

Enable or disable additional variables for specific data types. Default: Enabled.

#### **esIoControl - EC\_IOCTL\_ADDITIONAL\_VARIABLES\_FOR\_SPECIFIC\_DATA\_TYPES**

#### **Parameter**

- pbyInBuf: [in] Pointer to value of EC\_T\_BOOL. EC\_TRUE: enable, EC\_FALSE: disable.
- dwInBufSize: [in] Size of the input buffer provided at pbyInBuf in bytes.
- pbyOutBuf: [out] Should be set to EC\_NULL
- dwOutBufSize: [in] Should be set to 0
- pdwNumOutData: [out] Should be set to EC\_NULL

## <span id="page-123-0"></span>**6.3.20 esIoControl - EC\_IOCTL\_SIMULATOR\_SET\_MBX\_PROCESS\_CTL**

Enable or disable mailbox processing at slave. Default: Enabled.

#### **esIoControl - EC\_IOCTL\_SIMULATOR\_SET\_MBX\_PROCESS\_CTL**

#### **Parameter**

- pbyInBuf: [in] Pointer to value of :cpp:struct:`EC\_T\_SIMULATOR\_MBX\_PROCESS\_CTL\_DESC`
- dwInBufSize: [in] Size of the input buffer provided at pbyInBuf in bytes
- pbyOutBuf: [out] Should be set to EC\_NULL
- dwOutBufSize: [in] Should be set to 0
- pdwNumOutData: [out] Should be set to EC\_NULL

#### struct **EC\_T\_SIMULATOR\_MBX\_PROCESS\_CTL\_DESC**

## **Public Members**

## EC\_T\_WORD **wCfgFixedAddress**

Slave's station address. 0: all slaves

- EC\_T\_BOOL **bReadMbxOutEnabled** Read mailbox out sync manager from DPRAM (received mailbox data from the master)
- EC\_T\_BOOL **bProcessMbxEnabled**

Process mailbox data from the master (MailboxServiceInd)

# **6.3.21 esIoControl - EC\_IOCTL\_SIMULATOR\_GET\_MBX\_PROCESS\_CTL**

Enable or disable mailbox processing at slave. Default: Enabled.

## **esIoControl - EC\_IOCTL\_SIMULATOR\_GET\_MBX\_PROCESS\_CTL**

## **Parameter**

- pbyInBuf: [in] Pointer to value of EC\_T\_WORD. Configured station address of slave
- dwInBufSize: [in] Size of the input buffer provided at pbyInBuf in bytes
- pbyOutBuf: [out] Pointer to value of :cpp:struct:`EC\_T\_SIMULATOR\_MBX\_PROCESS\_CTL\_DESC`
- dwOutBufSize: [in] Size of the output buffer provided at pbyOutBuf in bytes
- pdwNumOutData: [out] Pointer to EC\_T\_DWORD. Amount of bytes written to the output buffer.

#### **See also:**

*esIoControl - EC\_IOCTL\_SIMULATOR\_SET\_MBX\_PROCESS\_CTL*

# **6.3.22 esIoControl - EC\_LINKIOCTL\_XXXX**

[The generic control interface esIoControl\(\) provides acce](#page-123-0)ss to the main network adapter when adding EC\_IOCTL\_LINKLAYER\_MAIN to the EC\_LINKIOCTL\_XXXX parameter at dwCode. EC\_IOCTL\_LINKLAYER\_RED specifies the redundant network adapter.

**Parameters** pbyInBuf, dwInBufSize, pbyOutBuf, dwOutBufSize, pdwNumOutData are specific to EC\_LINKIOCTL\_XXXX, e.g. EC\_LINKIOCTL\_GET\_ETHERNET\_ADDRESS.

# **6.3.23 esIoControl - EC\_LINKIOCTL\_GET\_ETHERNET\_ADDRESS**

Get MAC address of network adapter

## **esIoControl - EC\_LINKIOCTL\_GET\_ETHERNET\_ADDRESS**

## **Parameter**

- pbyInBuf: [in] Should be set to EC\_NULL
- dwInBufSize: [in] Should be set to 0
- pbyOutBuf: [out] Pointer to MAC address buffer (6 bytes)
- dwOutBufSize: [in] Size of the output buffer provided at pbyOutBuf in bytes
- pdwNumOutData: [out] Pointer to EC\_T\_DWORD: amount of bytes written to the output buffer

# **6.3.24 esIoControl - EC\_LINKIOCTL\_GET\_SPEED**

Get current network adapter's speed in MBits.

### **esIoControl - EC\_LINKIOCTL\_GET\_SPEED**

### **Parameter**

- pbyInBuf: [in] Should be set to EC\_NULL
- dwInBufSize: [in] Should be set to 0
- pbyOutBuf: [out] Pointer to EC\_T\_DWORD. Set by Link Layer driver to 10/100/1000.
- dwOutBufSize: [in] Size of the output buffer provided at pbyOutBuf in bytes
- pdwNumOutData: [out] Pointer to EC\_T\_DWORD: amount of bytes written to the output buffer

## **6.3.25 esGetVersion**

EC\_T\_DWORD **esGetVersion**(EC\_T\_DWORD dwInstanceID, EC\_T\_DWORD \*pdwVersion) Gets the version number as a 32-bit value.

### **Parameters**

- **dwInstanceID** [in] Instance ID (Multiple EtherCAT Network Support)
- **pdwVersion** [out] Pointer to EC\_T\_DWORD to carry out version number

#### **Returns**

- *EC\_E\_NOERROR* if successful
- *EC\_E\_INVALIDSTATE* if master isn't initialized
- *EC\_E\_INVALIDPARM* if dwInstanceID is out of range or the output pointer is EC\_NULL

## **6.3.26 esGetT[ext](#page-201-0)**

const EC\_T\_CHAR \***esGetText**(EC\_T\_DWORD dwInstanceID, EC\_T\_DWORD dwTextId) Return text tokens by ID.

## **Parameters**

**dwInstanceID** – [in] Instance ID (Multiple EtherCAT Network Support)

#### **Returns**

Textual description of the given ID

## **6.3.27 esGetMemoryUsage**

#### EC\_T\_DWORD **esGetMemoryUsage**(

EC\_T\_DWORD dwInstanceID, EC\_T\_DWORD \*pdwCurrentUsage, EC\_T\_DWORD \*pdwMaxUsage

Returns information about memory usage.

All calls to malloc/free and new/delete are monitored.

)

#### **Parameters**

- **dwInstanceID** [in] Instance ID (Multiple EtherCAT Network Support)
- **pdwCurrentUsage** [out] Current memory usage in Bytes at the time where this function is called
- **pdwMaxUsage** [out] Maximum memory usage in Bytes since initialization at the time where this function is called

## **Returns**

*EC\_E\_NOERROR* or error code

# **6.3.28 esPerfMeasInit**

## EC\_T\_VOID **esPerfMeasInit**(

EC\_T\_DWORD dwInstanceId, EC\_T\_TSC\_MEAS\_DESC \*pTscMeasDesc, EC\_T\_UINT64 dwlFreqSet, EC\_T\_DWORD dwNumMeas, EC\_T\_FNMESSAGE pfnMessage

Initialize performance measurement.

## **Parameters**

)

- **pTscMeasDesc** [in,out] measurement descriptor
- **dwlFreqSet** [in] TSC frequency, 0: auto-calibrate
- **dwNumMeas** [in] number of elements to be allocated in in pTscMeasDesc->aTscTime
- **pfnMessage** [in] Reserved. Set to EC\_NULL

# **6.3.29 esPerfMeasDeinit**

## EC\_T\_VOID **esPerfMeasDeinit**(

EC\_T\_DWORD dwInstanceId,

EC\_T\_TSC\_MEAS\_DESC \*pTscMeasDesc

De-initialize performance measurement.

## **Parameters**

**pTscMeasDesc** – [in,out] measurement descriptor

# **6.3.30 esPerfMeasEnable**

## EC\_T\_VOID **esPerfMeasEnable**(

EC\_T\_DWORD dwInstanceId,

EC\_T\_TSC\_MEAS\_DESC \*pTscMeasDesc

)

)

Enable performance measurement.

#### **Parameters**

**pTscMeasDesc** – [in,out] measurement descriptor

# **6.3.31 esPerfMeasDisable**

## EC\_T\_VOID **esPerfMeasDisable**(

EC\_T\_DWORD dwInstanceId,

EC\_T\_TSC\_MEAS\_DESC \*pTscMeasDesc

)

)

)

Disable performance measurement.

#### **Parameters**

**pTscMeasDesc** – [in,out] measurement descriptor

## **6.3.32 esPerfMeasStart**

#### EC\_T\_VOID **esPerfMeasStart**(

EC\_T\_DWORD dwInstanceId, EC\_T\_TSC\_MEAS\_DESC \*pTscMeasDesc,

EC\_T\_DWORD dwIndex

Start measurement.

**Parameters**

- **pTscMeasDesc** [in,out] measurement descriptor
- **dwIndex** [in] measurement index

## **6.3.33 esPerfMeasEnd**

#### *EC\_T\_TSC\_TIME* \***esPerfMeasEnd**(

EC\_T\_DWORD dwInstanceId, EC\_T\_TSC\_MEAS\_DESC \*pTscMeasDesc, EC\_T\_DWORD dwIndex

[End measur](#page-127-0)ement.

**Parameters**

- **pTscMeasDesc** [in,out] measurement descriptor
- **dwIndex** [in] measurement index

#### **Returns**

Pointer to corresponding time descriptor

<span id="page-127-0"></span>struct **EC\_T\_TSC\_TIME**

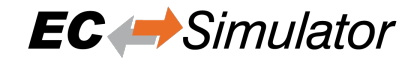

### **Public Members**

EC\_T\_UINT64 **qwStart** start time

- EC\_T\_UINT64 **qwEnd** end time
- EC\_T\_DWORD **dwCurr** [1/10 usec]
- EC\_T\_DWORD **dwMin** [1/10 usec]
- EC\_T\_DWORD **dwMax** [1/10 usec]
- EC\_T\_DWORD **dwAvg** [1/1600 usec]

EC\_T\_BOOL **bMeasReset** EC\_TRUE if measurement values shall be reset

EC\_T\_INT **nIntLevel** for interrupt lockout handling

## **6.3.34 esPerfMeasReset**

#### EC\_T\_VOID **esPerfMeasReset**(

EC\_T\_DWORD dwInstanceId, EC\_T\_TSC\_MEAS\_DESC \*pTscMeasDesc, EC\_T\_DWORD dwIndex

)

Reset measurement.

#### **Parameters**

- **pTscMeasDesc** [in,out] measurement descriptor
- **dwIndex** [in] measurement index, 0xFFFFFFFF: all indexes

## **6.3.35 esPerfMeasShow**

#### EC\_T\_VOID **esPerfMeasShow**(

EC\_T\_DWORD dwInstanceId, EC\_T\_TSC\_MEAS\_DESC \*pTscMeasDesc, EC\_T\_DWORD dwIndex, EC\_T\_CHAR \*\*aszMeasCaption

)

Show measurement results.

#### **Parameters**

• **pTscMeasDesc** – [in,out] measurement descriptor

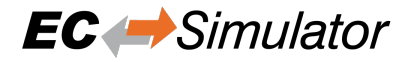

- **dwIndex** [in] measurement index, 0xFFFFFFFF: all indexes
- **aszMeasCaption** [in] measurement caption

## **6.3.36 esPerfMeasSetIrqCtlEnabled**

#### EC\_T\_VOID **esPerfMeasSetIrqCtlEnabled**(

EC\_T\_DWORD dwInstanceId, EC\_T\_BOOL bEnabled

)

By default, the beginning of the measurement deactivates interrupts and the end activates interrupts again in order to protect against external events that affect the measurement. This behavior can be deactivated through this API.

#### **Parameters**

**bEnabled** – [in] EC\_TRUE: IRQ control enabled. EC\_FALSE: disabled

)

# **6.3.37 esLogFrameEnable**

## EC\_T\_DWORD **esLogFrameEnable**(

EC\_T\_DWORD dwInstanceID, EC\_T\_PFLOGFRAME\_CB pvLogFrameCallBack, EC\_T\_VOID \*pvContext

Setup a callback function to log the EtherCAT network traffic.

The callback function is called by the cyclic task. Therefore the code inside the callback has to be fast and non-blocking. The callback parameter dwLogFlags can be used as a filter to log just specific frames. The master discards the frame if the callback function modifies the Ethernet frame type at byte offset 12.

## **Parameters**

- **dwInstanceID** [in] Instance ID (Multiple EtherCAT Network Support)
- **pvLogFrameCallBack** [in] Pointer to frame logging callback function
- **pvContext** [in] Pointer to function specific context

**Returns**

```
/********************************************************************************/
/** \brief Handler to log frames.
*
    * CAUTION: Called by cyclic task! Do not consume to much CPU time!
*/
EC_T_VOID LogFrameHandler(EC_T_VOID* pvContext, EC_T_DWORD dwLogFlags, EC_T_DWORD␣
,→dwFrameSize, EC_T_BYTE* pbyFrame)
{
   EC_T_STATE eMasterState;
   /* get master state */
   eMasterState = (EC_T_STATE)(dwLogFlags & EC\_LOGFRAME_FLAG MASTERSTATE MASK);/* skip tx frame */
   if ((S_dwLogFrameLevel == 3) && !(dwLogFlags & EC_LOG_FRAME_FLAG_RX_FRAME))
        return;
    /* skip cyclic frame */
   if ((S_dwLogFrameLevel == 2) && !(dwLogFlags & EC_LOG_FRAME_FLAG_ACYC_FRAME))
        return;
    /* skip red frame */
    if (dwLogFlags & EC_LOG_FRAME_FLAG_RED_FRAME)
return;
    /* do something with pbyFrame ... */
}
```
# **6.3.38 esLogFrameDisable**

## EC\_T\_DWORD **esLogFrameDisable**(EC\_T\_DWORD dwInstanceID)

Disable the frame logging callback.

## **Parameters**

**dwInstanceID** – [in] Instance ID (Multiple EtherCAT Network Support)

## **Returns**

*EC\_E\_NOERROR* or error code

# **6.4 Proc[ess Data Ac](#page-200-0)cess Functions**

# **6.4.1 esGetProcessImageInputPtr**

```
EC_T_BYTE *esGetProcessImageInputPtr(EC_T_DWORD dwInstanceID)
```
Gets the process data input image pointer.

## **Parameters**

**dwInstanceID** – [in] Instance ID (Multiple EtherCAT Network Support)

## **Returns**

Process data input image pointer

The size of the process data image input area is returned by *esIoControl - EC\_IOCTL\_GET\_PDMEMORYSIZE* and *esRegisterClient()* at *EC\_T\_REGISTERRESULTS::dwPDInSize*.

#### **See also:**

- *esConfigureNetwork()*
- *[esIoControl EC\\_IOC](#page-116-0)T[L\\_GET\\_PDMEMORYSIZE](#page-117-3)*
- *esIoControl EC\_IOCTL\_REGISTER\_CYCFRAME\_RX\_CB*
- *[esExecJob\(\)](#page-115-1)* ( eUsrJob\_ProcessAllRxFrames) in case of polling mode

# **6.4.2 [esGetProcessImageOutputPtr](#page-121-0)**

```
EC_T_BYTE *esGetProcessImageOutputPtr(EC_T_DWORD dwInstanceID)
```
Gets the process data output image pointer.

#### **Parameters**

**dwInstanceID** – [in] Instance ID (Multiple EtherCAT Network Support)

#### **Returns**

Process data output image pointer

The size of the process data image output area is returned by *esIoControl - EC\_IOCTL\_GET\_PDMEMORYSIZE* and *esRegisterClient()* at *EC\_T\_REGISTERRESULTS::dwPDOutSize*.

#### **See also:**

- *esConfigureNetwork()*
- *[esIoControl EC\\_IOC](#page-116-0)T[L\\_GET\\_PDMEMORYSIZE](#page-117-4)*
- *esIoControl EC\_IOCTL\_REGISTER\_CYCFRAME\_RX\_CB*
- *[esExecJob\(\)](#page-115-1)* ( eUsrJob\_ProcessAllRxFrames) in case of polling mode

# **6.4.3 EC\_COPYBITS**

**EC\_COPYBITS**(pbyDst, nDstBitOffs, pbySrc, nSrcBitOffs, nBitSize)

Copies a block of bits from a source buffer to a destination buffer.

**Note:** The memory buffers must be allocated before. The buffers must be big enough to hold the block starting at the given offsets! The buffers are not checked for overrun.

#### **Parameters**

- **pbyDst** [out] Destination buffer
- **nDstBitOffs** [in] Bit offset within destination buffer
- **pbySrc** [in] Source buffer
- **nSrcBitOffs** [in] Bit offset within source buffer
- **nBitSize** [in] Block size in bits

#### **See also:**

- *EC\_SETBITS*
- *EC\_GETBITS*

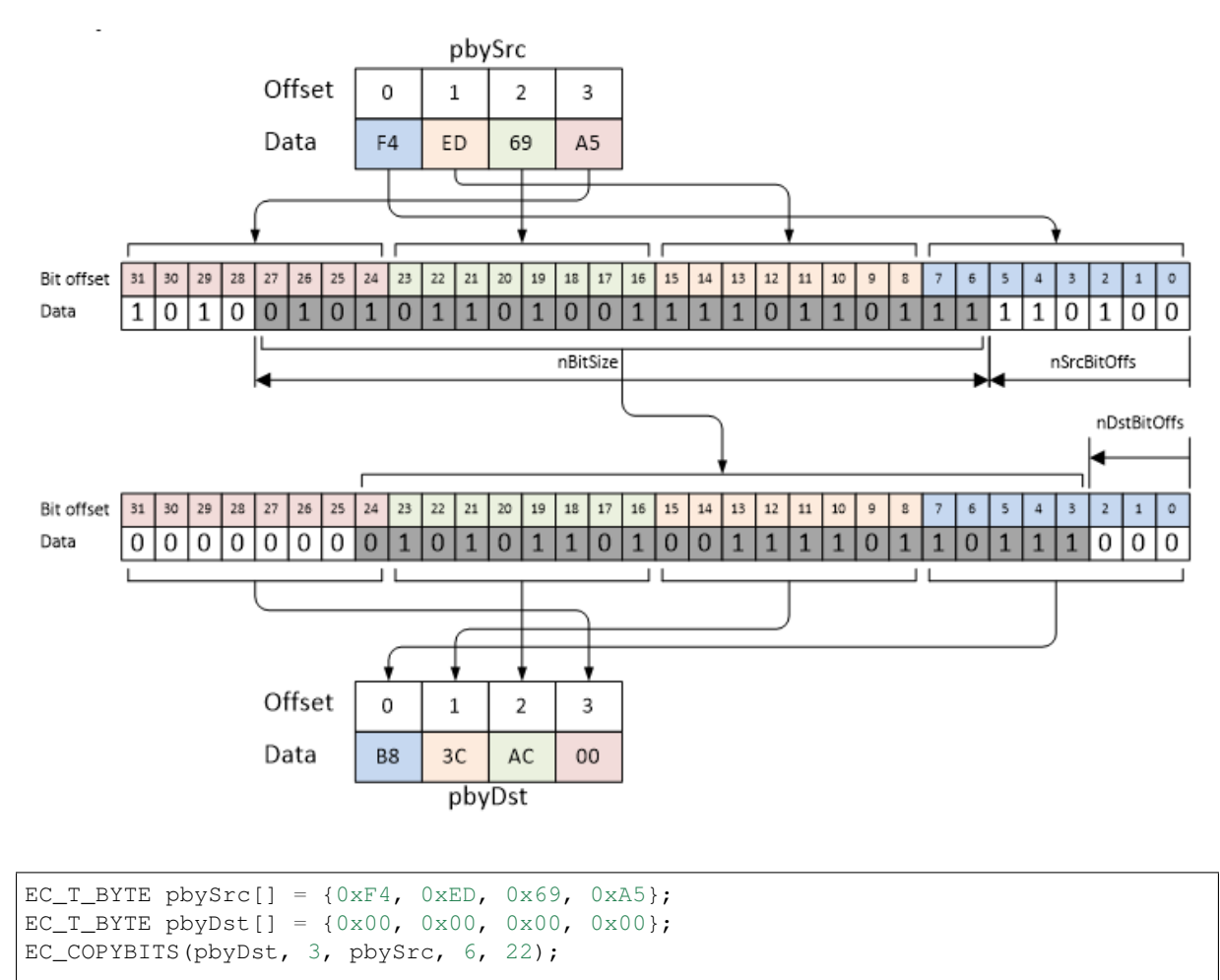

*/\* pbyDst now contains 0xB8 0x3C 0xAC 0x00 \*/*

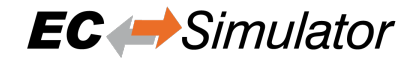

## **6.4.4 EC\_GET\_FRM\_WORD**

#### **EC\_GET\_FRM\_WORD**(ptr)

Reads a value of type EC\_T\_WORD (16 bit) at given pointer. The value is swapped on big endian systems.

**Parameters**

• **ptr** – [in] Source buffer

**Returns**

EC\_T\_WORD value (16 bit) from buffer.

```
EC_T_BYTE byFrame[] = {0x01, 0xF4, 0xDD, 0x85, 0x03, 0x00, 0x60, 0xC1, 0x00};
EC_T_WORD wresult = 0;
wResult = EC_GET_FRM_WORD(byFrame);/* wResult is 0xF401 on little endian systems */
wResult = EC_GET_FRM_WORD(byFrame + 5);
/* wResult is 0x6000 on little endian systems */
wResult = EC GET FRM WORD(byFrame + 2);
/* wResult is 0x85DD on little endian systems */
```
## **6.4.5 EC\_GET\_FRM\_DWORD**

#### <span id="page-133-0"></span>**EC\_GET\_FRM\_DWORD**(ptr)

Reads a value of type EC\_T\_DWORD (32 bit) at given pointer. The value is swapped on big endian systems.

#### **Parameters**

• **ptr** – [in] Source buffer

**Returns** EC\_T\_DWORD value (32 bit) from buffer.

```
EC T BYTE byFrame[] = {0x01, 0xF4, 0xDD, 0x85, 0x03, 0x00, 0x60, 0xC1, 0x00};EC_T_DWORD dwResult = 0;
dwResult = EC_GET_FRM_DWORD(byFrame);
/* dwResult is 0x85DDF401 on little endian systems */
dwResult = EC\_GET\_FRM_DWORD(byFrame + 5);/* dwResult is 0x00C16000 on little endian systems */
dwResult = EC\_GET\_FRM_DWORD(byFrame + 2);/* dwResult is 0x000385DD on little endian systems */
```
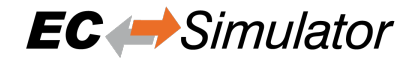

## **6.4.6 EC\_GET\_FRM\_QWORD**

#### **EC\_GET\_FRM\_QWORD**(ptr)

Reads a value of type EC\_T\_QWORD (64 bit) at given pointer. The value is swapped on big endian systems.

**Parameters**

• **ptr** – [in] Source buffer

**Returns**

EC\_T\_QWORD value (64 bit) from buffer.

```
EC_T_BYTE byFrame[] = {0x01, 0xF4, 0xDD, 0x85, 0x03, 0x00, 0x60, 0xC1, 0x00};
EC_T_UINT64 ui64Result = 0;
ui64Result = EC_GET_FRM_QWORD(byFrame + 1);/* wResult is 0x00C160000385DDF4 on little endian systems */
```
## **6.4.7 EC\_SET\_FRM\_WORD**

#### **EC\_SET\_FRM\_WORD**(ptr, w)

Writes a value of type EC\_T\_WORD (16 bit) at given pointer. The value is swapped on big endian systems.

**Parameters**

- **ptr** [in] Destination buffer
- $w [\text{in}]$  16 bit value

```
EC_T_BYTE byFrame[32];
/* Initialize the frame buffer */
OsMemset(byFrame, 0xFF, 32);
EC_SET_FRM_WORD(byFrame + 1, 0x1234);
/* byFrame = FF 34 12 FF FF FF ... */
```
## **6.4.8 EC\_SET\_FRM\_DWORD**

#### <span id="page-134-0"></span>**EC\_SET\_FRM\_DWORD**(ptr, dw)

Writes a value of type EC\_T\_DWORD (32 bit) at given pointer. The value is swapped on big endian systems.

**Parameters**

- **ptr** [in] Destination buffer
- **dw** [in] 32 bit value

EC\_T\_BYTE byFrame[32];

```
/* Initialize the frame buffer */
OsMemset(byFrame, 0xFF, 32);
EC_SET_FRM_DWORD(byFrame + 1, 0x12345678);
/* byFrame = FF 78 56 34 12 FF ... */
```
# **6.4.9 EC\_SET\_FRM\_QWORD**

### **EC\_SET\_FRM\_QWORD**(ptr, qw)

Writes a value of type EC\_T\_QWORD (64 bit) at given pointer. The value is swapped on big endian systems.

### **Parameters**

- **ptr** [in] Destination buffer
- $qw \sin\left(64\right)$  bit value

```
EC_T_BYTE byFrame[32];
```

```
/* Initialize the frame buffer */
OsMemset(byFrame, 0xFF, 32);
EC_SET_FRM_QWORD(byFrame + 1, 0xFEDCBA9876543210);
/* byFrame = FF 10 32 54 76 98 BA DC FE FF FF ... */
```
# **6.4.10 EC\_GETBITS**

**EC\_GETBITS**(pbySrcBuf, pbyDstData, nSrcBitOffs, nBitSize)

Reads a given number of bits from source buffer starting at given bit offset to destination buffer.

**Note:** This function should be only used to get bit-aligned data. For byte-aligned data the corresponding functions should be used.

#### **Parameters**

- **pbySrcBuf** [in] Source buffer to be copied
- **pbyDstData** [out] Destination buffer where data is copied to
- **nSrcBitOffs** [in] Source bit offset where data is copied from
- **nBitSize** [in] Bit count to be copied

#### **See also:**

- *EC\_GET\_FRM\_WORD*
- *EC\_GET\_FRM\_DWORD*
- *EC\_GET\_FRM\_QWORD*

## **6.4.11 [EC\\_SETBITS](#page-133-0)**

**EC\_SETBITS**(pbyDstBuf, pbySrcData, nDstBitOffs, nBitSize) Writes a given number of bits from source data starting at first bit to destination buffer at given bit offset.

**Note:** This function should be only used to set bit-aligned data. For byte-aligned data the corresponding functions should be used.

#### **Parameters**

• **pbyDstBuf** – [out] Destination buffer where data is copied to

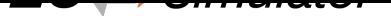

- **pbySrcData** [in] Source buffer to be copied, starting with first bit
- **nDstBitOffs** [in] Destination bit offset where data is copied to
- **nBitSize** [in] Bit count to be copied

## **See also:**

- *EC\_SET\_FRM\_WORD*
- *EC\_SET\_FRM\_DWORD*
- *EC\_SET\_FRM\_QWORD*

# **6.4.12 [esGetProcessD](#page-134-0)ata**

## EC\_T\_DWORD **esGetProcessData**(

EC\_T\_DWORD dwInstanceID, EC\_T\_BOOL bOutputData, EC\_T\_DWORD dwOffset, EC\_T\_BYTE \*pbyData, EC\_T\_DWORD dwDataLen, EC\_T\_DWORD dwTimeout

)

Retrieve Process data synchronized.

If process data are required outside the cyclic master job task (which is calling ecatExecJob), direct access to the process data is not recommended as data consistency cannot be guaranteed. A call to this function will send a data read request to the master stack and then check every millisecond whether new data are provided. The master stack will provide new data after calling ecatExecJob(eUsrJob\_ MasterTimer) within the job task. This function is usually only called remotely (using the Remote API).

**Note:** This function may not be called from within the JobTask's context.

#### **Parameters**

- **dwInstanceID** [in] Instance ID (Multiple EtherCAT Network Support)
- **bOutputData** [in] EC\_TRUE: read output data, EC\_FALSE: read input data.
- **dwOffset** [in] Byte offset in Process data to read from.
- **pbyData** [out] Buffer receiving transfered data
- **dwDataLen** [in] Buffer length [bytes]
- **dwTimeout** [in] Timeout [ms]

#### **Returns**

)

# **6.4.13 esSetProcessData**

## EC\_T\_DWORD **esSetProcessData**(

EC\_T\_DWORD dwInstanceID, EC\_T\_BOOL bOutputData, EC\_T\_DWORD dwOffset, EC\_T\_BYTE \*pbyData, EC\_T\_DWORD dwDataLen, EC\_T\_DWORD dwTimeout

Write Process data synchronized.

If process data shall be set outside the cyclic master job task (which is calling ecatExecJob), direct access to the process data is not recommended as data consistency cannot be guaranteed. A call to this function will send a data write request to the master stack and then check every millisecond whether new data is written. The master stack will copy the data after calling ecatExecJob(eUsrJob\_ MasterTimer) within the job task. This function is usually only called remotely (using the Remote API).

**Note:** This function may not be called from within the JobTask's context.

## **Parameters**

- **dwInstanceID** [in] Instance ID (Multiple EtherCAT Network Support)
- **bOutputData** [in] EC\_TRUE: write output data, EC\_FALSE: write input data.
- **dwOffset** [in] Byte offset in Process data to write to.
- **pbyData** [in] Buffer containing transfered data
- **dwDataLen** [in] Buffer length [bytes]
- **dwTimeout** [in] Timeout [ms]

## **Returns**

*EC\_E\_NOERROR* or error code

# **6.4.14 esSetProcessDataBits**

## EC\_T\_DWORD **esSetProcessDataBits**(

- EC\_T\_DWORD dwInstanceID, EC\_T\_BOOL bOutputData, EC\_T\_DWORD dwBitOffsetPd, EC\_T\_BYTE \*pbyData, EC\_T\_DWORD dwDataBitLen, EC\_T\_DWORD dwTimeout
- )

Writes a specific number of bits from a given buffer to the process image with a bit offset (synchronized).

This function may not be called from within the JobTask's context.

#### **Parameters**

- **dwInstanceID** [in] Instance ID (Multiple EtherCAT Network Support)
- **bOutputData** [in] EC\_TRUE: write output data, EC\_FALSE: write input data.
- **dwBitOffsetPd** [in] Bit offset in Process data image.
- **pbyData** [in] Buffer containing transfered data
- **dwDataBitLen** [in] Buffer length [bit]
- **dwTimeout** [in] Timeout [ms] The timeout value must not be set to EC\_NOWAIT.

## **Returns**

*EC\_E\_NOERROR* or error code

# **6.4.15 esGetProcessDataBits**

## EC\_T\_DWORD **esGetProcessDataBits**(

EC\_T\_DWORD dwInstanceID, EC\_T\_BOOL bOutputData, EC\_T\_DWORD dwBitOffsetPd, EC\_T\_BYTE \*pbyData, EC\_T\_DWORD dwDataBitLen, EC\_T\_DWORD dwTimeout

)

Reads a specific number of bits from the process image to the given buffer with a bit offset (synchronized).

This function may not be called from within the JobTask's context.

#### **Parameters**

- **dwInstanceID** [in] Instance ID (Multiple EtherCAT Network Support)
- **bOutputData** [in] EC\_TRUE: read output data, EC\_FALSE: write input data.
- **dwBitOffsetPd** [in] Bit offset in Process data image.
- **pbyData** [out] Buffer receiving transfered data
- **dwDataBitLen** [in] Buffer length [bit]
- **dwTimeout** [in] Timeout [ms] The timeout value must not be set to EC\_NOWAIT.

#### **Returns**

*EC\_E\_NOERROR* or error code

# **6.5 Notifi[cations](#page-200-0)**

When a client registers with the EC-Simulator stack the client has to determine a generic notification callback function. The stack calls this function every time an event (for example an error event or operational state change event) occurs about which the client has to be informed.

A further important rule exists due to the fact that this callback function is usually called in the context of the EC-Simulator stack timer thread. As the whole EtherCAT operation is blocked while calling this function the notification handler must not use much CPU time or even call operating system functions that may block. Time consuming operations should be executed in separate application threads.

Data structure filled with detailed information about the according notification.

#### <span id="page-138-0"></span>struct **EC\_T\_NOTIFYPARMS**

## **Public Members**

## EC\_T\_VOID \***pCallerData**

[in] Client depending caller data parameter. This pointer is one of the parameters when the client registers

- EC\_T\_BYTE \***pbyInBuf** [in] Notification input parameters
- EC\_T\_DWORD **dwInBufSize** [in] Size of input buffer in byte
- EC\_T\_BYTE \***pbyOutBuf** [out] Notification output (result)
- EC\_T\_DWORD **dwOutBufSize** [in] Size of output buffer in byte
- EC\_T\_DWORD \***pdwNumOutData** [out] Amount of bytes written to the output buffer

# **6.6 esNotifyApp**

)

EC\_T\_DWORD **esNotifyApp**(

EC\_T\_DWORD dwInstanceID, EC\_T\_DWORD dwCode, *EC\_T\_NOTIFYPARMS* \*pParms

Calls the notification callback functions of all registered clients.

Note: [EC\\_E\\_ERROR](#page-138-0) and EC\_E\_INVALIDPARM from registered clients' callback functions are ignored.

## **Parameters**

- **dwInstanceID** [in] Instance ID (Multiple EtherCAT Network Support)
- **dwCode** [in] Application specific notification code. dwCode must be <= EC\_NOTIFY\_APP\_MAX\_CODE. The callback functions get "EC\_NOTIFY\_APP | dw-Code" as parameter.
- **pParms** [in] Parameter to all callback functions. Note: Output parameters are not transferred from RAS client to RAS server.

## **Returns**

*EC\_E\_ERROR* or first error code different from EC\_E\_ERROR and EC\_E\_INVALIDPARM of registered clients' callback functions

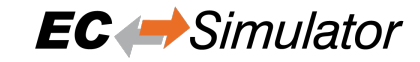

)

)

# **6.7 Network operation functions**

## **6.7.1 esConnectPorts**

#### EC\_T\_DWORD **esConnectPorts**(

- EC\_T\_DWORD dwInstanceId1,
- EC\_T\_WORD wCfgFixedAddress1,
- EC\_T\_BYTE byPort1,
- EC\_T\_DWORD dwInstanceId2,
- EC\_T\_WORD wCfgFixedAddress2,
- EC\_T\_BYTE byPort2

Connect a slave ESC port to another slave ESC port or to a network adapter.

#### **Parameters**

- **dwInstanceId1** [in] Simulator Instance ID of Port1
- **wCfgFixedAddress1** [in] Slave's station address of Port1. 0: network adapter
- **byPort1** [in] ESC port of Port1. 0, 1, 2, 3: port A, port B, port C, port D
- **dwInstanceId2** [in] Simulator Instance ID of Port2
- **wCfgFixedAddress2** [in] Slave's station address of Port2. 0: network adapter
- **byPort2** [in] ESC port of Port2. 0, 1, 2, 3: port A, port B, port C, port D

#### **Returns**

EC\_E\_NOERROR or error code

## **6.7.2 esDisconnectPort**

### EC\_T\_DWORD **esDisconnectPort**(

EC\_T\_DWORD dwInstanceId, EC\_T\_WORD wCfgFixedAddress, EC\_T\_BYTE byPort

Disconnect a slave ESC port or a network adapter.

#### **Parameters**

- **dwInstanceId** [in] Simulator Instance ID
- **wCfgFixedAddress** [in] Slave's station address. 0: network adapter
- **byPort** [in] ESC port. 0, 1, 2, 3: port A, port B, port C, port D

#### **Returns**

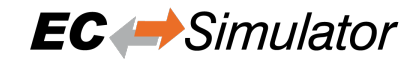

## **6.7.3 esPowerSlave**

#### EC\_T\_DWORD **esPowerSlave**(

EC\_T\_DWORD dwInstanceId,

EC\_T\_WORD wCfgFixedAddress, EC\_T\_BOOL bOn

)

Power on or power off a slave.

**Parameters**

- **dwInstanceId** [in] Simulator Instance ID
- **wCfgFixedAddress** [in] Slave's station address
- **bon** [in] 0: switch off, 1: switch on

#### **Returns**

EC\_E\_NOERROR or error code

# **6.8 Error simulation functions**

## **6.8.1 esSetErrorAtSlavePort**

#### EC\_T\_DWORD **esSetErrorAtSlavePort**(

EC\_T\_DWORD dwInstanceId, EC\_T\_WORD wCfgFixedAddress, EC\_T\_BYTE byPort, EC\_T\_BOOL bOutgoing

)

Trigger physical layer error ("single shot") destroying frames at slave port.

#### **Remark**

See ESC registers RX Error Counter (0x0300:0x0307), Forwarded RX Error Counter (0x0308:0x030B), ECAT Processing Unit Error Counter (0x030C)

#### **Parameters**

- **dwInstanceId** [in] Simulator Instance ID
- **wCfgFixedAddress** [in] Slave's station address. 0: all slaves
- **byPort** [in] ESC port. 0, 1, 2, 3: port A, port B, port C, port D
- **bOutgoing** [in] Direction. EC\_FALSE: Receive Frame, EC\_TRUE: Send Frame

#### **Returns**

## **6.8.2 esSetErrorGenerationAtSlavePort**

#### EC\_T\_DWORD **esSetErrorGenerationAtSlavePort**(

- EC\_T\_DWORD dwInstanceId,
- EC\_T\_WORD wCfgFixedAddress,
- EC\_T\_BYTE byPort,
- EC\_T\_BOOL bOutgoing,
- EC\_T\_DWORD dwLikelihoodPpm,
- EC\_T\_DWORD dwFixedGoodFramesCnt,
- EC\_T\_DWORD dwFixedErroneousFramesCnt

)

Generate physical layer errors destroying frames at slave port randomly or at fixed intervals.

#### **Remark**

See ESC registers RX Error Counter (0x0300:0x0307), Forwarded RX Error Counter (0x0308:0x030B), ECAT Processing Unit Error Counter (0x030C)

#### **Parameters**

- **dwInstanceId** [in] Simulator Instance ID
- **wCfgFixedAddress** [in] Slave's station address. 0: all slaves
- **byPort** [in] ESC port.  $0, 1, 2, 3$ : port A, port B, port C, port D
- **bOutgoing** [in] Direction. EC\_FALSE: Receive Frame, EC\_TRUE: Send Frame
- **dwLikelihoodPpm** [in] Random simulation: error likelihood (ppm)
- **dwFixedGoodFramesCnt** [in] after error was simulated: fixed amount of frames without errors (at least)
- **dwFixedErroneousFramesCnt** [in] on error simulation: fixed amount of frames with errors (at least)

#### **Returns**

EC\_E\_NOERROR or error code

## **6.8.3 esResetErrorGenerationAtSlavePorts**

#### EC\_T\_DWORD **esResetErrorGenerationAtSlavePorts**(

- EC\_T\_DWORD dwInstanceId, EC\_T\_WORD wCfgFixedAddress
- Reset physical layer error generation destroying frames at slave port.

#### **Parameters**

)

- **dwInstanceId** [in] Simulator Instance ID
- **wCfgFixedAddress** [in] Slave's station address. 0: all slaves

#### **Returns**

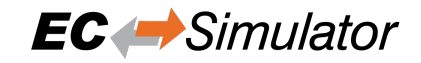

## **6.8.4 esSetLinkDownAtSlavePort**

#### EC\_T\_DWORD **esSetLinkDownAtSlavePort**(

EC\_T\_DWORD dwInstanceId,

- EC\_T\_WORD wCfgFixedAddress,
- EC\_T\_BYTE byPort,
- EC\_T\_BOOL bDown,
- EC\_T\_DWORD dwLinkDownTimeMs

) Trigger link lost event.

**Parameters**

- **dwInstanceId** [in] Simulator Instance ID
- **wCfgFixedAddress** [in] Slave's station address. 0: all slaves
- **byPort** [in] ESC port. 0, 1, 2, 3: port A, port B, port C, port D
- **bDown** [in] Connect or disconnect cable. EC\_TRUE: disconnect
- **dwLinkDownTimeMs** [in] Link down duration in ms

#### **Returns**

EC\_E\_NOERROR or error code

## **6.8.5 esSetLinkDownGenerationAtSlavePort**

#### EC\_T\_DWORD **esSetLinkDownGenerationAtSlavePort**(

- EC\_T\_DWORD dwInstanceId,
- EC\_T\_WORD wCfgFixedAddress,

EC\_T\_BYTE byPort,

EC\_T\_DWORD dwLikelihoodPpm,

EC\_T\_DWORD dwFixedLinkDownTimeMs,

EC\_T\_DWORD dwFixedLinkUpTimeMs

Generate link lost events randomly or at fixed intervals.

#### **Parameters**

)

- **dwInstanceId** [in] Simulator Instance ID
- **wCfgFixedAddress** [in] Slave's station address. 0: all slaves
- **byPort** [in] ESC port. 0, 1, 2, 3: port A, port B, port C, port D
- **dwLikelihoodPpm** [in] Random simulation: link down likelihood (ppm) within On-Timer
- **dwFixedLinkDownTimeMs** [in] on link down simulation: fixed link down duration in ms (at least)
- **dwFixedLinkUpTimeMs** [in] after link down was simulated: fixed link up duration in ms (at least)

#### **Returns**
# **6.8.6 esResetLinkDownGenerationAtSlavePorts**

#### EC\_T\_DWORD **esResetLinkDownGenerationAtSlavePorts**(

- EC\_T\_DWORD dwInstanceId,
- EC\_T\_WORD wCfgFixedAddress
- ) Reset link lost event generation.

**Parameters**

- **dwInstanceId** [in] Simulator Instance ID
- **wCfgFixedAddress** [in] Slave's station address. 0: all slaves

### **Returns**

EC\_E\_NOERROR or error code

# **6.8.7 esLogFrameEnableAtSlavePort**

### EC\_T\_DWORD **esLogFrameEnableAtSlavePort**(

EC\_T\_DWORD dwInstanceId, EC\_T\_WORD wCfgFixedAddress, EC\_T\_BYTE byPort, EC\_T\_PFLOGFRAME\_CB pvLogFrameCallBack, EC\_T\_VOID \*pvContext

Register EtherCAT network traffic logging function at given slave port.

**Note:** The simulator introduces frame errors if the callback function modifies the Ethernet frame type at byte offset 12.

### **Parameters**

- **dwInstanceId** [in] Simulator Instance ID
- **wCfgFixedAddress** [in] Slave's station address. 0: all slaves
- **byPort** [in] ESC port. 0, 1, 2, 3: port A, port B, port C, port D
- **pvLogFrameCallBack** [in] Pointer to frame logging callback function
- **pvContext** [in] Pointer to context passed as first parameters to callback function

#### **Returns**

EC\_E\_NOERROR or error code

# **6.8.8 esLogFrameDisableAtSlavePort**

#### EC\_T\_DWORD **esLogFrameDisableAtSlavePort**(

- EC\_T\_DWORD dwInstanceId,
- EC\_T\_WORD wCfgFixedAddress,
- EC\_T\_BYTE byPort
- )

)

Unregister EtherCAT network traffic logging function from given slave port.

### **Parameters**

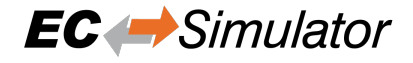

- **dwInstanceId** [in] Simulator Instance ID
- **wCfgFixedAddress** [in] Slave's station address. 0: all slaves
- **byPort** [in] ESC port. 0, 1, 2, 3: port A, port B, port C, port D

#### **Returns**

EC\_E\_NOERROR or error code

### **6.8.9 esSendSlaveCoeEmergency**

#### EC\_T\_DWORD **esSendSlaveCoeEmergency**(

EC\_T\_DWORD dwInstanceId, EC\_T\_WORD wCfgFixedAddress, EC\_T\_WORD wCode, EC\_T\_BYTE \*pbyData, EC\_T\_DWORD dwDataLen

Send CoE emergency (queued)

#### **Parameters**

- **dwInstanceId** [in] Simulator Instance ID
- **wCfgFixedAddress** [in] Slave's station address
- **wCode** [in] Emergency code
- **pbyData** [in] Emergency data
- **dwDataLen** [in] Length of emergency data in byte

#### **Returns**

EC\_E\_NOERROR or error code

#### **CoE Emergency Example**

The following code demonstrates how to send a CoE Emergency from a local buffer to the Master.

```
/* send CoE Emergency */
   EC_T_BYTE abyEmergencyData[6] = { 0x01, 0x02, 0x03, 0x04, 0x05, 0x06 };
   dwRes = esSendSlaveCoeEmergency(dwSimulatorId, wSlaveAddress, 0x1234 /* code */
,→, abyEmergencyData, 6 /* data length */);
   if (dwRes != EC_E_NOERROR)
   {
       EcLogMsg(EC_LOG_LEVEL_ERROR, (pEcLogContext, EC_LOG_LEVEL_ERROR,
,→"esSendSlaveCoeEmergency failed: %s (0x%lx))\n", esGetText(dwSimulatorId, dwRes),
,→ dwRes));
       goto Exit;
   }
```
# **6.9 Slave control and status functions**

## **6.9.1 esGetNumConfiguredSlaves**

```
EC_T_DWORD esGetNumConfiguredSlaves(EC_T_DWORD dwInstanceID)
     Returns number of slaves which are configured in the ENI.
```
#### **Parameters**

**dwInstanceID** – [in] Instance ID (Multiple EtherCAT Network Support)

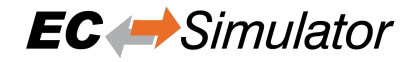

Number of slaves

# **6.9.2 esGetNumConnectedSlaves**

### EC\_T\_DWORD **esGetNumConnectedSlaves**(EC\_T\_DWORD dwInstanceID)

Get amount of currently connected slaves.

#### **Parameters**

**dwInstanceID** – [in] Instance ID (Multiple EtherCAT Network Support)

### **Returns**

Number of connected slaves

# **6.9.3 esGetSlaveId**

EC\_T\_DWORD **esGetSlaveId**(EC\_T\_DWORD dwInstanceID, EC\_T\_WORD wStationAddress) Determines the slave ID using the slave station address.

### **Parameters**

- **dwInstanceID** [in] Instance ID (Multiple EtherCAT Network Support)
- **wStationAddress** [in] Station address of the slave

#### **Returns**

Slave ID or INVALID\_SLAVE\_ID if the slave could not be found or stack is not initialized

#### Example

```
/* get slave id of slave with station address 1001 */
EC_T_DWORD dwSlaveId = esGetSlaveId(dwSimulatorId, 1001);
if (INVALID_SLAVE_ID == dwSlaveId)
{
    dwRetVal = EC_E_NOTFOUND;
    goto Exit;
}
```
# **6.9.4 esGetSlaveIdAtPosition**

### EC\_T\_DWORD **esGetSlaveIdAtPosition**(

EC\_T\_DWORD dwInstanceID,

EC\_T\_WORD wAutoIncAddress

)

Determines the slave ID using the slave auto increment address.

### **Parameters**

- **dwInstanceID** [in] Instance ID (Multiple EtherCAT Network Support)
- **wAutoIncAddress** [in] Auto increment address of the slave

### **Returns**

Slave ID or INVALID\_SLAVE\_ID if no slave matching wAutoIncAddress can be found

### Example

```
/* get slave id of third slave (auto inc address 0, -1, -2, \ldots) */
           EC_T_DWORD dwSlaveId = esGetSlaveIdAtPosition(dwSimulatorId, (EC_T_
,→WORD)-2);
           if (INVALID SLAVE ID == dwSlaveId)
           {
               dwRetVal = EC_E_NOTFOUND;
               goto Exit;
            }
```
# **6.9.5 esGetSlaveState**

## EC\_T\_DWORD **esGetSlaveState**(

EC\_T\_DWORD dwInstanceID, EC\_T\_DWORD dwSlaveId, EC\_T\_WORD \*pwCurrDevState, EC\_T\_WORD \*pwReqDevState

Get the slave state.

)

The slave state is always read automatically from the AL\_STATUS register whenever necessary. It is not forced by calling this function. This function may be called from within the JobTask's context.

#### **Parameters**

- **dwInstanceID** [in] Instance ID (Multiple EtherCAT Network Support)
- **dwSlaveId** [in] Slave ID
- **pwCurrDevState** [out] Current slave state.
- **pwReqDevState** [out] Requested slave state

### **Returns**

- *EC\_E\_NOERROR* if successful.
- *EC\_E\_INVALIDSTATE* if master isn't initialized
- *EC\_E\_INVALIDPARM* if dwInstanceID is out of range or the output pointers are [EC\\_NULL](#page-200-0)
- *[EC\\_E\\_SLAVE\\_NOT\\_PR](#page-201-0)ESENT* if slave not present.
- *[EC\\_E\\_NOTFOUND](#page-201-1)* if no slave matching dwSlaveId can be found

# **6.9.6 esSetSl[aveState](#page-204-0)**

### EC\_T\_DWORD **esSetSlaveState**(

EC\_T\_DWORD dwInstanceID, EC\_T\_DWORD dwSlaveId, EC\_T\_WORD wNewReqDevState, EC\_T\_DWORD dwTimeout

)

Set a specified slave into the requested state.

The requested state shall not be higher than the overall operational state. DEVICE\_STATE\_BOOTSTRAP can only be requested if the slave's state is INIT. This function may not be called from within the JobTask's context.

### **Parameters**

- **dwInstanceID** [in] Instance ID (Multiple EtherCAT Network Support)
- **dwSlaveId** [in] Slave ID
- **wNewReqDevState** [in] Requested state
- **dwTimeout** [in] Timeout [ms] May not be EC\_NOWAIT!

## **Returns**

- *EC\_E\_NOERROR* if successful
- *EC\_E\_INVALIDSTATE* if master isn't initialized or denies the requested state, see comments below
- *[EC\\_E\\_INVALIDPA](#page-200-0)RM* if dwInstanceID is out of range or BOOTSTRAP was requested [for a slave that does not](#page-201-0) support it
- *EC\_E\_NOTFOUND* if no slave matching dwSlaveId can be found
- *[EC\\_E\\_TIMEOUT](#page-201-1)* if dwTimeout elapsed during the API call
- *EC\_E\_BUSY* if the master cannot execute the request at this time, the function has to be [called at a later time](#page-201-2)
- *[EC\\_E\\_NOTREAD](#page-201-3)Y* if the working counter was not set when requesting the slave's state [\(slave may no](#page-201-4)t be connected or did not respond)
- *EC\_E\_MASTER\_RED\_STATE\_INACTIVE* if Master Redundancy is configured and master [is inactive](#page-201-5)

# **6.9.7 esIsSlav[ePresent](#page-210-0)**

# EC\_T\_DWORD **esIsSlavePresent**(

EC\_T\_DWORD dwInstanceID, EC\_T\_DWORD dwSlaveId, EC\_T\_BOOL \*pbPresence

Returns whether a specific slave is currently connected to the Bus.

This function may be called from within the JobTask.

## **Parameters**

)

- **dwInstanceID** [in] Instance ID (Multiple EtherCAT Network Support)
- **dwSlaveId** [in] Slave ID
- **pbPresence** [out] EC\_TRUE if slave is currently connected to the bus, EC\_FALSE if not.

## **Returns**

- *EC\_E\_NOERROR* if successful
- *EC\_E\_INVALIDSTATE* if master isn't initialized
- *EC\_E\_INVALIDPARM* if dwInstanceID is out of range
- *[EC\\_E\\_NOTFOUN](#page-200-0)D* if no slave matching dwSlaveId can be found

)

# **6.9.8 esGetSlaveProp**

## EC\_T\_BOOL **esGetSlaveProp**(

EC\_T\_DWORD dwInstanceID, EC\_T\_DWORD dwSlaveId, EC\_T\_SLAVE\_PROP \*pSlaveProp

Determines the properties of the slave device.

*Deprecated:*

Use emGetCfgSlaveInfo instead

## **Parameters**

- **dwInstanceID** [in] Instance ID (Multiple EtherCAT Network Support)
- **dwSlaveId** [in] Slave ID
- **pSlaveProp** [out] Slave properties

## **Returns**

EC\_TRUE if the slave exists, EC\_FALSE if no slave matching dwSlaveId can be found

# **6.9.9 esGetSlavePortState**

## EC\_T\_DWORD **esGetSlavePortState**(

EC\_T\_DWORD dwInstanceID, EC\_T\_DWORD dwSlaveId,

EC\_T\_WORD \*pwPortState

Returns the state of the slave ports.

## **Parameters**

- **dwInstanceID** [in] Instance ID (Multiple EtherCAT Network Support)
- **dwSlaveId** [in] Slave ID
- **pwPortState** [out] Slave port state.

Format: wwww xxxx yyyy zzzz (each nibble : port 3210)

wwww : Signal detected 1=yes, 0=no

xxxx : Loop closed 1=yes, 0=no

yyyy : Link established 1=yes, 0=no

zzzz : Slave connected 1=yes, 0=no (zzzz = logical result of w,x,y)

## **Returns**

- *EC\_E\_NOERROR* if successful
- *EC\_E\_INVALIDSTATE* if master isn't initialized
- *EC\_E\_INVALIDPARM* if dwInstanceID is out of range or the output pointer is EC\_NULL
- *[EC\\_E\\_NOTFOUN](#page-200-0)D* if no slave matching dwSlaveId can be found

)

# **6.9.10 esGetSlaveInpVarInfoNumOf**

## EC\_T\_DWORD **esGetSlaveInpVarInfoNumOf**(

- EC\_T\_DWORD dwInstanceID,
- EC\_T\_BOOL bFixedAddressing,
- EC\_T\_WORD wSlaveAddress,
- EC\_T\_WORD \*pwSlaveInpVarInfoNumOf

Gets the number of input variables of a specific slave.

## **Parameters**

- **dwInstanceID** [in] Instance ID (Multiple EtherCAT Network Support)
- **bFixedAddressing** [in] EC\_TRUE: use station address, EC\_FALSE: use AutoInc address
- **wSlaveAddress** [in] Slave address according bFixedAddressing
- **pwSlaveInpVarInfoNumOf** [out] Number of found process variable entries

## **Returns**

- *EC\_E\_NOERROR* if successful
- *EC\_E\_INVALIDSTATE* if master isn't initialized
- *EC\_E\_INVALIDPARM* if dwInstanceID is out of range or the output pointer is EC\_NULL
- *[EC\\_E\\_NOTFOUN](#page-200-0)D* if no slave matching bFixedAddressing / wSlaveAddress can be found

# **6.9.11 esGetS[laveOutpVarInfo](#page-201-1)NumOf**

## EC\_T\_DWORD **esGetSlaveOutpVarInfoNumOf**(

- EC\_T\_DWORD dwInstanceID,
- EC\_T\_BOOL bFixedAddressing,
- EC\_T\_WORD wSlaveAddress,
- EC\_T\_WORD \*pwSlaveOutpVarInfoNumOf

Gets the number of output variables of a specific slave.

## **Parameters**

- **dwInstanceID** [in] Instance ID (Multiple EtherCAT Network Support)
- **bFixedAddressing** [in] EC\_TRUE: use station address, EC\_FALSE: use AutoInc address
- **wSlaveAddress** [in] Slave address according bFixedAddressing
- **pwSlaveOutpVarInfoNumOf** [out] Number of found process variables

## **Returns**

*EC\_E\_NOERROR* or error code

# **6.9.12 esGetSlaveInpVarInfo**

## EC\_T\_DWORD **esGetSlaveInpVarInfo**(

- EC\_T\_DWORD dwInstanceID,
- EC\_T\_BOOL bFixedAddressing,
- EC\_T\_WORD wSlaveAddress,
- EC\_T\_WORD wNumOfVarsToRead,
- *EC\_T\_PROCESS\_VAR\_INFO* \*pSlaveProcVarInfoEntries,

EC\_T\_WORD \*pwReadEntries

Gets the process variable information entries of an specific slave.

## **[Parameters](#page-151-0)**

- **dwInstanceID** [in] Instance ID (Multiple EtherCAT Network Support)
- **bFixedAddressing** [in] EC\_TRUE: use station address, EC\_FALSE: use AutoInc address
- **wSlaveAddress** [in] Slave address according bFixedAddressing
- **wNumOfVarsToRead** [in] Number process variable entries that have been stored in pSlaveProcVarInfoEntries
- **pSlaveProcVarInfoEntries** [out] The read process variable information entries
- **pwReadEntries** [out] The number of read process variable information entries

### **Returns**

*EC\_E\_NOERROR* or error code

### struct **EC\_T\_PROCESS\_VAR\_INFO**

## <span id="page-151-0"></span>**Public Members**

EC\_T\_CHAR **szName**[MAX\_PROCESS\_VAR\_NAME\_LEN] [out] Name of the found process variable

### EC\_T\_WORD **wDataType**

[out] Data type of the found process variable (according to ETG.1000, section 5). See also EcCommon.h, DEFTYPE\_BOOLEAN

### EC\_T\_WORD **wFixedAddr**

[out] Station address of the slave that is owner of this variable

### EC\_T\_INT **nBitSize**

[out] Size in bit of the found process variable

### EC\_T\_INT **nBitOffs**

[out] Bit offset in the process data image

### EC\_T\_BOOL **bIsInputData**

[out] Determines whether the found process variable is an input variable or an output variable

### **MAX\_PROCESS\_VAR\_NAME\_LEN**

Maximum length of a process variable name: 71 characters

# **6.9.13 esGetSlaveInpVarInfoEx**

## EC\_T\_DWORD **esGetSlaveInpVarInfoEx**(

EC\_T\_DWORD dwInstanceID, EC\_T\_BOOL bFixedAddressing, EC\_T\_WORD wSlaveAddress, EC\_T\_WORD wNumOfVarsToRead, *EC\_T\_PROCESS\_VAR\_INFO\_EX* \*pSlaveProcVarInfoEntriesEx, EC\_T\_WORD \*pwReadEntries

Gets the input process variable extended information entries of a specific slave.

## **[Parameters](#page-152-0)**

- **dwInstanceID** [in] Instance ID (Multiple EtherCAT Network Support)
- **bFixedAddressing** [in] EC\_TRUE: use station address, EC\_FALSE: use AutoInc address
- **wSlaveAddress** [in] Slave address according bFixedAddressing
- **wNumOfVarsToRead** [in] Number process variable entries that have been stored in pSlaveProcVarInfoEntries
- **pSlaveProcVarInfoEntriesEx** [out] The read process variable extended information entries
- **pwReadEntries** [out] The number of read process variable information entries

## **Returns**

- *EC\_E\_NOERROR* if successful
- *EC\_E\_INVALIDSTATE* if master isn't initialized
- *EC\_E\_INVALIDPARM* if dwInstanceID is out of range or the output pointer is EC\_NULL
- *[EC\\_E\\_NOTFOUN](#page-200-0)D* if no slave matching bFixedAddressing / wSlaveAddress can be found

# struct **EC\_T\_PROC[ESS\\_VAR\\_INFO\\_EX](#page-201-1)**

# <span id="page-152-0"></span>**Public Members**

EC\_T\_CHAR **szName**[MAX\_PROCESS\_VAR\_NAME\_LEN\_EX] [out] Name of the found process variable

# EC\_T\_WORD **wDataType**

[out] Data type of the found process variable (according to ETG.1000, section 5). See also EcCommon.h, DEFTYPE\_BOOLEAN

# EC\_T\_WORD **wFixedAddr**

[out] Station address of the slave that is owner of this variable

# EC\_T\_INT **nBitSize**

[out] Size in bit of the found process variable

# EC\_T\_INT **nBitOffs**

[out] Bit offset in the process data image

### EC\_T\_BOOL **bIsInputData**

[out] Determines whether the found process variable is an input variable or an output variable

### EC\_T\_WORD **wIndex**

[out] Object index

## EC\_T\_WORD **wSubIndex**

[out] Object sub index

### EC\_T\_WORD **wPdoIndex** [out] Index of PDO (process data object)

### EC\_T\_WORD **wWkcStateDiagOffs** [out] Bit offset in the diagnostic image (emGetDiagnosisImagePtr)

### EC\_T\_WORD **wMasterSyncUnit** [out] Master Sync Unit (ENI: RxPdo[1..4]@Su, TxPdo[1..4]@Su)

## **MAX\_PROCESS\_VAR\_NAME\_LEN\_EX**

Maximum length of a extended process variable name: 127 characters

# **6.9.14 esGetSlaveOutpVarInfo**

## EC\_T\_DWORD **esGetSlaveOutpVarInfo**(

EC\_T\_DWORD dwInstanceID, EC\_T\_BOOL bFixedAddressing, EC\_T\_WORD wSlaveAddress, EC\_T\_WORD wNumOfVarsToRead, *EC\_T\_PROCESS\_VAR\_INFO* \*pSlaveProcVarInfoEntries, EC\_T\_WORD \*pwReadEntries

Gets the output process variable information entries of a specific slave.

## **[Parameters](#page-151-0)**

- **dwInstanceID** [in] Instance ID (Multiple EtherCAT Network Support)
- **bFixedAddressing** [in] EC\_TRUE: use station address, EC\_FALSE: use AutoInc address
- **wSlaveAddress** [in] Slave address according bFixedAddressing
- **wNumOfVarsToRead** [in] Number of found process variable entries
- **pSlaveProcVarInfoEntries** [out] The read process variable information entries
- **pwReadEntries** [out] The number of read process variable information entries

## **Returns**

*EC\_E\_NOERROR* or error code

### **See also:**

)

*EC\_T\_PROCESS\_VAR\_INFO*

# **6.9.15 esGetSlaveOutpVarInfoEx**

## EC\_T\_DWORD **esGetSlaveOutpVarInfoEx**(

EC\_T\_DWORD dwInstanceID, EC\_T\_BOOL bFixedAddressing, EC\_T\_WORD wSlaveAddress, EC\_T\_WORD wNumOfVarsToRead, *EC\_T\_PROCESS\_VAR\_INFO\_EX* \*pSlaveProcVarInfoEntriesEx, EC\_T\_WORD \*pwReadEntries

Gets the output process variable extended information entries of a specific slave.

## **[Parameters](#page-152-0)**

- **dwInstanceID** [in] Instance ID (Multiple EtherCAT Network Support)
- **bFixedAddressing** [in] EC\_TRUE: use station address, EC\_FALSE: use AutoInc address
- **wSlaveAddress** [in] Slave address according bFixedAddressing
- **wNumOfVarsToRead** [in] Number of process variable information entries
- **pSlaveProcVarInfoEntriesEx** [out] The read process extended variable entries
- **pwReadEntries** [out] The number of read process variable information entries

## **Returns**

*EC\_E\_NOERROR* or error code

## **See also:**

)

*EC\_T\_PROCESS\_VAR\_INFO\_EX*

# **6.9.16 esGetSlaveInpVarByObjectEx**

## EC\_T\_DWORD **esGetSlaveInpVarByObjectEx**(

EC\_T\_DWORD dwInstanceID, EC\_T\_BOOL bFixedAddressing, EC\_T\_WORD wSlaveAddress, EC\_T\_WORD wIndex, EC\_T\_WORD wSubIndex, *EC\_T\_PROCESS\_VAR\_INFO\_EX* \*pProcessVarInfoEntry

Gets the input process variable extended information entry by object index, subindex of a specific slave.

## **Parameters**

- **dwInstanceID** [in] Instance ID (Multiple EtherCAT Network Support)
- **bFixedAddressing** [in] EC\_TRUE: use station address, EC\_FALSE: use AutoInc address
- **wSlaveAddress** [in] Slave address according bFixedAddressing
- **wIndex** [in] Object index
- **wSubIndex** [in] Object sub index
- **pProcessVarInfoEntry** [out] Process variable extended information entry

## **Returns**

*EC\_E\_NOERROR* or error code

**See also:**

)

*EC\_T\_PROCESS\_VAR\_INFO\_EX*

# **6.9.17 esGetSlaveOutpVarByObjectEx**

## EC\_T\_DWORD **esGetSlaveOutpVarByObjectEx**(

EC\_T\_DWORD dwInstanceID, EC\_T\_BOOL bFixedAddressing, EC\_T\_WORD wSlaveAddress, EC\_T\_WORD wIndex, EC\_T\_WORD wSubIndex, *EC\_T\_PROCESS\_VAR\_INFO\_EX* \*pProcessVarInfoEntry

Gets the input process variable extended information entry by object index, subindex of a specific slave.

## **Parameters**

- **dwInstanceID** [in] Instance ID (Multiple EtherCAT Network Support)
- **bFixedAddressing** [in] EC\_TRUE: use station address, EC\_FALSE: use AutoInc address
- **wSlaveAddress** [in] Slave address according bFixedAddressing
- **wIndex** [in] Object index
- **wSubIndex** [in] Object sub index
- **pProcessVarInfoEntry** [out] Process variable extended information entry

### **Returns**

*EC\_E\_NOERROR* or error code

### **See also:**

)

*EC\_T\_PROCESS\_VAR\_INFO\_EX*

# **6.9.18 esFindInpVarByName**

## EC\_T\_DWORD **esFindInpVarByName**(

EC\_T\_DWORD dwInstanceID, const EC\_T\_CHAR \*szVariableName, *EC\_T\_PROCESS\_VAR\_INFO* \*pProcessVarInfoEntry

Finds an input process variable information entry by the variable name.

## **Parameters**

- **dwInstanceID** [in] Instance ID (Multiple EtherCAT Network Support)
- **szVariableName** [in] Variable name
- **pProcessVarInfoEntry** [out] Process variable information entry

## **Returns**

*EC\_E\_NOERROR* or error code

### **See also:**

*EC\_T\_PROCESS\_VAR\_INFO*

# **6.9.19 esFindInpVarByNameEx**

## EC\_T\_DWORD **esFindInpVarByNameEx**(

EC\_T\_DWORD dwInstanceID, const EC\_T\_CHAR \*szVariableName, *EC\_T\_PROCESS\_VAR\_INFO\_EX* \*pProcessVarInfoEntry

Finds an input process variable extended information entry by the variable name.

### **[Parameters](#page-152-0)**

- **dwInstanceID** [in] Instance ID (Multiple EtherCAT Network Support)
- **szVariableName** [in] Variable name
- **pProcessVarInfoEntry** [out] Process variable extended information entry

### **Returns**

*EC\_E\_NOERROR* or error code

## **See also:**

)

)

*EC\_T\_PROCESS\_VAR\_INFO*

# **6.9.20 esFindOutpVarByName**

## EC\_T\_DWORD **esFindOutpVarByName**(

EC\_T\_DWORD dwInstanceID, const EC\_T\_CHAR \*szVariableName, *EC\_T\_PROCESS\_VAR\_INFO* \*pProcessVarInfoEntry

Finds an output process variable information entry by the variable name.

### **Parameters**

- **dwInstanceID** [in] Instance ID (Multiple EtherCAT Network Support)
- **szVariableName** [in] Variable name
- **pProcessVarInfoEntry** [out] Process variable information entry

### **Returns**

*EC\_E\_NOERROR* or error code

### **See also:**

)

*EC\_T\_PROCESS\_VAR\_INFO*

# **6.9.21 esFindOutpVarByNameEx**

## EC\_T\_DWORD **esFindOutpVarByNameEx**(

EC\_T\_DWORD dwInstanceID, const EC\_T\_CHAR \*szVariableName, *EC\_T\_PROCESS\_VAR\_INFO\_EX* \*pProcessVarInfoEntry

Finds an output process variable extended information entry by the variable name.

### **Parameters**

• **dwInstanceID** – [in] Instance ID (Multiple EtherCAT Network Support)

- **szVariableName** [in] Variable name
- **pProcessVarInfoEntry** [out] Process variable extended information entry

*EC\_E\_NOERROR* or error code

## **See also:**

*EC\_T\_PROCESS\_VAR\_INFO\_EX*

# **6.9.22 EC\_NOTIFY\_SLAVE\_PRESENCE**

[This notification is given, if slave app](#page-152-0)ears or disappears from the network.

This notification is enabled by default.

## **emNotify - EC\_NOTIFY\_SLAVE\_PRESENCE**

## **Parameter**

- pbyInBuf: [in] Pointer to EC\_T\_SLAVE\_PRESENCE\_NTFY\_DESC
- dwInBufSize: [in] Size of the input buffer provided at pbyInBuf in bytes.
- pbyOutBuf: [out] Should be set to EC\_NULL
- dwOutBufSize: [in] Should be set to 0
- pdwNumOutData: [out] Should be set to EC\_NULL

Disconnecting the slave from the network, powering it off or a bad connection can produce this notification.

## struct **EC\_T\_SLAVE\_PRESENCE\_NTFY\_DESC**

# **Public Members**

- EC\_T\_WORD **wStationAddress** Slave station address
- EC\_T\_BYTE **bPresent** EC\_TRUE: present , EC\_FALSE: absent

# **6.9.23 EC\_NOTIFY\_SLAVE\_STATECHANGED**

This notification is given, when a slave changed its EtherCAT state. This notification is disabled by default.

# **emNotify - EC\_NOTIFY\_SLAVES\_STATECHANGED**

## **Parameter**

- pbyInBuf: [in] Pointer to EC\_T\_SLAVE\_STATECHANGED\_NTFY\_DESC
- dwInBufSize: [in] Size of the input buffer provided at pbyInBuf in bytes.
- pbyOutBuf: [out] Should be set to EC\_NULL
- dwOutBufSize: [in] Should be set to 0
- pdwNumOutData: [out] Should be set to EC\_NULL

## struct **EC\_T\_SLAVE\_STATECHANGED\_NTFY\_DESC**

## **Public Members**

EC\_T\_SLAVE\_PROP **SlaveProp** Slave properties

EC\_T\_STATE **newState** New slave state

# **6.9.24 EC\_NOTIFY\_HC\_TOPOCHGDONE**

This notification is given by eUsrJob\_SimulatorTimer when the topology changes.

# **emNotify - EC\_NOTIFY\_HC\_TOPOCHGDONE**

## **Parameter**

- pbyInBuf: [in] Should be set to EC\_NULL
- dwInBufSize: [in] Should be set to 0
- pbyOutBuf: [out] Should be set to EC\_NULL
- dwOutBufSize: [in] Should be set to 0
- pdwNumOutData: [out] Should be set to EC\_NULL

### **See also:**

)

*esPowerSlave()* , *esDisconnectPort()* , *esConnectPorts()*

# **6.9.25 esWriteSlaveRegister**

**Warning:** Changing contents of ESC registers may lead to unpredictiable behavior of the slaves and/or the master.

## EC\_T\_DWORD **esWriteSlaveRegister**(

EC\_T\_DWORD dwInstanceID, EC\_T\_BOOL bFixedAddressing, EC\_T\_WORD wSlaveAddress, EC\_T\_WORD wRegisterOffset, EC\_T\_BYTE \*pbyData, EC\_T\_WORD wLen, EC\_T\_DWORD dwTimeout

Writes data into the ESC memory of a specified slave.

This function may not be called from within the JobTask's context

**Warning:** Changing contents of ESC registers may lead to unpredictable behavior of the slaves and/or the master.

### **Parameters**

- **dwInstanceID** [in] Instance ID (Multiple EtherCAT Network Support)
- **bFixedAddressing** [in] EC\_TRUE: use station address, EC\_FALSE: use AutoInc address
- **wSlaveAddress** [in] Slave address according bFixedAddressing
- **wRegisterOffset** [in] Register offset, e.g. use 0x0120 to write to the AL Control register.
- **pbyData** [in] Buffer containing transfered data
- **wLen** [in] Number of bytes to send
- **dwTimeout** [in] Timeout [ms]

## **Returns**

- *EC\_E\_NOERROR* if successful
- *EC\_E\_INVALIDSTATE* if master isn't initialized
- *EC\_E\_INVALIDPARM* if dwInstanceID is out of range or the command is not supported [or the timeout valu](#page-200-0)e is set to EC\_NOWAIT
- *[EC\\_E\\_SLAVE\\_NOT\\_PR](#page-201-0)ESENT* if slave not present
- *[EC\\_E\\_NOTFOUND](#page-201-1)* if no slave matching bFixedAddressing / wSlaveAddress can be found
- *EC\_E\_TIMEOUT* if dwTimeout elapsed during the API call
- *EC\_E\_BUSY* [another transfer re](#page-204-0)quest is already pending or the master or the corresponding [slave is currently cha](#page-201-2)nging its operational state
- *[EC\\_E\\_NOTREAD](#page-201-3)Y* if the working counter was not set when sending the command (slave [may not be c](#page-201-4)onnected or did not respond)
- *EC\_E\_INVALIDSIZE* if the size of the complete command does not fit into a single Eth[ernet frame. The m](#page-201-5)aximum amount of data to transfer must not exceed 1486 bytes

# **6.9.26 esRead[SlaveRegister](#page-200-1)**

## EC\_T\_DWORD **esReadSlaveRegister**(

EC\_T\_DWORD dwInstanceID, EC\_T\_BOOL bFixedAddressing, EC\_T\_WORD wSlaveAddress, EC\_T\_WORD wRegisterOffset, EC\_T\_BYTE \*pbyData, EC\_T\_WORD wLen, EC\_T\_DWORD dwTimeout

)

Reads data from the ESC memory of a specified slave.

This function may not be called from within the JobTask's context.

### **Parameters**

- **dwInstanceID** [in] Instance ID (Multiple EtherCAT Network Support)
- **bFixedAddressing** [in] EC\_TRUE: use station address, EC\_FALSE: use AutoInc address
- **wSlaveAddress** [in] Slave address according bFixedAddressing
- **wRegisterOffset** [in] Register offset. I.e. use 0x0130 to read the AL Status register.
- **pbyData** [out] Buffer receiving transfered data
- **wLen** [in] Number of bytes to receive
- **dwTimeout** [in] Timeout [ms]

- *EC\_E\_NOERROR* if successful
- *EC\_E\_INVALIDSTATE* if master isn't initialized
- *EC\_E\_INVALIDPARM* if dwInstanceID is out of range or the command is not supported [or the timeout valu](#page-200-0)e is set to EC\_NOWAIT
- *[EC\\_E\\_SLAVE\\_NOT\\_PR](#page-201-0)ESENT* if slave not present
- *[EC\\_E\\_NOTFOUND](#page-201-1)* if no slave matching bFixedAddressing / wSlaveAddress can be found
- *EC\_E\_TIMEOUT* if dwTimeout elapsed during the API call
- *EC\_E\_BUSY* [another transfer re](#page-204-0)quest is already pending or the master or the corresponding [slave is currently cha](#page-201-2)nging its operational state
- *[EC\\_E\\_NOTREAD](#page-201-3)Y* if the working counter was not set when sending the command (slave [may not be c](#page-201-4)onnected or did not respond)
- *EC\_E\_INVALIDSIZE* if the size of the complete command does not fit into a single Eth[ernet frame. The m](#page-201-5)aximum amount of data to transfer must not exceed 1486 bytes

# **6.9.27 esRead[SlaveEEPRom](#page-200-1)**

## EC\_T\_DWORD **esReadSlaveEEPRom**(

EC\_T\_DWORD dwInstanceID, EC\_T\_BOOL bFixedAddressing, EC\_T\_WORD wSlaveAddress, EC\_T\_WORD wEEPRomStartOffset, EC\_T\_WORD \*pwReadData, EC\_T\_DWORD dwReadLen, EC\_T\_DWORD \*pdwNumOutData, EC\_T\_DWORD dwTimeout

)

Read EEPROM data from slave.

This function may not be called from within the JobTask's context.

# **Parameters**

- **dwInstanceID** [in] Instance ID (Multiple EtherCAT Network Support)
- **bFixedAddressing** [in] EC\_TRUE: use station address, EC\_FALSE: use AutoInc address
- **wSlaveAddress** [in] Slave address according bFixedAddressing
- **wEEPRomStartOffset** [in] Word address to start EEPROM read from
- **pwReadData** [in] Pointer to EC\_T\_WORD array to carry the read data
- **dwReadLen** [in] Size of the EC\_T\_WORD array provided at pwReadData (in EC\_T\_WORDs)
- **pdwNumOutData** [out] Pointer to EC\_T\_DWORD carrying actually read data (in EC\_T\_WORDs) after completion
- **dwTimeout** [in] Timeout [ms] The function will block at most for this time. The timeout value must not be set to EC\_NOWAIT.

*EC\_E\_NOERROR* or error code

## **6.9.28 esWriteSlaveEEPRom**

#### EC\_T\_DWORD **esWriteSlaveEEPRom**(

EC\_T\_DWORD dwInstanceID, EC\_T\_BOOL bFixedAddressing, EC\_T\_WORD wSlaveAddress, EC\_T\_WORD wEEPRomStartOffset, EC\_T\_WORD \*pwWriteData, EC\_T\_DWORD dwWriteLen, EC\_T\_DWORD dwTimeout

Write EEPROM data to slave.

)

)

The EEPROM's CRC is updated automatically. emResetSlaveController() is needed to reload the alias address in register 0x12. This function may not be called from within the JobTask's context.

#### **Parameters**

- **dwInstanceID** [in] Instance ID (Multiple EtherCAT Network Support)
- **bFixedAddressing** [in] EC\_TRUE: use station address, EC\_FALSE: use AutoInc address
- **wSlaveAddress** [in] Slave address according bFixedAddressing
- **wEEPRomStartOffset** [in] Word address to start EEPROM Write from
- **pwWriteData** [in] Pointer to WORD array carrying the write data
- **dwWriteLen** [in] Size of Write Data WORD array (in WORDS)
- **dwTimeout** [in] Timeout [ms] The function will block at most for this time. The timeout value must not be set to EC\_NOWAIT.

### **Returns**

*EC\_E\_NOERROR* or error code

# **6.9.29 esGetCfgSlaveInfo**

### EC\_T\_DWORD **esGetCfgSlaveInfo**(

EC\_T\_DWORD dwInstanceID, EC\_T\_BOOL bFixedAddressing, EC\_T\_WORD wSlaveAddress, *EC\_T\_CFG\_SLAVE\_INFO* \*pSlaveInfo

Return information about a configured slave from the ENI file.

#### **[Parameters](#page-162-0)**

• **dwInstanceID** – [in] Instance ID (Multiple EtherCAT Network Support)

- **bFixedAddressing** [in] EC\_TRUE: use station address, EC\_FALSE: use AutoInc address
- **wSlaveAddress** [in] Slave address according bFixedAddressing
- **pSlaveInfo** [out] Information about the slave.

*EC\_E\_NOERROR* or error code

Content of *EC\_T\_CFG\_SLAVE\_INFO* is subject to be extended.

## struct **EC\_T\_C[FG\\_SLAVE\\_INFO](#page-200-0)**

# <span id="page-162-0"></span>**Public Members**

EC\_T\_DWORD **dwSlaveId**

[out] The slave's ID to bind bus slave and config slave information

EC\_T\_CHAR **abyDeviceName**[ECAT\_DEVICE\_NAMESIZE] [out] The slave's configured name (80 Byte) (from ENI file)

#### EC\_T\_DWORD **dwHCGroupIdx** [out] Index of the hot connect group, 0 for mandatory

- EC\_T\_BOOL **bIsPresent** [out] Slave is currently present on bus
- EC\_T\_BOOL **bIsHCGroupPresent** [out] Slave's hot connect group is currently present on bus

### EC\_T\_DWORD **dwVendorId** [out] Vendor identification (from ENI file)

- EC\_T\_DWORD **dwProductCode** [out] Product code (from ENI file)
- EC\_T\_DWORD **dwRevisionNumber** [out] Revision number (from ENI file)
- EC\_T\_DWORD **dwSerialNumber** [out] Serial number (from ENI file)
- EC\_T\_WORD **wStationAddress** [out] The slave's station address (from ENI file)
- EC\_T\_WORD **wAutoIncAddress** [out] The slave's auto increment address (from ENI file)

# EC\_T\_DWORD **dwPdOffsIn**

[out] Process input data bit offset (from ENI file)

# EC\_T\_DWORD **dwPdSizeIn**

[out] Process input data bit size (from ENI file)

## EC\_T\_DWORD **dwPdOffsOut**

[out] Process output data bit offset (from ENI file)

## EC\_T\_DWORD **dwPdSizeOut**

[out] Process output data bit size (from ENI file)

## EC\_T\_DWORD **dwPdOffsIn2**

[out] 2nd sync unit process input data bit offset (from ENI file)

## EC\_T\_DWORD **dwPdSizeIn2**

[out] 2nd sync unit process input data bit size (from ENI file)

## EC\_T\_DWORD **dwPdOffsOut2**

[out] 2nd sync unit process output data bit offset (from ENI file)

## EC\_T\_DWORD **dwPdSizeOut2**

[out] 2nd sync unit process output data bit size (from ENI file)

## EC\_T\_DWORD **dwPdOffsIn3**

[out] 3rd sync unit process input data bit offset (from ENI file)

## EC\_T\_DWORD **dwPdSizeIn3**

[out] 3rd sync unit process input data bit size (from ENI file)

## EC\_T\_DWORD **dwPdOffsOut3**

[out] 3rd sync unit process output data bit offset (from ENI file)

# EC\_T\_DWORD **dwPdSizeOut3**

[out] 3rd sync unit process output data bit size (from ENI file)

# EC\_T\_DWORD **dwPdOffsIn4**

[out] 4th sync unit process input data bit offset (from ENI file)

# EC\_T\_DWORD **dwPdSizeIn4**

[out] 4th sync unit process input data bit size (from ENI file)

## EC\_T\_DWORD **dwPdOffsOut4**

[out] 4th sync unit process output data bit offset (from ENI file)

## EC\_T\_DWORD **dwPdSizeOut4**

[out] 4th sync unit process output data bit size (from ENI file)

# EC\_T\_DWORD **dwMbxSupportedProtocols**

[out] Mailbox protocols supported by the slave (from ENI file). Combination of *Supported mailbox protocols* flags

# EC\_T\_DWORD **dwMbxOutSize**

[out] Mailbox output byte size (from ENI file)

## EC\_T\_DWORD **dwMbxInSize**

[out] Mailbox input byte size (from ENI file)

## EC\_T\_DWORD **dwMbxOutSize2**

[out] Bootstrap mailbox output byte size (from ENI file)

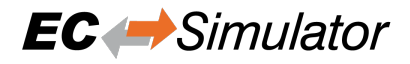

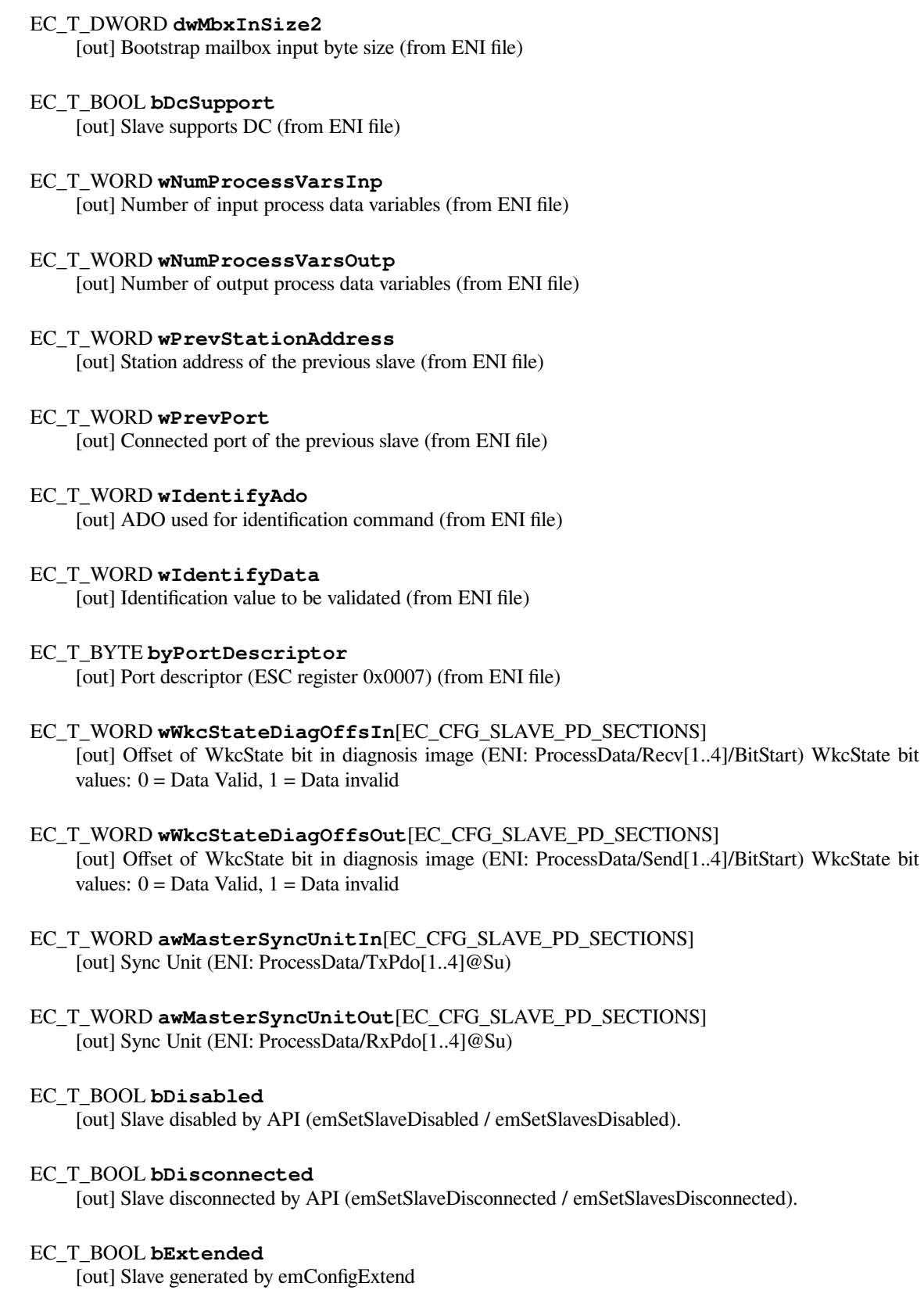

## **Supported mailbox protocols flags**

*group* **EC\_MBX\_PROTOCOLS**

## **Defines**

- **EC\_MBX\_PROTOCOL\_AOE**
- **EC\_MBX\_PROTOCOL\_EOE**
- **EC\_MBX\_PROTOCOL\_COE**
- **EC\_MBX\_PROTOCOL\_FOE**
- **EC\_MBX\_PROTOCOL\_SOE**
- **EC\_MBX\_PROTOCOL\_VOE**

# **6.9.30 esGetSimSlaveInfo**

- EC\_T\_DWORD **esGetSimSlaveInfo**(
	- EC\_T\_DWORD dwInstanceId,
	- EC\_T\_WORD wCfgFixedAddress,
	- *EC\_T\_SIM\_SLAVE\_INFO* \*pSimSlaveInfo

Get extended configuration and status information for slave from simulator.

## **Parameters**

)

- **dwInstanceId** [in] Simulator Instance ID
- **wCfgFixedAddress** [in] Slave's station address
- **pSimSlaveInfo** [out] Extended configuration and status information for slave from simulator

## **Returns**

EC\_E\_NOERROR or error code

Content of *EC\_T\_SIM\_SLAVE\_INFO*, *EC\_T\_SIM\_SLAVE\_CFG\_INFO*, *EC\_T\_SIM\_SLAVE\_STATUS\_INFO* is subject to be extended.

struct **EC\_T\_SIM\_SLAVE\_INFO**

# **Public Members**

*EC\_T\_SIM\_SLAVE\_CFG\_INFO* **oCfg** [out] Config Info (ENI/EXI)

*EC\_T\_SIM\_SLAVE\_STATUS\_INFO* **oStatus** [\[out\] Status Info](#page-165-0)

<span id="page-165-0"></span>struct **EC\_T\_SIM\_SLAVE\_CFG\_INFO**

## **Public Members**

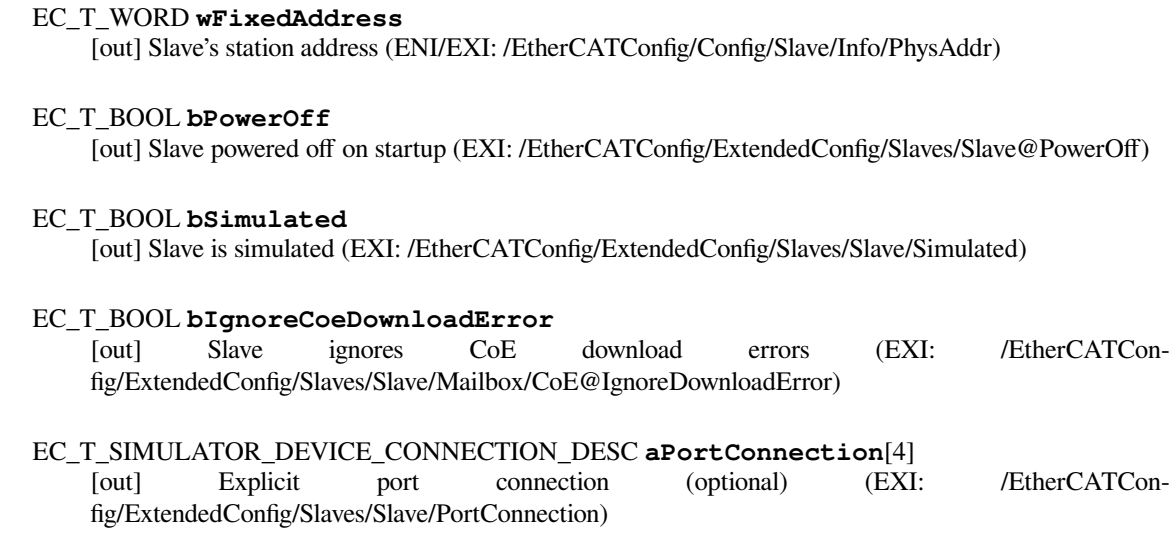

### struct **EC\_T\_SIM\_SLAVE\_STATUS\_INFO**

### **Public Members**

EC\_T\_BOOL **bIsPowerOn**

[out] esPowerSlave(…)

EC\_T\_SIMULATOR\_DEVICE\_CONNECTION\_DESC **aPortConnection**[4] [out] esConnectPorts(...)

## **6.9.31 esGetBusSlaveInfo**

### EC\_T\_DWORD **esGetBusSlaveInfo**(

EC\_T\_DWORD dwInstanceID, EC\_T\_BOOL bFixedAddressing, EC\_T\_WORD wSlaveAddress, *EC\_T\_BUS\_SLAVE\_INFO* \*pSlaveInfo

Return information about a slave connected to the EtherCAT bus.

#### **[Parameters](#page-167-0)**

)

- **dwInstanceID** [in] Instance ID (Multiple EtherCAT Network Support)
- **bFixedAddressing** [in] EC\_TRUE: use station address, EC\_FALSE: use AutoInc address
- **wSlaveAddress** [in] Slave address according bFixedAddressing
- **pSlaveInfo** [out] Information from the slave.

#### **Returns**

- *EC\_E\_NOERROR* if successful
- *EC\_E\_INVALIDSTATE* if master isn't initialized
- *EC\_E\_INVALIDPARM* if dwInstanceID is out of range
- *EC\_E\_NOTFOUND* if no slave matching bFixedAddressing / wSlaveAddress can be found

Content of *EC\_T\_BUS\_SLAVE\_INFO* is subject to be extended.

## struct **EC\_T\_BUS\_[SLAVE\\_INFO](#page-201-2)**

## <span id="page-167-0"></span>**Public Members**

## EC\_T\_DWORD **dwSlaveId**

[out] The slave's ID to bind bus slave and config slave information

EC\_T\_DWORD **adwPortSlaveIds**[ESC\_PORT\_COUNT] [out] The slave's ID of the slaves connected to ports. See Port slave ID's

## EC\_T\_WORD **wPortState**

[out] Port link state. Format: wwww xxxx yyyy zzzz (each nibble : port 3210)

wwww : Signal detected 1=yes, 0=no

xxxx : Loop closed 1=yes, 0=no

yyyy : Link established 1=yes, 0=no

zzzz : Slave connected 1=yes, 0=no (zzzz = logical result of w,x,y)

## EC\_T\_WORD **wAutoIncAddress**

[out] The slave's auto increment address

## EC\_T\_BOOL **bDcSupport**

[out] Slave supports DC (Bus Topology Scan)

## EC\_T\_BOOL **bDc64Support**

[out] Slave supports 64 Bit DC (Bus Topology Scan)

## EC\_T\_DWORD **dwVendorId**

[out] Vendor Identification stored in the EEPROM at offset 0x0008

## EC\_T\_DWORD **dwProductCode**

[out] Product Code stored in the EEPROM at offset 0x000A

## EC\_T\_DWORD **dwRevisionNumber**

[out] Revision number stored in the EEPROM at offset 0x000C

## EC\_T\_DWORD **dwSerialNumber**

[out] Serial number stored in the EEPROM at offset 0x000E

# EC\_T\_BYTE **byESCType**

[out] Type of ESC (Value of slave ESC register 0x0000)

## EC\_T\_BYTE **byESCRevision**

[out] Revision number of ESC (Value of slave ESC register 0x0001)

## EC\_T\_WORD **wESCBuild**

[out] Build number of ESC (Value of slave ESC register 0x0002)

## EC\_T\_BYTE **byPortDescriptor**

[out] Port descriptor (Value of slave ESC register 0x0007)

## EC\_T\_WORD **wFeaturesSupported**

[out] Features supported (Value of slave ESC register 0x0008)

## EC\_T\_WORD **wStationAddress**

[out] The slave's station address (Value of slave ESC register 0x0010)

## EC\_T\_WORD **wAliasAddress**

[out] The slave's alias address (Value of slave ESC register 0x0012)

## EC\_T\_WORD **wAlStatus**

[out] AL status (Value of slave ESC register 0x0130)

## EC\_T\_WORD **wAlStatusCode**

[out] AL status code. (Value of slave ESC register 0x0134 during last error acknowledge). This value is reset after a slave state change

## EC\_T\_DWORD **dwSystemTimeDifference**

[out] System time difference. (Value of slave ESC register 0x092C)

## EC\_T\_WORD **wMbxSupportedProtocols**

[out] Supported Mailbox Protocols stored in the EEPROM at offset 0x001C

## EC\_T\_WORD **wDlStatus**

[out] DL status (Value of slave ESC register 0x0110)

## EC\_T\_WORD **wPrevPort**

[out] Connected port of the previous slave

## EC\_T\_WORD **wIdentifyData**

[out] Last read identification value see *EC\_T\_CFG\_SLAVE\_INFO.wIdentifyAdo*

# EC\_T\_BOOL **bLineCrossed**

[out] Line crossed was detected at this slave

## EC\_T\_DWORD **dwSlaveDelay**

[out] Delay behind slave [ns]. This value is only valid if a DC configuration is used

## EC\_T\_DWORD **dwPropagDelay**

[out] Propagation delay [ns]. ESC register 0x0928,This value is only valid if a DC configuration is used

# EC\_T\_BOOL **bIsRefClock**

[out] Slave is reference clock

## EC\_T\_BOOL **bIsDeviceEmulation**

[out] Slave without Firmware. ESC register 0x0141, enabled by EEPROM offset 0x0000.8.

# EC\_T\_WORD **wLineCrossedFlags**

[out] Combination of Line crossed flags

Get bus slave info with station address example

```
EC_T_BUS_SLAVE_INFO oBusSlaveInfo;
/* get bus slave info of slave with station address 1001 */
dwRes = esGetBusSlaveInfo(dwSimulatorId, EC_TRUE, 1001, &oBusSlaveInfo);
if (dwRes != EC_E_NOERROR)
{
    dwRetVal = dwRes;
    goto Exit;
}
```
Get bus slave info with auto-inc address example

```
EC_T_BUS_SLAVE_INFO oBusSlaveInfo;
        /* get bus slave info of third slave (auto inc address 0, -1, -2, \ldots) */
       dwRes = esGetBusSlaveInfo(dwSimulatorId, EC_FALSE, (EC_T_WORD)-2, &
,→oBusSlaveInfo);
       if (dwRes != EC_E_NOERROR)
        {
           dwRetVal = dwRes;goto Exit;
       }
```
# **6.9.32 esReadSlaveIdentification**

```
EC_T_DWORD esReadSlaveIdentification(
```
EC\_T\_DWORD dwInstanceID, EC\_T\_BOOL bFixedAddressing, EC\_T\_WORD wSlaveAddress, EC\_T\_WORD wAdo, EC\_T\_WORD \*pwValue, EC\_T\_DWORD dwTimeout

)

Read identification value from slave.

This function may not be called from within the JobTask's context.

### **Parameters**

- **dwInstanceID** [in] Instance ID (Multiple EtherCAT Network Support)
- **bFixedAddressing** [in] EC\_TRUE: use station address, EC\_FALSE: use AutoInc address
- **wSlaveAddress** [in] Slave address according bFixedAddressing
- **wAdo** [in] ADO used for identification command
- **pwValue** [out] Pointer to Word value containing the Identification value
- **dwTimeout** [in] Timeout [ms]

### **Returns**

- *EC\_E\_NOERROR* if successful
- *EC\_E\_INVALIDSTATE* if master isn't initialized
- *EC\_E\_INVALIDPARM* if dwInstanceID is out of range or the command is not supported [or the timeout valu](#page-200-0)e is set to EC\_NOWAIT
- *[EC\\_E\\_SLAVE\\_NOT\\_PR](#page-201-0)ESENT* if slave not present
- *EC\_E\_NOTFOUND* if no slave matching bFixedAddressing / wSlaveAddress can be found
- *EC\_E\_TIMEOUT* if dwTimeout elapsed during the API call
- *EC\_E\_BUSY* another transfer request is already pending or the master or the corresponding [slave is currently cha](#page-201-2)nging its operational state
- *[EC\\_E\\_NOTREAD](#page-201-3)Y* if the working counter was not set when sending the command (slave [may not be c](#page-201-4)onnected or did not respond)
- *EC\_E\_ADO\_NOT\_SUPPORTED* if the slave does not support requesting ID mechanism
- *[EC\\_E\\_MASTER\\_RE](#page-201-5)D\_STATE\_INACTIVE* if Master Redundancy is configured and master is inactive

# **6.9.33 esGetS[laveStatistics](#page-210-0)**

## EC\_T\_DWORD **esGetSlaveStatistics**(

EC\_T\_DWORD dwInstanceID, EC\_T\_DWORD dwSlaveId, EC\_T\_SLVSTATISTICS\_DESC \*pSlaveStatisticsDesc

Get Slave's statistics counter.

)

)

## **Parameters**

- **dwInstanceID** [in] Instance ID (Multiple EtherCAT Network Support)
- **dwSlaveId** [in] Slave id
- **pSlaveStatisticsDesc** [out] Pointer to structure EC\_T\_SLVSTATISTICS\_DESC

## **Returns**

*EC\_E\_NOERROR* or error code

# **6.9.34 esClearSlaveStatistics**

## EC\_T\_DWORD **esClearSlaveStatistics**(

EC\_T\_DWORD dwInstanceID, EC\_T\_DWORD dwSlaveId

Clears all error registers of a slave.

## **Parameters**

- **dwInstanceID** [in] Instance ID (Multiple EtherCAT Network Support)
- **dwSlaveId** [in] Slave Id, INVALID\_SLAVE\_ID clears all slaves

## **Returns**

*EC\_E\_NOERROR* or error code

# **6.10 ADS over EtherCAT (AoE)**

To handle AoE object transfers within the application, the callbacks pfnAoeRead, pfnAoeWrite and/or pfnAoeRead-Write can be registered using *esSetSlaveAoeObjectTransferCallbacks()* or *esSetSlaveSscApplication()*, e.g. in myAppPrepare() of EcSimulatorHilDemo / EcSimulatorSilDemo.

See also *AoE Simulator and Master Example*

# **[6.10.1](#page-116-0) esAoeGetSlaveNetId**

## EC\_T\_DWORD **esAoeGetSlaveNetId**(

EC\_T\_DWORD dwInstanceID, EC\_T\_DWORD dwSlaveId, EC\_T\_AOE\_NETID \*poAoeNetId

Retrieve the NetID of a specific EtherCAT device.

## **Parameters**

- **dwInstanceID** [in] Instance ID (Multiple EtherCAT Network Support)
- **dwSlaveId** [in] Slave ID
- **poAoeNetId** [out] AoE NetID of the corresponding slave

## **Returns**

- *EC\_E\_NOERROR* if successful
- *EC\_E\_INVALIDSTATE* if master isn't initialized
- *EC\_E\_INVALIDPARM* if dwInstanceID is out of range, the input pointer is EC\_NULL [or contains EC\\_N](#page-200-0)ULL pointer, or dwTimeout is EC\_NOWAIT
- *[EC\\_E\\_SLAVE\\_NOT\\_PR](#page-201-0)ESENT* if slave not present
- *[EC\\_E\\_NOTFOUND](#page-201-1)* if no slave matching dwSlaveId can be found
- *EC\_E\_NO\_MBX\_SUPPORT* if slave has no mailbox support
- *[EC\\_E\\_ADS\\_IS\\_RUNNING](#page-204-0)* if ADS server is running

# **6.10.2 esAoe[Read](#page-203-0)**

# EC\_T\_DWORD **esAoeRead**(

EC\_T\_DWORD dwInstanceID, EC\_T\_DWORD dwSlaveId, EC\_T\_AOE\_NETID \*poTargetNetId, EC\_T\_WORD wTargetPort, EC\_T\_DWORD dwIndexGroup, EC\_T\_DWORD dwIndexOffset, EC\_T\_DWORD dwDataLen, EC\_T\_BYTE \*pbyData, EC\_T\_DWORD \*pdwDataOutLen, EC\_T\_DWORD \*pdwErrorCode, EC\_T\_DWORD \*pdwCmdResult,

EC\_T\_DWORD dwTimeout

)

Execute a AoE mailbox read request to an EtherCAT slave device.

This function may not be called from within the JobTask's context.

## **Parameters**

- **dwInstanceID** [in] Instance ID (Multiple EtherCAT Network Support)
- **dwSlaveId** [in] Slave ID
- **poTargetNetId** [in] Target NetID.
- **wTargetPort** [in] Target port.
- **dwIndexGroup** [in] AoE read command index group.
- **dwIndexOffset** [in] AoE read command index offset
- **dwDataLen** [in] Buffer length [bytes]
- **pbyData** [out] Buffer receiving transfered data
- **pdwDataOutLen** [out] Number of bytes read from the target device
- **pdwErrorCode** [out] AoE response error code
- **pdwCmdResult** [out] AoE read command result code
- **dwTimeout** [in] Timeout [ms] The function will block at most for this time.

## **Returns**

- *EC\_E\_NOERROR*
- *EC\_E\_AOE\_VENDOR\_SPECIFIC*: will be returned in case the AoE device has responded with an user defined error code
- *[EC\\_E\\_MASTER\\_R](#page-200-0)ED\_STATE\_INACTIVE* if Master Redundancy is configured and master [is inactive](#page-209-0)

# **6.10.3 esAoe[Write](#page-210-0)**

## EC\_T\_DWORD **esAoeWrite**(

EC\_T\_DWORD dwInstanceID, EC\_T\_DWORD dwSlaveId, EC\_T\_AOE\_NETID \*poTargetNetId, EC\_T\_WORD wTargetPort, EC\_T\_DWORD dwIndexGroup, EC\_T\_DWORD dwIndexOffset, EC\_T\_DWORD dwDataLen, EC\_T\_BYTE \*pbyData, EC\_T\_DWORD \*pdwErrorCode, EC\_T\_DWORD \*pdwCmdResult, EC\_T\_DWORD dwTimeout

)

Execute a AoE mailbox write request to an EtherCAT slave device.

This function may not be called from within the JobTask's context.

### **Parameters**

- **dwInstanceID** [in] Instance ID (Multiple EtherCAT Network Support)
- **dwSlaveId** [in] Slave ID
- **poTargetNetId** [in] Target NetID.
- **wTargetPort** [in] Target port.
- **dwIndexGroup** [in] AoE write command index group.
- **dwIndexOffset** [in] AoE write command index offset
- **dwDataLen** [in] Buffer length [bytes]
- **pbyData** [in] Buffer containing transfered data
- **pdwErrorCode** [out] Pointer to AoE response error code.
- **pdwCmdResult** [out] Pointer to AoE write command result code.
- **dwTimeout** [in] Timeout [ms] The function will block at most for this time.

- *EC\_E\_NOERROR*
- *EC\_E\_AOE\_VENDOR\_SPECIFIC*: will be returned in case the AoE device has responded with an user defined error code
- *[EC\\_E\\_MASTER\\_R](#page-200-0)ED\_STATE\_INACTIVE* if Master Redundancy is configured and master [is inactive](#page-209-0)

# **6.10.4 esAoe[ReadWrite](#page-210-0)**

## EC\_T\_DWORD **esAoeReadWrite**(

EC\_T\_DWORD dwInstanceID, EC\_T\_DWORD dwSlaveId, EC\_T\_AOE\_NETID \*poTargetNetId, EC\_T\_WORD wTargetPort, EC\_T\_DWORD dwIndexGroup, EC\_T\_DWORD dwIndexOffset, EC\_T\_DWORD dwReadDataLen, EC\_T\_DWORD dwWriteDataLen, EC\_T\_BYTE \*pbyData, EC\_T\_DWORD \*pdwDataOutLen, EC\_T\_DWORD \*pdwErrorCode, EC\_T\_DWORD \*pdwCmdResult, EC\_T\_DWORD dwTimeout

Execute a AoE mailbox read/write request to an EtherCAT slave device.

## **Parameters**

)

- **dwInstanceID** [in] Instance ID (Multiple EtherCAT Network Support)
- **dwSlaveId** [in] Slave ID
- **poTargetNetId** [in] Target NetID.
- **wTargetPort** [in] Target port.
- **dwIndexGroup** [in] AoE read/write command index group.
- **dwIndexOffset** [in] AoE read/write command index offset
- **dwReadDataLen** [in] Number of bytes to read from the target device.
- **dwWriteDataLen** [in] Number of bytes to read from the target device.
- **pbyData** [in, out] Buffer containing and receiving transfered data
- **pdwDataOutLen** [out] Number of bytes read from the target device
- **pdwErrorCode** [out] Pointer to AoE response error code.
- **pdwCmdResult** [out] Pointer to AoE write command result code.
- **dwTimeout** [in] Timeout [ms] The function will block at most for this time. EC\_NOWAIT is not valid.

- *EC\_E\_NOERROR*
- *EC\_E\_AOE\_VENDOR\_SPECIFIC*: will be returned in case the AoE device has responded with an user defined error code
- *[EC\\_E\\_MASTER\\_R](#page-200-0)ED\_STATE\_INACTIVE* if Master Redundancy is configured and master [is inactive](#page-209-0)

# **6.10.5 esSetS[laveAoeObjectTransferCallba](#page-210-0)cks**

### EC\_T\_DWORD **esSetSlaveAoeObjectTransferCallbacks**(

EC\_T\_DWORD dwInstanceId, EC\_T\_WORD wCfgFixedAddress, EC\_T\_PF\_AOE\_READ\_CB pfRead, EC\_T\_PF\_AOE\_WRITE\_CB pfWrite, EC\_T\_PF\_AOE\_READWRITE\_CB pfReadWrite, EC\_T\_VOID \*pvContext

) Set AoE read/write callbacks.

#### **Parameters**

- **dwInstanceId** [in] Simulator Instance ID
- **wCfgFixedAddress** [in] Slave's station address. 0: all slaves
- **pfRead** [in] Read callback function
- **pfWrite** [in] Write callback function
- **pfReadWrite** [in] ReadWrite callback function
- **pvContext** [in] pointer to context passed as first parameters to callback functions

### **Returns**

EC\_E\_NOERROR or error code

# **6.10.6 AoE Simulator and Master Example**

The following example demonstrates how to handle AoE object transfers within the simulator application:

### **AoE Simulator and Master Example**

The following example handlers can be registered at the EC-Simulator:

```
/* EC_T_PF_AOE_READ_CB */
EC_T_DWORD EC_FNCALL myAppAoeReadObjectCallback(
   EC_T_VOID* /* pvContext */, EC_T_DWORD dwSimulatorId, EC_T_WORD␣
,→wCfgFixedAddress,
   EC_T_AOE_NETID* /* poSenderNetId */, EC_T_WORD /* wSenderPort */, EC_T_AOE_
,→NETID* /* poTargetNetId */, EC_T_WORD wTargetPort,
   EC_T_DWORD dwIndexGroup, EC_T_DWORD dwIndexOffset,
    EC_T_BYTE* pbyReadData, EC_T_DWORD* pdwReadDataLen,
```
(continues on next page)

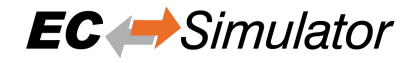

```
EC_T_DWORD* pdwErrorCode, EC_T_DWORD* pdwCmdResult)
{
    if (65535 != wTargetPort){
       EC_SETDWORD(pdwErrorCode, EC_E_AOE_TARGET_PORT_NOT_FOUND);
       goto Exit;
    }
    if (0xF302 /* ADSIGRP_CANOPEN_SDO */ != dwIndexGroup)
    {
       EC_SETDWORD(pdwErrorCode, EC_E_AOE_INVALIDGRP);
       goto Exit;
    }
    /* check for object 0x2003, subindex 0, no complete access */
    if (0x20030000 != dwIndexOffset /* example value */)
    {
       EC_SETDWORD(pdwErrorCode, EC_E_AOE_NOTFOUND);
       goto Exit;
    }
    /* check for size of object 0x2003, subindex 0 */
   if (4 != EC_GETDWORD(pdwReadDataLen) /* UDINT: sizeof(EC_T_DWORD) */)
    {
       EC_SETDWORD(pdwErrorCode, EC_E_AOE_INVALIDSIZE);
       goto Exit;
    }
    /* all checks passed, return data and set success */
   EC_SET_FRM_DWORD(pbyReadData, 0x12345678);
   EC_SETDWORD(pdwErrorCode, EC_E_NOERROR);
Exit:
   EcLogMsg(EC_LOG_LEVEL_VERBOSE, (pEcLogContext, EC_LOG_LEVEL_VERBOSE,
,→"myAppAoeReadObjectCallback(%d, %d, %d, 0x%04X, 0x%04X, %d bytes, 0x%08X, 0x
,→%08X): %s (0x%08X)\n",
       dwSimulatorId, wCfgFixedAddress, wTargetPort,
       dwIndexGroup, dwIndexOffset, EC_GETDWORD(pdwReadDataLen), EC_
,→GETDWORD(pdwErrorCode), EC_GETDWORD(pdwCmdResult),
       esGetText(dwSimulatorId, EC_GETDWORD(pdwErrorCode)), EC_
,→GETDWORD(pdwErrorCode)));
   return EC_GETDWORD(pdwErrorCode);
}
/* EC_T_PF_AOE_WRITE_CB */
EC_T_DWORD EC_FNCALL myAppAoeWriteObjectCallback(
   EC_T_VOID* /* pvContext */, EC_T_DWORD dwSimulatorId, EC_T_WORD␣
,→wCfgFixedAddress,
   EC_T_AOE_NETID* /* poSenderNetId */, EC_T_WORD /* wSenderPort */, EC_T_AOE_
,→NETID* /* poTargetNetId */, EC_T_WORD wTargetPort,
   EC_T_DWORD dwIndexGroup, EC_T_DWORD dwIndexOffset,
   EC_T_BYTE* pbyWriteData, EC_T_DWORD dwWriteDataLen,
   EC_T_DWORD* pdwErrorCode, EC_T_DWORD* pdwCmdResult)
{
   EC_T_DWORD dwVal = 0;
   if (65535 != wTargetPort)
    {
       EC_SETDWORD(pdwErrorCode, EC_E_AOE_TARGET_PORT_NOT_FOUND);
       goto Exit;
    }
    if (0xF302 /* ADSIGRP_CANOPEN_SDO */ != dwIndexGroup)
```
(continues on next page)

{

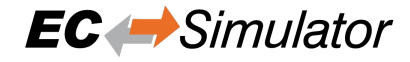

```
(continued from previous page)
```

```
EC_SETDWORD(pdwErrorCode, EC_E_AOE_INVALIDGRP);
       goto Exit;
    }
    /* check for object 0x2003, subindex 0, no complete access */
    if (0x20030000 != dwIndexOffset /* example value */)
    {
       EC_SETDWORD(pdwErrorCode, EC_E_AOE_NOTFOUND);
       goto Exit;
    }
    /* check for size of object 0x2003, subindex 0 */
   if (4 != dwWriteDataLen /* UDINT: \text{sizeof(EC T_DWORD)} */)
    {
       EC_SETDWORD(pdwErrorCode, EC_E_AOE_INVALIDSIZE);
       goto Exit;
    }
    /* all checks passed, get data and set success */
   dwVal = EC_GET_FRM_DWORD(pbyWriteData);
   EC_SETDWORD(pdwErrorCode, EC_E_NOERROR);
Exit:
   EcLogMsg(EC_LOG_LEVEL_VERBOSE, (pEcLogContext, EC_LOG_LEVEL_VERBOSE,
,→"myAppAoeWriteObjectCallback(%d, %d, %d, 0x%04X, 0x%04X, %d bytes, 0x%08X, 0x
,→%08X) = %d (0x%08X): %s (0x%08X)\n",
       dwSimulatorId, wCfgFixedAddress, wTargetPort,
       dwIndexGroup, dwIndexOffset, dwWriteDataLen, EC_GETDWORD(pdwErrorCode), EC_
,→GETDWORD(pdwCmdResult),
       dwVal, dwVal,
       esGetText(dwSimulatorId, EC_GETDWORD(pdwErrorCode)), EC_
,→GETDWORD(pdwErrorCode)));
   return EC_GETDWORD(pdwErrorCode);
}
/* EC_T_PF_AOE_READWRITE_CB */
EC_T_DWORD EC_FNCALL myAppAoeReadWriteObjectCallback(
   EC_T_VOID* /* pvContext */, EC_T_DWORD dwSimulatorId, EC_T_WORD␣
,→wCfgFixedAddress,
   EC_T_AOE_NETID* /* poSenderNetId */, EC_T_WORD /* wSenderPort */, EC_T_AOE_
,→NETID* /* poTargetNetId */, EC_T_WORD wTargetPort,
   EC_T_DWORD dwIndexGroup, EC_T_DWORD dwIndexOffset,
   EC_T_BYTE* pbyReadData, EC_T_DWORD* pdwReadDataLen, EC_T_BYTE* pbyWriteData, _
,→EC_T_DWORD dwWriteDataLen,
   EC_T_DWORD* pdwErrorCode, EC_T_DWORD* pdwCmdResult)
{
   EC_T_DWORD dwVal = 0;
   if (65535 != wTargetPort)
    {
       EC_SETDWORD(pdwErrorCode, EC_E_AOE_TARGET_PORT_NOT_FOUND);
       goto Exit;
    }
   if (0xF302 /* ADSIGRP CANOPEN SDO */ != dwIndexGroup)
    {
       EC_SETDWORD(pdwErrorCode, EC_E_AOE_INVALIDGRP);
       goto Exit;
    }
    /* check for object 0x2003, subindex 0, no complete access */
    if (0x20030000) != dwIndexOffset /* example value */)
    {
```

```
(continues on next page)
```
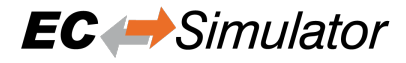

```
EC_SETDWORD(pdwErrorCode, EC_E_AOE_NOTFOUND);
       goto Exit;
    }
    /* check for size of object 0x2003, subindex 0 */
    if ((4 := EC\_GETDWORD(pdwReadDataLen) /* UDINT: sizeof(EC\_T_DWORD) */
       || (4 != dwWriteDataLen /* UDINT: sizeof(EC_T_DWORD) */))
    {
       EC_SETDWORD(pdwErrorCode, EC_E_AOE_INVALIDSIZE);
       goto Exit;
    }
    /* all checks passed, set and get data and set success */
   EC_SET_FRM_DWORD(pbyReadData, 0x12345678);
    dwVal = EC_GET_FRM_DWORD(pbyWriteData);
    EC_SETDWORD(pdwErrorCode, EC_E_NOERROR);
Exit:
   EcLogMsg(EC_LOG_LEVEL_VERBOSE, (pEcLogContext, EC_LOG_LEVEL_VERBOSE,
,→"myAppAoeReadWriteObjectCallback(%d, %d, %d, 0x%04X, 0x%04X, read %d bytes,␣
,→write %d bytes, 0x%08X, 0x%08X) = %d (0x%08X): %s (0x%08X)\n",
       dwSimulatorId, wCfgFixedAddress, wTargetPort,
       dwIndexGroup, dwIndexOffset, EC_GETDWORD(pdwReadDataLen), dwWriteDataLen, _
,→EC_GETDWORD(pdwErrorCode), EC_GETDWORD(pdwCmdResult),
       dwVal, dwVal,
       esGetText(dwSimulatorId, EC_GETDWORD(pdwErrorCode)), EC_
,→GETDWORD(pdwErrorCode)));
   return EC_GETDWORD(pdwErrorCode);
}
```
The following example demonstrates objects transfers between Master and Simulator:

```
EC_T_DWORD dwRes = EC_E_ERROR;
   EC_T_DWORD dwRetVal = EC_E_ERROR;
   EC_T_BYTE abyWriteData[sizeof(EC_T_DWORD)];
   EC_T_BYTE abyReadData[sizeof(EC_T_DWORD)];
   EC_T_BYTE abyReadWriteData[sizeof(EC_T_DWORD)];
   EC_T_DWORD dwDataOutLen = 0;
   EC_T_AOE_NETID oAoeNetId;
   EC_T_DWORD dwSlaveId = emGetSlaveId(dwMasterId, wSlaveAddress);
   EC_T_DWORD dwErrorCode = EC_E_ERROR;
   EC_T_DWORD dwCmdResult = EC_EERROR;
   OsMemset(abyWriteData, 0, sizeof(abyWriteData));
   OsMemset(abyReadData, 0, sizeof(abyReadData));
   OsMemset(abyReadWriteData, 0, sizeof(abyReadWriteData));
   /* EC-Master: get configured AoE net ID */
   dwRes = emAoeGetSlaveNetId(dwMasterId, dwSlaveId, &oAoeNetId);
   if (dwRes != EC E NOERROR)
   {
       EcLogMsg(EC_LOG_LEVEL_ERROR, (pEcLogContext, EC_LOG_LEVEL_ERROR,
,→"emAoeGetSlaveNetId failed: %s (0x%lx))\n", ecatGetText(dwRes), dwRes));
      dwRetVal = dwRes;goto Exit;
   }
   /* EC-Simulator: register AoE handlers */
   dwRes = esSetSlaveAoeObjectTransferCallbacks(dwSimulatorId, wSlaveAddress,
       myAppAoeReadObjectCallback, myAppAoeWriteObjectCallback,␣
,→myAppAoeReadWriteObjectCallback, pAppContext);
```
(continues on next page)

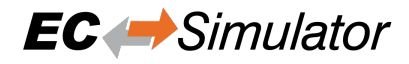

```
if (dwRes != EC_E_NOERROR)
    {
       EcLogMsg(EC_LOG_LEVEL_ERROR, (pEcLogContext, EC_LOG_LEVEL_
,→ERROR, "esSetSlaveAoeObjectTransferCallbacks failed: %s (0x%lx))\n",␣
,→esGetText(dwSimulatorId, dwRes), dwRes));
      dwRetVal = dwRes;goto Exit;
   }
   /* EC-Master: set PREOP state */
   dwRes = emSetMasterState(dwMasterId, 30000, eEcatState_PREOP);
   if (dwRes != EC_E_NOERROR)
   {
       EcLogMsg(EC_LOG_LEVEL_ERROR, (pEcLogContext, EC_LOG_LEVEL_ERROR,
,→"emSetMasterState failed: %s (0x%lx))\n", ecatGetText(dwRes), dwRes));
       dwRetVal = dwRes;goto Exit;
   }
#define AOE_TARGET_PORT 65535
#define AOE_INDEX_GROUP 0xF302 /* ADSIGRP_CANOPEN_SDO */
   /* CoE objects to access via AoE */
#define AOE_COE_OBJ_IDX 0x2003
#define AOE_COE_OBJ_SUBINDEX 0
#define AOE_COE_OBJ_COMPLETEACCESS EC_FALSE
   /* Bit 16-31: index, Bit 8: complete access, Bit 0-7: subindex */
#define AOE_INDEX_OFFSET ((AOE_COE_OBJ_IDX << 16) | (AOE_COE_OBJ_COMPLETEACCESS <<␣
,→8) | AOE_COE_OBJ_SUBINDEX)
    /* EC-Master: write AoE to slave */
   EC_SET_FRM_DWORD(abyWriteData, 0x11223344 /* example value */);
   dwRes = emAoeWrite(dwMasterId, dwSlaveId, &oAoeNetId, AOE_TARGET_PORT, AOE_
,→INDEX_GROUP, AOE_INDEX_OFFSET,
       sizeof(EC_T_DWORD), abyWriteData, &dwErrorCode, &dwCmdResult, MBX_TIMEOUT);
   if (dwRes != EC_E_NOERROR)
    {
       EcLogMsg(EC_LOG_LEVEL_ERROR, (pEcLogContext, EC_LOG_LEVEL_ERROR,
,→"emAoeWrite failed: %s (0x%lx))\n", ecatGetText(dwRes), dwRes));
       dwRetVal = dwRes;goto Exit;
   }
   /* EC-Master: read AoE from slave */
   EC SET FRM DWORD(abyReadData, 0);
   dwRes = emAoeRead(dwMasterId, dwSlaveId, &oAoeNetId, AOE_TARGET_PORT, AOE_
,→INDEX_GROUP, AOE_INDEX_OFFSET,
      sizeof(EC_T_DWORD), abyReadData, &dwDataOutLen, &dwErrorCode, &dwCmdResult,
,→ MBX_TIMEOUT);
   if (dwRes != EC_E_NOERROR)
   {
       EcLogMsg(EC_LOG_LEVEL_ERROR, (pEcLogContext, EC_LOG_LEVEL_ERROR,
,→"emAoeRead failed: %s (0x%lx))\n", ecatGetText(dwRes), dwRes));
       dwRetVal = dwRes:goto Exit;
   }
    /* EC-Master: read + write AoE from/to slave */
   EC_SET_FRM_DWORD(abyReadWriteData, 0x11223344 /* example value */);
   dwRes = emAoeReadWrite(dwMasterId, dwSlaveId, &oAoeNetId, AOE_TARGET_PORT, AOE_
 ,→INDEX_GROUP, AOE_INDEX_OFFSET, (continues on next page)
```
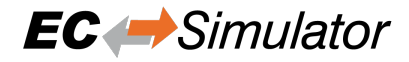

```
sizeof(EC_T_DWORD), sizeof(EC_T_DWORD), abyReadWriteData, &dwDataOutLen, &
,→dwErrorCode, &dwCmdResult, MBX_TIMEOUT);
   if (dwRes != EC_E_NOERROR)
   {
       EcLogMsg(EC_LOG_LEVEL_ERROR, (pEcLogContext, EC_LOG_LEVEL_ERROR,
,→"emAoeReadWrite failed: %s (0x%lx))\n", ecatGetText(dwRes), dwRes));
      dwRetVal = dwRes;
       goto Exit;
   }
   /* EC-Simulator: write AoE to slave */
   EC_SET_FRM_DWORD(abyWriteData, 0x11223344 /* example value */);
   dwRes = esAoeWrite(dwSimulatorId, dwSlaveId, &oAoeNetId, AOE_TARGET_PORT, AOE_
,→INDEX_GROUP, AOE_INDEX_OFFSET,
       sizeof(EC_T_DWORD), abyWriteData, &dwErrorCode, &dwCmdResult, MBX_TIMEOUT);
   if (dwRes != EC_E_NOERROR)
   {
       EcLogMsg(EC_LOG_LEVEL_ERROR, (pEcLogContext, EC_LOG_LEVEL_ERROR,
,→"emAoeWrite failed: %s (0x%lx))\n", ecatGetText(dwRes), dwRes));
      dwRetVal = dwRes;goto Exit;
   }
   /* EC-Simulator: read AoE from slave */
   EC_SET_FRM_DWORD(abyReadData, 0);
   dwRes = esAoeRead(dwSimulatorId, dwSlaveId, &oAoeNetId, AOE_TARGET_PORT, AOE_
,→INDEX_GROUP, AOE_INDEX_OFFSET,
      sizeof(EC_T_DWORD), abyReadData, &dwDataOutLen, &dwErrorCode, &dwCmdResult,
,→ MBX_TIMEOUT);
   if (dwRes != EC_E_NOERROR)
   {
       EcLogMsg(EC_LOG_LEVEL_ERROR, (pEcLogContext, EC_LOG_LEVEL_ERROR,
,→"emAoeRead failed: %s (0x%lx))\n", ecatGetText(dwRes), dwRes));
       dwRetVal = dwRes;goto Exit;
   }
   /* EC-Simulator: read + write AoE from/to slave */
   EC_SET_FRM_DWORD(abyReadWriteData, 0x11223344 /* example value */);
   dwRes = esAoeReadWrite(dwSimulatorId, dwSlaveId, &oAoeNetId, AOE_TARGET_PORT,
,→AOE_INDEX_GROUP, AOE_INDEX_OFFSET,
       sizeof(EC_T_DWORD), sizeof(EC_T_DWORD), abyReadWriteData, &dwDataOutLen, &
,→dwErrorCode, &dwCmdResult, MBX_TIMEOUT);
   if (dwRes != EC E NOERROR)
   {
       EcLogMsg(EC_LOG_LEVEL_ERROR, (pEcLogContext, EC_LOG_LEVEL_ERROR,
,→"emAoeReadWrite failed: %s (0x%lx))\n", ecatGetText(dwRes), dwRes));
      dwRetVal = dwRes;
       goto Exit;
   }
```
)

)

)

# **6.11 CAN application protocol over EtherCAT (CoE)**

# **6.11.1 esExtendSlaveCoeObjectDictionary**

```
EC_T_DWORD esExtendSlaveCoeObjectDictionary(
```
EC\_T\_DWORD dwInstanceId, EC\_T\_WORD wCfgFixedAddress, struct \_EC\_T\_COE\_DICTIONARY\_DESC \*pDict

Add data types and / or objects to slave's CoE object dictionary.

### **Parameters**

- **dwInstanceId** [in] Simulator Instance ID
- **wCfgFixedAddress** [in] Slave's station address
- **pDict** [in] Pointer to dictionary descriptor

# **Returns**

EC\_E\_NOERROR or error code

# **6.11.2 esDeleteSlaveCoeObject**

## EC\_T\_DWORD **esDeleteSlaveCoeObject**(

- EC\_T\_DWORD dwInstanceId,
- EC\_T\_WORD wCfgFixedAddress, EC\_T\_WORD wObjectIndex
- 
- Delete object from slave's CoE object dictionary.

### **Parameters**

- **dwInstanceId** [in] Simulator Instance ID
- **wCfgFixedAddress** [in] Slave's station address
- **wObjectIndex** [in] Object index

# **Returns**

EC\_E\_NOERROR or error code

# **6.11.3 esClearSlaveCoeObjectDictionary**

- EC\_T\_DWORD **esClearSlaveCoeObjectDictionary**( EC\_T\_DWORD dwInstanceId, EC\_T\_WORD wCfgFixedAddress
	- Delete all objects from slave's CoE object dictionary.

**Parameters**

- **dwInstanceId** [in] Simulator Instance ID
- **wCfgFixedAddress** [in] Slave's station address

### **Returns**

EC\_E\_NOERROR or error code

)

# **6.11.4 esResetSlaveCoeObjectDictionary**

#### EC\_T\_DWORD **esResetSlaveCoeObjectDictionary**(

- EC\_T\_DWORD dwInstanceId, EC\_T\_WORD wCfgFixedAddress
- 
- Reset all objects from slave's CoE object dictionary to default.

### **Parameters**

- **dwInstanceId** [in] Simulator Instance ID
- **wCfgFixedAddress** [in] Slave's station address

## **Returns**

EC\_E\_NOERROR or error code

# **6.11.5 esSetSlaveCoeObjectTransferCallbacks**

## EC\_T\_DWORD **esSetSlaveCoeObjectTransferCallbacks**(

EC\_T\_DWORD dwInstanceId, EC\_T\_WORD wCfgFixedAddress, EC\_T\_WORD wObjectIndex, EC\_T\_PF\_COE\_READ\_CB pfRead, EC\_T\_PF\_COE\_WRITE\_CB pfWrite, EC\_T\_VOID \*pvContext

)

Set SDO upload / download callbacks.

### **Parameters**

- **dwInstanceId** [in] Simulator Instance ID
- **wCfgFixedAddress** [in] Slave's station address. 0: all slaves
- **wObjectIndex** [in] Object index. 0xffff: all objects
- **pfRead** [in] Upload callback function
- **pfWrite** [in] Download callback function
- **pvContext** [in] pointer to context passed as first parameters to callback functions

# **Returns**

EC\_E\_NOERROR or error code

# **6.11.6 esCoeSdoDownload**

### EC\_T\_DWORD **esCoeSdoDownload**(

EC\_T\_DWORD dwInstanceID, EC\_T\_DWORD dwSlaveId, EC\_T\_WORD wObIndex, EC\_T\_BYTE byObSubIndex, EC\_T\_BYTE \*pbyData, EC\_T\_DWORD dwDataLen, EC\_T\_DWORD dwTimeout, EC\_T\_DWORD dwFlags

)

Execute a CoE SDO download to an EtherCAT slave device.

This function may not be called from within the JobTask's context.

# **Parameters**

- **dwInstanceID** [in] Instance ID (Multiple EtherCAT Network Support)
- **dwSlaveId** [in] Slave ID
- **wObIndex** [in] Object index.
- **byObSubIndex** [in] Object sub index. 0 or 1 if Complete Access.
- **pbyData** [in] Buffer containing transfered data
- **dwDataLen** [in] Buffer length [bytes]
- **dwTimeout** [in] Timeout [ms]
- **dwFlags** [in] Mailbox Flags. Bit 0: set if Complete Access (EC\_MAILBOX\_FLAG\_SDO\_COMPLETE).

# **Returns**

*EC\_E\_NOERROR* or error code

# **6.11.7 esCoeSdoUpload**

# EC\_T\_DWORD **esCoeSdoUpload**(

EC\_T\_DWORD dwInstanceID, EC\_T\_DWORD dwSlaveId, EC\_T\_WORD wObIndex, EC\_T\_BYTE byObSubIndex, EC\_T\_BYTE \*pbyData, EC\_T\_DWORD dwDataLen, EC\_T\_DWORD \*pdwOutDataLen, EC\_T\_DWORD dwTimeout, EC\_T\_DWORD dwFlags

)

Execute a CoE SDO upload from an EtherCAT slave device to the master.

This function may not be called from within the JobTask's context.

### **Parameters**

- **dwInstanceID** [in] Instance ID (Multiple EtherCAT Network Support)
- **dwSlaveId** [in] Slave ID
- **wObIndex** [in] Object index.
- **byObSubIndex** [in] Object sub index. 0 or 1 if Complete Access.
- **pbyData** [out] Buffer receiving transfered data
- **dwDataLen** [in] Buffer length [bytes]
- **pdwOutDataLen** [out] Length of received data [byte]
- **dwTimeout** [in] Timeout [ms]
- **dwFlags** [in] Mailbox Flags. Bit 0: set if Complete Access (EC\_MAILBOX\_FLAG\_SDO\_COMPLETE).

### **Returns**

*EC\_E\_NOERROR* or error code

)

)

# **6.11.8 esCoeGetODList**

# EC\_T\_DWORD **esCoeGetODList**(

EC\_T\_DWORD dwInstanceID, EC\_T\_MBXTFER \*pMbxTfer, EC\_T\_DWORD dwSlaveId, EC\_T\_COE\_ODLIST\_TYPE eListType, EC\_T\_DWORD dwTimeout

Gets a list of object IDs that are available in a slave.

A unique transfer ID must be written into EC\_T\_MBXTFER.dwTferId. EC\_NOTIFY\_MBOXRCV is given on completion. This function may not be called from within the JobTask's context.

# **Parameters**

- **dwInstanceID** [in] Instance ID (Multiple EtherCAT Network Support)
- **pMbxTfer** [in] Mailbox transfer
- **dwSlaveId** [in] Slave ID
- **eListType** [in] which object types shall be transferred
- **dwTimeout** [in] Timeout [ms] The function will block at most for this time. If the timeout value is set to EC\_NOWAIT the function will return immediately.

# **Returns**

*EC\_E\_NOERROR* or error code

# **6.11.9 esCoeGetObjectDesc**

# EC\_T\_DWORD **esCoeGetObjectDesc**(

EC\_T\_DWORD dwInstanceID, EC\_T\_MBXTFER \*pMbxTfer, EC\_T\_DWORD dwSlaveId, EC\_T\_WORD wObIndex, EC\_T\_DWORD dwTimeout

Determines the description of a specific object.

A unique transfer ID must be written into EC\_T\_MBXTFER.dwTferId. EC\_NOTIFY\_MBOXRCV is given on completion. This function may not be called from within the JobTask's context.

# **Parameters**

- **dwInstanceID** [in] Instance ID (Multiple EtherCAT Network Support)
- **pMbxTfer** [in] Mailbox transfer object
- **dwSlaveId** [in] Slave ID
- **wObIndex** [in] Object index
- **dwTimeout** [in] Timeout [ms] The function will block at most for this time. If the timeout value is set to EC\_NOWAIT the function will return immediately.

# **Returns**

*EC\_E\_NOERROR* or error code

struct **EC\_T\_COE\_OBDESC**

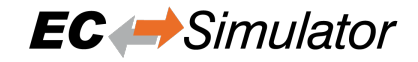

# **Public Members**

EC\_T\_WORD **wObIndex** Index in the object dictionary

- EC\_T\_WORD **wDataType** Data type of the object
- EC\_T\_BYTE **byObjCode** Object code, see Table 62, ETG.1000 section 6
- EC\_T\_BYTE **byObjCategory** Object category
- EC\_T\_BYTE **byMaxNumSubIndex** Maximum sub index number
- EC\_T\_WORD **wObNameLen** Length of the object name
- EC\_T\_WORD **wStationAddress** Station address of the slave
- EC\_T\_CHAR \***pchObName** Object name (not NULL terminated!)

# **6.11.10 esCoeGetEntryDesc**

### EC\_T\_DWORD **esCoeGetEntryDesc**(

- EC\_T\_DWORD dwInstanceID, EC\_T\_MBXTFER \*pMbxTfer, EC\_T\_DWORD dwSlaveId, EC\_T\_WORD wObIndex, EC\_T\_BYTE byObSubIndex, EC\_T\_BYTE byValueInfo, EC\_T\_DWORD dwTimeout
- Determines the description of a specific object entry.

A unique transfer ID must be written into EC\_T\_MBXTFER.dwTferId. EC\_NOTIFY\_MBOXRCV is given on completion. This function may not be called from within the JobTask's context.

### **Parameters**

)

- **dwInstanceID** [in] Instance ID (Multiple EtherCAT Network Support)
- **pMbxTfer** [in] Mailbox transfer object
- **dwSlaveId** [in] Slave ID
- **wObIndex** [in] Object index
- **byObSubIndex** [in] Object sub-index
- **byValueInfo** [in] The value info bit mask includes which elements shall be in the response. See Value info flags for available values.
- **dwTimeout** [in] Timeout [ms] The function will block at most for this time. If the timeout value is set to EC\_NOWAIT the function will return immediately

### **Returns**

*EC\_E\_NOERROR* or error code

# struct **EC\_T\_COE\_ENTRYDESC**

# **Public Members**

- EC\_T\_WORD **wObIndex** Index in the object dictionary
- EC\_T\_BYTE **byObSubIndex** Sub index in the object dictionary
- EC\_T\_BYTE **byValueInfo** Bit mask which information is included in pbyData. See Value info flags
- EC\_T\_WORD **wDataType** Object data type according to ETG.1000
- EC\_T\_WORD **wBitLen** Object size (number of bits)
- EC\_T\_BYTE **byObAccess** Access rights. See Object access flags
- EC\_T\_BOOL **bRxPdoMapping** Object is mappable in a RxPDO
- EC\_T\_BOOL **bTxPdoMapping** Object is mappable in a TxPDO
- EC\_T\_BOOL **bObCanBeUsedForBackup** Object can be used for backup
- EC\_T\_BOOL **bObCanBeUsedForSettings** Object can be used for settings
- EC\_T\_WORD **wStationAddress** Station address of the slave
- EC\_T\_WORD **wDataLen** Size of the remaining object data

# EC\_T\_BYTE \***pbyData**

Remaining object data: dwUnitType, pbyDefaultValue, pbyMinValue, pbyMaxValue, pbyDescription

(see ETG.1000.5 and ETG.1000.6)

See szUnitType, szDefaultValue, szMinValue, szMaxValue, szDescription in CoeReadObjectDictionary in EcSdoServices.cpp as an example for evaluating EC\_T\_COE\_ENTRYDESC.pbyData.

# **6.12 Ethernet over EtherCAT (EoE)**

To handle EoE frames within the application, the callback pfnEoeReceive must be registered using *esSet-SlaveSscApplication()*, e.g. in myAppPrepare() of EcSimulatorHilDemo / EcSimulatorSilDemo.

See also *EoE Ping Example*

# **6.12.1 [esEoeSendFram](#page-116-0)e**

# EC\_T\_DWORD **esEoeSendFrame**(

EC\_T\_DWORD dwInstanceId, EC\_T\_WORD wCfgFixedAddress, EC\_T\_BYTE \*pbyFrame, EC\_T\_DWORD dwFrameLen

Send EoE frame (queued)

**Returns**

<span id="page-186-0"></span>)

)

EC\_E\_NOERROR or error code

# **6.12.2 esGetCfgSlaveEoeInfo**

# EC\_T\_DWORD **esGetCfgSlaveEoeInfo**(

EC\_T\_DWORD dwInstanceID, EC\_T\_BOOL bFixedAddressing, EC\_T\_WORD wSlaveAddress,

*EC\_T\_CFG\_SLAVE\_EOE\_INFO* \*pSlaveEoeInfo

Return EoE information about a configured slave from the ENI file.

# **[Parameters](#page-187-0)**

- **dwInstanceID** [in] Instance ID (Multiple EtherCAT Network Support)
- **bFixedAddressing** [in] EC\_TRUE: use station address, EC\_FALSE: use AutoInc address
- **wSlaveAddress** [in] Slave address according bFixedAddressing
- **pSlaveEoeInfo** [out] Information about the slave

# **Returns**

- *EC\_E\_NOERROR* if successful
- *EC\_E\_INVALIDSTATE* if master isn't initialized
- *EC\_E\_INVALIDPARM* if dwInstanceID is out of range
- *[EC\\_E\\_NOTFOUN](#page-200-0)D* if no slave matching bFixedAddressing / wSlaveAddress can be found
- *[EC\\_E\\_NO\\_MBX\\_SUPP](#page-201-0)ORT* if the slave does not support mailbox communication
- *[EC\\_E\\_NO\\_EOE\\_SUPPO](#page-201-1)RT* if the slave supports mailbox communication, but not EoE

Content of *EC\_T\_CFG\_SLAVE\_EOE\_INFO* is subject to be extended.

# struct **EC\_T\_CFG\_SLAVE\_EOE\_INFO**

# <span id="page-187-0"></span>**Public Members**

- EC\_T\_DWORD **dwSlaveId** [out] Slave ID
- EC\_T\_BOOL **bMacAddr** [out] Indicates whether the MAC address could be read and is valid
- EC\_T\_BYTE **abyMacAddr**[6] [out] MAC address
- EC\_T\_BOOL **bIpAddr** [out] Indicates whether the IP address could be read and is valid
- EC\_T\_BYTE **abyIpAddr**[4] [out] IP address
- EC\_T\_BOOL **bSubnetMask** [out] Indicates whether the subnet mask could be read and is valid
- EC\_T\_BYTE **abySubnetMask**[4] [out] Subnet mask
- EC\_T\_BOOL **bDefaultGateway** [out] Indicates whether the default gateway could be read and is valid
- EC\_T\_BYTE **abyDefaultGateway**[4] [out] Default gateway
- EC\_T\_BOOL **bDnsServer** [out] Indicates whether the DNS server could be read and is valid
- EC\_T\_BYTE **abyDnsServer**[4]

[out] DNS server

- EC\_T\_BOOL **bDnsName** [out] Indicates whether the DNS name could be read and is valid
- EC\_T\_CHAR **szDnsName**[32] [out] DNS name

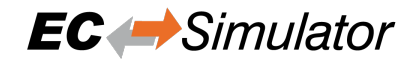

## **esGetCfgSlaveEoeInfo Example**

```
EC_T_CFG_SLAVE_EOE_INFO oInfo;
   OsMemset(&oInfo, 0, sizeof(EC_T_CFG_SLAVE_EOE_INFO));
   dwRes = esGetCfgSlaveEoeInfo(pAppContext->dwInstanceId, EC_TRUE, wSlaveAddress,
,→ &oInfo);
   if (dwRes != EC_E_NOERROR)
   {
       EcLogMsg(EC_LOG_LEVEL_ERROR, (pEcLogContext, EC_LOG_LEVEL_ERROR,
,→"esGetCfgSlaveEoeInfo failed: %s (0x%lx))\n",
           esGetText(pAppContext->dwInstanceId, dwRes), dwRes));
       dwRetVal = dwRes;goto Exit;
   }
   EcLogMsg(EC_LOG_LEVEL_INFO, (pEcLogContext, EC_LOG_LEVEL_INFO,
,→"esGetCfgSlaveEoeInfo(%d): "
       "MAC address: %02X:%02X:%02X:%02X:%02X:%02X, IP address: %d.%d.%d.%d,␣
,→subnet mask: %d.%d.%d.%d, "
       "default gateway: %d.%d.%d.%d, DNS server: %d.%d.%d.%d, DNS name: %s\n",␣
,→wSlaveAddress,
       oInfo.abyMacAddr[0], oInfo.abyMacAddr[1], oInfo.abyMacAddr[2],
       oInfo.abyMacAddr[3], oInfo.abyMacAddr[4], oInfo.abyMacAddr[5],
       oInfo.abyIpAddr[3], oInfo.abyIpAddr[2], oInfo.abyIpAddr[1], oInfo.
,→abyIpAddr[0],
       oInfo.abySubnetMask[3], oInfo.abySubnetMask[2], oInfo.abySubnetMask[1],␣
,→oInfo.abySubnetMask[0],
       oInfo.abyDefaultGateway[3], oInfo.abyDefaultGateway[2], oInfo.
,→abyDefaultGateway[1], oInfo.abyDefaultGateway[0],
       oInfo.abyDnsServer[3], oInfo.abyDnsServer[2], oInfo.abyDnsServer[1], oInfo.
,→abyDnsServer[0], oInfo.szDnsName));
```
# **6.12.3 EoE Ping Example**

The following example demonstrates how to customize EoE simulation using *esSetSlaveSscApplication()* and *esEoeSendFrame()*.

# **EoE Ping Example**

The following code demonstrates how to receive EoE frames from the Mast[er and send answers back.](#page-116-0)

```
/********************************************************************************/
/** \brief EoE ARP request and PING request context structure
*/
typedef struct _T_MY_EOE_CONTEXT
{
   T_EC_DEMO_APP_CONTEXT* pAppContext;
    EC_T_WORD wSlaveAddress;
    ETHERNET_ADDRESS oMacAddress;
    EC_T_IPADDR oIpV4Address;
   EC_T_LINK_FRAMEDESC oSendFrame;
} T_MY_EOE_CONTEXT;
/********************************************************************************/
/** \brief EoE ARP request and PING request handler
*
* \return pReplyFrameDesc->dwSize > 0 if handled with reply
*/
EC_T_VOID myAppProcessEoeFrameArpAndPing(EC_T_LINK_FRAMEDESC* pRequestFrameDesc, ...
,→EC_T_LINK_FRAMEDESC* pReplyFrameDesc, ETHERNET_ADDRESS MacAddress, EC_T_IPADDR␣
,→IpV4Address)
{
   ETHERNET_FRAME* pRequest = (ETHERNET_FRAME*)pRequestFrameDesc->pbyFrame;
   ETHERNET_FRAME* pReply = (ETHERNET_FRAME*)pReplyFrameDesc->pbyFrame;/* prepare reply */
   OsMemcpy(pReply, pRequest, pRequestFrameDesc->dwSize);
   pReply->Destination = pRequest->Source;
   pReply->Source = MacAddress;
   pReplyFrameDesc->dwSize = 0;
   /* handle ARP / ping */
   switch (EC_ETHFRM_GET_FRAMETYPE(pRequest))
    {
   case ETHERNET_FRAME_TYPE_ARP:
    {
       EC_ARP_IP_HEADER* pArpRequest = (EC_ARP_IP_HEADER*)EC_ENDOF(pRequest); /*␣
,→skip ETHERNET_FRAME header */
       EC_ARP_IP_HEADER* pArpReply = (EC_ARP_IP_HEADER*)EC_ENDOF(pReply); /* skip␣
,→ETHERNET_FRAME header */
        /* only Ethernet MAC and IPv4 ARP requests supported */
       if ((EC_NTOHS(pArpRequest->wHwAddressType) == EC_ARP_HW_TYPE_ETHERNET)
           && (EC_NTOHS(pArpRequest->wProtocolType) == ETHERNET_FRAME_TYPE_IP)
           && (pArpRequest->byHwAddressLength == ETHERNET_ADDRESS_LEN)
           && (pArpRequest->byProtocolAddressLength == EC_IPv4_ADDRESS_LEN)
            && (EC_NTOHS(pArpRequest->wOpCode) == EC_ARP_OPCODE_REQUEST))
        {
            /* only answer ARP request if IP address matches */
            if ((BroadcastEthernetAddress == pRequest->Destination)
               && (pArpRequest->Address.IpV4.DestinationIp == IpV4Address))
            {
               pArpReply->Address.IpV4.DestinationMac = pArpRequest->Address.IpV4.
,→SourceMac;
               pArpReply->Address.IpV4.SourceMac = MacAddress;
```
(continues on next page)

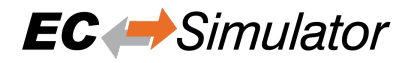

(continued from previous page)

```
pArpReply->Address.IpV4.DestinationIp = pArpRequest->Address.IpV4.
,→SourceIp;
                pArpReply->Address.IpV4.SourceIp = IpV4Address;
                pArpReply->wOpCode = EC_HTONS(EC_ARP_OPCODE_REPLY);
                /* reply valid */
                pReplyFrameDesc->dwSize = ETHERNET_FRAME_LEN + EC_ARP_IPv4_HEADER_
,→LEN;
            }
        }
    } break;
    case ETHERNET_FRAME_TYPE_IP:
    {
        if (((EC_IP_HEADER*)EC_ENDOF(pRequest))->byProtocol == EC_IP_PROTOCOL_ICMP)
        {
            EC_ICMP_HEADER* pIcmpRequest = (EC_ICMP_HEADER*)EC_ENDOF(pRequest); \frac{1}{\pi},→skip ETHERNET_FRAME header */
            EC_ICMP_HEADER* pIcmpReply = (EC_ICMP_HEADER*)EC_ENDOF(pReply); /*␣
,→skip ETHERNET_FRAME header */
            /* only answer PING request if MAC address and IP address match */
            if ((pIcmpRequest->byType == EC_ICMP_TYPE_ECHO)
                && (pRequest->Destination == MacAddress)
                && (pIcmpRequest->IpHdr.dwDstAddr == IpV4Address))
            {
                EC_T_WORD wLen = EC_NTOHS(pIcmpRequest->IpHdr.wTotalLength);
                /* swap src and dest ip address */
                pIcmpReply->IpHdr.dwSrcAddr = pIcmpRequest->IpHdr.dwDstAddr;
                pIcmpReply->IpHdr.dwDstAddr = pIcmpRequest->IpHdr.dwSrcAddr;
                pIcmpReply->byType = EC_ICMP_TYPE_ECHO_REPLY;
                pIcmpReply->IpHdr.wCheckSum = 0;
                pIcmpReply->IpHdr.wCheckSum = EC_HTONS(CalculateCrcRfc1071((EC_T_
,→WORD*)&pIcmpReply->IpHdr, EC_IP_HEADER_MINIMUM_LEN));
                pIcmpRequest->wCheckSum = 0;
                pIcmpRequest->wCheckSum = EC_HTONS(CalculateCrcRfc1071((EC_T_
,→WORD*)&pIcmpReply->byType /* skip IpHdr */, (EC_T_WORD)(wLen - EC_IP_HEADER_
,→MINIMUM_LEN)));
                /* reply valid */
                pReplyFrameDesc->dwSize = (EC_T_WORD)(ETHERNET_FRAME_LEN + wLen);
            }
        }
    } break;
    }
}
EC_T_VOID myAppEoe_APPL_EoeReceive(EC_T_VOID* pvContext, EC_T_WORD* pwFrame, EC_T_
,→WORD wFrameSize)
{
   T_MY_EOE_CONTEXT* poContext = (T_MY_EOE_CONTEXT*)pvContext;
   EC_T_LINK_FRAMEDESC oReceiveFrame;
    oReceiveFrame.pbyFrame = (EC_T_BYTE*)pwFrame;
    oReceiveFrame.dwSize = wFrameSize;
    /* call ARP request and ping request handler and send reply if filled by␣
```

```
(continues on next page)
```
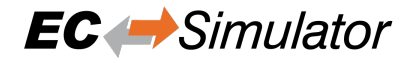

```
(continued from previous page)
```

```
myAppProcessEoeFrameArpAndPing(&oReceiveFrame, &poContext->oSendFrame,␣
,→poContext->oMacAddress, poContext->oIpV4Address);
   if (poContext->oSendFrame.dwSize > 0)
    {
       esEoeSendFrame(poContext->pAppContext->dwInstanceId, poContext->
,→wSlaveAddress, poContext->oSendFrame.pbyFrame, poContext->oSendFrame.dwSize);
   }
}
EC_T_VOID myAppEoe_APPL_EoeSettingInd(EC_T_VOID* pvContext, EC_T_WORD*␣
,→pwMacAddress, EC_T_WORD* pwIpV4Address,
   EC_T_WORD* /* pwIpV4SubNetMask */, EC_T_WORD* /* pwIpV4DefaultGateway */, EC_T_
,→WORD* /* pwDnsIpV4Address */)
{
   T_MY_EOE_CONTEXT* poContext = (T_MY_EOE_CONTEXT*)pvContext;
   poContext->oMacAddress = * ((ETHERNET_ADDRESS*)pwMacAddress);
   poContext->oIpV4Address.dwAddr = EC_GETDWORD(pwIpV4Address);
}
EC_T_DWORD myAppEoeInit(T_EC_DEMO_APP_CONTEXT* pAppContext, T_MY_EOE_CONTEXT*␣
,→poContext, EC_T_WORD wSlaveAddress)
{
   EC_T_DWORD dwRetVal = EC_EEROR;EC_T_DWORD dwRes = EC_E_ERROR;poContext->pAppContext = pAppContext;
   poContext->wSlaveAddress = wSlaveAddress;
   poContext->oSendFrame.pbyFrame = (EC_T_BYTE*)OsMalloc(ETHERNET_MAX_FRAMEBUF_
,→LEN /* 1536 */);
   if (EC_NULL == poContext->oSendFrame.pbyFrame)
    {
       dwRetVal = EC_ENOMEMORY;goto Exit;
    }
    {
        struct _EC_T_SLAVE_SSC_APPL_DESC oSlaveApplDesc;
       OsMemset(&oSlaveApplDesc, 0, sizeof(struct _EC_T_SLAVE_SSC_APPL_DESC));
       oSlaveApplDesc.dwSignature = SIMULATOR_SIGNATURE;
       oSlaveApplDesc.dwSize = sizeof(struct _EC_T_SLAVE_SSC_APPL_DESC);
       oSlaveApplDesc.szName = (EC_T_CHAR*)"MyAppEoeSlaveAppl";
       oSlaveApplDesc.pvContext = poContext; /* first parameter of static wrapper␣
,→functions */
       oSlaveApplDesc.pfnEoeReceive = myAppEoe_APPL_EoeReceive;
       oSlaveApplDesc.pfnEoeSettingInd = myAppEoe_APPL_EoeSettingInd;
        /* register callbacks at slave */
       dwRes = esSetSlaveSscApplication(pAppContext->dwInstanceId, wSlaveAddress, _
,→&oSlaveApplDesc);
       if (EC_E_NOERROR != dwRes)
        {
           dwRetVal = dwRes:
           goto Exit;
        }
    }
   dwRetVal = EC_EMOERROR;Exit:
```
(continues on next page)

}

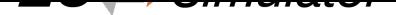

(continued from previous page)

```
if (EC_E_NOERROR != dwRetVal)
{
    SafeOsFree(poContext->oSendFrame.pbyFrame);
}
return dwRetVal;
```
The callbacks need a context. Each slave needs its individual context. If there is only one slave to be registered, a global context can be declared and used:

T\_MY\_EOE\_CONTEXT G\_oContext;

The callbacks must be registered using *esSetSlaveSscApplication()*, e.g. in myAppPrepare() of EcSimulatorHilDemo / EcSimulatorSilDemo:

```
OsMemset(&G_oContext, 0, sizeof(G_oContext));
dwRes = myAppEoeInit(pAppContext, &G_oContext, wSlaveAddress);
if (EC_E_NOERROR != dwRes)
{
    dwRetVal = dwRes;goto Exit;
}
```
.

# **6.13 File access over EtherCAT (FoE)**

The following examples demonstrate how to customize FoE simulation using *esSetSlaveSscApplication()*

## **FoE Download Example**

The following code demonstrates how to receive FoE from the Master and [store it in a buffer. The data received in](#page-116-0) this example is stored in T\_MY\_CONTEXT::abyFileBuf :

```
#define MYAPP_FOE_BUFFER_SIZE (35264)
typedef struct
{
   EC_T_BYTE abyFileBuf[MYAPP_FOE_BUFFER_SIZE];
   EC_T_WORD wFileBufLen;
    /* ... */
} T_MY_CONTEXT;
```
myAppFoeWrite() handles download requests from the Master, myAppFoeWriteData() copies the FoE payload from the mailbox to T\_MY\_CONTEXT::abyFileBuf:

```
extern "C" EC_T_WORD myAppFoeWrite(EC_T_VOID* pvContext, EC_T_WORD*, EC_T_WORD, EC_
,→T_DWORD)
{
   T_MY_CONTEXT* poContext = (T_MY_CONTEXT*) pvContext;
   poContext->wFileBufLen = 0;
   return 0; /* accept file download (ECAT_FOE_ERRCODE_... denies download) */
}
extern "C" EC_T_WORD myAppFoeWriteData(
   EC_T_VOID* pvContext, EC_T_WORD* pData, EC_T_WORD wSize, EC_T_BYTE␣
,→bDataFollowing)
{
   T_MY_CONTEXT* poContext = (T_MY_CONTEXT*)pvContext;
   if (poContext->wFileBufLen + wSize > sizeof(poContext->abyFileBuf))
   {
       return ECAT_FOE_ERRCODE_DISKFULL; /* abort transfer */
   }
   OsMemcpy(&poContext->abyFileBuf[poContext->wFileBufLen], pData, wSize);
   poContext->wFileBufLen = poContext->wFileBufLen + wSize;
    /* FoE ACK segment at Master (more segments follow / download finished) */
   return bDataFollowing ? SSC_FOE_ACK : SSC_FOE_ACKFINISHED;
}
```
The callbacks must be registered using *esSetSlaveSscApplication()*, e.g. in myAppPrepare() of EcSimulatorHilDemo / EcSimulatorSilDemo:

```
struct _EC_T_SLAVE_SSC_APPL_DESC oSlaveApp;
OsMemset(&oSlaveApp, 0, sizeof(struct _EC_T_SLAVE_SSC_APPL_DESC));
T_MY_CONTEXT* poSlaveApplContext = &G_oSlaveApplContext;
OsMemset(poSlaveApplContext, 0, sizeof(G_oSlaveApplContext));
oSlaveApp.dwSignature = SIMULATOR_SIGNATURE;
oSlaveApp.dwSize = sizeof(struct _EC_T_SLAVE_SSC_APPL_DESC);
oSlaveApp.szName = (EC_T_CHAR*)"mySlaveAppl";
oSlaveApp.pvContext = poSlaveApplContext; /* pvContext of callbacks */
oSlaveApp.pfnFoeWrite = myAppFoeWrite;
```
(continues on next page)

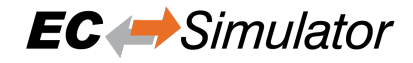

(continued from previous page)

```
oSlaveApp.pfnFoeWriteData = myAppFoeWriteData;
/* register SlaveSscApplication call-backs (Master in INIT) */
dwRes = esSetSlaveSscApplication(dwSimulatorId, wSlaveAddress, &oSlaveApp);
if (dwRes != EC_E_NOERROR)
{
    goto Exit;
}
```
The following code at Master downloads the file to the slave:

```
/* set Master PREOP */
   dwRes = emSetMasterState(dwMasterId, 30000 /* dwTimeout */, eEcatState_PREOP);
   if (dwRes != EC_E_NOERROR)
   {
       goto Exit;
   }
   /* download file */
   dwRes = emFoeFileDownload(dwMasterId, emGetSlaveId(dwMasterId, wSlaveAddress),
       (EC_T_CHAR*)"foe.dat", (EC_T_DWORD)OsStrlen((EC_T_CHAR*)"foe.dat"),
       G_abyFileBuf, MYAPP_FOE_BUFFER_SIZE, 0 /* dwPassword */, 30000 /*␣
,→dwTimeout */);
   if (dwRes != EC_E_NOERROR)
   {
       goto Exit;
   }
```
# **FoE Upload Example**

The following code demonstrates how to serve FoE data from a local buffer to the Master. The data served in this example is stored in T\_MY\_CONTEXT::abyFileBuf :

```
#define MYAPP_FOE_BUFFER_SIZE (35264)
typedef struct
{
   EC_T_BYTE abyFileBuf[MYAPP_FOE_BUFFER_SIZE];
   EC_T_WORD wFileBufLen;
    /* ... */
} T_MY_CONTEXT;
```
myAppFoeRead() handles upload requests from the Master, myAppFoeReadData() copies the FoE payload from T\_MY\_CONTEXT::abyFileBuf to the mailbox:

```
extern "C" EC_T_WORD myAppFoeReadData(
   EC_T_VOID* pvContext, EC_T_DWORD dwOffset, EC_T_WORD wMaxBlockSize, EC_T_WORD*␣
,→pData)
{
   T_MY_CONTEXT* poContext = (T_MY_MCONTEXT*)pvContext;
   if (dwOffset > poContext->wFileBufLen)
    {
        return 0;
    }
    if (dwOffset + wMaxBlockSize > poContext->wFileBufLen)
    {
        wMaxBlockSize = EC_LOWORD(poContext->wFileBuffer - dwoffset);}
    if (wMaxBlockSize > 0)
    {
        OsMemcpy(pData, &poContext->abyFileBuf[dwOffset], wMaxBlockSize);
    }
    return wMaxBlockSize; /* amount of data read */
}
extern "C" EC_T_WORD myAppFoeRead(
   EC_T_VOID* pvContext, EC_T_WORD*, EC_T_WORD, EC_T_DWORD, EC_T_WORD␣
,→wMaxBlockSize, EC_T_WORD* pData)
{
    /* APPL_FoeRead contains returning first data */
    return myAppFoeReadData(pvContext, 0, wMaxBlockSize, pData);
}
```
The callbacks must be registered using *esSetSlaveSscApplication()*, e.g. in myAppPrepare() of EcSimulatorHilDemo / EcSimulatorSilDemo:

```
struct _EC_T_SLAVE_SSC_APPL_DESC oSlaveApp;
OsMemset(&oSlaveApp, 0, sizeof(struct _EC_T_SLAVE_SSC_APPL_DESC));
T_MY_CONTEXT* poSlaveApplContext = &G_oSlaveApplContext;
OsMemset(poSlaveApplContext, 0, sizeof(G_oSlaveApplContext));
/* pattern for file content */
OsMemset(poSlaveApplContext->abyFileBuf, 0xAA, MYAPP_FOE_BUFFER_SIZE);
poSlaveApplContext->wFileBufLen = MYAPP_FOE_BUFFER_SIZE;
oSlaveApp.dwSignature = SIMULATOR_SIGNATURE;
oSlaveApp.dwSize = sizeof(struct _EC_T_SLAVE_SSC_APPL_DESC);
```
(continues on next page)

(continued from previous page)

```
oSlaveApp.szName = (EC_T_CHAR*)"mySlaveAppl";
oSlaveApp.pvContext = poSlaveApplContext; /* pvContext of callbacks */
oSlaveApp.pfnFoeRead = myAppFoeRead;
oSlaveApp.pfnFoeReadData = myAppFoeReadData;
/* register SlaveSscApplication call-backs (Master in INIT) */
dwRes = esSetSlaveSscApplication(dwSimulatorId, wSlaveAddress, &oSlaveApp);
if (dwRes != EC_E_NOERROR)
{
    goto Exit;
}
```
The following code at Master uploads the file from the slave:

```
/* set Master PREOP */
   dwRes = emSetMasterState(dwMasterId, 30000 /* dwTimeout */, eEcatState_PREOP);
   if (dwRes != EC_E_NOERROR)
   {
       goto Exit;
   }
   /* upload file */
   dwRes = emFoeFileUpload(dwMasterId, emGetSlaveId(dwMasterId, wSlaveAddress),
       (EC_T_CHAR*)"foe.dat", (EC_T_DWORD)OsStrlen((EC_T_CHAR*)"foe.dat"),
       G_abyFileBuf, MYAPP_FOE_BUFFER_SIZE, &dwOutDataLen, 0 /* dwPassword */,␣
,→30000 /* dwTimeout */);
   if (dwRes != EC_E_NOERROR)
   {
       goto Exit;
   }
```
#### **See also:**

- *esInitSimulator()*
- *esConfigureNetwork()*

# **6.14 Vendor specific access over EtherCAT (VoE)**

See also *VoE Receive Example*

# **6.14.1 esVoeSend**

# EC\_T\_DWORD **esVoeSend**(

EC\_T\_DWORD dwInstanceId, EC\_T\_WORD wCfgFixedAddress, EC\_T\_WORD wDstFixedAddress, EC\_T\_VOID \*pvData, EC\_T\_DWORD dwDataLen

Fill "Mailbox In" (SM1) with VoE data to be polled by Master. The slave must have VoE enabled, see ESI: /EtherCATInfo/Descriptions/Devices/Device/Mailbox/VoE, ENI/EXI: /EtherCATConfig/Config/Slave/Mailbox/Protocol/VoE.

# **Parameters**

- **dwInstanceId** [in] Simulator Instance ID
- **wCfgFixedAddress** [in] Slave's station address
- **wDstFixedAddress** [in] Destination address
- **pvData** [in] Data
- **dwDataLen** [in] Data length

# **Returns**

EC\_E\_NOERROR or error code

# **6.14.2 esSetVoeReceiveCallback**

- EC\_T\_DWORD **esSetVoeReceiveCallback**(
	- EC\_T\_DWORD dwInstanceId,
	- EC\_T\_WORD wCfgFixedAddress,

EC\_T\_BYTE (\*pfVoeReceive)(EC\_T\_VOID \*pvContext, EC\_T\_WORD wFixedAddress,

EC\_T\_WORD wSrcFixedAddress, EC\_T\_VOID \*pvData, EC\_T\_DWORD dwDataLen),

EC\_T\_VOID \*pvContext

)

)

Set VoE data received callback for "Mailbox Out" (SM0) Within the callback, no EC-Simulator API may be called. The slave must have VoE enabled, see ESI: /EtherCATInfo/Descriptions/Devices/Device/Mailbox/VoE, ENI/EXI: /EtherCATConfig/Config/Slave/Mailbox/Protocol/VoE.

# **Parameters**

- **dwInstanceId** [in] Simulator Instance ID
- **wCfgFixedAddress** [in] Slave's station address
- **pfVoeReceive** [in] Receive callback function
- **pvContext** [in] Receive callback function context

# **Returns**

EC\_E\_NOERROR or error code

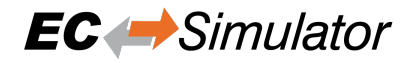

# **6.14.3 VoE Receive Example**

The following examples demonstrate how to register a handler for VoE writes from the Master or from other slaves.

#### **VoE Receive Example**

The following code demonstrates how to send VoE from the Master to the slave and store it in a buffer at the Simulator. The data received in this example is stored in  $T_MY_CONTEXT$ ::abyVoeBuf:

```
#define MYAPP_FOE_BUFFER_SIZE (35264)
typedef struct
{
    EC_T_BYTE abyFileBuf[MYAPP_FOE_BUFFER_SIZE];
   EC_T_WORD_wFileBufLen;
    /* ... */
} T_MY_CONTEXT;
```
myAppVoeReceiveCallback() handles write requests from the Master and copies the received VoE payload from the mailbox to T\_MY\_CONTEXT::abyVoeBuf :

```
EC_T_BYTE EC_FNCALL myAppVoeReceiveCallback(EC_T_VOID* pvContext,
   EC_T_WORD /* wCfgFixedAddress VoE receiver address, e.g. 1001 */,
    EC_T_WORD /* wSrcFixedAddress VoE sender address, 0: Master */,
   EC_T_VOID* pvData, EC_T_DWORD dwDataLen)
{
   T_MY_CONTEXT* poContext = (T_MY_CONTEXT*) pvContext;
   OsMemcpy(poContext->abyVoeBuf, pvData, EC_AT_MOST(MYAPP_VOE_BUFFER_SIZE,␣
,→dwDataLen));
   poContext->dwVoeBufLen = dwDataLen;
   /* No EC-Simulator APIs may be issued from within the callback context.
       Signalize VoE data received for deferred processing in other thread. */
   OsSetEvent(poContext->pvEvent);
   return 0;
}
```
The following code shows how to register myAppVoeReceiveCallback() and send VoE from the Master to the simulated slave:

```
EC_T_DWORD dwRes = EC_E_ERROR;
   EC_T_DWORD dwRetVal = EC_EEROR;#define MYAPP_VOE_SEND_BUF_LEN sizeof(EC_T_DWORD)
   EC_T_BYTE abyVoeSendBuf[MYAPP_VOE_SEND_BUF_LEN];
   OsMemset(abyVoeSendBuf, 0, MYAPP_VOE_SEND_BUF_LEN);
   T_MY_CONTEXT oContext;
   OsMemset(&oContext, 0, sizeof(T_MY_CONTEXT));
   oContext.pvEvent = OsCreateEvent();
   if (EC_NULL == oContext.pvEvent)
    {
       EcLogMsg(EC_LOG_LEVEL_ERROR, (pEcLogContext, EC_LOG_LEVEL_ERROR,
,→"OsCreateEvent failed\n"));
       dwRetVal = EC_E_NOMEMORY;
       goto Exit;
   }
   /* EC-Simulator: register VoE handler */
   dwRes = esSetVoeReceiveCallback(dwSimulatorId, 1001, myAppVoeReceiveCallback, &
,→oContext);
```
(continues on next page)

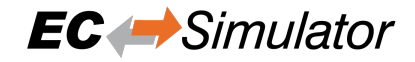

(continued from previous page)

```
if (dwRes != EC_E_NOERROR)
    {
       EcLogMsg(EC_LOG_LEVEL_ERROR, (pEcLogContext, EC_LOG_LEVEL_ERROR,
,→"esSetVoeReceiveCallback failed: %s (0x%lx))\n", esGetText(dwSimulatorId, dwRes),
,→ dwRes));
       dwRetVal = dwRes;
       goto Exit;
    }
   /* EC-Master: set PREOP state */
   dwRes = emSetMasterState(dwMasterId, 30000, eEcatState_PREOP);
   if (dwRes != EC_E_NOERROR)
    {
       EcLogMsg(EC_LOG_LEVEL_ERROR, (pEcLogContext, EC_LOG_LEVEL_ERROR,
,→"emSetMasterState failed: %s (0x%lx))\n", ecatGetText(dwRes), dwRes));
       dwRetVal = dwRes;goto Exit;
   }
    /* send VoE to slave */
   EC_SET_FRM_DWORD(abyVoeSendBuf, 0x12345678);
   dwRes = emVoeWrite(dwMasterId, emGetSlaveId(dwMasterId, 1001), abyVoeSendBuf, _
,→MYAPP_VOE_SEND_BUF_LEN, 5000);
   if (dwRes != EC_E_NOERROR)
    {
       EcLogMsg(EC_LOG_LEVEL_ERROR, (pEcLogContext, EC_LOG_LEVEL_ERROR,
,→"emVoeWrite failed: %s (0x%lx))\n", ecatGetText(dwRes), dwRes));
       dwRetVal = dwRes;goto Exit;
   }
    /* wait for slave received data in callback */
   dwRes = OsWaitForEvent(oContext.pvEvent, 5000);
   if (dwRes != EC_E_NOERROR)
    {
       EcLogMsg(EC_LOG_LEVEL_ERROR, (pEcLogContext, EC_LOG_LEVEL_ERROR,
,→"OsWaitForEvent failed: %s (0x%lx))\n", esGetText(dwSimulatorId, dwRes), dwRes));
       dwRetVal = dwRes;goto Exit;
    }
   dwRetVal = EC E NOERROR;
Exit:
   SafeOsDeleteEvent(oContext.pvEvent);
```
# **6.15 Distributed Clocks (DC)**

Distributed Clocks are rudimentary supported.

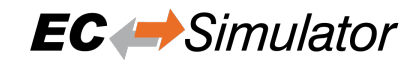

# **7 Error Codes**

# **7.1 Groups**

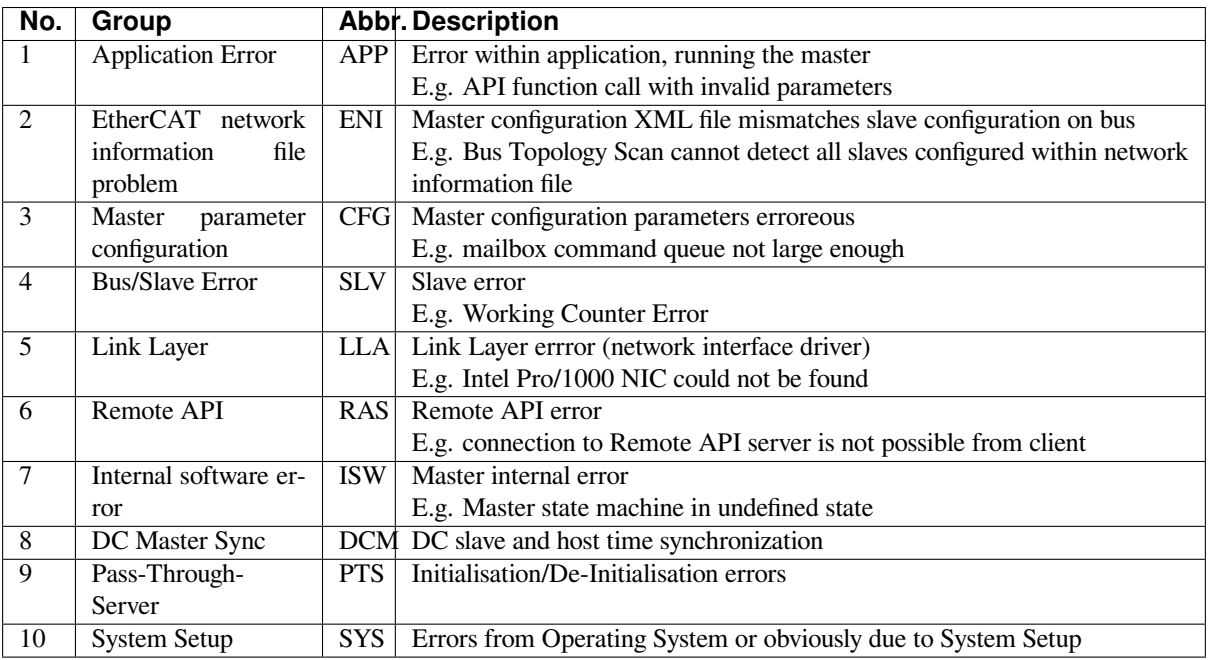

# **7.2 Generic Error Codes**

### <span id="page-200-0"></span>**EC\_E\_NOERROR**

0x00000000: No Error

#### **EC\_E\_ERROR**

0x98110000: Unspecific Error

#### **EMRAS\_E\_ERROR**

0x98110180: Unspecific RAS Error

#### **EC\_E\_NOTSUPPORTED**

0x98110001: APP: Feature not supported (e.g. function or property not available)

#### **EC\_E\_INVALIDINDEX**

0x98110002: APP: Invalid index (e.g. CoE: invalid SDO index)

### **EC\_E\_INVALIDOFFSET**

0x98110003: ISW: Invalid offset (e.g. invalid offset while accessing Process Data Image)

## **EC\_E\_CANCEL**

0x98110004: APP: Cancel (e.g. master should abort current mailbox transfer)

#### **EC\_E\_INVALIDSIZE**

0x98110005: APP: Invalid size

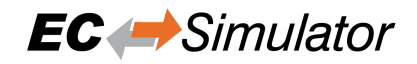

#### **EC\_E\_INVALIDDATA**

0x98110006: ISW: Invalid data (multiple error sources)

#### **EC\_E\_NOTREADY**

0x98110007: ISW: Not ready (multiple error sources)

#### **EC\_E\_BUSY**

0x98110008: APP: Busy (e.g. stack is busy currently and not available to process the API request. The function may be called again later)

#### **EC\_E\_ACYC\_FRM\_FREEQ\_EMPTY**

0x98110009: ISW: Cannot queue acyclic EtherCAT command (Acyclic command queue is full. Possible solution: Increase of configuration value dwMaxQueuedEthFrames)

## **EC\_E\_NOMEMORY**

0x9811000A: CFG: No memory left (e.g. memory full / fragmented))

#### <span id="page-201-1"></span>**EC\_E\_INVALIDPARM**

0x9811000B: APP: Invalid parameter (e.g. API function called with erroneous parameter set)

#### **EC\_E\_NOTFOUND**

0x9811000C: APP: Not found (e.g. Network Information File ENI not found or API called with invalid slave ID)

#### **EC\_E\_DUPLICATE**

0x9811000D: ISW: Duplicated fixed address detected (handled internally)

#### <span id="page-201-0"></span>**EC\_E\_INVALIDSTATE**

0x9811000E: ISW: Invalid state (master not initialized or not configured)

#### **EC\_E\_TIMER\_LIST\_FULL**

0x9811000F: ISW: Cannot add slave to timer list (slave timer list full)

#### **EC\_E\_TIMEOUT**

0x98110010: Timeout

#### **EC\_E\_OPENFAILED**

0x98110011: ISW: Open failed

#### **EC\_E\_SENDFAILED**

0x98110012: LLA: Frame send failed

#### **EC\_E\_INSERTMAILBOX**

0x98110013: CFG: Insert Mailbox error (internal limit MAX\_QUEUED\_COE\_CMDS: 20)

#### **EC\_E\_INVALIDCMD**

0x98110014: ISW: Invalid Command (Unknown mailbox command code)

#### **EC\_E\_UNKNOWN\_MBX\_PROTOCOL**

0x98110015: ISW: Unknown Mailbox Protocol Command (Unknown Mailbox protocol or mailbox command with unknown protocol association)

#### **EC\_E\_ACCESSDENIED**

0x98110016: ISW: Access Denied (e.g. master internal software error)

# **EC\_E\_IDENTIFICATIONFAILED**

0x98110017: ENI: Identification failed (e.g. identification command failed)

# **EC\_E\_LOCK\_CREATE\_FAILED**

0x98110018: SYS: Create lock failed (e.g. OsCreateLockTyped failed)

# **EC\_E\_PRODKEY\_INVALID**

0x9811001A: CFG: Product Key Invalid (e.g. application using protected version of the stack, which stops operation after the evaluation time limit reached if a license is not provided)

# **EC\_E\_WRONG\_FORMAT**

0x9811001B: ENI: Wrong configuration format (e.g. Network information file empty or malformed)

# **EC\_E\_FEATURE\_DISABLED**

0x9811001C: APP: Feature disabled (e.g. Application tried to perform a missing or disabled API function)

# **EC\_E\_SHADOW\_MEMORY**

0x9811001D: Shadow memory requested in wrong mode

# **EC\_E\_BUSCONFIG\_MISMATCH**

0x9811001E: ENI: Bus configuration mismatch (e.g. Network information file and currently connected bus topology does not match)

#### **EC\_E\_CONFIGDATAREAD**

0x9811001F: ENI: Error reading configuration file (e.g. Network information file could not be read)

# **EC\_E\_ENI\_NO\_SAFEOP\_OP\_SUPPORT**

0x98110020: Configuration doesn't support SAFEOP and OP requested state

### **EC\_E\_XML\_CYCCMDS\_MISSING**

0x98110021: ENI: Cyclic commands are missing (e.g. Network information file does not contain cyclic commands)

#### **EC\_E\_XML\_ALSTATUS\_READ\_MISSING**

0x98110022: ENI: AL\_STATUS register read missing in XML file for at least one state (e.g. Read of AL Status register is missing in cyclic part of given network information file)

### **EC\_E\_MCSM\_FATAL\_ERROR**

0x98110023: ISW: Fatal internal McSm (master control state machine is in an undefined state)

#### **EC\_E\_SLAVE\_ERROR**

0x98110024: SLV: Slave error (e.g. A slave error was detected. See also EC\_NOTIFY\_STATUS\_SLAVE\_ERROR and EC\_NOTIFY\_SLAVE\_ERROR\_STATUS\_INFO)

### **EC\_E\_FRAME\_LOST**

0x98110025: SLV: Frame lost, IDX mismatch (EtherCAT frame(s) lost on bus, means the response was not received. In case this error shows frequently a problem with the wiring could be the cause)

#### **EC\_E\_CMD\_MISSING**

0x98110026: SLV: At least one EtherCAT command is missing in the received frame (e.g. received EtherCAT frame incomplete)

#### **EC\_E\_CYCCMD\_WKC\_ERROR**

0x98110027: Cyclic command WKC error

#### **EC\_E\_INVALID\_DCL\_MODE**

0x98110028: APP: IOCTL EC\_IOCTL\_DC\_LATCH\_REQ\_LTIMVALS invalid in DCL auto read mode (this function cannot be used if DC Latching is running in mode "Auto Read")

#### **EC\_E\_AI\_ADDRESS**

0x98110029: SLV: Auto increment address increment mismatch (e.g. Network information file and bus topology doesn't match any more. Error shows only, if a already recognized slave isn't present any more)

#### **EC\_E\_INVALID\_SLAVE\_STATE**

0x9811002A: APP: Slave in invalid state, e.g. not in OP (API not callable in this state) (mailbox commands are not allowed in current slave state)

#### **EC\_E\_SLAVE\_NOT\_ADDRESSABLE**

0x9811002B: SLV: Station address lost (or slave missing) - FPRD to AL\_STATUS failed (e.g. Slave had a power cycle)

#### **EC\_E\_CYC\_CMDS\_OVERFLOW**

0x9811002C: ENI: Too many cyclic commands in XML configuration file (e.g. EC\_T\_INIT\_MASTER\_PARMS.dwMaxAcycFramesQueued too small)

#### **EC\_E\_LINK\_DISCONNECTED**

0x9811002D: SLV: Ethernet link cable disconnected (e.g. EtherCAT bus segment not connected to network interface)

#### **EC\_E\_MASTERCORE\_INACCESSIBLE**

0x9811002E: RAS: Master core not accessible (e.g. Connection to remote server was terminated or master instance has been stopped on remote side)

#### **EC\_E\_COE\_MBXSND\_WKC\_ERROR**

0x9811002F: SLV: CoE mailbox send: working counter (e.g. CoE mailbox couldn't be read on slave, slave didn't read out mailbox since last write)

#### **EC\_E\_COE\_MBXRCV\_WKC\_ERROR**

0x98110030: SLV: CoE mailbox receive: working counter (e.g. CoE mailbox couldn't be read from slave)

#### **EC\_E\_NO\_MBX\_SUPPORT**

0x98110031: APP: No mailbox support (e.g. Slave does not support mailbox access)

#### **EC\_E\_NO\_COE\_SUPPORT**

0x98110032: ENI: CoE protocol not supported (e.g. Configuration error or slave information file doesn't match slave firmware)

### **EC\_E\_NO\_EOE\_SUPPORT**

0x98110033: ENI: EoE protocol not supported (e.g. Configuration error or slave information file doesn't match slave firmware)

#### **EC\_E\_NO\_FOE\_SUPPORT**

0x98110034: ENI: FoE protocol not supported (e.g. Configuration error or slave information file doesn't match slave firmware)

#### **EC\_E\_NO\_SOE\_SUPPORT**

0x98110035: ENI: SoE protocol not supported (e.g. Configuration error or slave information file doesn't match slave firmware)

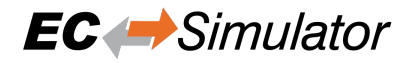

#### **EC\_E\_NO\_VOE\_SUPPORT**

0x98110036: ENI: VoE protocol not supported (e.g. Configuration error or slave information file doesn't match slave firmware)

#### **EC\_E\_EVAL\_VIOLATION**

0x98110037: ENI: Configuration violates Evaluation limits (obsolete)

#### **EC\_E\_EVAL\_EXPIRED**

0x98110038: CFG: Evaluation Time limit reached (e.g. License not provided and evaluation period (1 hour) of protected version exceeded)

#### **EC\_E\_LICENSE\_MISSING**

0x98110039: License key invalid or missing

#### **EC\_E\_CFGFILENOTFOUND**

0x98110070: CFG: Master configuration not found (e.g. path to master configuration file (XML) was wrong or the file is not available)

#### **EC\_E\_EEPROMREADERROR**

0x98110071: SLV: Command error while EEPROM upload (read slave EEPROM)

#### **EC\_E\_EEPROMWRITEERROR**

0x98110072: SLV: Command error while EEPROM download (write slave EEPROM)

#### **EC\_E\_XML\_CYCCMDS\_SIZEMISMATCH**

0x98110073: ENI: Cyclic command wrong size (too long) (size in master configuration file (XML) does not match size of process data)

### **EC\_E\_XML\_INVALID\_INP\_OFF**

0x98110074: ENI: Invalid input offset in cyclic command, please check InputOffs

#### **EC\_E\_XML\_INVALID\_OUT\_OFF**

0x98110075: ENI: Invalid output offset in cyclic command, please check OutputOffs

#### **EC\_E\_PORTCLOSE**

0x98110076: Port close failed

#### **EC\_E\_PORTOPEN**

0x98110077: Port open failed

#### **EC\_E\_SLAVE\_NOT\_PRESENT**

0x9811010E: APP / SLV: command not executed (slave not present on bus) (e.g. slave disappeared or was never present)

#### **EC\_E\_EEPROMRELOADERROR**

0x98110110: Command error while EEPROM reload

#### **EC\_E\_SLAVECTRLRESETERROR**

0x98110111: Command error while Reset Slave Controller

#### **EC\_E\_SYSDRIVERMISSING**

0x98110112: SYS: Cannot open system driver (e.g. system driver was not loaded)

#### **EC\_E\_BUSCONFIG\_TOPOCHANGE**

0x9811011E: Bus configuration not detected, Topology changed (e.g. Topology changed while scanning bus)

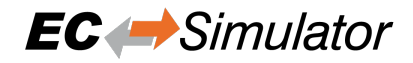

#### **EC\_E\_EOE\_MBX\_WKC\_ERROR**

0x9811011F: EoE: Mailbox receive: working counter

#### **EC\_E\_FOE\_MBX\_WKC\_ERROR**

0x98110120: FoE: Mailbox receive: working counter

#### **EC\_E\_SOE\_MBX\_WKC\_ERROR**

0x98110121: SoE: mailbox receive: working counter

#### **EC\_E\_AOE\_MBX\_WKC\_ERROR**

0x98110122: AoE: Mailbox receive: working counter

#### **EC\_E\_VOE\_MBX\_WKC\_ERROR**

0x98110123: SLV: VoE mailbox send: working counter (VoE mailbox couldn't be written)

#### **EC\_E\_EEPROMASSIGNERROR**

0x98110124: SLV: EEPROM assignment failed

#### **EC\_E\_MBX\_ERROR\_TYPE**

0x98110125: SLV: Unknown mailbox error code received in mailbox

#### **EC\_E\_REDLINEBREAK**

0x98110126: SLV: Redundancy line break (e.g. cable break between slaves or between master and first slave)

#### **EC\_E\_XML\_INVALID\_CMD\_WITH\_RED**

0x98110127: ENI: Invalid EtherCAT command in cyclic frame with redundancy (e.g. BRW commands are not allowed with redundancy)

#### **EC\_E\_XML\_PREV\_PORT\_MISSING**

0x98110128: ENI: <PreviousPort>-tag is missing (e.g. if the auto increment address is not the first slave on the bus we check if a previous port tag OR a hot connect tag is available)

#### **EC\_E\_XML\_DC\_CYCCMDS\_MISSING**

0x98110129: DC enabled and DC cyclic commands missing (e.g. access to 0x0900)

#### **EC\_E\_DLSTATUS\_IRQ\_TOPOCHANGED**

0x98110130: SLV: Data link (DL) status interrupt because of changed topology (automatically handled by master)

#### **EC\_E\_PTS\_IS\_NOT\_RUNNING**

0x98110131: PTS: Pass Through Server is not running (Pass-Through-Server was tried to be enabled/disabled or stopped without being started)

#### **EC\_E\_PTS\_IS\_RUNNING**

0x98110132: PTS: Pass Through Server is running (obsolete, replaced by EC\_E\_ADS\_IS\_RUNNING)

#### **EC\_E\_ADS\_IS\_RUNNING**

0x98110132: PTS: ADS adapter (Pass Through Server) is running (API call conflicts with ADS state (running))

#### **EC\_E\_PTS\_THREAD\_CREATE\_FAILED**

0x98110133: PTS: Could not start the Pass Through Server

### **EC\_E\_PTS\_SOCK\_BIND\_FAILED**

0x98110134: PTS: The Pass Through Server could not bind the IP address with a socket (e.g. Possibly because the IPaddress (and Port) is already in use or the IP-address does not exist)

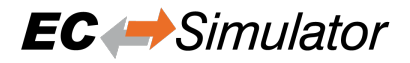

#### **EC\_E\_PTS\_NOT\_ENABLED**

0x98110135: PTS: The Pass Through Server is running but not enabled

#### **EC\_E\_PTS\_LL\_MODE\_NOT\_SUPPORTED**

0x98110136: PTS: The Link Layer mode is not supported by the Pass Through Server (e.g. The Master is running in interrupt mode but the Pass-Through-Server only supports polling mode)

#### **EC\_E\_VOE\_NO\_MBX\_RECEIVED**

0x98110137: SLV: No VoE mailbox received yet from specific slave

**EC\_E\_DC\_REF\_CLOCK\_SYNC\_OUT\_UNIT\_DISABLED** 0x98110138: DC (time loop control) unit of reference clock disabled

#### **EC\_E\_DC\_REF\_CLOCK\_NOT\_FOUND**

0x98110139: SLV: Reference clock not found! May happen if reference clock is removed from network.

#### **EC\_E\_MBX\_CMD\_WKC\_ERROR**

0x9811013B: SLV: Mailbox command working counter error (e.g. Mailbox init command Retry Count exceeded)

#### **EC\_E\_NO\_AOE\_SUPPORT**

0x9811013C: APP / SLV: AoE: Protocol not supported (e.g. Application calls AoE-API although not implemented at slave)

#### **EC\_E\_AOE\_INV\_RESPONSE\_SIZE**

0x9811013D: AoE: Invalid AoE response received

#### **EC\_E\_AOE\_ERROR**

0x9811013E: AoE: Common AoE device error

#### **EC\_E\_AOE\_SRVNOTSUPP**

0x9811013F: AoE: Service not supported by server

#### **EC\_E\_AOE\_INVALIDGRP**

0x98110140: AoE: Invalid index group

#### **EC\_E\_AOE\_INVALIDOFFSET**

0x98110141: AoE: Invalid index offset

#### **EC\_E\_AOE\_INVALIDACCESS**

0x98110142: AoE: Reading/writing not permitted

#### **EC\_E\_AOE\_INVALIDSIZE**

0x98110143: AoE: Parameter size not correct

#### **EC\_E\_AOE\_INVALIDDATA**

0x98110144: AoE: Invalid parameter value(s)

#### **EC\_E\_AOE\_NOTREADY**

0x98110145: AoE: Device not in a ready state

#### **EC\_E\_AOE\_BUSY**

0x98110146: AoE: Device busy

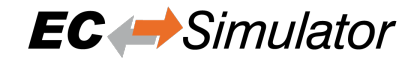

**EC\_E\_AOE\_INVALIDCONTEXT** 0x98110147: AoE: Invalid context

### **EC\_E\_AOE\_NOMEMORY** 0x98110148: AoE: Out of memory

**EC\_E\_AOE\_INVALIDPARM** 0x98110149: AoE: Invalid parameter value(s)

**EC\_E\_AOE\_NOTFOUND** 0x9811014A: AoE: Not found

# **EC\_E\_AOE\_SYNTAX** 0x9811014B: AoE: Syntax error in command or file

**EC\_E\_AOE\_INCOMPATIBLE** 0x9811014C: AoE: Objects do not match

#### **EC\_E\_AOE\_EXISTS** 0x9811014D: AoE: Object already exists

**EC\_E\_AOE\_SYMBOLNOTFOUND** 0x9811014E: AoE: Symbol not found

**EC\_E\_AOE\_SYMBOLVERSIONINVALID** 0x9811014F: AoE: Symbol version invalid

# **EC\_E\_AOE\_INVALIDSTATE**

0x98110150: AoE: Server in invalid state

### **EC\_E\_AOE\_TRANSMODENOTSUPP**

0x98110151: AoE: AdsTransMode not supported

### **EC\_E\_AOE\_NOTIFYHNDINVALID**

0x98110152: AoE: Notification handle invalid

# **EC\_E\_AOE\_CLIENTUNKNOWN**

0x98110153: AoE: Notification client not registered

### **EC\_E\_AOE\_NOMOREHDLS**

0x98110154: AoE: No more notification handles

# **EC\_E\_AOE\_INVALIDWATCHSIZE**

0x98110155: AoE: Size for watch to big

### **EC\_E\_AOE\_NOTINIT**

0x98110156: AoE: Device not initialized

# **EC\_E\_AOE\_TIMEOUT**

0x98110157: AoE: Device has a timeout

# **EC\_E\_AOE\_NOINTERFACE**

0x98110158: AoE: Query interface failed

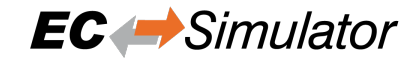

### **EC\_E\_AOE\_INVALIDINTERFACE** 0x98110159: AoE: Wrong interface required

- **EC\_E\_AOE\_INVALIDCLSID** 0x9811015A: AoE: Class ID invalid
- **EC\_E\_AOE\_INVALIDOBJID** 0x9811015B: AoE: Object ID invalid
- **EC\_E\_AOE\_PENDING** 0x9811015C: AoE: Request pending
- **EC\_E\_AOE\_ABORTED** 0x9811015D: AoE: Request aborted

**EC\_E\_AOE\_WARNING** 0x9811015E: AoE: Signal warning

**EC\_E\_AOE\_INVALIDARRAYIDX** 0x9811015F: AoE: Invalid array index

### **EC\_E\_AOE\_SYMBOLNOTACTIVE** 0x98110160: AoE: Symbol not active -> release handle and try again

**EC\_E\_AOE\_ACCESSDENIED** 0x98110161: AoE: Access denied

# **EC\_E\_AOE\_INTERNAL**

0x98110162: AoE: Internal error

- **EC\_E\_AOE\_TARGET\_PORT\_NOT\_FOUND**
	- 0x98110163: AoE: Target port not found
- **EC\_E\_AOE\_TARGET\_MACHINE\_NOT\_FOUND** 0x98110164: AoE: Target machine not found
- **EC\_E\_AOE\_UNKNOWN\_CMD\_ID** 0x98110165: AoE: Unknown command ID
- **EC\_E\_AOE\_PORT\_NOT\_CONNECTED** 0x98110166: AoE: Port not connected
- **EC\_E\_AOE\_INVALID\_AMS\_LENGTH** 0x98110167: AoE: Invalid AMS length
- **EC\_E\_AOE\_INVALID\_AMS\_ID** 0x98110168: AoE: invalid AMS Net ID
- **EC\_E\_AOE\_PORT\_DISABLED** 0x98110169: AoE: Port disabled

### **EC\_E\_AOE\_PORT\_CONNECTED** 0x9811016A: AoE: Port already connected

acontis technologies GmbH Page 209/225

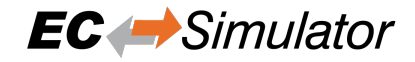

#### **EC\_E\_AOE\_INVALID\_AMS\_PORT**

0x9811016B: AoE: Invalid AMS port

#### **EC\_E\_AOE\_NO\_MEMORY**

0x9811016C: AoE: No memory

#### **EC\_E\_AOE\_VENDOR\_SPECIFIC**

0x9811016D: AoE: Vendor specific AoE device error

#### **EC\_E\_XML\_AOE\_NETID\_INVALID**

0x9811016E: ENI: AoE: Invalid NetID (e.g. Error from Configuration Tool)

#### **EC\_E\_MAX\_BUS\_SLAVES\_EXCEEDED**

0x9811016F: CFG: Error: Maximum number of bus slave has been exceeded (The maximum number of preallocated bus slave objects are to small. The maximum number can be adjusted by the master initialization parameter EC\_T\_INITMASTERPARMS.dwMaxBusSlaves)

#### **EC\_E\_MBXERR\_SYNTAX**

0x98110170: SLV: Mailbox error: Syntax of 6 octet Mailbox header is wrong (Slave error mailbox return value: 0x01)

#### **EC\_E\_MBXERR\_UNSUPPORTEDPROTOCOL**

0x98110171: SLV: Mailbox error: The Mailbox protocol is not supported (Slave error mailbox return value: 0x02)

#### **EC\_E\_MBXERR\_INVALIDCHANNEL**

0x98110172: SLV: Mailbox error: Field contains wrong value (Slave error mailbox return value: 0x03)

#### **EC\_E\_MBXERR\_SERVICENOTSUPPORTED**

0x98110173: SLV: Mailbox error: The mailbox protocol header of the mailbox protocol is wrong (Slave error mailbox return value: 0x04)

#### **EC\_E\_MBXERR\_INVALIDHEADER**

0x98110174: SLV: Mailbox error: The mailbox protocol header of the mailbox protocol is wrong (Slave error mailbox return value: 0x05)

#### **EC\_E\_MBXERR\_SIZETOOSHORT**

0x98110175: SLV: Mailbox error: Length of received mailbox data is too short (Slave error mailbox return value: 0x06)

#### **EC\_E\_MBXERR\_NOMOREMEMORY**

0x98110176: SLV: Mailbox error: Mailbox protocol can not be processed because of limited resources (Slave error mailbox return value: 0x07)

#### **EC\_E\_MBXERR\_INVALIDSIZE**

0x98110177: SLV: Mailbox error: The length of data is inconsistent (Slave error mailbox return value: 0x08)

#### **EC\_E\_DC\_SLAVES\_BEFORE\_REF\_CLOCK**

0x98110178: ENI: Slaves with DC configured present on bus before reference clock (e.g. The first DC Slave was not configured as potential reference clock)

#### **EC\_E\_DATA\_TYPE\_CONVERSION\_FAILED**

0x98110179: Data type conversion failed

## **EC\_E\_LINE\_CROSSED**

0x9811017B: Line crossed (cabling wrong)

## **EC\_E\_LINE\_CROSSED\_SLAVE\_INFO**

0x9811017C: Line crossed at slave (obsolete)

# **EC\_E\_ADO\_NOT\_SUPPORTED**

0x9811017E: SLV: ADO for slave identification not supported (e.g. Request ID mechanism (ADO 0x134) not supported by slave)

## **EC\_E\_FRAMELOSS\_AFTER\_SLAVE**

0x9811017F: Frameloss after Slave (opening port destroys communication)

# **EC\_E\_OEM\_SIGNATURE\_MISMATCH**

0x98130008: ENI, OEM: Manufacturer signature mismatch

## **EC\_E\_ENI\_ENCRYPTION\_WRONG\_VERSION**

0x98130009: ENI, OEM: ENI encryption algorithm version not supported

# **EC\_E\_ENI\_ENCRYPTED**

0x9813000A: OEM: Loading encrypted ENI needs OEM key

# **EC\_E\_OEM\_KEY\_MISMATCH**

0x9813000B: RAS, APP: OEM key mismatch

## **EC\_E\_OEM\_KEY\_MISSING**

0x9813000C: APP: OEM key access needs OEM key set (e.g. Application must call esSetOemKey (HiL) or set *EC\_T\_LINK\_PARMS\_SIMULATOR::qwOemKey* (SiL))

# **EC\_E\_S2SMBX\_NOT\_CONFIGURED**

0x98130020: S2S: Not Configured

# **EC\_E\_S2SMBX\_NO\_MEMORY**

0x98130021: S2S: No Memory

# **EC\_E\_S2SMBX\_NO\_DESCRIPTOR**

0x98130022: S2S: No Descriptor

# **EC\_E\_S2SMBX\_DEST\_SLAVE\_NOT\_FOUND**

0x98130023: S2S: Destination Slave not found

# **EC\_E\_MASTER\_RED\_STATE\_INACTIVE**

0x98130024: APP: Master Redundancy State is INACTIVE (e.g. API not allowed in current Master Redundancy State)

# **EC\_E\_MASTER\_RED\_STATE\_ACTIVE**

0x98130025: APP: Master Redundancy State is ACTIVE (e.g. API not allowed in current Master Redundancy State)

# **EC\_E\_JUNCTION\_RED\_LINE\_BREAK**

0x98130026: Junction redundancy line break

# **EC\_E\_VALIDATION\_ERROR**

0x98130027: Validation error (validation data mismatch)

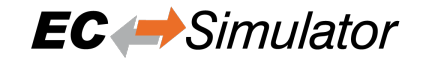

**EC\_E\_TIMEOUT\_WAITING\_FOR\_DC** 0x98130028: Timeout waiting for DC

- **EC\_E\_TIMEOUT\_WAITING\_FOR\_DCM** 0x98130029: Timeout waiting for DCM
- **EC\_E\_SIGNATURE\_MISMATCH** 0x98130030: Signature mismatch
- **EC\_E\_PDIWATCHDOG** 0x98130031: PDI watchdog expired
- **EC\_E\_BAD\_CONNECTION** 0x98130032: Bad connection

**EC\_E\_XML\_INCONSISTENT** 0x98130033: ENI: Inconsistent content

# **7.3 DCM Error Codes**

- **DCM\_E\_ERROR** 0x981201C0: Unspecific DCM Error
- **DCM\_E\_NOTINITIALIZED** 0x981201C1: Not initialized
- **DCM\_E\_MAX\_CTL\_ERROR\_EXCEED** 0x981201C2: DCM controller - synchronization out of limit

# **DCM\_E\_NOMEMORY**

0x981201C3: Not enough memory

- **DCM\_E\_INVALID\_HWLAYER** 0x981201C4: Hardware layer - (BSP) invalid
- **DCM\_E\_TIMER\_MODIFY\_ERROR** 0x981201C5: Hardware layer - error modifying timer
- **DCM\_E\_TIMER\_NOT\_RUNNING** 0x981201C6: Hardware layer - timer not running

### **DCM\_E\_WRONG\_CPU**

0x981201C7: Hardware layer - function called on wrong CPU

### **DCM\_E\_INVALID\_SYNC\_PERIOD**

0x981201C8: Invalid DC sync period length (invalid clock master?)

### **DCM\_E\_INVALID\_SETVAL**

0x981201C9: DCM controller SetVal to small

#### **DCM\_E\_DRIFT\_TO\_HIGH**

0x981201CA: DCM controller - Drift between local timer and ref clock to high

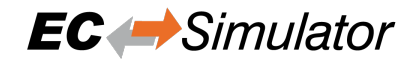

# **DCM\_E\_BUS\_CYCLE\_WRONG**

0x981201CB: DCM controller - Bus cycle time (dwBusCycleTimeUsec) doesn't match real cycle

### **DCX\_E\_NO\_EXT\_CLOCK**

0x981201CC: DCX controller - No external synchronization clock found

### **DCM\_E\_INVALID\_DATA**

0x981201CD: DCM controller - Invalid data

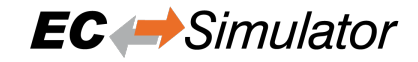

# **7.4 ADS over EtherCAT (AoE) Error Codes**

### **EC\_E\_AOE\_NO\_RTIME**

0x9813000D: AoE: No Rtime

- **EC\_E\_AOE\_LOCKED\_MEMORY** 0x9813000E: AoE: Allocation locked memory
- **EC\_E\_AOE\_MAILBOX** 0x9813000F: AoE: Insert mailbox error
- **EC\_E\_AOE\_WRONG\_HMSG** 0x98130010: AoE: Wrong receive HMSG
- **EC\_E\_AOE\_BAD\_TASK\_ID** 0x98130011: AoE: Bad task ID

**EC\_E\_AOE\_NO\_IO** 0x98130012: AoE: No IO

**EC\_E\_AOE\_UNKNOWN\_AMS\_COMMAND** 0x98130013: AoE: Unknown ADS command

### **EC\_E\_AOE\_WIN32** 0x98130014: AoE: Win 32 error

- **EC\_E\_AOE\_LOW\_INSTALL\_LEVEL** 0x98130015: AoE: Low installation level
- **EC\_E\_AOE\_NO\_DEBUG** 0x98130016: AoE: No debug available
- **EC\_E\_AOE\_AMS\_SYNC\_WIN32** 0x98130017: AoE: Sync Win 32 error

**EC\_E\_AOE\_AMS\_SYNC\_TIMEOUT** 0x98130018: AoE: Sync Timeout

- **EC\_E\_AOE\_AMS\_SYNC\_AMS** 0x98130019: AoE: Sync AMS error
- **EC\_E\_AOE\_AMS\_SYNC\_NO\_INDEX\_MAP** 0x9813001A: AoE: Sync no index map

# **EC\_E\_AOE\_TCP\_SEND**

0x9813001B: AoE: TCP send error

**EC\_E\_AOE\_HOST\_UNREACHABLE** 0x9813001C: AoE: Host unreachable

```
EC_E_AOE_INVALIDAMSFRAGMENT
    0x9813001D: AoE: Invalid AMS fragment
```
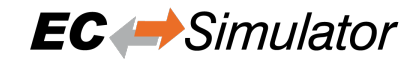

# **EC\_E\_AOE\_NO\_LOCKED\_MEMORY**

0x9813001E: AoE: No allocation locked memory

# **EC\_E\_AOE\_MAILBOX\_FULL**

 $\overline{0}$ x9813001F: AoE: Mailbox full

# **7.5 CAN application protocol over EtherCAT (CoE) SDO Error Codes**

### **EC\_E\_SDO\_ABORTCODE\_TOGGLE**

0x98110040: SLV: SDO: Toggle bit not alternated (CoE abort code 0x05030000 of slave)

#### **EC\_E\_SDO\_ABORTCODE\_TIMEOUT**

0x98110041: SLV: SDO: Protocol timed out (CoE abort code 0x05040000 of slave)

#### **EC\_E\_SDO\_ABORTCODE\_CCS\_SCS**

0x98110042: SLV: SDO: Client/server command specifier not valid or unknown (CoE abort code 0x05040001 of slave)

#### **EC\_E\_SDO\_ABORTCODE\_BLK\_SIZE**

0x98110043: SLV: SDO: Invalid block size (block mode only) (CoE abort code 0x05040002 of slave)

#### **EC\_E\_SDO\_ABORTCODE\_SEQNO**

0x98110044: SLV: SDO: Invalid sequence number (block mode only) (CoE abort code 0x05040003 of slave)

#### **EC\_E\_SDO\_ABORTCODE\_CRC**

0x98110045: SLV: SDO: CRC error (block mode only) (CoE abort code 0x05040004 of slave)

#### **EC\_E\_SDO\_ABORTCODE\_MEMORY**

0x98110046: SLV: SDO: Out of memory (CoE abort code 0x05040005 of slave)

#### **EC\_E\_SDO\_ABORTCODE\_ACCESS**

0x98110047: SLV: SDO: Unsupported access to an object (CoE abort code 0x06010000 of slave)

#### **EC\_E\_SDO\_ABORTCODE\_WRITEONLY**

0x98110048: SLV: SDO: Attempt to read a write only object (CoE abort code 0x06010001 of slave)

#### **EC\_E\_SDO\_ABORTCODE\_READONLY**

0x98110049: SLV: SDO: Attempt to write a read only object (CoE abort code 0x06010002 of slave)

#### **EC\_E\_SDO\_ABORTCODE\_INDEX**

0x9811004A: SLV: SDO: Object does not exist in the object dictionary (CoE abort code 0x06020000 of slave)

#### **EC\_E\_SDO\_ABORTCODE\_PDO\_MAP**

0x9811004B: SLV: SDO: Object cannot be mapped to the PDO (CoE abort code 0x06040041 of slave)

### **EC\_E\_SDO\_ABORTCODE\_PDO\_LEN**

0x9811004C: SLV: SDO: The number and length of the objects to be mapped would exceed PDO length (CoE abort code 0x06040042 of slave)

### **EC\_E\_SDO\_ABORTCODE\_P\_INCOMP**

0x9811004D: SLV: SDO: General parameter incompatibility reason (CoE abort code 0x06040043 of slave)

#### **EC\_E\_SDO\_ABORTCODE\_I\_INCOMP**

0x9811004E: SLV: SDO: General internal incompatibility in the device (CoE abort code 0x06040047 of slave)

#### **EC\_E\_SDO\_ABORTCODE\_HARDWARE**

0x9811004F: SLV: SDO: Access failed due to an hardware error (CoE abort code 0x06060000 of slave)
# **EC\_E\_SDO\_ABORTCODE\_DATA\_LENGTH\_NOT\_MATCH**

0x98110050: SLV: SDO: Data type does not match, length of service parameter does not match (CoE abort code 0x06070010 of slave)

# **EC\_E\_SDO\_ABORTCODE\_DATA\_LENGTH\_TOO\_HIGH**

0x98110051: SLV: SDO: Data type does not match, length of service parameter too high (CoE abort code 0x06070012 of slave)

# **EC\_E\_SDO\_ABORTCODE\_DATA\_LENGTH\_TOO\_LOW**

0x98110052: SLV: SDO: Data type does not match, length of service parameter too low (CoE abort code 0x06070013 of slave)

# **EC\_E\_SDO\_ABORTCODE\_OFFSET**

0x98110053: SLV: SDO: Sub-index does not exist (CoE abort code 0x06090011 of slave)

# **EC\_E\_SDO\_ABORTCODE\_VALUE\_RANGE**

0x98110054: SLV: SDO: Value range of parameter exceeded (only for write access) (CoE abort code 0x06090030 of slave)

# **EC\_E\_SDO\_ABORTCODE\_VALUE\_TOO\_HIGH**

0x98110055: SLV: SDO: Value of parameter written too high (CoE abort code 0x06090031 of slave)

# **EC\_E\_SDO\_ABORTCODE\_VALUE\_TOO\_LOW**

0x98110056: SLV: SDO: Value of parameter written too low (CoE abort code 0x06090032 of slave)

# **EC\_E\_SDO\_ABORTCODE\_MINMAX**

0x98110057: SLV: SDO: Maximum value is less than minimum value (CoE abort code 0x06090036 of slave)

# **EC\_E\_SDO\_ABORTCODE\_GENERAL**

0x98110058: SLV: SDO: General error (CoE abort code 0x08000000 of slave)

# **EC\_E\_SDO\_ABORTCODE\_TRANSFER**

0x98110059: SLV: SDO: Data cannot be transferred or stored to the application (CoE abort code 0x08000020 of slave)

# **EC\_E\_SDO\_ABORTCODE\_TRANSFER\_LOCAL\_CONTROL**

0x9811005A: SLV: SDO: Data cannot be transferred or stored to the application because of local control (CoE abort code 0x08000021 of slave)

# **EC\_E\_SDO\_ABORTCODE\_TRANSFER\_DEVICE\_STATE**

0x9811005B: SLV: SDO: Data cannot be transferred or stored to the application because of the present device state (CoE abort code 0x08000022 of slave)

# **EC\_E\_SDO\_ABORTCODE\_DICTIONARY**

0x9811005C: SLV: SDO: Object dictionary dynamic generation fails or no object dictionary is present (e.g. object dictionary is generated from file and generation fails because of an file error) (CoE abort code 0x08000023 of slave)

# **EC\_E\_SDO\_ABORTCODE\_UNKNOWN**

0x9811005D: SLV: SDO: Unknown code (Unknown CoE abort code of slave)

# **EC\_E\_SDO\_ABORTCODE\_MODULE\_ID\_LIST\_NOT\_MATCH**

0x9811005E: Detected Module Ident List (0xF030) and Configured Module Ident list (0xF050) does not match

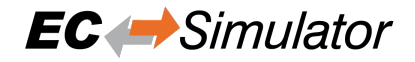

# **EC\_E\_SDO\_ABORTCODE\_SI\_NOT\_WRITTEN**

0x98130004: SLV: SDO: Sub Index cannot be written, SI0 must be 0 for write access (CoE abort code 0x06010003 of slave)

# **EC\_E\_SDO\_ABORTCODE\_CA\_TYPE\_MISM**

0x98130005: SLV: SDO: Complete access not supported for objects of variable length such as ENUM object types (CoE abort code 0x06010004 of slave)

#### **EC\_E\_SDO\_ABORTCODE\_OBJ\_TOO\_BIG**

0x98130006: SLV: SDO: Object length exceeds mailbox size (CoE abort code 0x06010005 of slave)

# **EC\_E\_SDO\_ABORTCODE\_PDO\_MAPPED**

0x98130007: SLV: SDO: Object mapped to RxPDO, SDO Download blocked (CoE abort code 0x06010006 of slave)

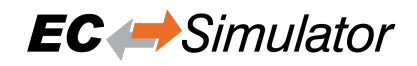

# **7.6 File Transfer over EtherCAT (FoE) Error Codes**

# **EC\_E\_FOE\_ERRCODE\_NOTDEFINED**

0x98110060: SLV: ERROR FoE: not defined (FoE Error Code 0 (0x8000) of slave)

# **EC\_E\_FOE\_ERRCODE\_NOTFOUND**

0x98110061: SLV: ERROR FoE: not found (FoE Error Code 1 (0x8001) of slave)

# **EC\_E\_FOE\_ERRCODE\_ACCESS**

0x98110062: SLV: ERROR FoE: access denied (FoE Error Code 2 (0x8002) of slave)

# **EC\_E\_FOE\_ERRCODE\_DISKFULL**

0x98110063: SLV: ERROR FoE: disk full (FoE Error Code 3 (0x8003) of slave)

# **EC\_E\_FOE\_ERRCODE\_ILLEGAL**

0x98110064: SLV: ERROR FoE: illegal (FoE Error Code 4 (0x8004) of slave)

# **EC\_E\_FOE\_ERRCODE\_PACKENO**

0x98110065: SLV: ERROR FoE: packet number wrong (FoE Error Code 5 (0x8005) of slave)

# **EC\_E\_FOE\_ERRCODE\_EXISTS**

0x98110066: SLV: ERROR FoE: already exists (FoE Error Code 6 (0x8006) of slave)

# **EC\_E\_FOE\_ERRCODE\_NOUSER**

0x98110067: SLV: ERROR FoE: no user (FoE Error Code 7 (0x8007) of slave)

# **EC\_E\_FOE\_ERRCODE\_BOOTSTRAPONLY**

0x98110068: SLV: ERROR FoE: bootstrap only (FoE Error Code 8 (0x8008) of slave)

# **EC\_E\_FOE\_ERRCODE\_NOTINBOOTSTRAP**

0x98110069: SLV: ERROR FoE: Downloaded file name is not valid in Bootstrap state (FoE Error Code 9 (0x8009) of slave)

# **EC\_E\_FOE\_ERRCODE\_INVALIDPASSWORD**

0x9811006A: SLV: ERROR FoE: no rights (FoE Error Code 10 (0x800A) of slave)

# **EC\_E\_FOE\_ERRCODE\_PROGERROR**

0x9811006B: SLV: ERROR FoE: program error (FoE Error Code 11 (0x800B) of slave)

# **EC\_E\_FOE\_ERRCODE\_INVALID\_CHECKSUM**

0x9811006C: FoE: Wrong checksum

# **EC\_E\_FOE\_ERRCODE\_INVALID\_FIRMWARE**

0x9811006D: SLV: ERROR FoE: Firmware does not fit for Hardware (FoE Error Code 13 (0x800D) of slave)

# **EC\_E\_FOE\_ERRCODE\_NO\_FILE**

0x9811006F: SLV: ERROR FoE: No file to read (FoE Error Code 15 (0x800F) of slave)

# **EC\_E\_NO\_FOE\_SUPPORT\_BS**

0x9811010F: APP: ERROR FoE: Protocol not supported in boot strap (e.g. Application requested FoE in Bootstrap although slave does not support this)

# **EC\_E\_FOE\_ERRCODE\_MAX\_FILE\_SIZE**

0x9811017A: APP: ERROR FoE: File is bigger than max file size (e.g. Slave returned more data than the

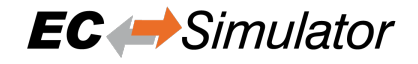

buffer provided by application can store.)

# **EC\_E\_FOE\_ERRCODE\_FILE\_HEAD\_MISSING**

0x98130001: SLV: ERROR FoE: File header does not exist (FoE Error Code 16 (0x8010) of slave)

# **EC\_E\_FOE\_ERRCODE\_FLASH\_PROBLEM**

0x98130002: SLV: ERROR FoE: Flash problem (FoE Error Code 17 (0x8011) of slave)

# **EC\_E\_FOE\_ERRCODE\_FILE\_INCOMPATIBLE**

0x98130003: SLV: ERROR FoE: File incompatible (FoE Error Code 18 (0x8012) of slave)

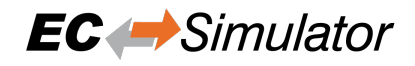

# **7.7 Servo Drive Profil over EtherCAT (SoE) Error Codes**

# **EC\_E\_SOE\_ERRORCODE\_INVALID\_ACCESS**

0x98110078: ERROR SoE: Invalid access to element 0

# **EC\_E\_SOE\_ERRORCODE\_NOT\_EXIST** 0x98110079: ERROR SoE: Does not exist

**EC\_E\_SOE\_ERRORCODE\_INVL\_ACC\_ELEM1** 0x9811007A: ERROR SoE: Invalid access to element 1

**EC\_E\_SOE\_ERRORCODE\_NAME\_NOT\_EXIST** 0x9811007B: ERROR SoE: Name does not exist

**EC\_E\_SOE\_ERRORCODE\_NAME\_UNDERSIZE** 0x9811007C: ERROR SoE: Name undersize in transmission

# **EC\_E\_SOE\_ERRORCODE\_NAME\_OVERSIZE**

0x9811007D: ERROR SoE: Name oversize in transmission

#### **EC\_E\_SOE\_ERRORCODE\_NAME\_UNCHANGE** 0x9811007E: ERROR SoE: Name unchangeable

# **EC\_E\_SOE\_ERRORCODE\_NAME\_WR\_PROT** 0x9811007F: ERROR SoE: Name currently write-protected

# **EC\_E\_SOE\_ERRORCODE\_UNDERS\_TRANS** 0x98110080: ERROR SoE: Attribute undersize in transmission

# **EC\_E\_SOE\_ERRORCODE\_OVERS\_TRANS** 0x98110081: ERROR SoE: Attribute oversize in transmission

# **EC\_E\_SOE\_ERRORCODE\_ATTR\_UNCHANGE**

0x98110082: ERROR SoE: Attribute unchangeable

# **EC\_E\_SOE\_ERRORCODE\_ATTR\_WR\_PROT**

0x98110083: ERROR SoE: Attribute currently write-protected

# **EC\_E\_SOE\_ERRORCODE\_UNIT\_NOT\_EXIST**

0x98110084: ERROR SoE: Unit does not exist

# **EC\_E\_SOE\_ERRORCODE\_UNIT\_UNDERSIZE**

0x98110085: ERROR SoE: Unit undersize in transmission

# **EC\_E\_SOE\_ERRORCODE\_UNIT\_OVERSIZE**

0x98110086: ERROR SoE: Unit oversize in transmission

**EC\_E\_SOE\_ERRORCODE\_UNIT\_UNCHANGE** 0x98110087: ERROR SoE: Unit unchangeable

# **EC\_E\_SOE\_ERRORCODE\_UNIT\_WR\_PROT**

0x98110088: ERROR SoE: Unit currently write-protected

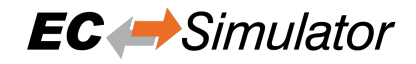

# **EC\_E\_SOE\_ERRORCODE\_MIN\_NOT\_EXIST**

0x98110089: ERROR SoE: Minimum input value does not exist

# **EC\_E\_SOE\_ERRORCODE\_MIN\_UNDERSIZE**

0x9811008A: ERROR SoE: Minimum input value undersize in transmission

# **EC\_E\_SOE\_ERRORCODE\_MIN\_OVERSIZE**

0x9811008B: ERROR SoE: Minimum input value oversize in transmission

# **EC\_E\_SOE\_ERRORCODE\_MIN\_UNCHANGE**

0x9811008C: ERROR SoE: Minimum input value unchangeable

# **EC\_E\_SOE\_ERRORCODE\_MIN\_WR\_PROT**

0x9811008D: ERROR SoE: Minimum input value currently write-protected

# **EC\_E\_SOE\_ERRORCODE\_MAX\_NOT\_EXIST**

0x9811008E: ERROR SoE: Maximum input value does not exist

# **EC\_E\_SOE\_ERRORCODE\_MAX\_UNDERSIZE**

0x9811008F: ERROR SoE: Maximum input value undersize in transmission

# **EC\_E\_SOE\_ERRORCODE\_MAX\_OVERSIZE**

0x98110090: ERROR SoE: Maximum input value oversize in transmission

# **EC\_E\_SOE\_ERRORCODE\_MAX\_UNCHANGE**

0x98110091: ERROR SoE: Maximum input value unchangeable

# **EC\_E\_SOE\_ERRORCODE\_MAX\_WR\_PROT**

0x98110092: ERROR SoE: Maximum input value currently write-protected

# **EC\_E\_SOE\_ERRORCODE\_DATA\_NOT\_EXIST**

0x98110093: ERROR SoE: Data item does not exist

# **EC\_E\_SOE\_ERRORCODE\_DATA\_UNDERSIZE**

0x98110094: ERROR SoE: Data item undersize in transmission

# **EC\_E\_SOE\_ERRORCODE\_DATA\_OVERSIZE**

0x98110095: ERROR SoE: Data item oversize in transmission

# **EC\_E\_SOE\_ERRORCODE\_DATA\_UNCHANGE**

0x98110096: ERROR SoE: Data item unchangeable

# **EC\_E\_SOE\_ERRORCODE\_DATA\_WR\_PROT**

0x98110097: ERROR SoE: Data item currently write-protected

# **EC\_E\_SOE\_ERRORCODE\_DATA\_MIN\_LIMIT**

0x98110098: ERROR SoE: Data item less than minimum input value limit

# **EC\_E\_SOE\_ERRORCODE\_DATA\_MAX\_LIMIT**

0x98110099: ERROR SoE: Data item exceeds maximum input value limit

# **EC\_E\_SOE\_ERRORCODE\_DATA\_INCOR**

0x9811009A: ERROR SoE: Data item incorrect

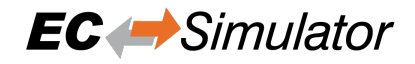

# **EC\_E\_SOE\_ERRORCODE\_PASWD\_PROT**

0x9811009B: ERROR SoE: Data item protected by password

# **EC\_E\_SOE\_ERRORCODE\_TEMP\_UNCHANGE**

0x9811009C: ERROR SoE: Data item temporary unchangeable (in AT or MDT)

# **EC\_E\_SOE\_ERRORCODE\_INVL\_INDIRECT**

0x9811009D: ERROR SoE: Invalid indirect

# **EC\_E\_SOE\_ERRORCODE\_TEMP\_UNCHANGE1**

0x9811009E: ERROR SoE: Data item temporary unchangeable (parameter or opmode)

# **EC\_E\_SOE\_ERRORCODE\_ALREADY\_ACTIVE**

0x9811009F: ERROR SoE: Command already active

# **EC\_E\_SOE\_ERRORCODE\_NOT\_INTERRUPT**

0x98110100: ERROR SoE: Command not interruptible

# **EC\_E\_SOE\_ERRORCODE\_CMD\_NOT\_AVAIL**

0x98110101: ERROR SoE: Command not available (in this phase)

# **EC\_E\_SOE\_ERRORCODE\_CMD\_NOT\_AVAIL1**

0x98110102: ERROR SoE: Command not available (invalid parameter)

# **EC\_E\_SOE\_ERRORCODE\_DRIVE\_NO**

0x98110103: ERROR SoE: Response drive number not identical with requested drive number

# **EC\_E\_SOE\_ERRORCODE\_IDN**

0x98110104: ERROR SoE: Response IDN not identical with requested IDN

# **EC\_E\_SOE\_ERRORCODE\_FRAGMENT\_LOST**

0x98110105: ERROR SoE: At least one fragment lost

# **EC\_E\_SOE\_ERRORCODE\_BUFFER\_FULL**

0x98110106: ERROR SoE: RX buffer full (EtherCAT call with to small data-buffer)

# **EC\_E\_SOE\_ERRORCODE\_NO\_DATA**

0x98110107: ERROR SoE: No data state

# **EC\_E\_SOE\_ERRORCODE\_NO\_DEFAULT\_VALUE**

0x98110108: ERROR SoE: No default value

# **EC\_E\_SOE\_ERRORCODE\_DEFAULT\_LONG**

0x98110109: ERROR SoE: Default value transmission too long

# **EC\_E\_SOE\_ERRORCODE\_DEFAULT\_WP**

0x9811010A: ERROR SoE: Default value cannot be changed, read only

# **EC\_E\_SOE\_ERRORCODE\_INVL\_DRIVE\_NO**

0x9811010B: ERROR SoE: Invalid drive number

# **EC\_E\_SOE\_ERRORCODE\_GENERAL\_ERROR**

0x9811010C: ERROR SoE: General error

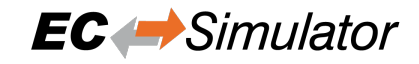

# **EC\_E\_SOE\_ERRCODE\_NO\_ELEM\_ADR** 0x9811010D: ERROR SoE: No element addressed

# **7.8 Remote API Error Codes**

# **EC\_E\_SOCKET\_DISCONNECTED**

0x9811017D: RAS: Socket disconnected (e.g. IP connection terminated or lost)

# **EMRAS\_E\_INVALIDCOOKIE**

0x98110181: RAS: Invalid Cookie (e.g.obsolete)

# **EMRAS\_E\_MULSRVDISMULCON**

0x98110183: RAS: Connect 2nd server denied because Multi Server support is disabled (obsolete)

# **EMRAS\_E\_LOGONCANCELLED**

0x98110184: RAS: Logon canceled (Server-side connection reject while opening a client connection.)

# **EMRAS\_E\_INVALIDVERSION**

0x98110186: RAS: Invalid Version (Connection reject because of using mismatching protocol versions on client and server side)

# **EMRAS\_E\_INVALIDACCESSCONFIG**

0x98110187: RAS: Access configuration is invalid (e.g. SPoC access configuration invalid)

# **EMRAS\_E\_ACCESSLESS**

0x98110188: RAS: No access to this call at this access level (e.g. a higher SPoC access level is needed to use the called Remote API function)

#### **EMRAS\_E\_INVALIDDATARECEIVED**

0x98110189: RAS: Invalid data received (communication corrupted)

# **EMRAS\_EVT\_SERVERSTOPPED**

0x98110191: RAS: Server stopped (e.g. connection dropped because of Remote API Server stop)

# **EMRAS\_EVT\_WDEXPIRED**

0x98110192: RAS: Watchdog expired (e.g. connection dropped because of missing keep-alive messages)

# **EMRAS\_EVT\_RECONEXPIRED**

0x98110193: RAS: Reconnect expired (obsolete)

# **EMRAS\_EVT\_CLIENTLOGON**

0x98110194: RAS Server: Client logged on

# **EMRAS\_EVT\_RECONNECT**

0x98110195: RAS: obsolete

# **EMRAS\_EVT\_SOCKCHANGE**

0x98110196: RAS: Socket exchanged after reconnect (obsolete)

# **EMRAS\_EVT\_CLNTDISC**

0x98110197: RAS: Client disconnect

# **EMRAS\_E\_ACCESS\_NOT\_FOUND**

0x98110198: RAS: Access not configured for this call (e.g. SPoC access configuration missing)